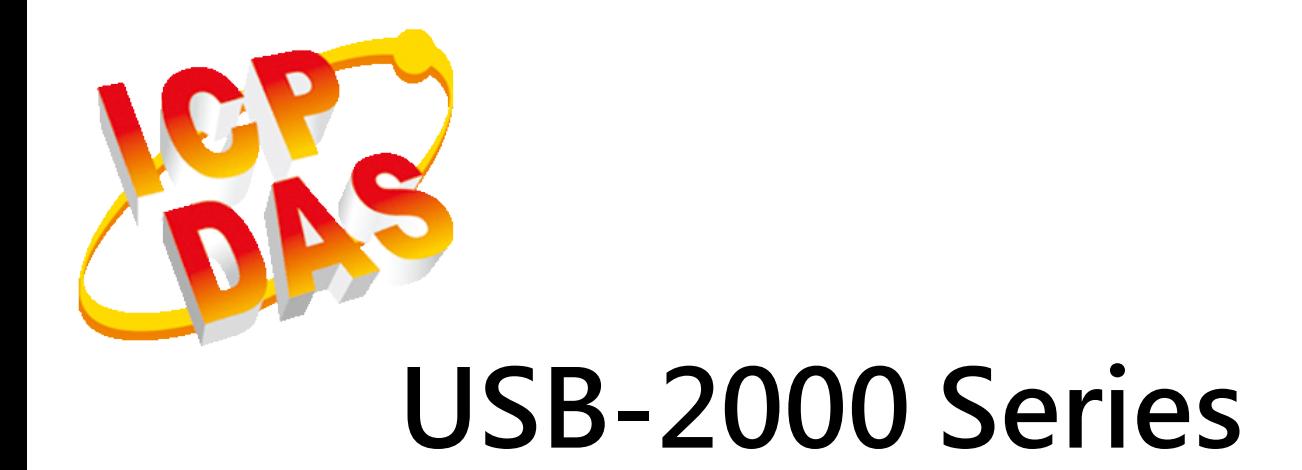

## USB 2.0 Full-Speed High Performance DAQ module

## User's Manual

## Revision History

<span id="page-1-0"></span>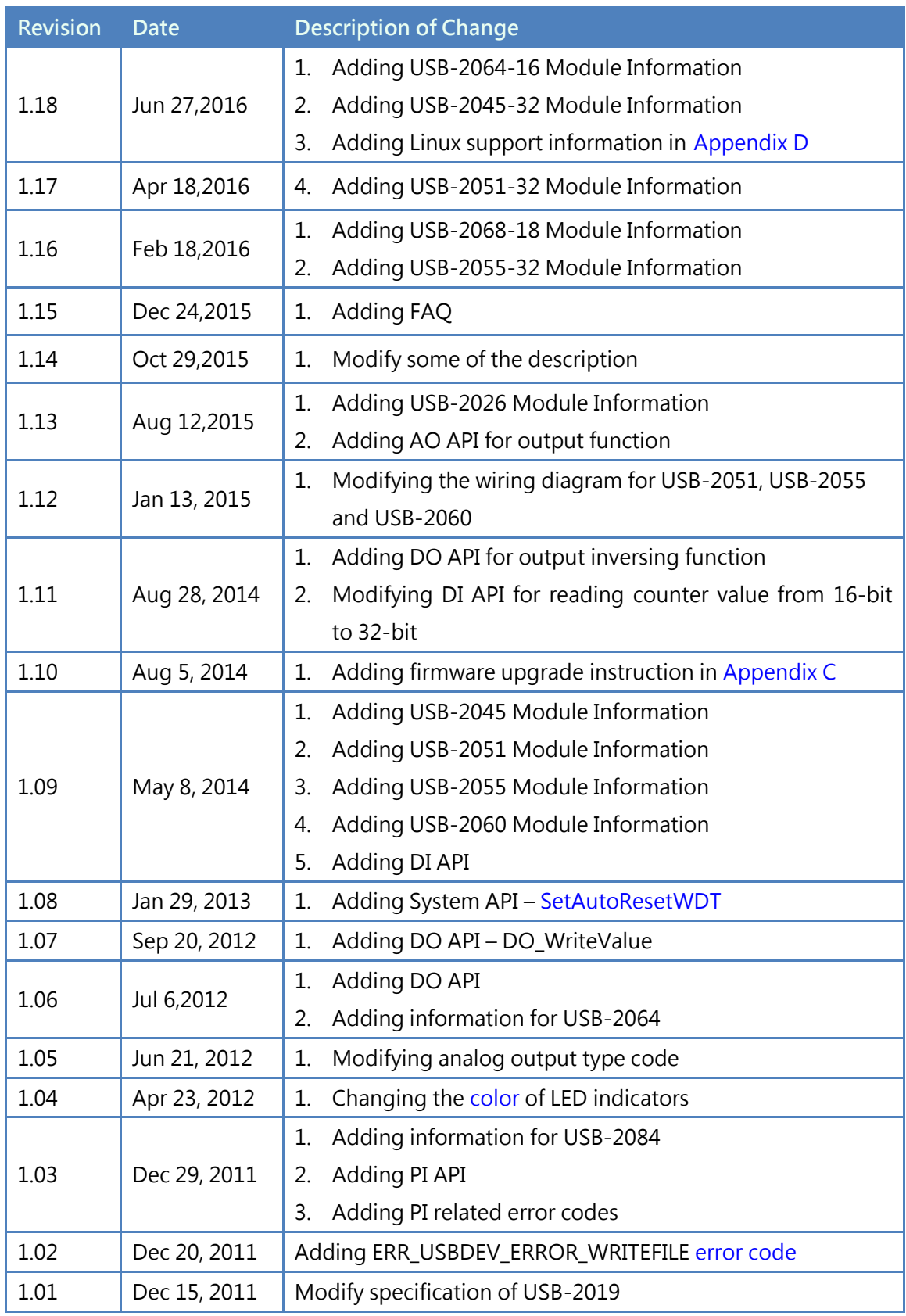

<span id="page-2-0"></span>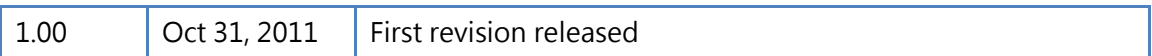

## Preface

## Warranty

All products manufactured by ICP DAS are under warranty regarding defective materials for a period of one year from the date of delivery to the original purchaser.

## Warning

ICP DAS assumes no liability for damages resulting from the use of this product. ICP DAS reserves the right to change this manual at any time without notice. The information furnished by ICP DAS is believed to be accurate and reliable. However, no responsibility is assumed by ICP DAS for its use, or for any infringements of patents or other rights of third parties resulting from its use.

## Copyright

Copyright © 2011 by ICP DAS CO., LTD. All rights are reserved.

## Trademark

The names used for identification only may be registered trademarks of their respective companies.

## Content

<span id="page-3-0"></span>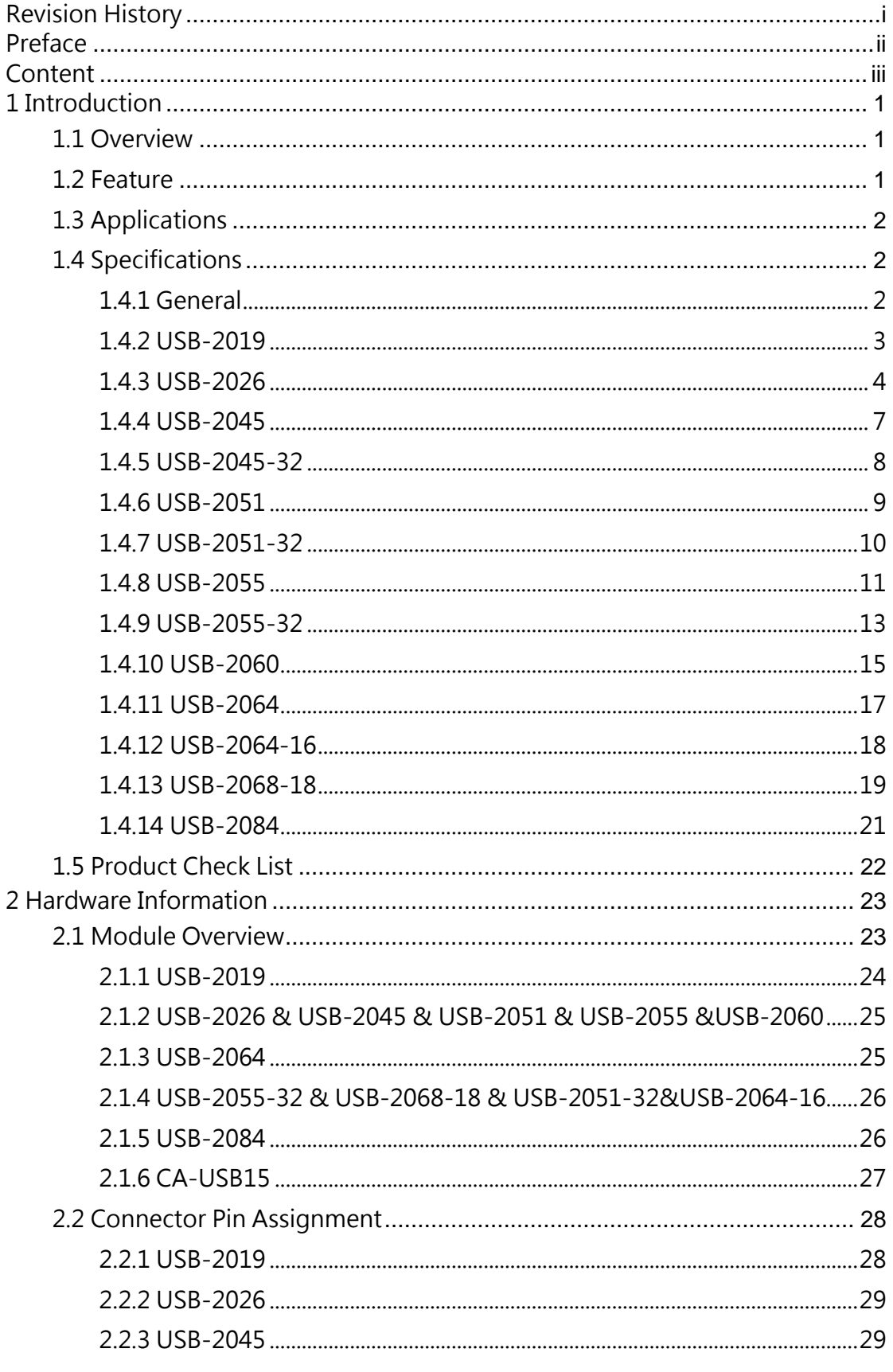

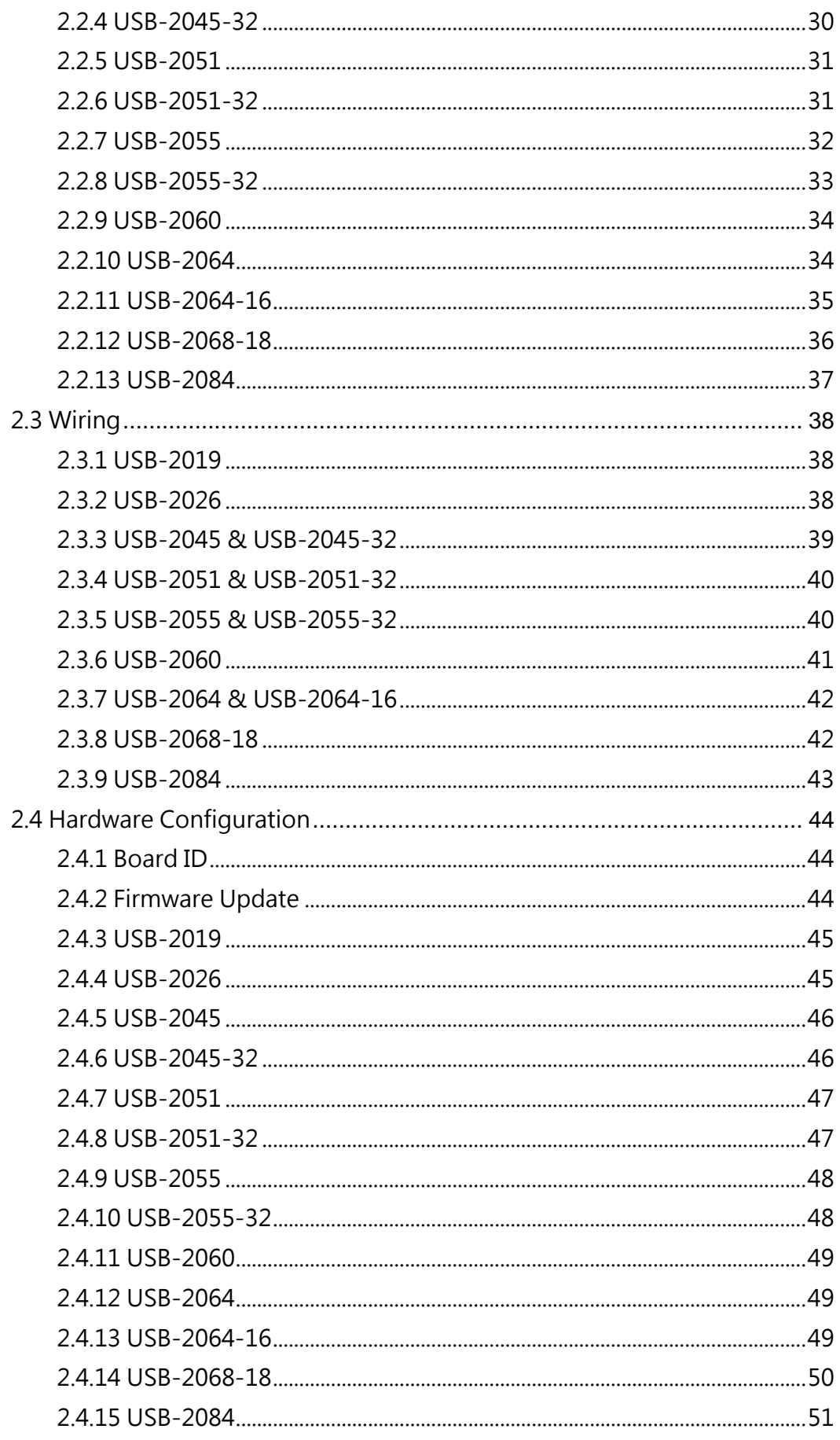

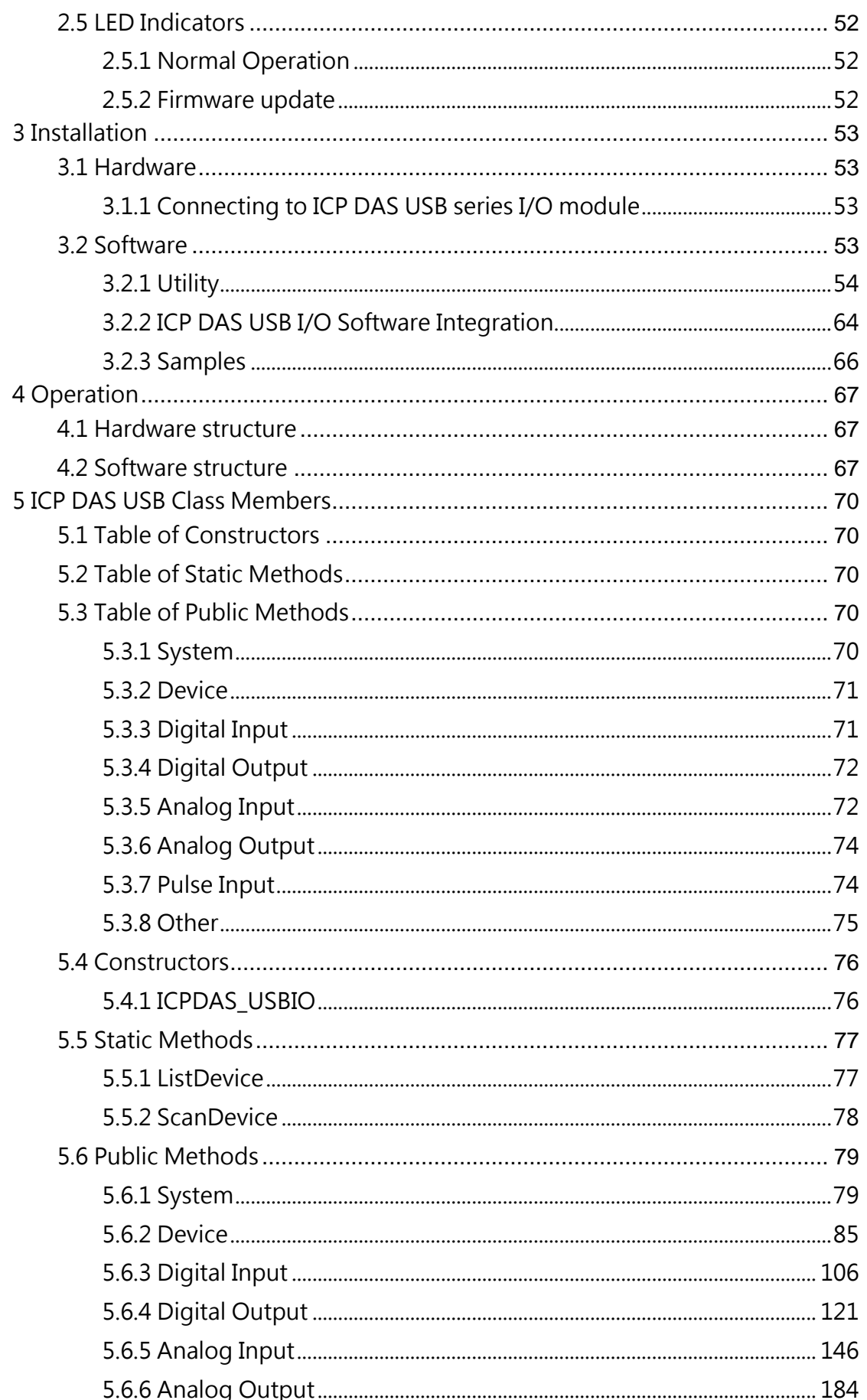

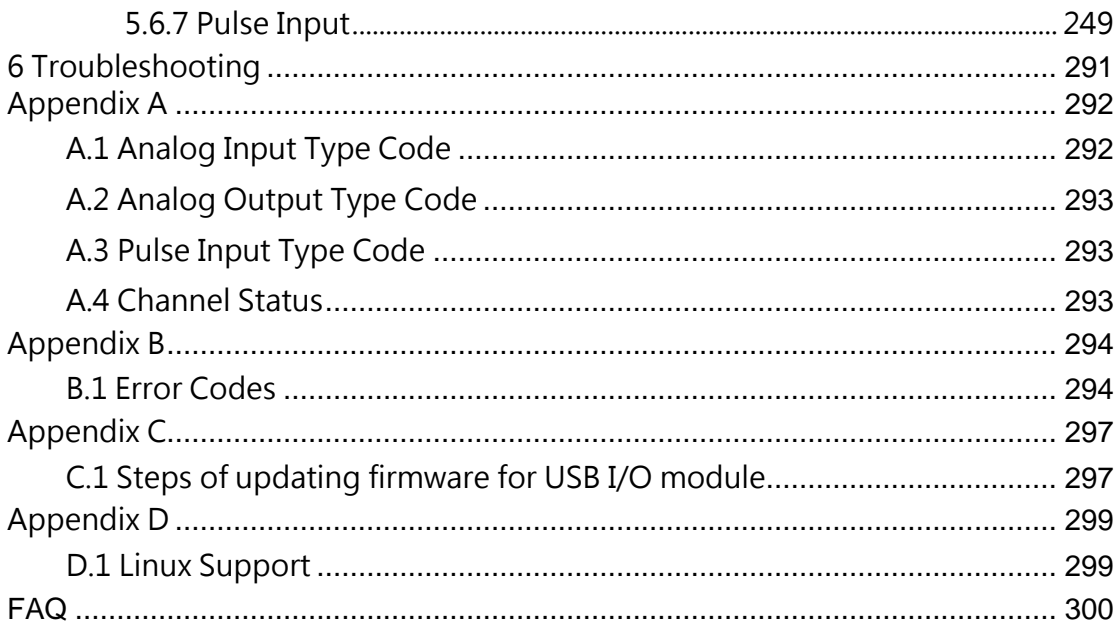

## <span id="page-7-0"></span>1 Introduction

#### <span id="page-7-1"></span>1.1 Overview

The ICP DAS USB series I/O modules are highly flexible solution for data acquisition. It provides easy USB plug-and-play operation and equips accurate measurement for all kinds of applications of automations. Compared with the traditional PC-based cards like PCI, PC/104 and ISA cards, users can achieve data acquisition easier and quicker via ICP DAS USB series I/O modules. Besides, through ICP DAS USB I/O utility, users can configure and test modules directly and easily without any coding. The friendly API library is also provided for users to develop own USB application.

## <span id="page-7-2"></span>1.2 Feature

- Maximum 10KS/s sampling rate
- **Wide operating temperature range**
- **•** RoHS compliant
- USB 2.0 Full-Speed compliant
- No external power supply (Powered by USB)
- Plug-and-Play without driver installation
- Lockable USB cable
- Support firmware update via USB
- Utility tool for module configuration and I/O testing easily and quickly
- **•** PWR/RUN/ERR LED indicator
- Built-in dual watchdog (hardware/software)
- Providing API Library (VC/VB/BCB/.NET)
- Module supported for Win2000/XP and Win7 (32/64 bit)

## <span id="page-8-0"></span>1.3 Applications

- **•** Building automation
- **•** Factory automation
- **•** Machine automation
- Data acquisition and control
- **•** Environment monitor
- **•** Laboratory equipment and research

## <span id="page-8-1"></span>1.4 Specifications

#### <span id="page-8-2"></span>1.4.1 General

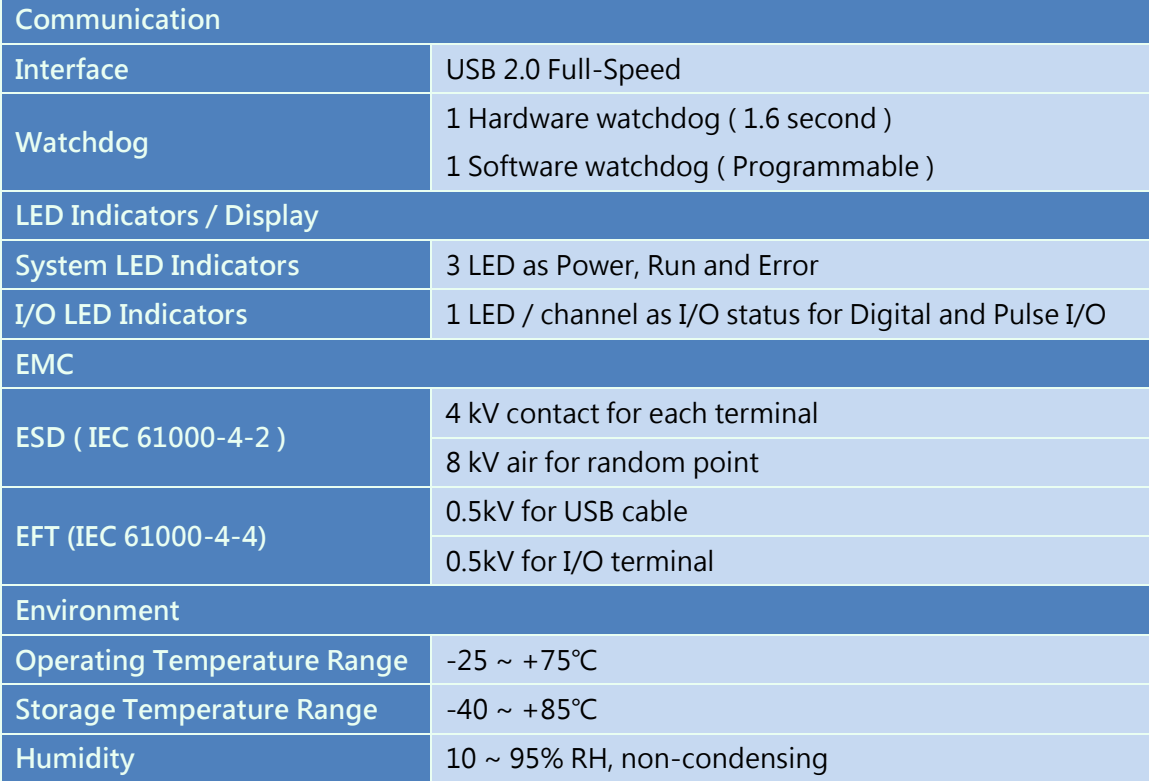

#### <span id="page-9-0"></span>1.4.2 USB-2019

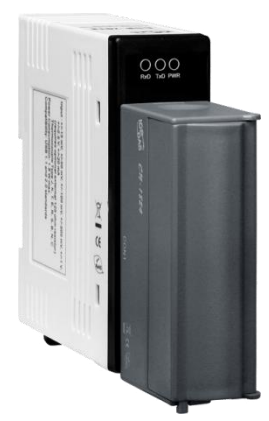

The USB-2019 is an 8-channel universal analog input module. It supports the over-voltage protection of up to 240Vrms. In addition, it has voltage and current input types. It also widely supports thermocouple devices with J, K, T, E, R, S, B, N, C, L, M and L<sub>DIN43710</sub> types. Moreover, it provides extremely accurate thermocouple measurement and automatically cold-junction compensation for each channel. Finally, it features open wire detection for thermocouple and  $4 \sim 20$  mA inputs for each channel.

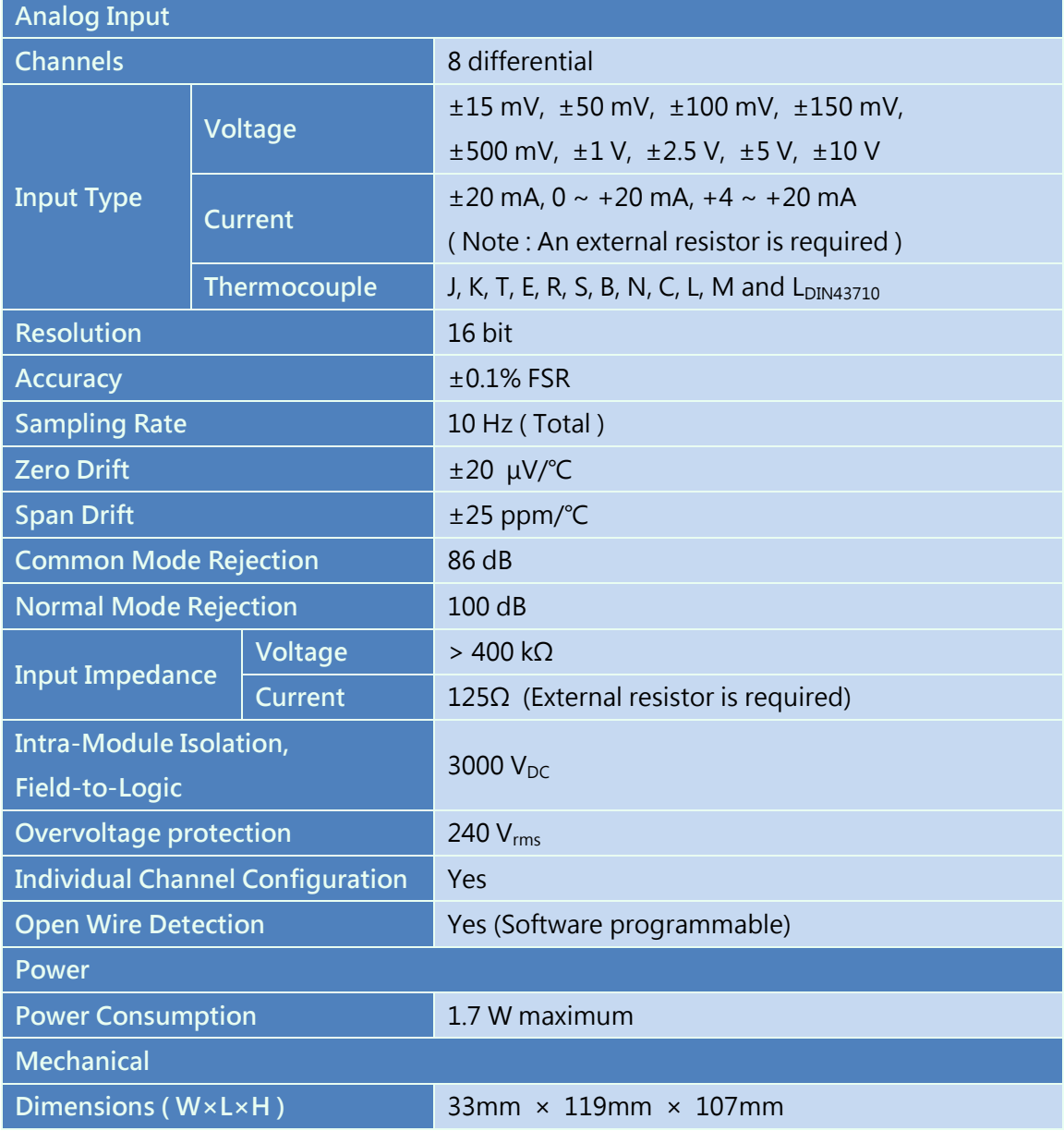

#### <span id="page-10-0"></span>1.4.3 USB-2026

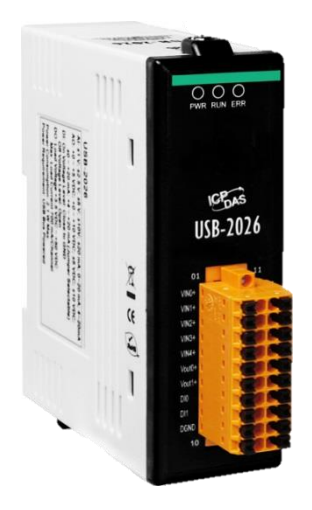

The USB-2026 is a multifunction module that includes 5 analog input channels, 2 analog output channels, 2 digital input channels, 2 digital output channels and compatibles with USB 2.0 full-speed. It equips small size, portable, USB bus powered, various input type features to help user build up own project easily and quickly. The USB-2026 provides a programmable input range on all analog input (+/-150 mV, +/-500 mV, +/-1 V, +/-5 V, +/-10 V, +/-20 mA or 0  $\sim$  +20 mA), analog outputs are 12-bit at  $+/-5$  V,  $+/-10$  V, 0  $\sim +20$ mA or  $+4 \sim +20$  mA. Each analog input can be configured for an individual range and provides a high overvoltage protection of 240 Vrms.

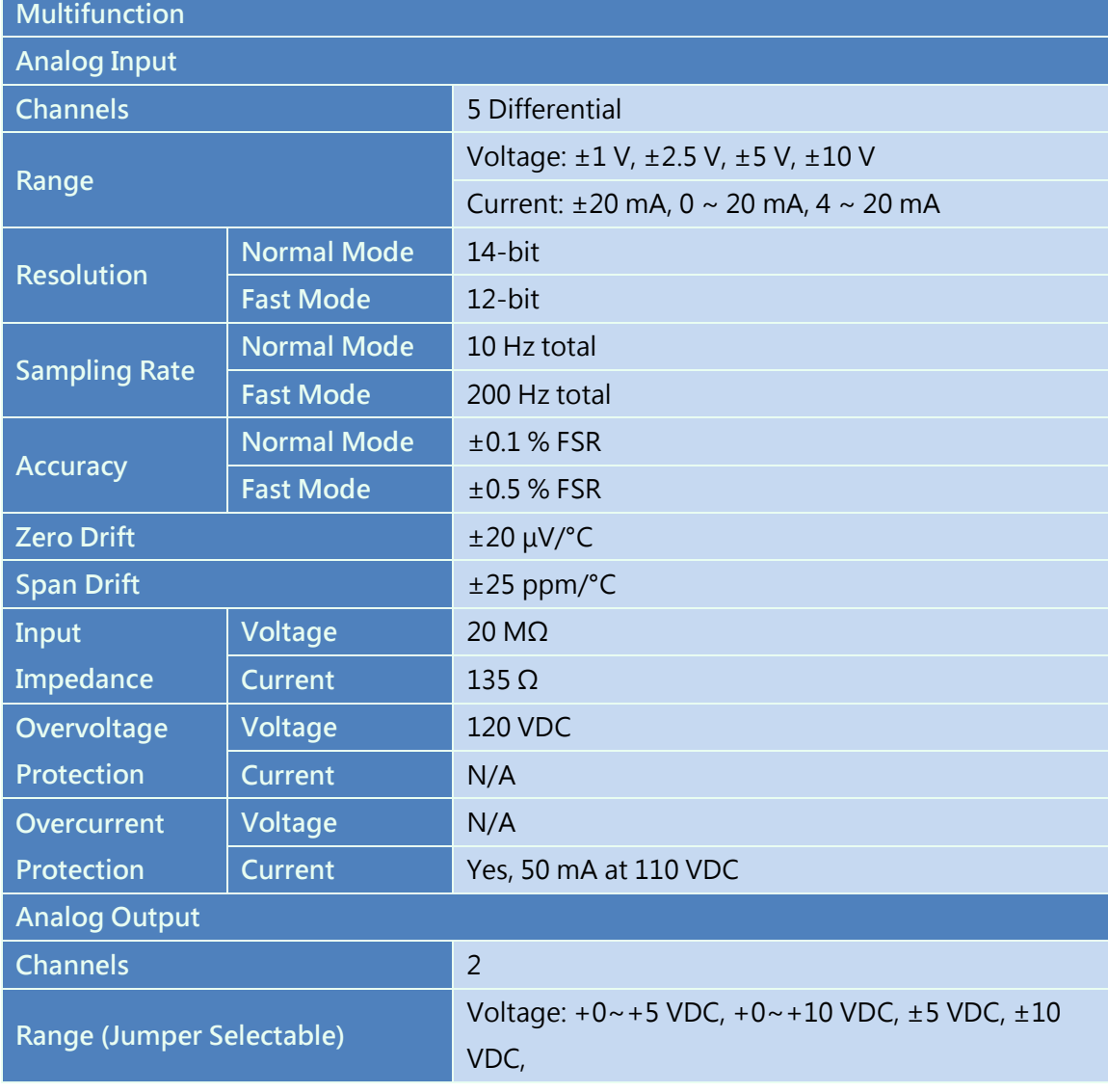

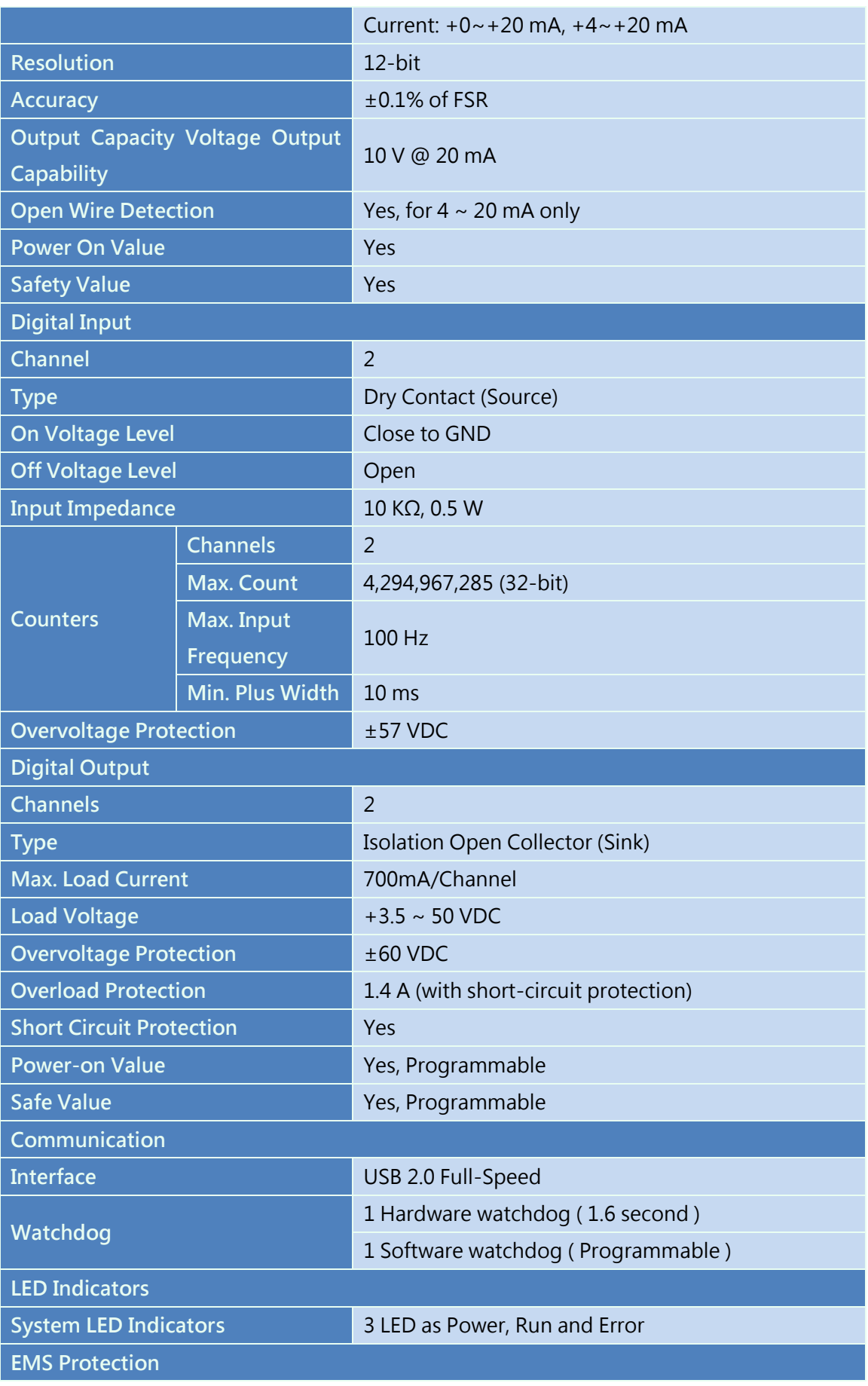

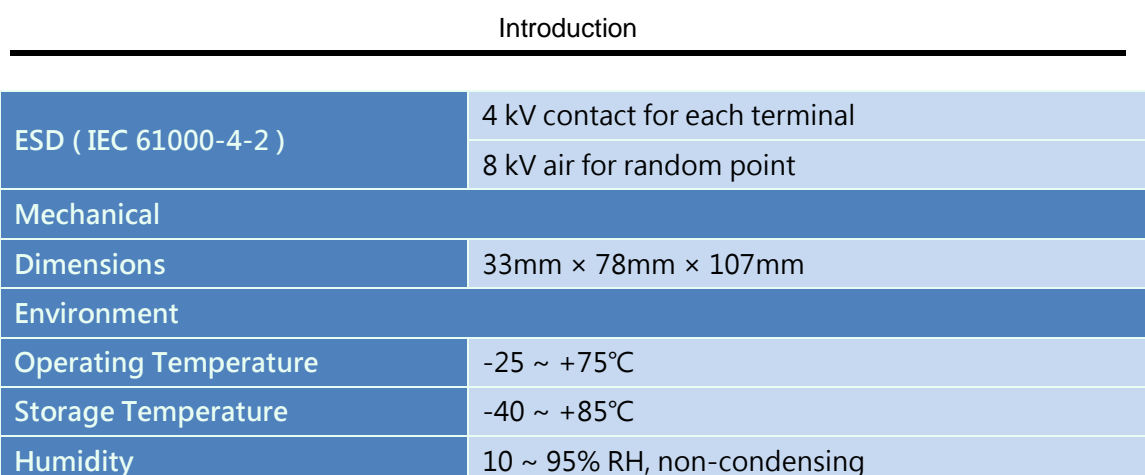

#### <span id="page-13-0"></span>1.4.4 USB-2045

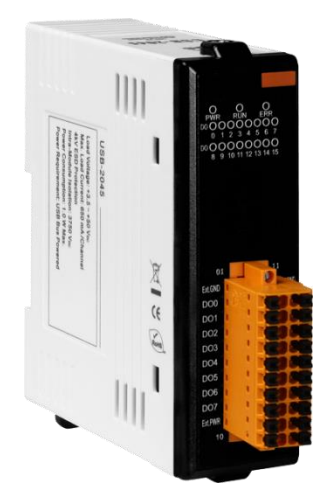

The USB-2045 is a full-speed USB device with 16 digital output channels module. The USB-2045 supports source type output and equips with short circuit protection. There are 16 LED indicators that can be used to monitor the status of the digital output channels. The 4 kV ESD protection, 4 kV EFT protection, 3 kV surge protection for power input and 3750 VDC Intra-module isolation are standard.

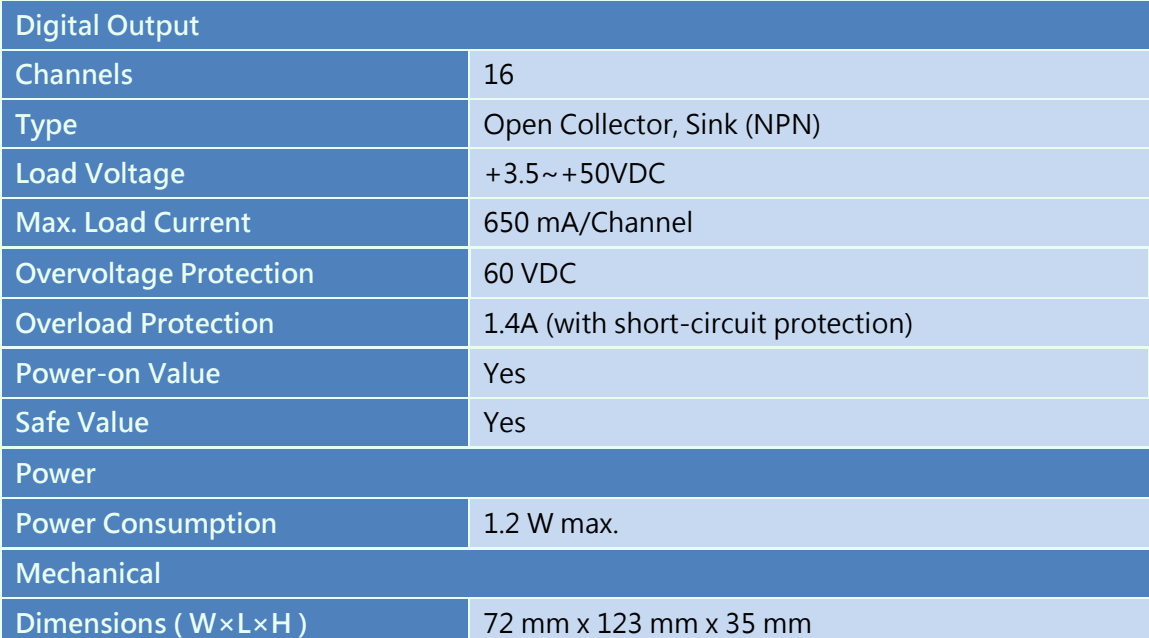

#### <span id="page-14-0"></span>1.4.5 USB-2045-32

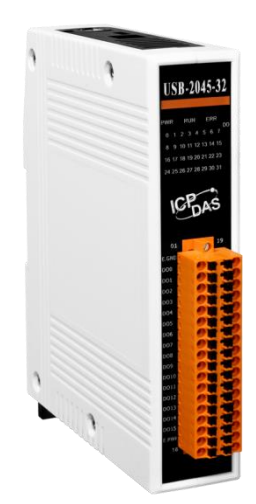

The USB-2045-32 is a full-speed USB device with 32 digital output channels module. The USB-2045-32 supports source type output and equips with short circuit protection. There are 32 LED indicators that can be used to monitor the status of the digital output channels. The 4 kV ESD protection, 4 kV EFT protection, 3 kV surge protection for power input and 3750 VDC Intra-module isolation are standard.

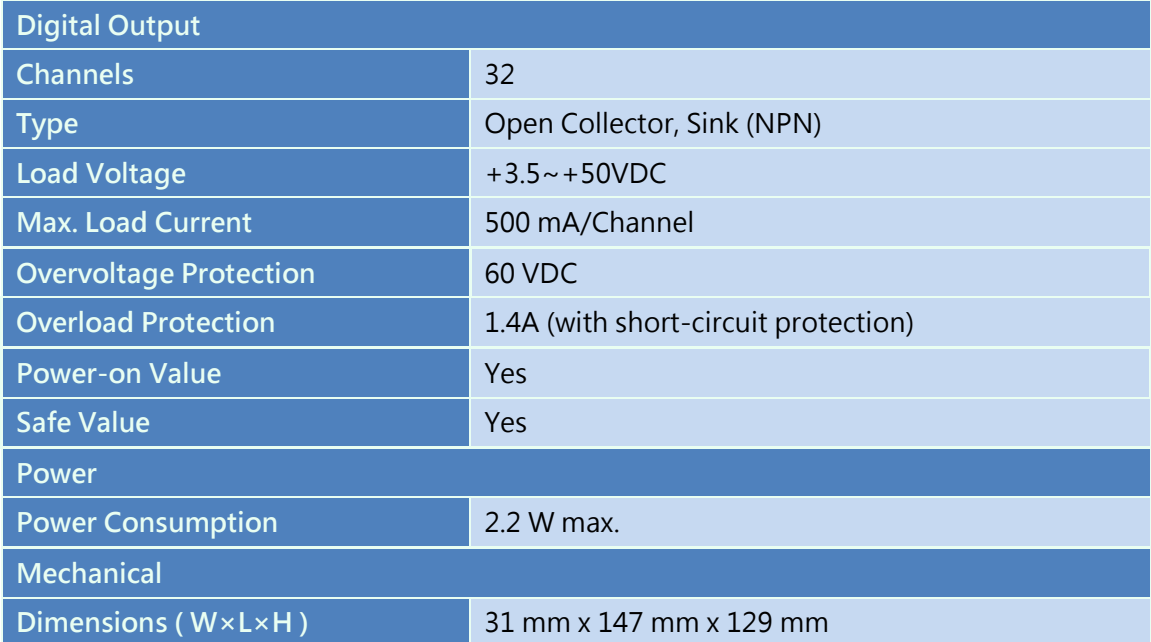

#### <span id="page-15-0"></span>1.4.6 USB-2051

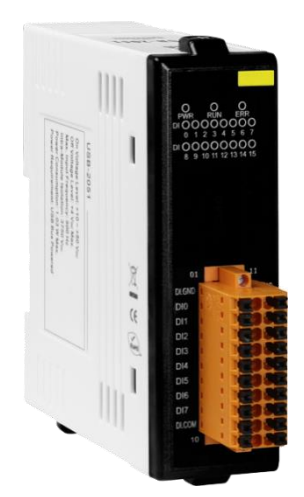

The USB-2051 is a full-speed USB device with 16 digital input channels module. The USB-2051 offers 16 channels for digital input, catering for both dry and wet contact, with an effective distance for dry contact of up to 500 meters. All channels not only feature photocouple isolation, but can also be used as 16-bit counters. The USB-2051 has 16 LED indicators that can be used to monitor the status of the digital input channels. 4 kV ESD protection and 3750 VDC intra-module isolation are standard.

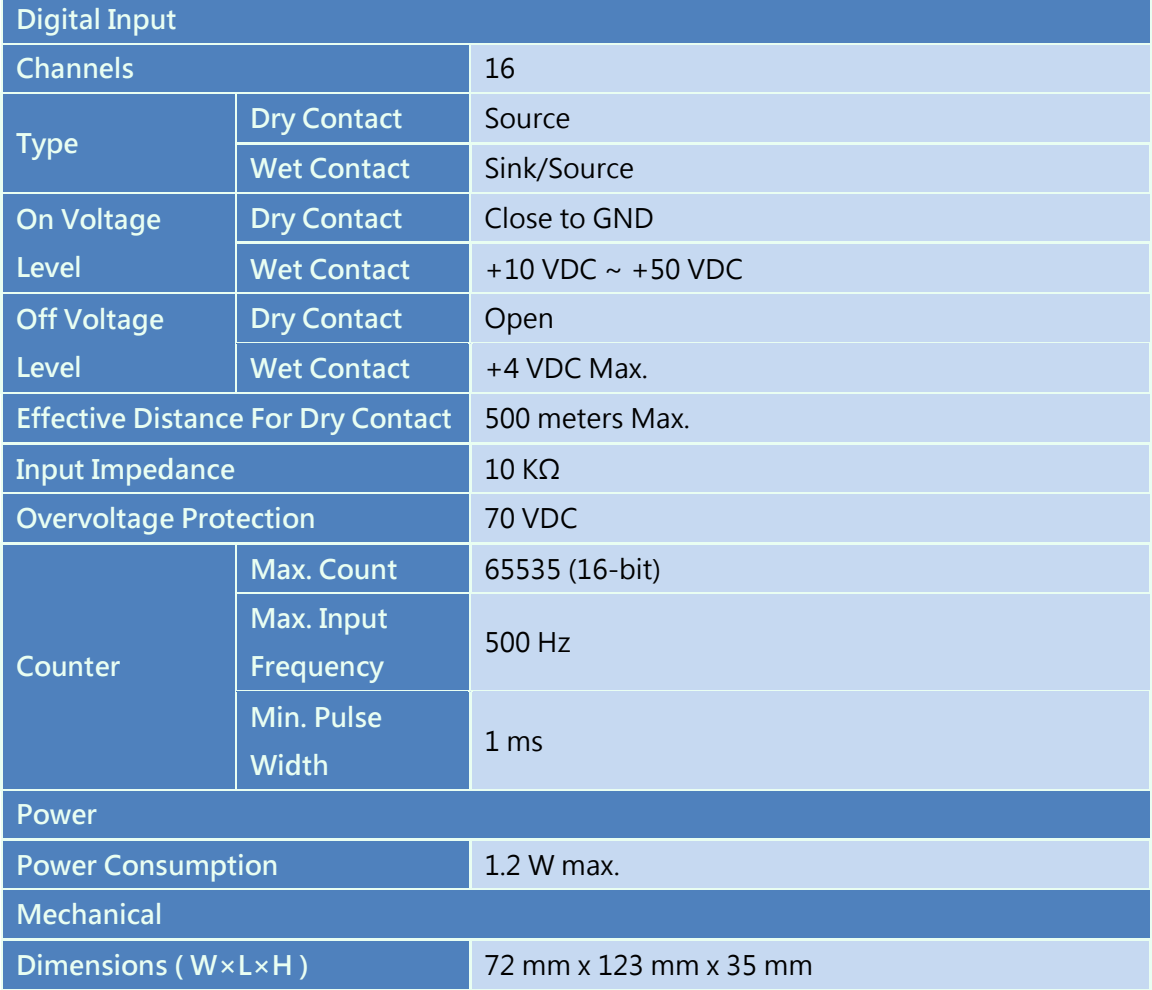

#### <span id="page-16-0"></span>1.4.7 USB-2051-32

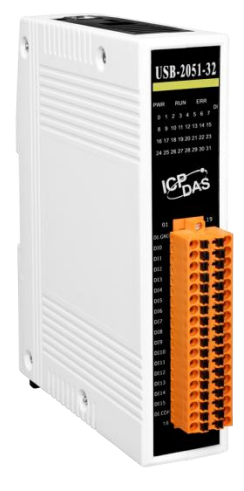

The USB-2051-32 is a full-speed USB device with 32 digital input channels module. The USB-2051-32 offers 32 channels for digital input, catering for both dry and wet contact, with an effective distance for dry contact of up to 500 meters. All channels not only feature photocouple isolation, but can also be used as 32-bit counters. The USB-2051-32 has 32 LED indicators that can be used to monitor the status of the digital input channels. 4 kV ESD protection and 3750 VDC intra-module isolation are standard.

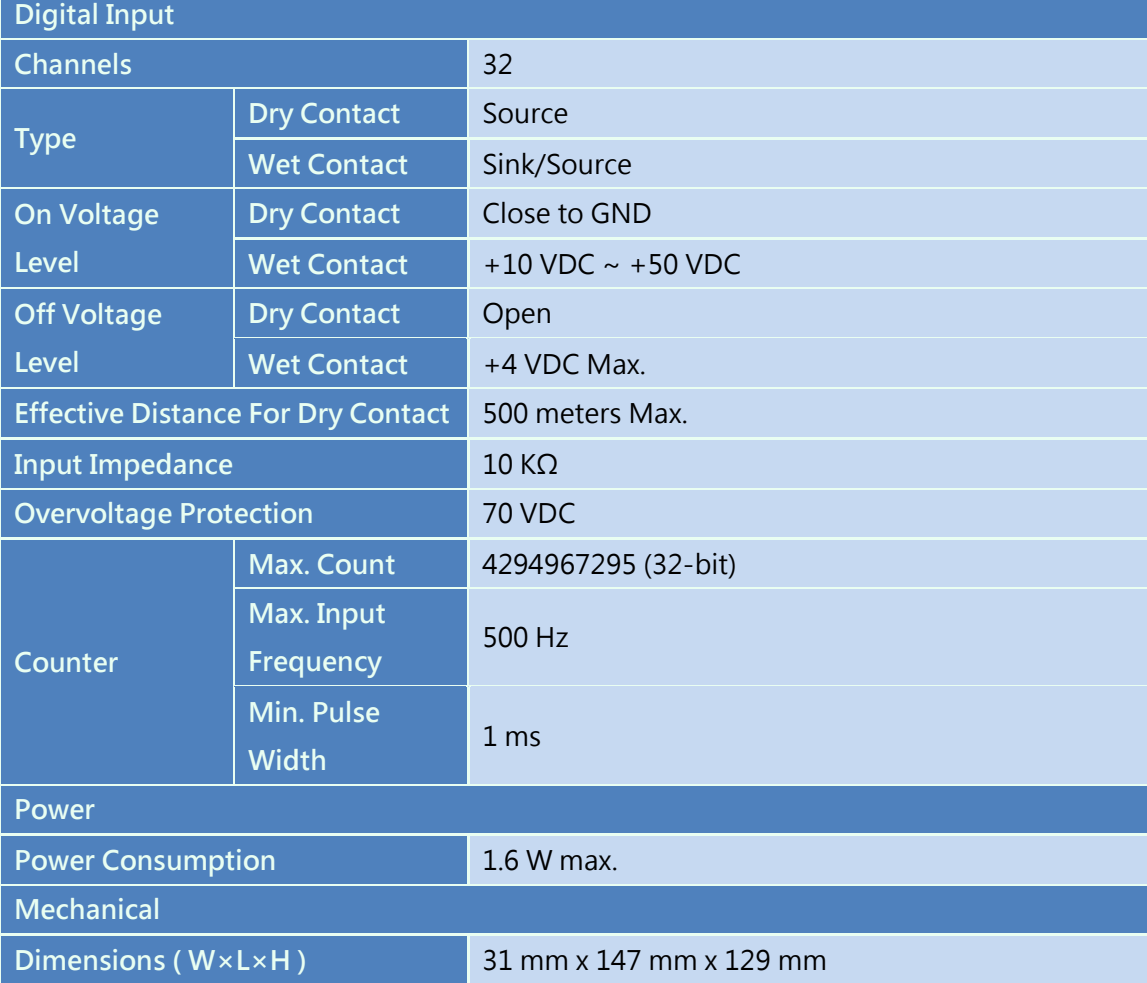

Document version: 1.18

#### <span id="page-17-0"></span>1.4.8 USB-2055

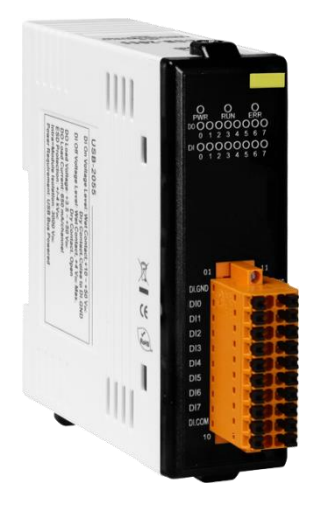

The USB-2055 is a full-speed USB device with 8 digital input and digital output channels module. The USB-2055 offers 8 isolated channels for digital input and 8 isolated channels for digital output. Either sink-type or source-type digital input can be selected via wire connections. All digital input channels are also able to be used as 16-bit counters. The USB-2055 supports source-type output with short circuit protection. There are options to enable both power-on and safety values. The USB-2055 has 16 LED indicators that can be used to monitor the status of the digital input and digital output channels. 4 kV ESD protection and 3750 VDC intra-module isolation are standard.

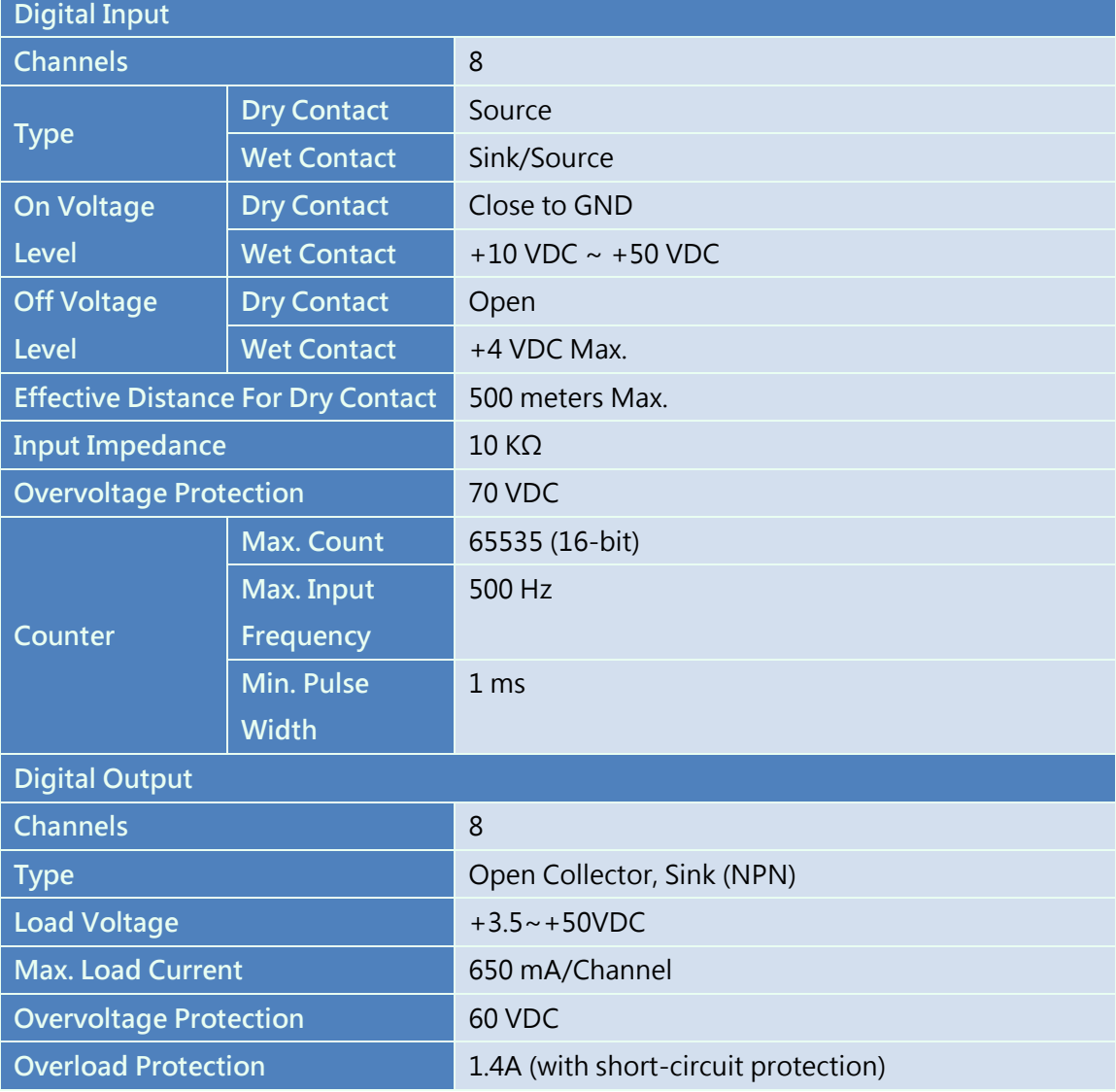

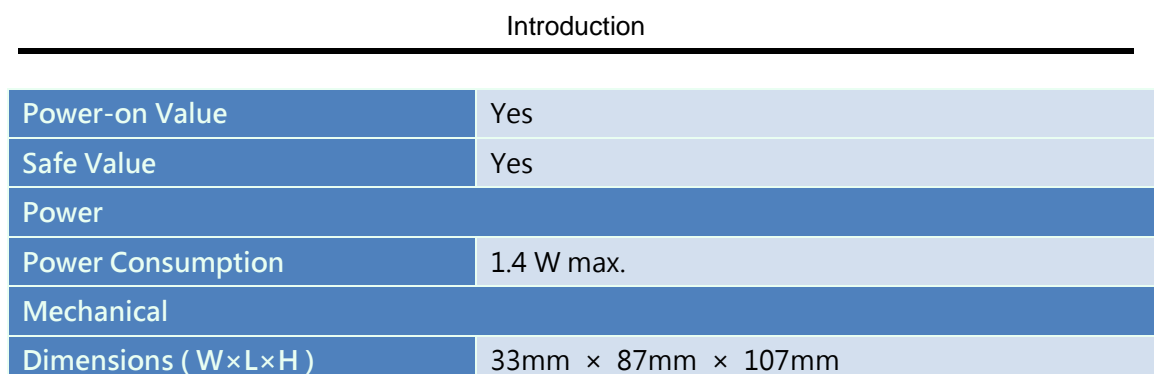

#### <span id="page-19-0"></span>1.4.9 USB-2055-32

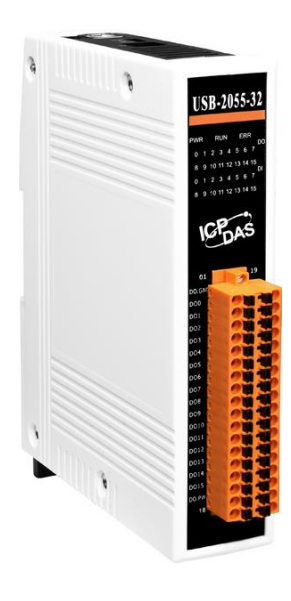

The USB-2055-32 is a full-speed USB device with 16 digital input and digital output channels module. The USB-2055-32 offers 16 isolated channels for digital input and 16 isolated channels for digital output. Either sink-type or source-type digital input can be selected via wire connections. All digital input channels are also able to be used as 16-bit counters. The USB-2055-32 supports source-type output with short circuit protection. There are options to enable both power-on and safety values. The USB-2055-32 has 32 LED indicators that can be used to monitor the status of the digital input and digital output channels. 4 kV ESD protection and 3750 VDC intra-module isolation are standard.

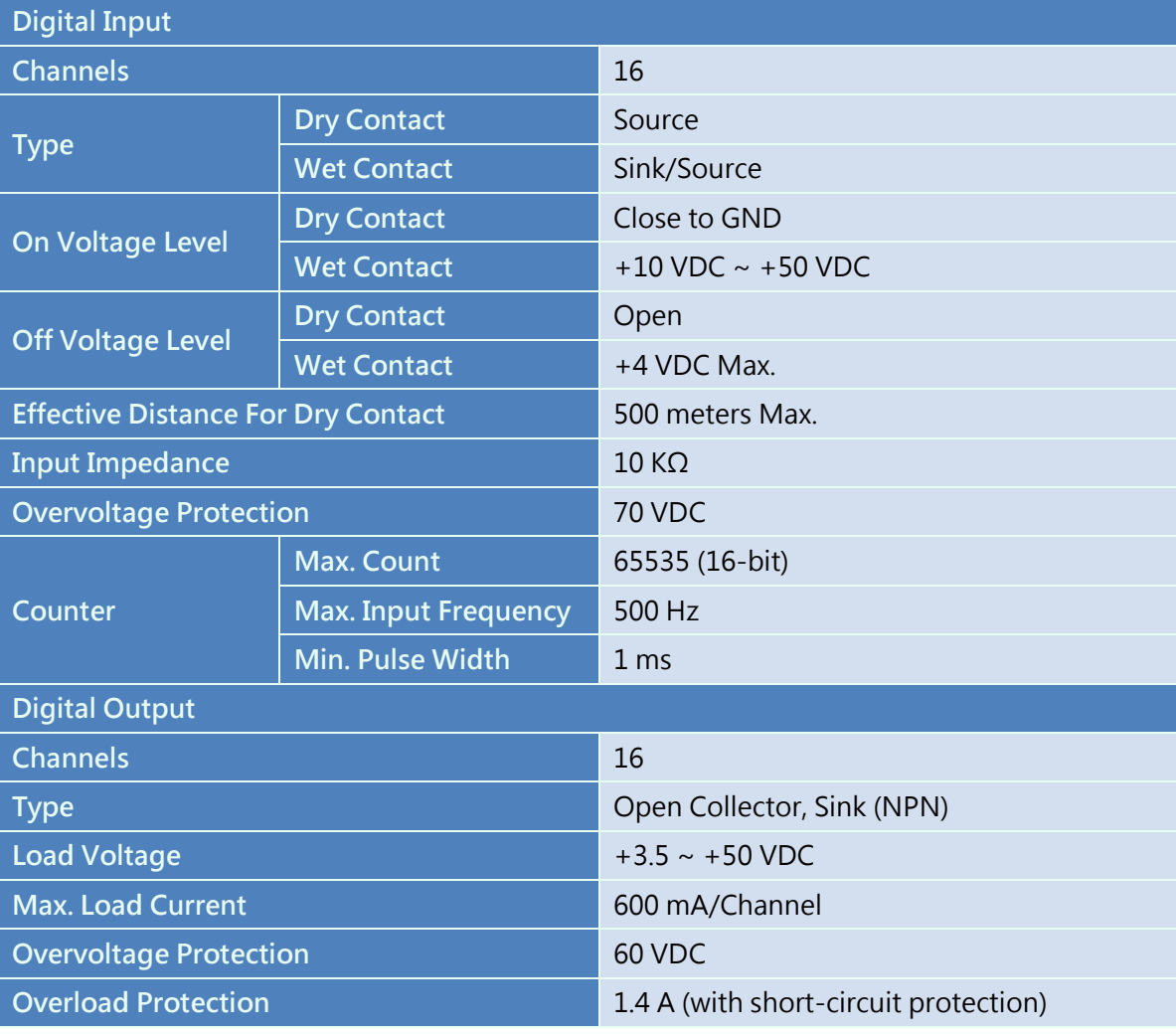

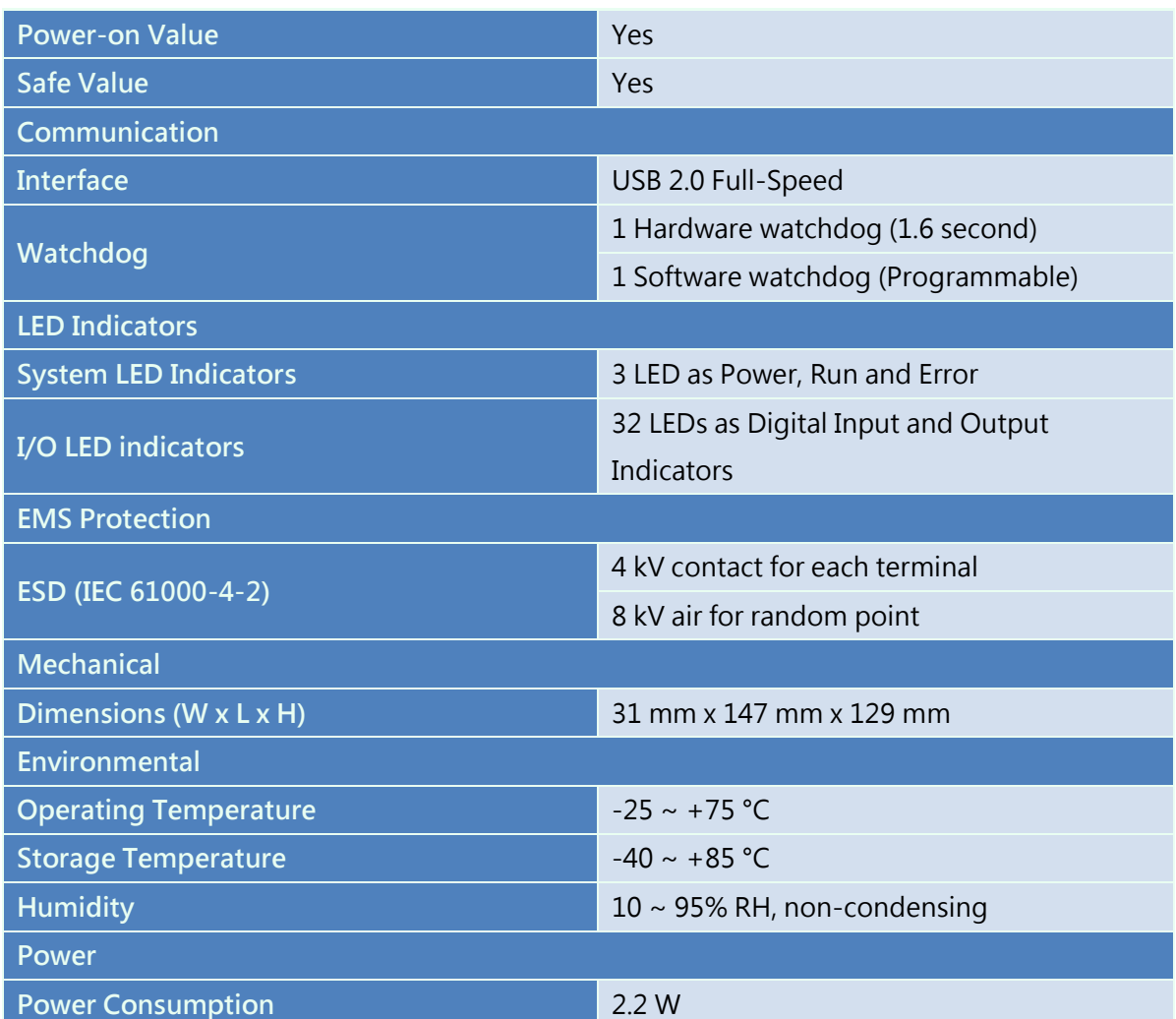

#### <span id="page-21-0"></span>1.4.10 USB-2060

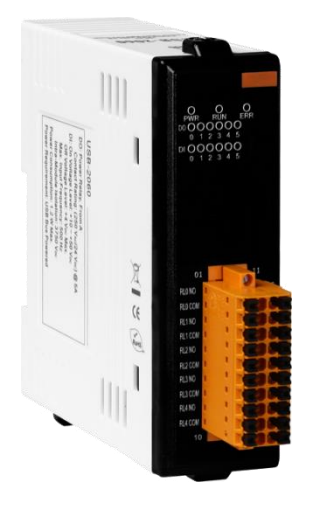

The USB-2060 is a full-speed USB device with 8 digital input and digital output channels module. The USB-2060 provides 6 digital input channels, 6 Form A signal relay output channels. All digital input channels can be used as 16-bit counters. In addition, the digital input channels can be selected either as sink or source type via wire connections. The USB-2060 also provides 12 LED indicators that can be used to monitor the status of the digital input and relay output. There are also options for configuring power-on and safe values. 4 kV ESD protection and 3750 VDC intra-module isolation are also provided to enhance noise protection capabilities in industrial environments.

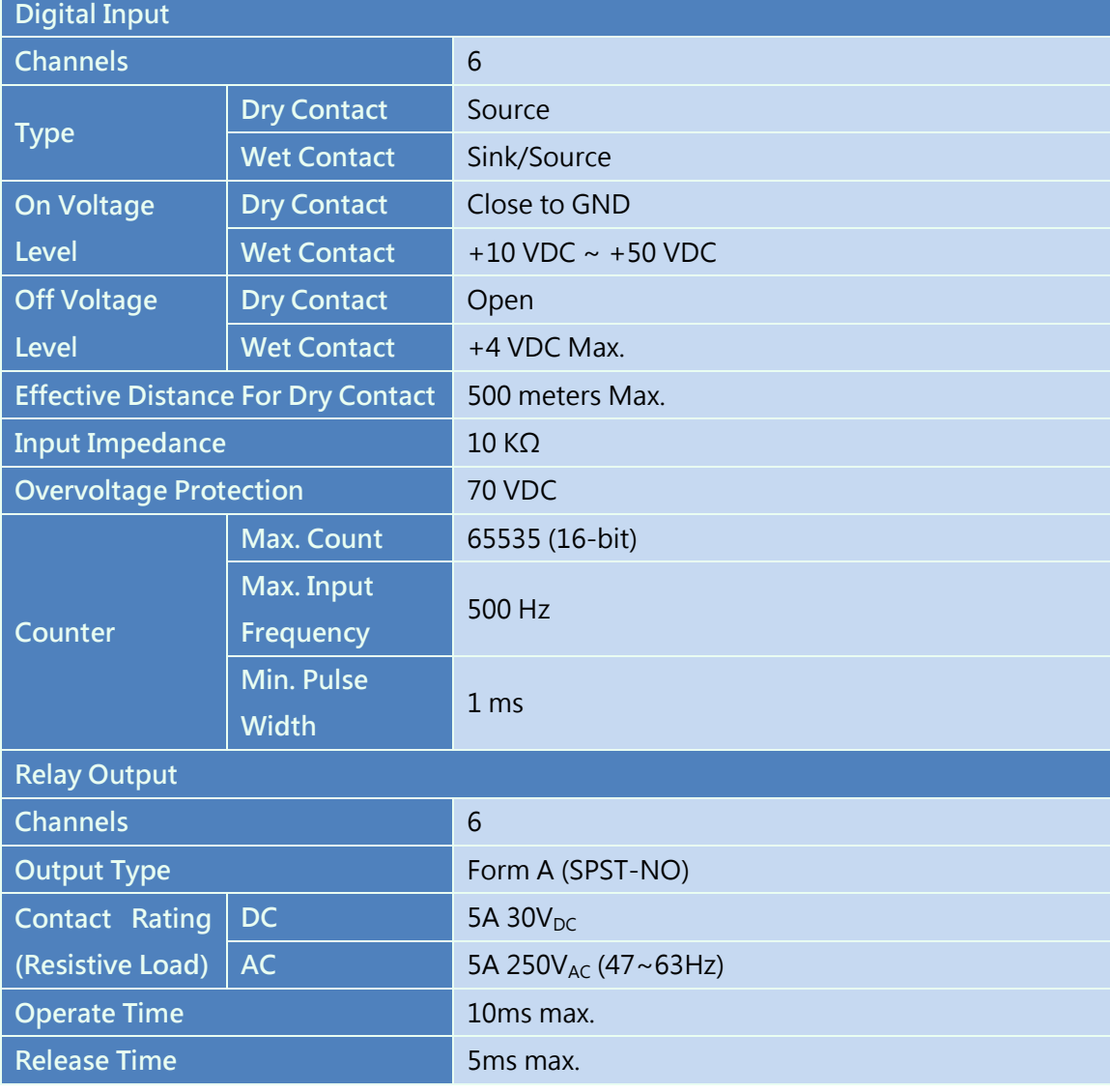

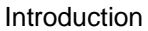

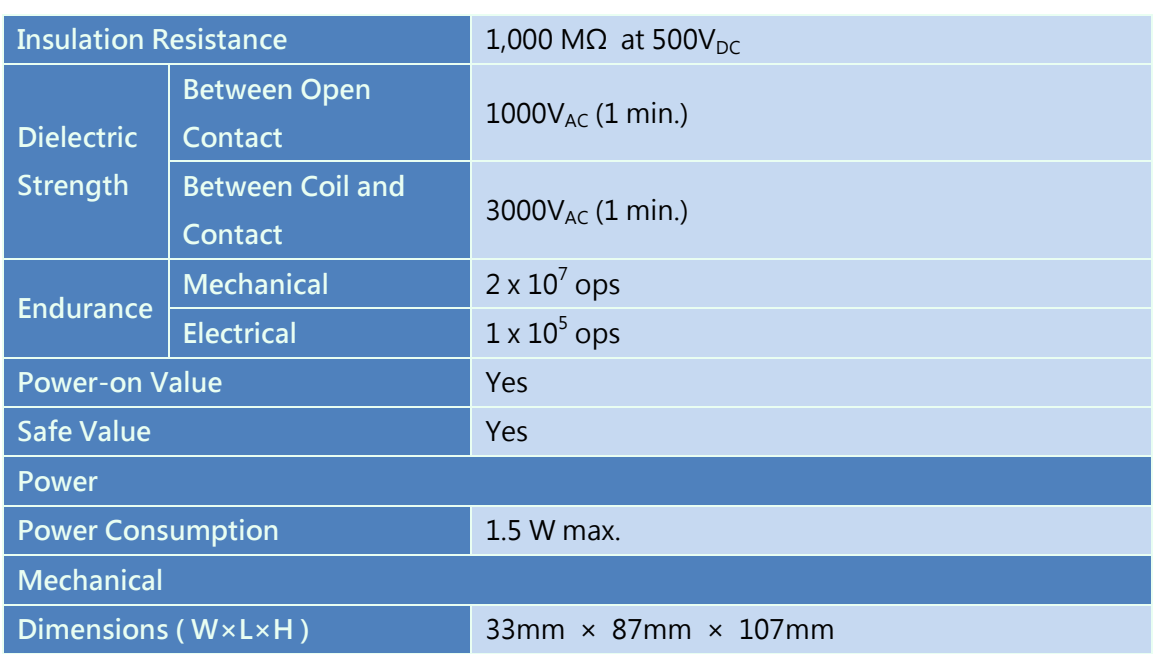

#### <span id="page-23-0"></span>1.4.11 USB-2064

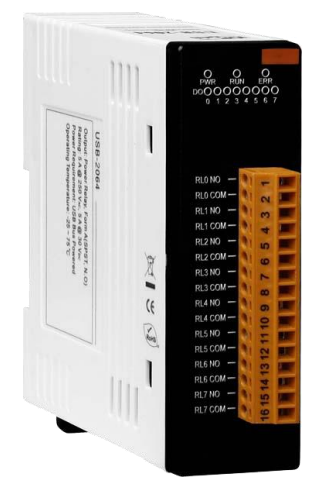

The USB-2064 is an 8-channel power relay output module with the USB interface. It provides a maximum 5A driving load current for variety applications. In addition, This module also provides the safety functionality to secure devices in the field. Besides, it also supports power-on configuration to customize initial state.

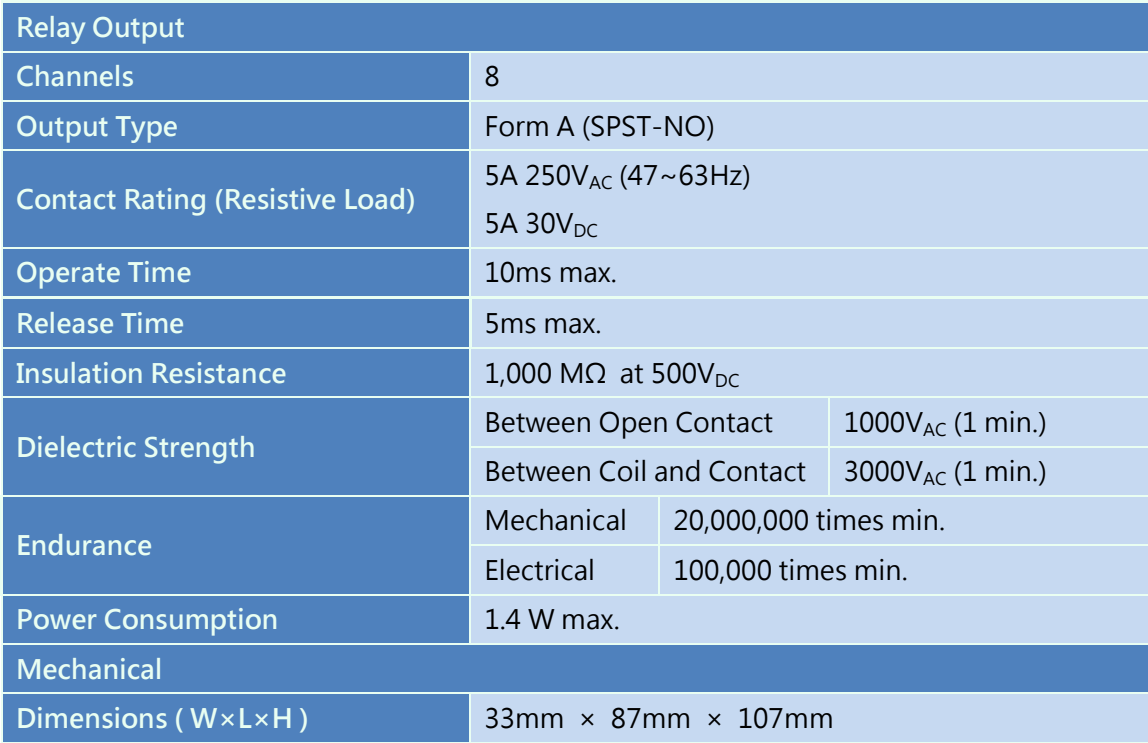

#### <span id="page-24-0"></span>1.4.12 USB-2064-16

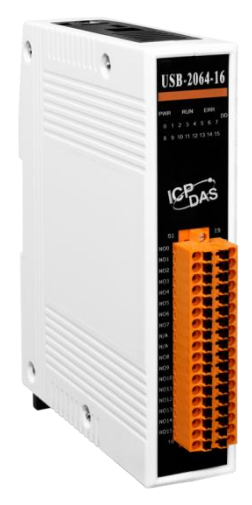

The USB-2064-16 is a 16-channel power relay output module with the USB interface. It provides a maximum 3A driving load current for variety applications. In addition, This module also provides the safety functionality to secure devices in the field. Besides, it also supports power-on configuration to customize initial state.

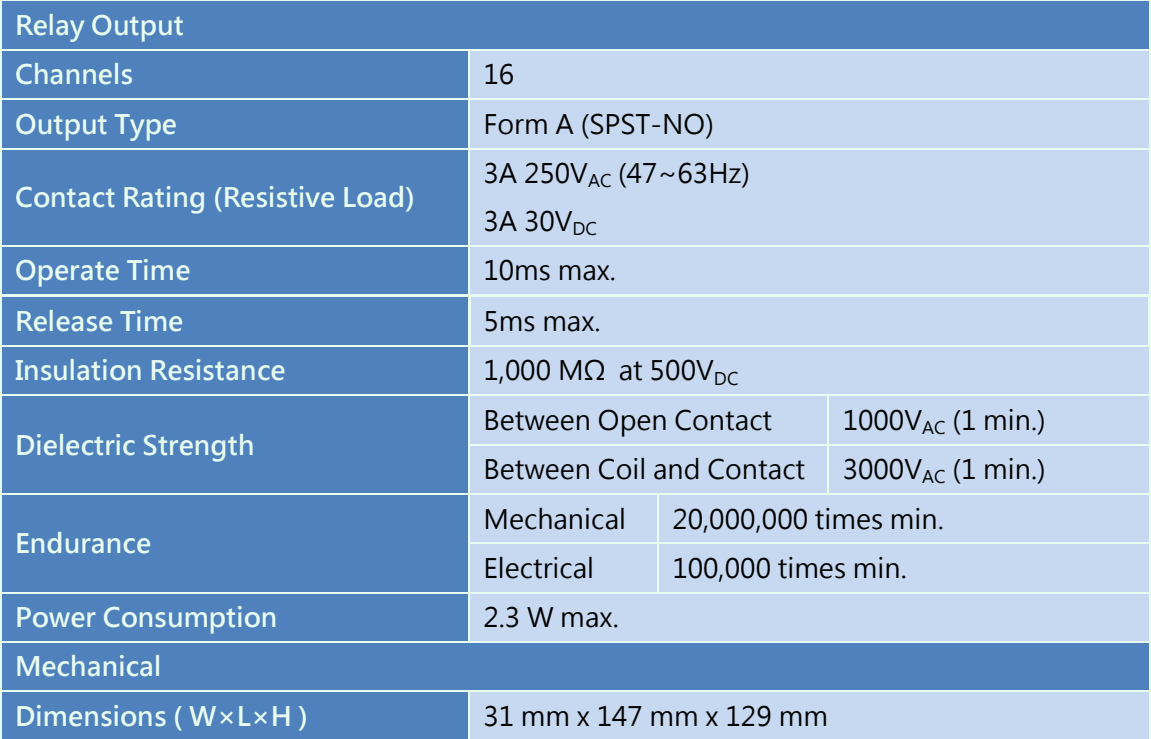

#### <span id="page-25-0"></span>1.4.13 USB-2068-18

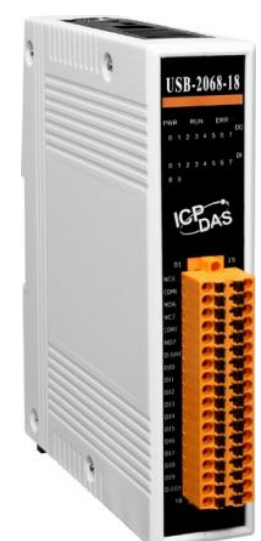

The USB-2068-18 is an 8-channel Form C relay output and 10-channel digital input module with the USB interface. All digital input channels can be used as 16-bit counters. In addition, the digital input channels can be selected either as sink or source type via wire connections. There are also options for configuring power-on and safe values. 8 kV ESD protection(for all channel) and 3750 VDC intra-module isolation(for DI input channel) are also provided to enhance noise protection capabilities in industrial environments.

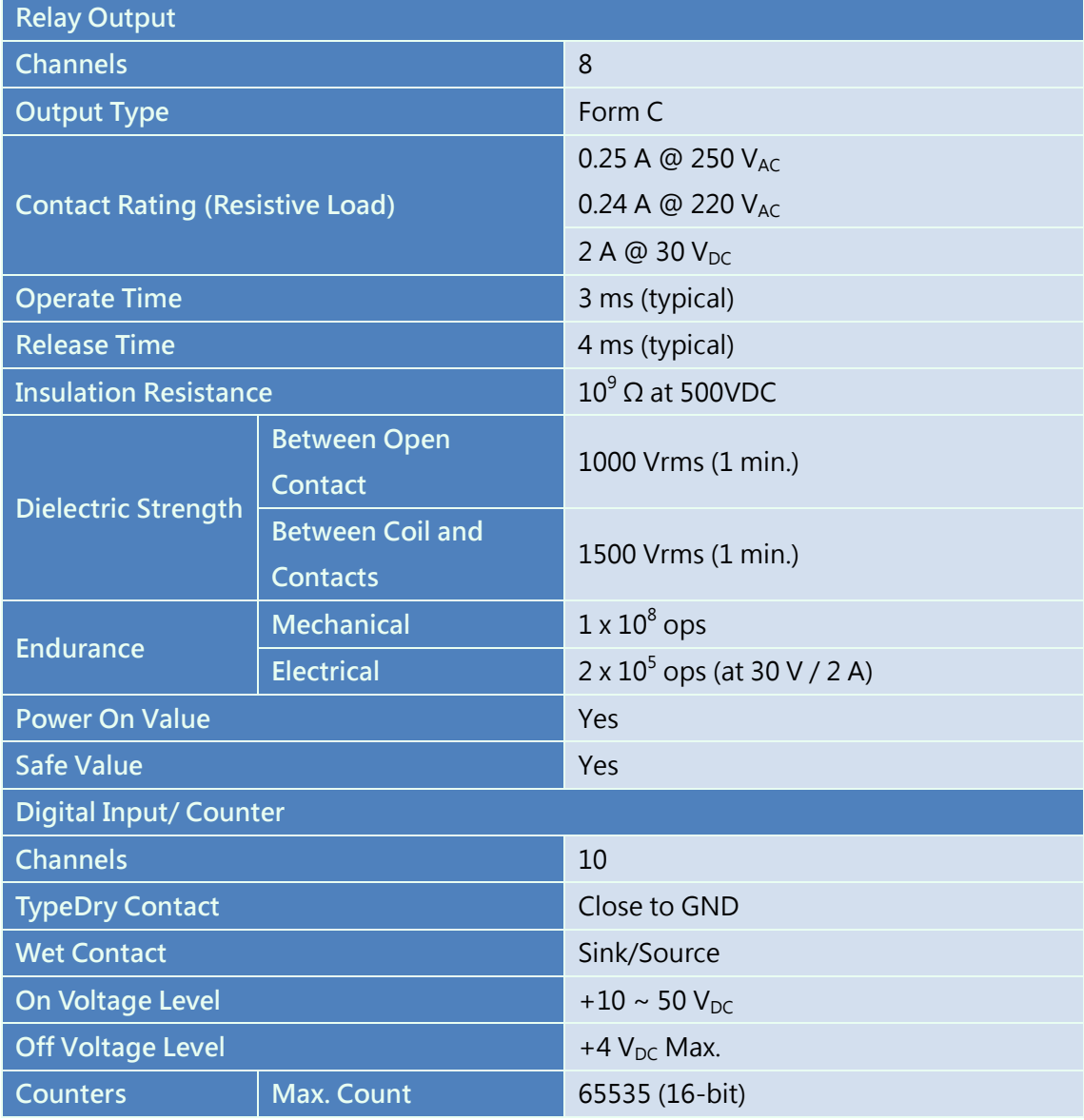

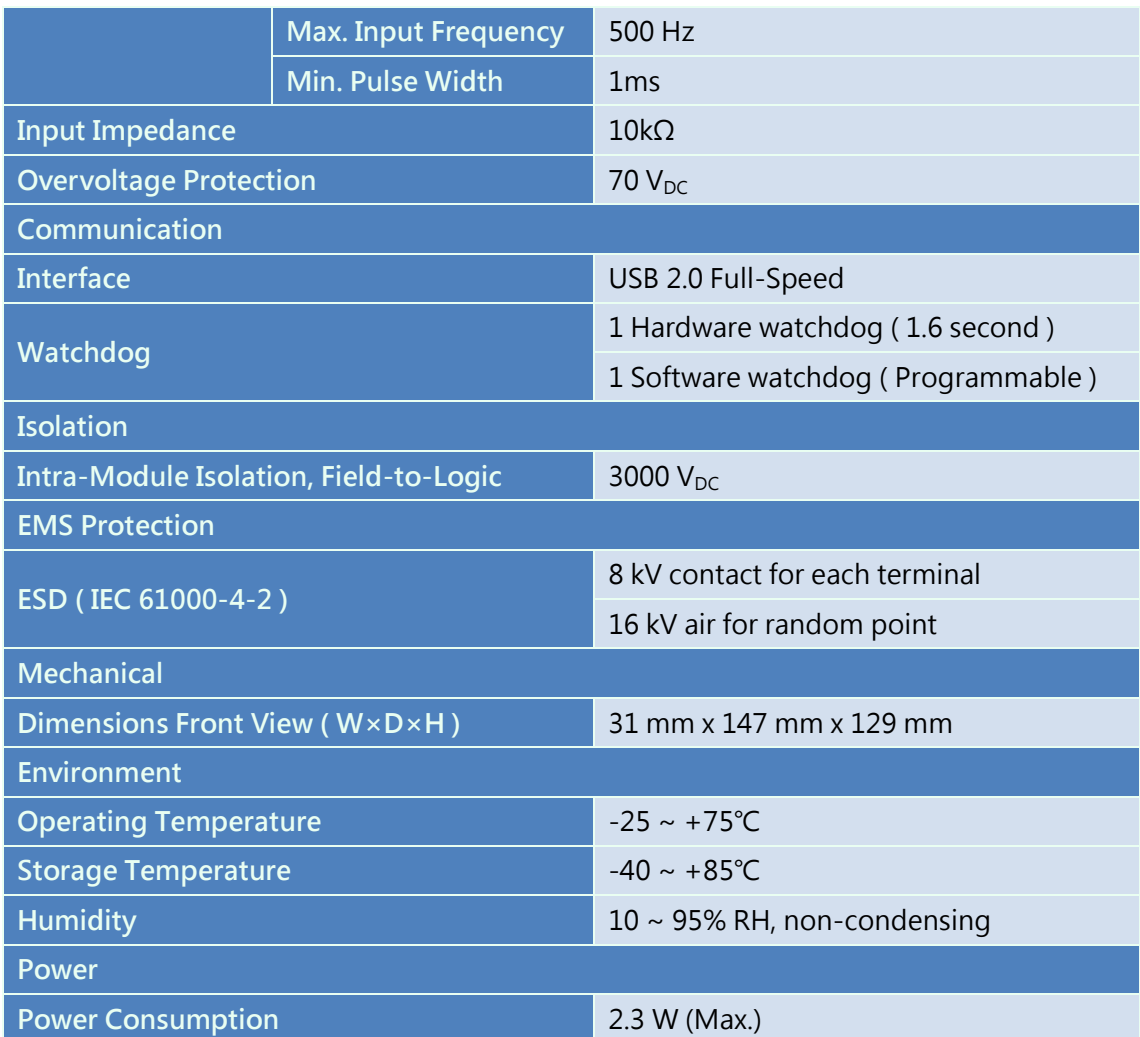

#### <span id="page-27-0"></span>1.4.14 USB-2084

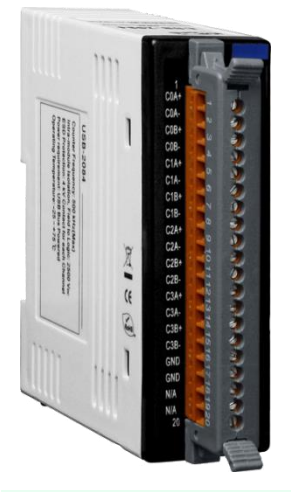

The USB-2084 is an 8-channel counters module with the USB interface. It provides a variety of measurement applications, such as measuring a number of time-related quantities, counting events or totalizing, and monitoring position with quadrature encoders. In addition, a digital filter is used to eliminate the effects of noise, and the filter's parameters are adjustable by software.

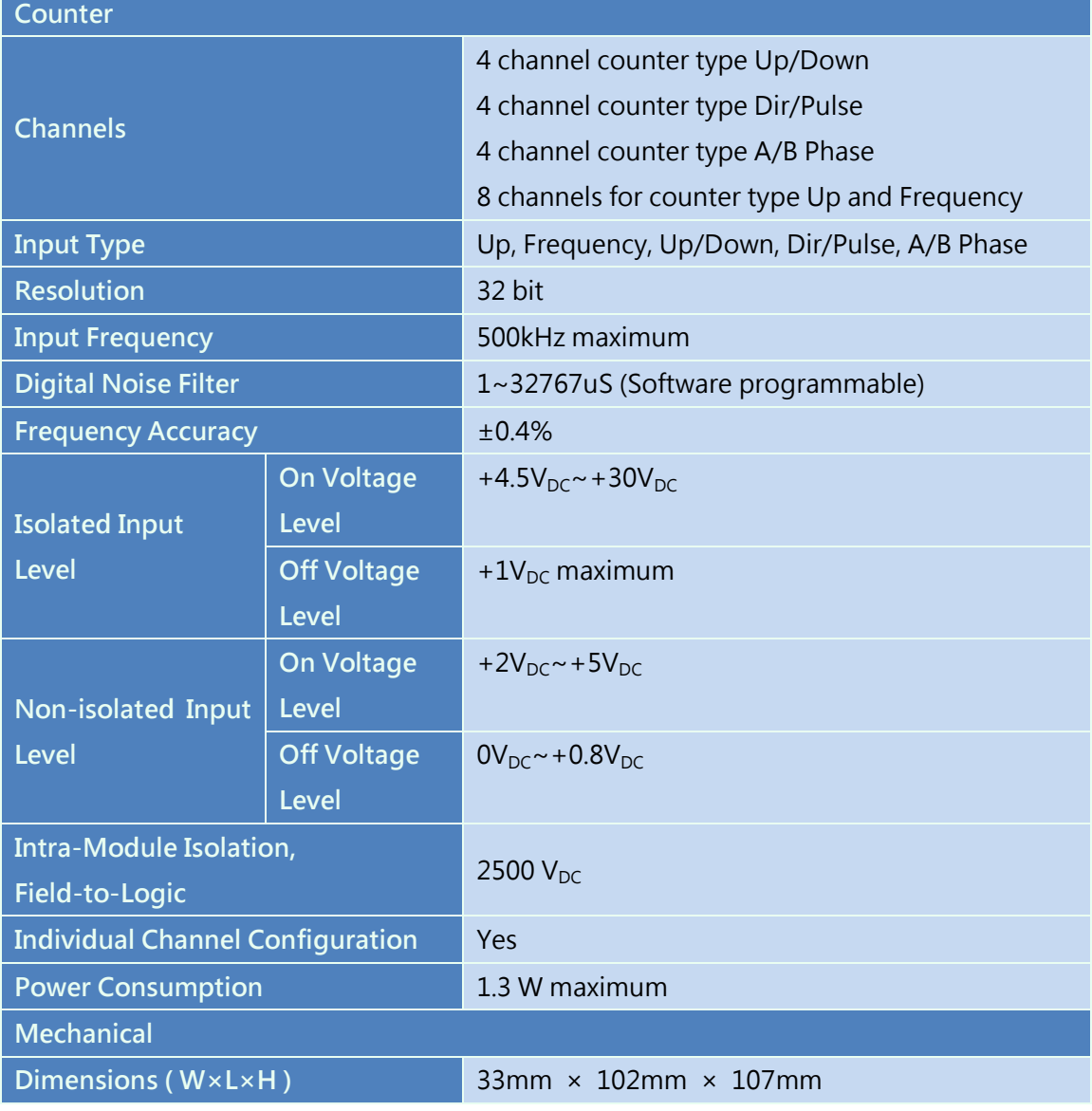

## <span id="page-28-0"></span>1.5 Product Check List

The package includes the following items:

- $\bullet$  One ICP DAS USB I/O module
- **•** One Quick Start Guide
- One USB cable with lockable kit (CA-USB15)

It is highly recommended to read the Quick Start Guide first before using ICP DAS USB I/O modules. There is some useful information in the Quick Start Guide:

**•** How to install hardware and use utility

# <span id="page-29-0"></span>2 Hardware Information

<span id="page-29-1"></span>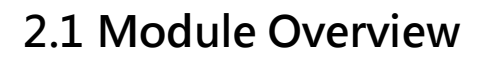

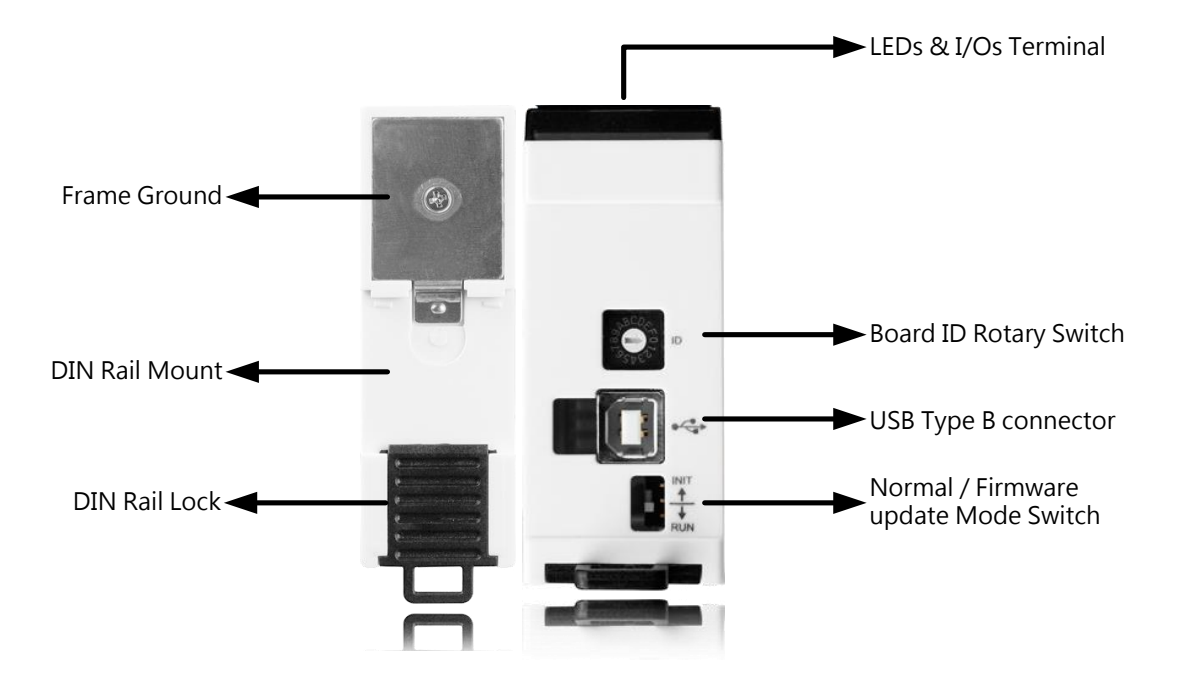

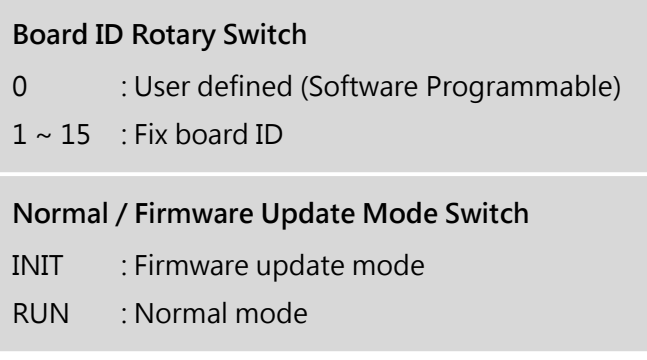

#### <span id="page-30-0"></span>2.1.1 USB-2019

#### 2.1.1.1 Body

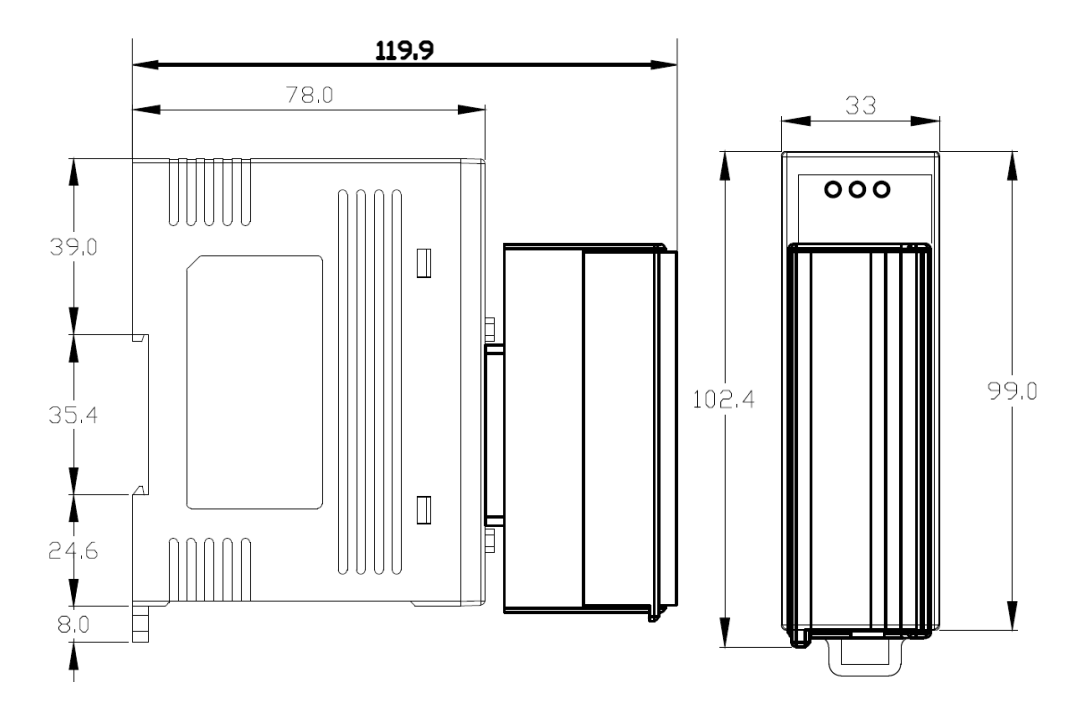

#### 2.1.1.2 CN-1824

The CN-1824 is a connector transfers DB-25 connector to 18-pin terminal block to help user to wire. The dimension is shown as follow.

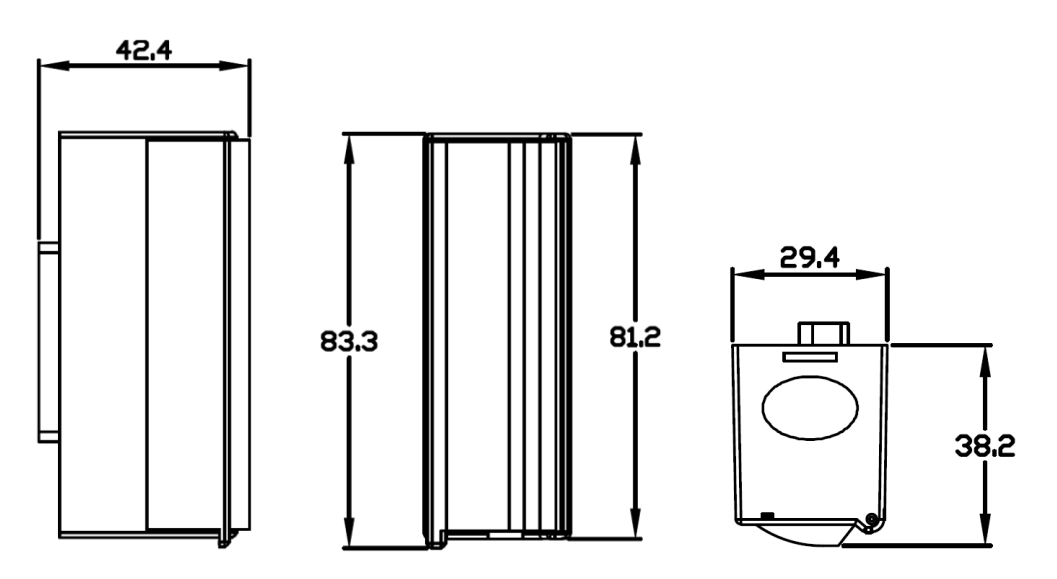

#### <span id="page-31-0"></span>2.1.2 USB-2026 & USB-2045 & USB-2051 & USB-2055

#### &USB-2060

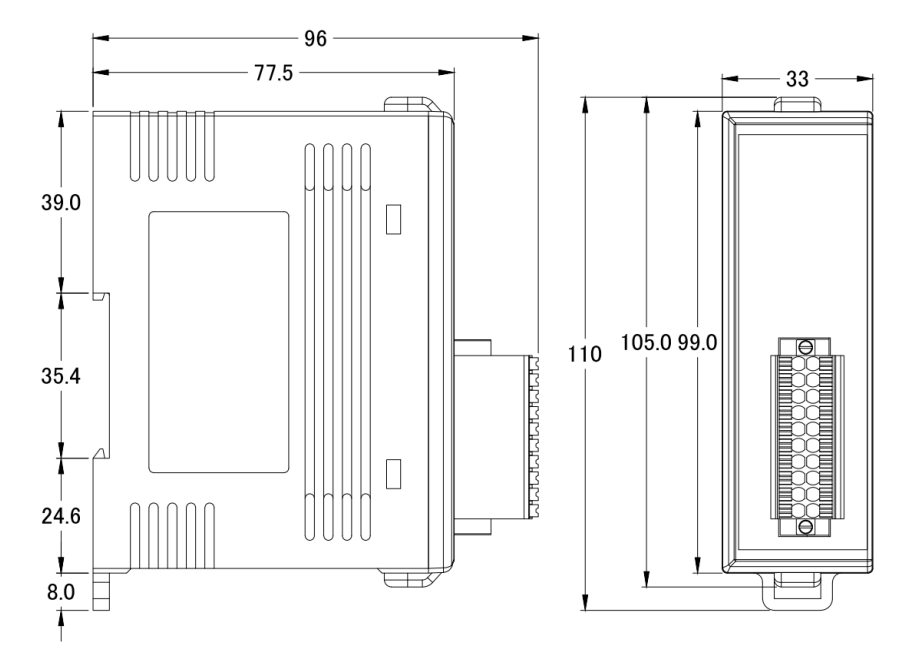

<span id="page-31-1"></span>2.1.3 USB-2064

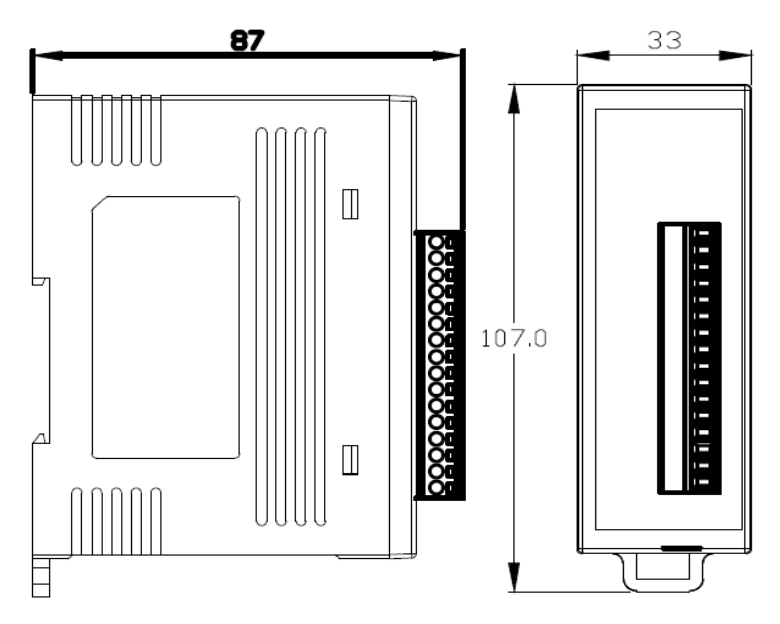

Figure 2-1, Figure 2-2 The USB-2084 left and front side view

#### <span id="page-32-0"></span>2.1.4 USB-2055-32 & USB-2068-18 &

#### USB-2051-32&USB-2064-16

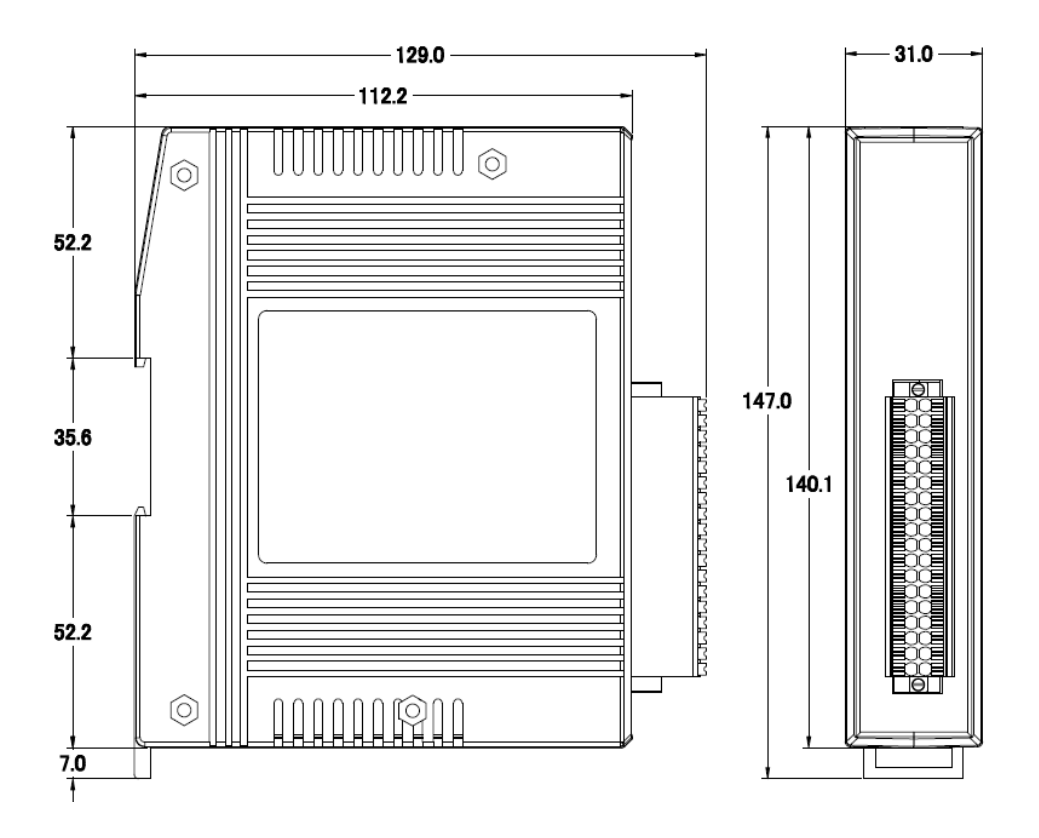

#### <span id="page-32-1"></span>2.1.5 USB-2084

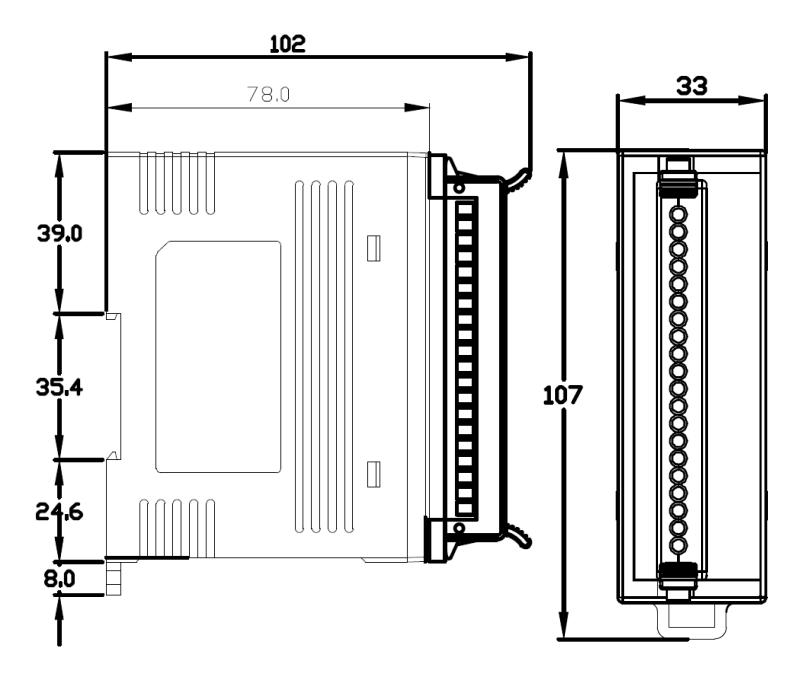

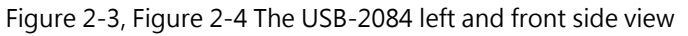

### <span id="page-33-0"></span>2.1.6 CA-USB15

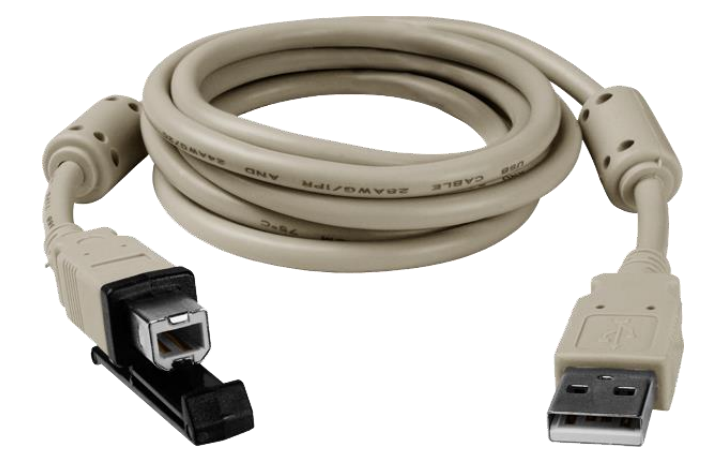

## <span id="page-34-0"></span>2.2 Connector Pin Assignment

#### <span id="page-34-1"></span>2.2.1 USB-2019

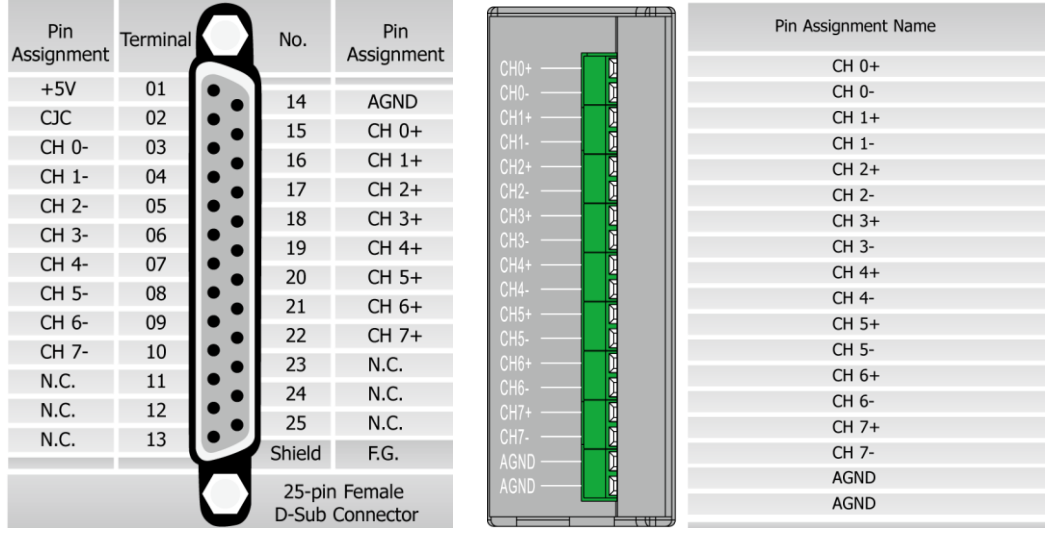

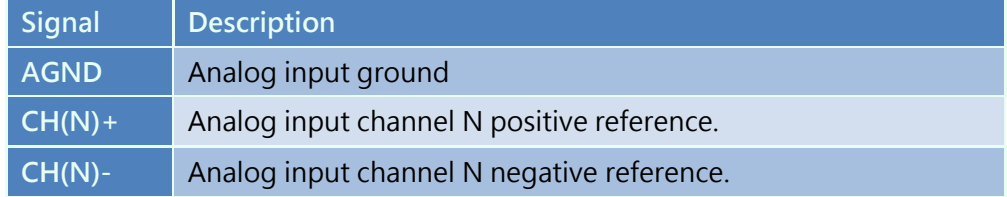

#### <span id="page-35-0"></span>2.2.2 USB-2026

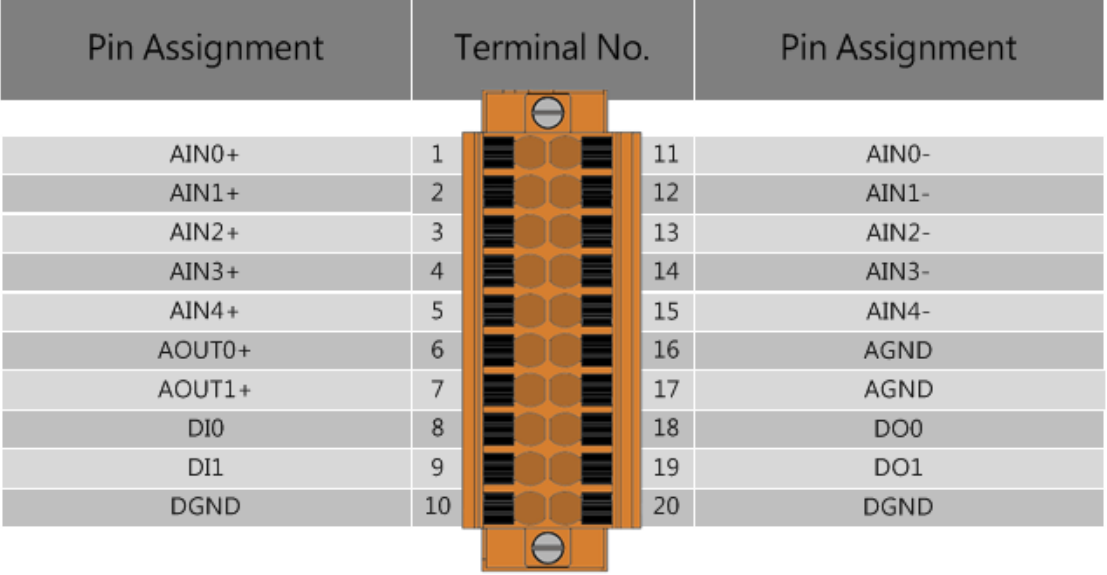

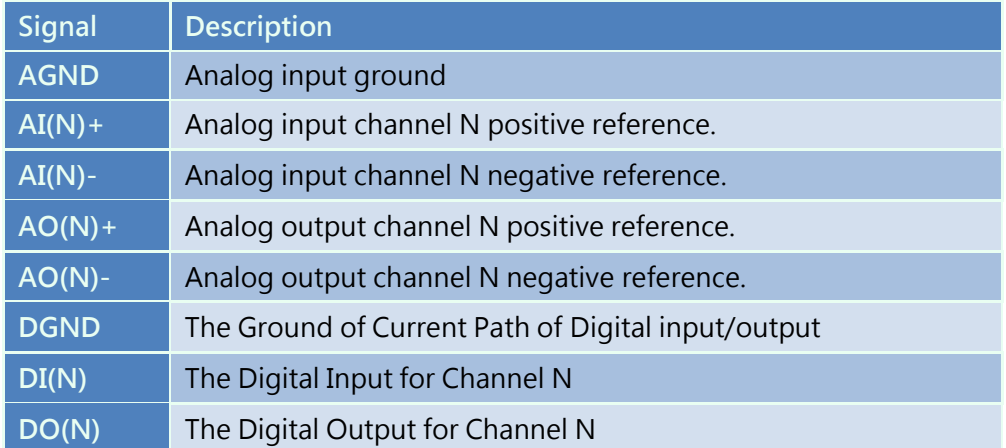

#### <span id="page-35-1"></span>2.2.3 USB-2045

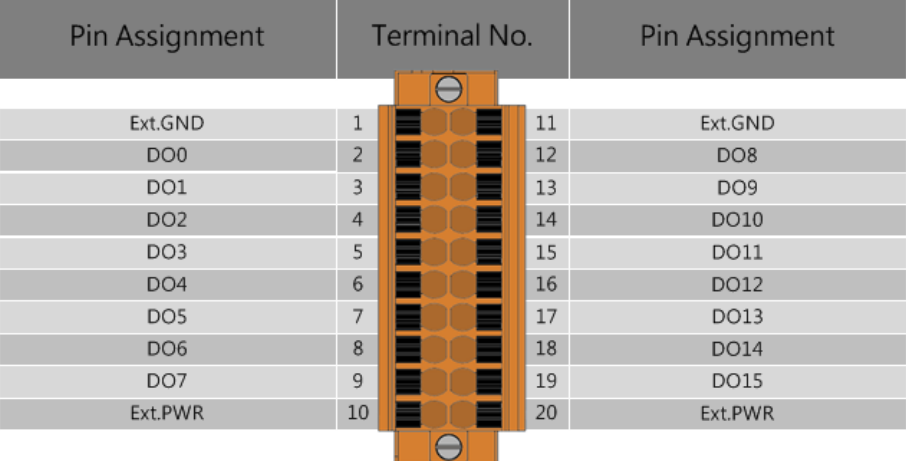
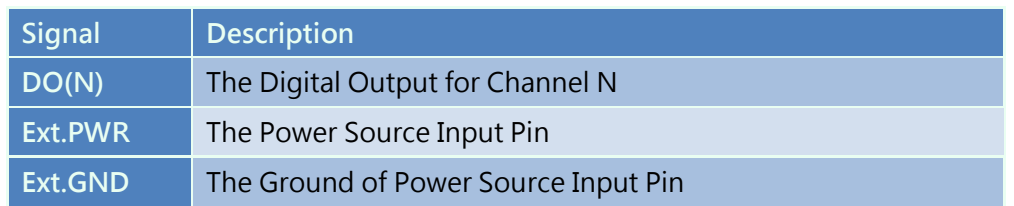

# 2.2.4 USB-2045-32

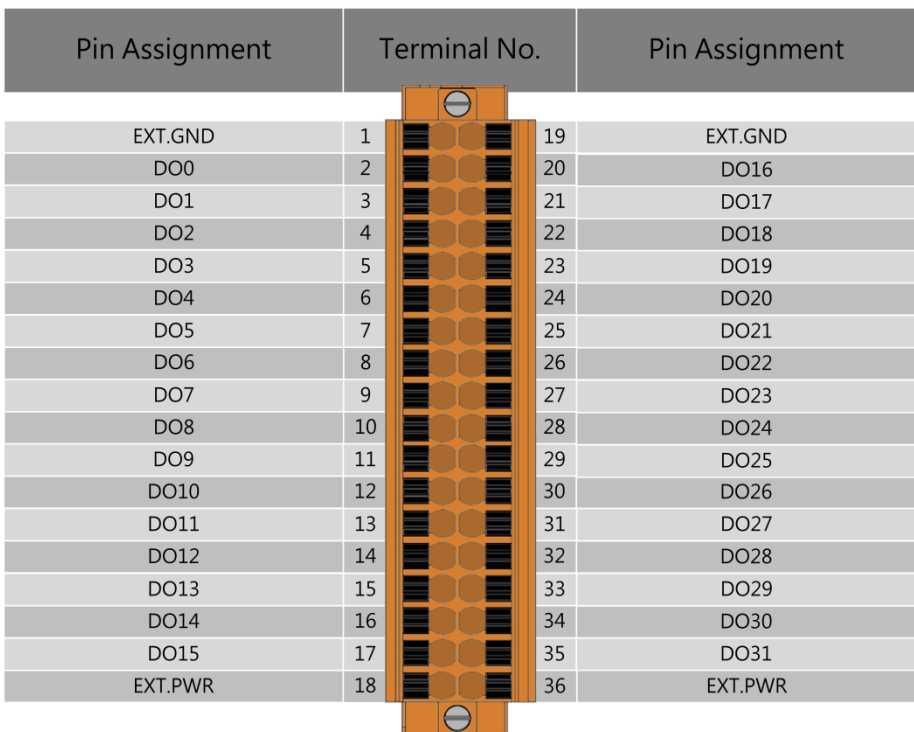

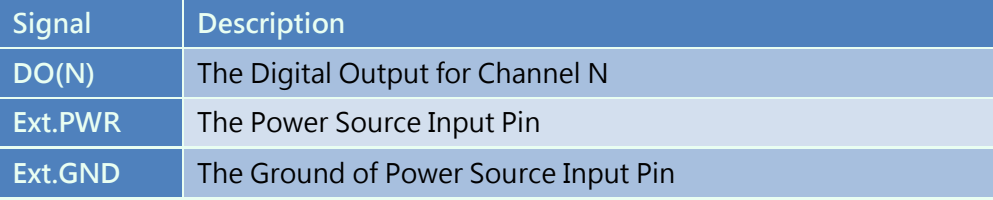

# 2.2.5 USB-2051

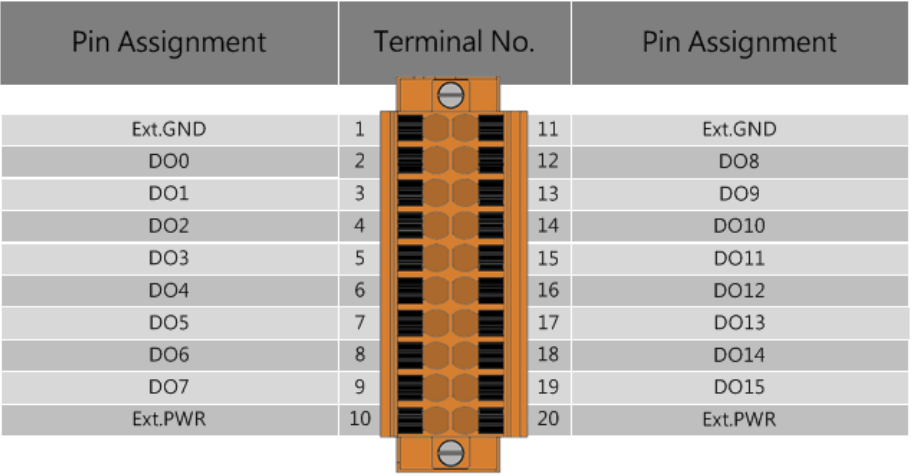

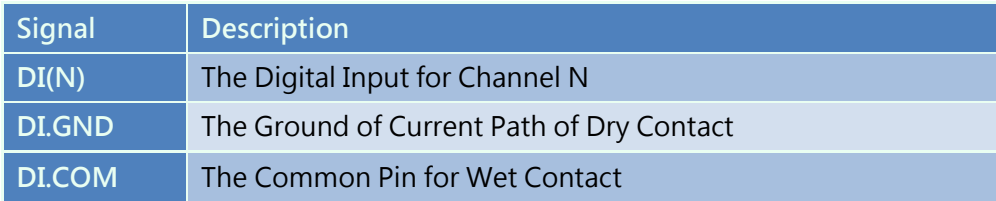

# 2.2.6 USB-2051-32

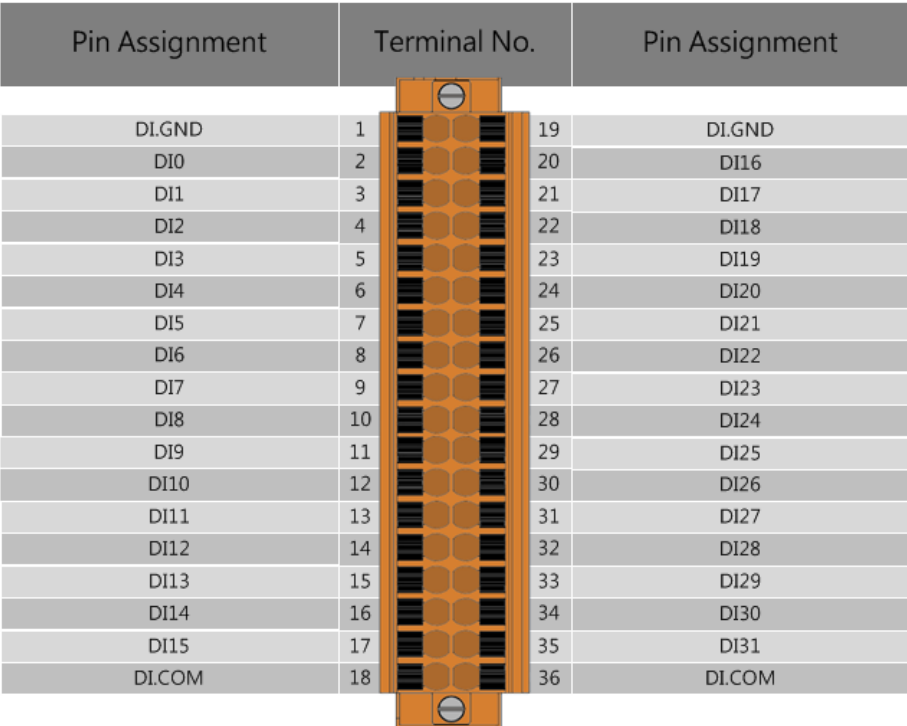

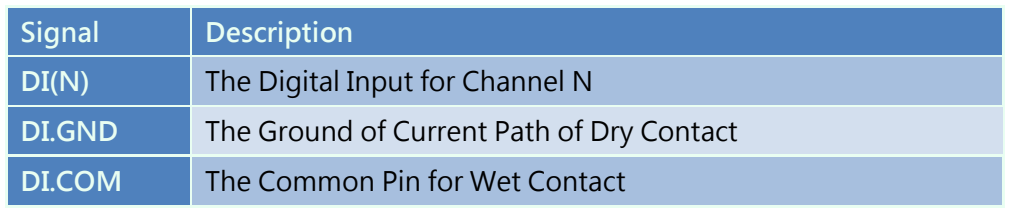

# 2.2.7 USB-2055

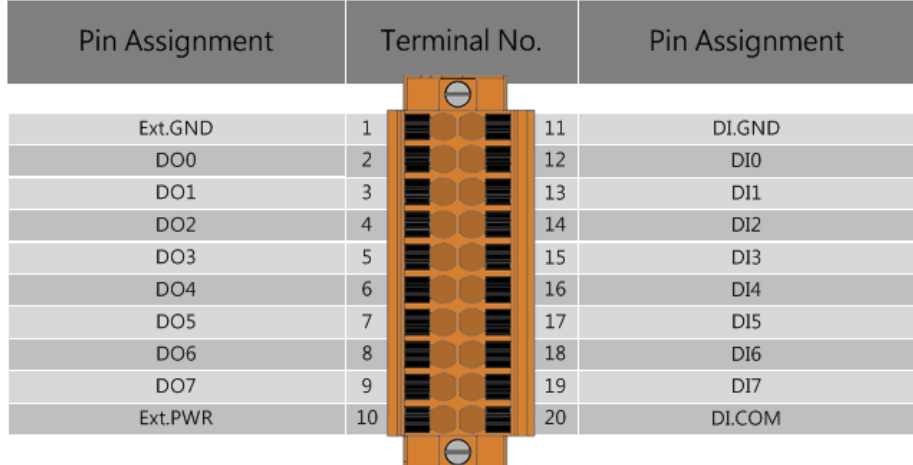

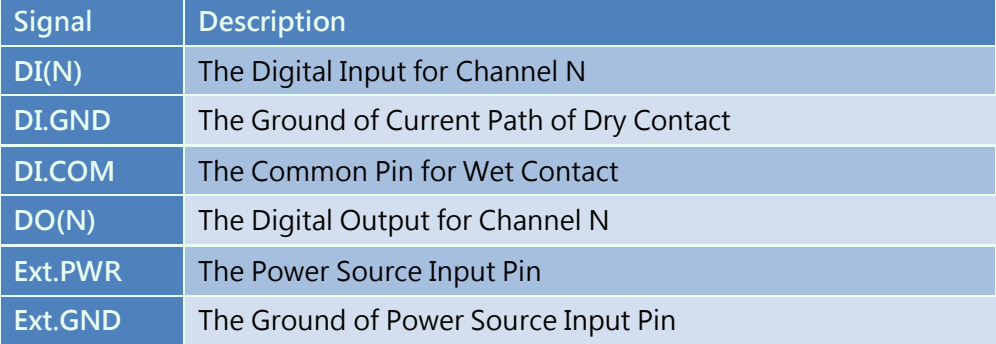

# 2.2.8 USB-2055-32

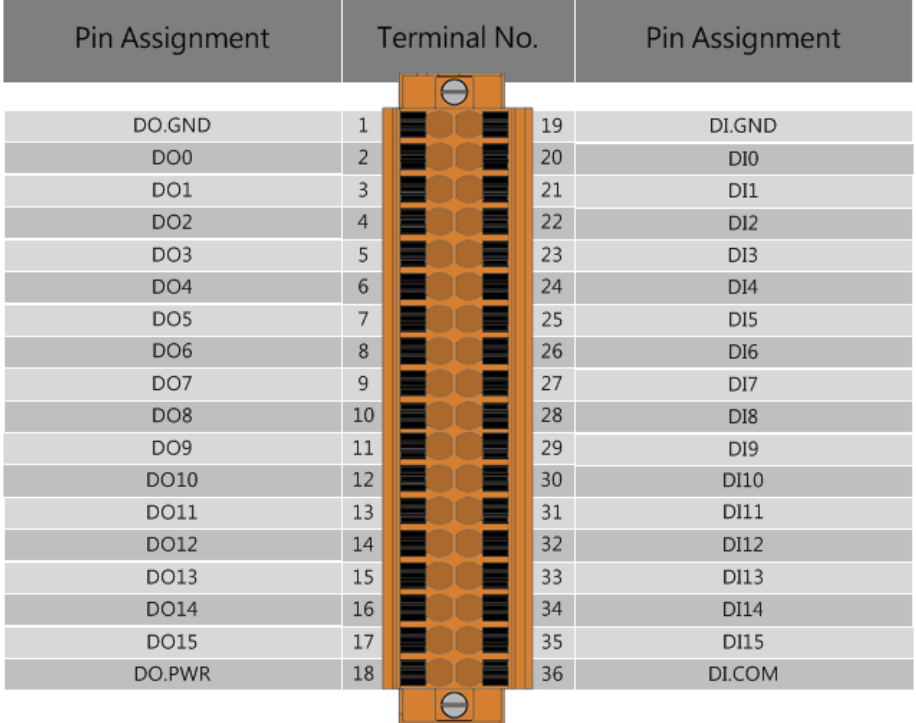

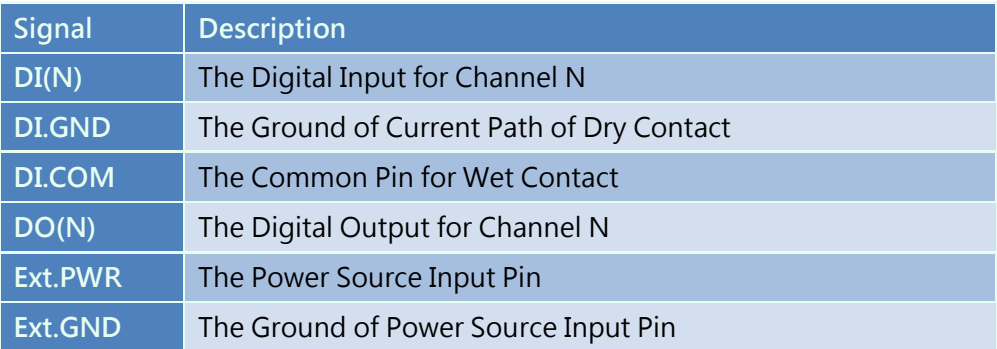

# 2.2.9 USB-2060

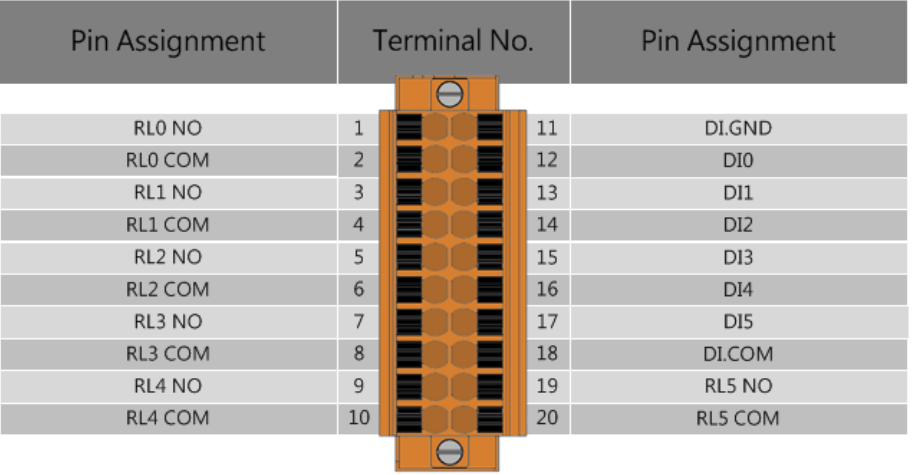

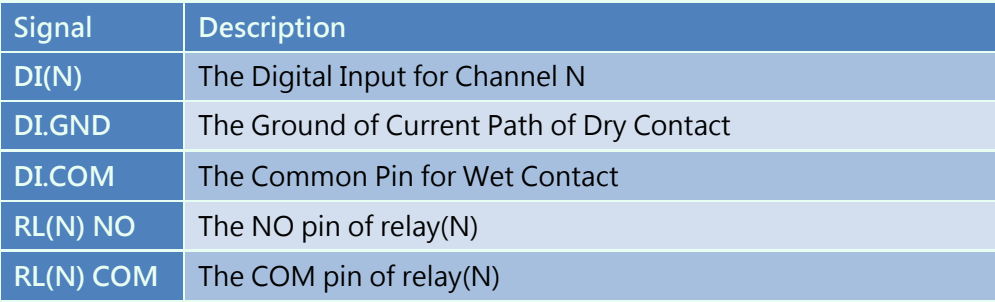

# 2.2.10 USB-2064

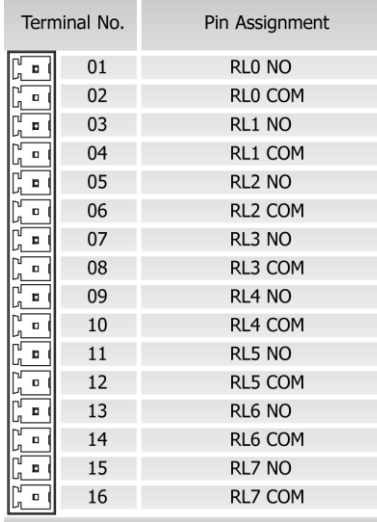

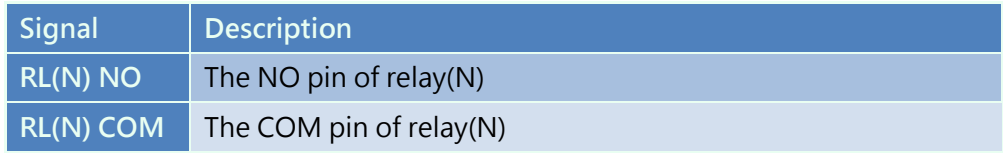

# 2.2.11 USB-2064-16

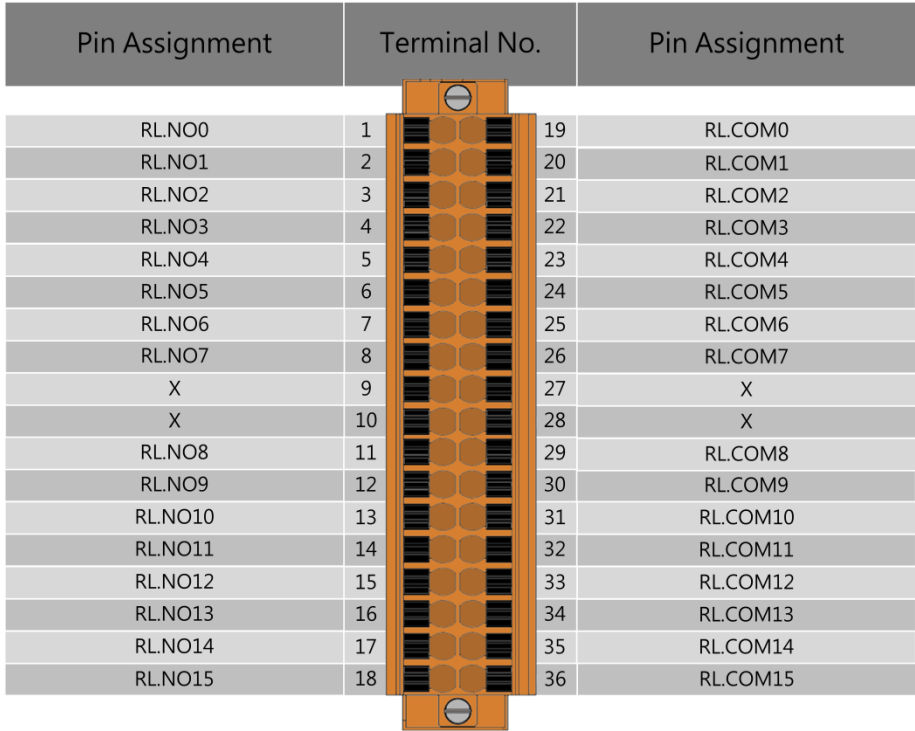

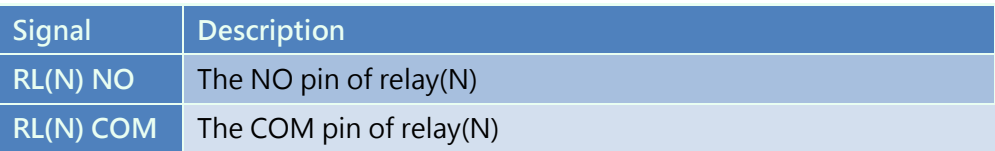

# 2.2.12 USB-2068-18

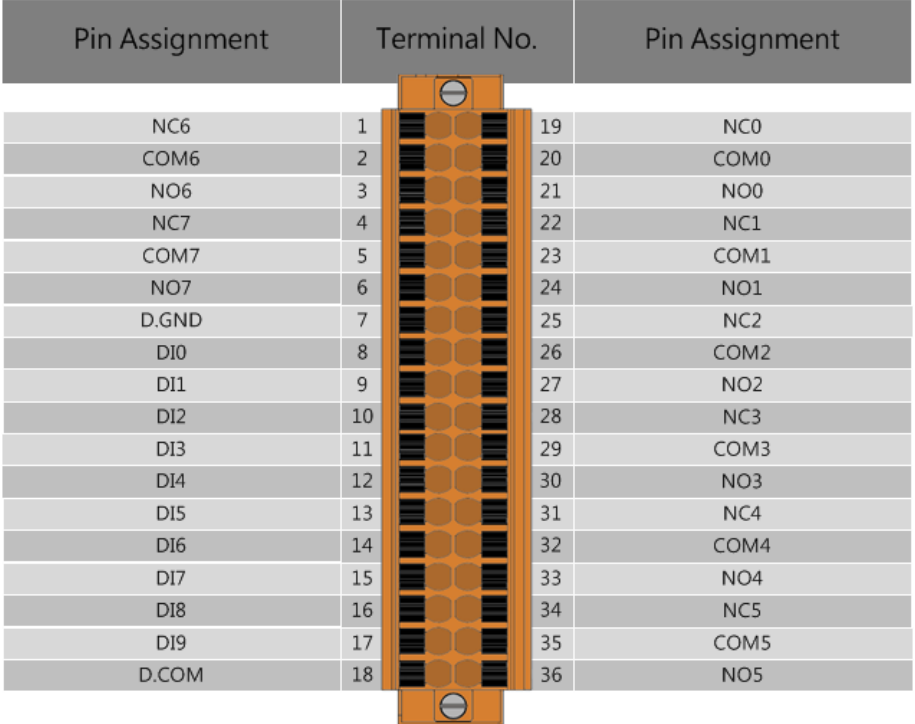

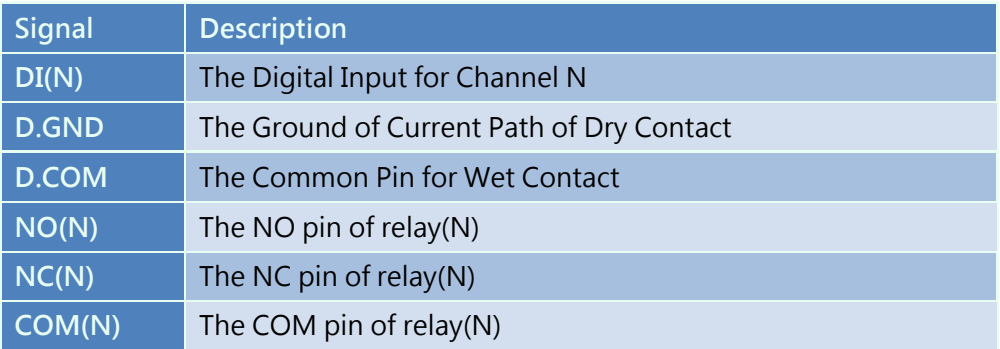

# 2.2.13 USB-2084

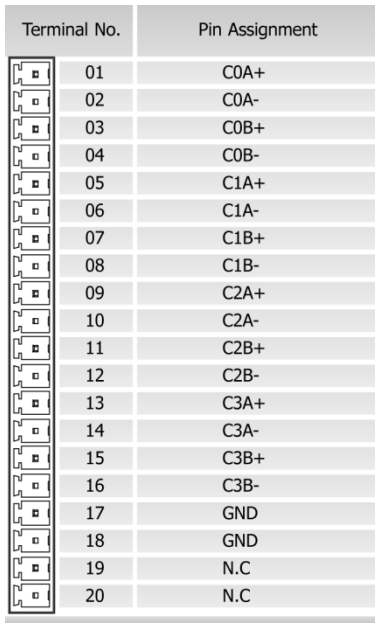

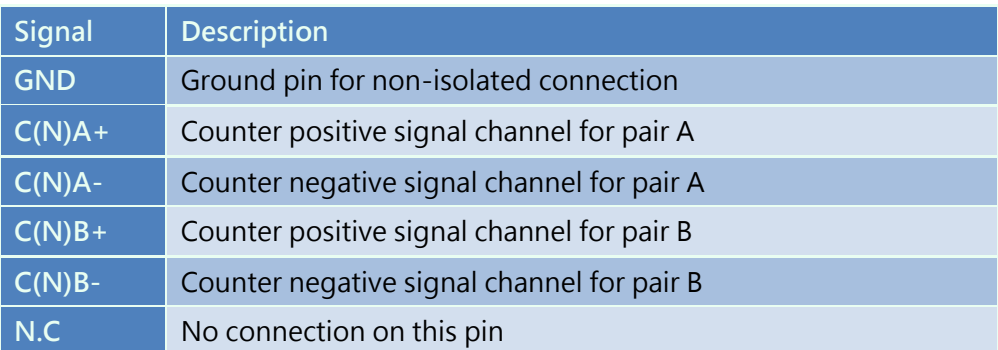

# 2.3 Wiring

## 2.3.1 USB-2019

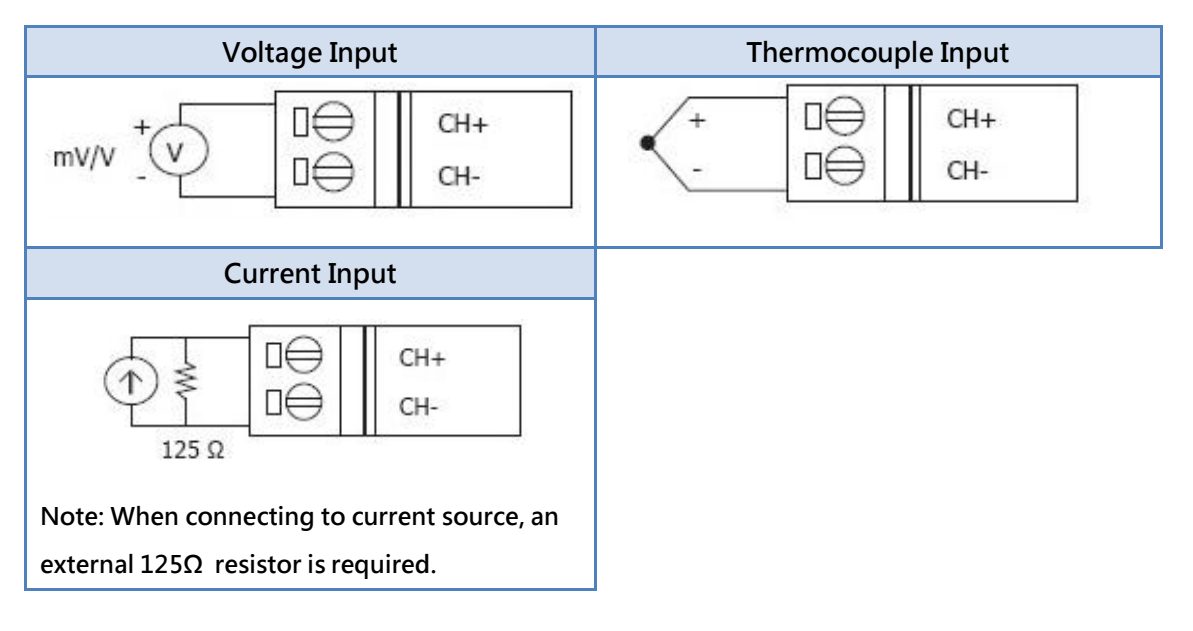

# 2.3.2 USB-2026

## 2.3.2.1 Digital Input

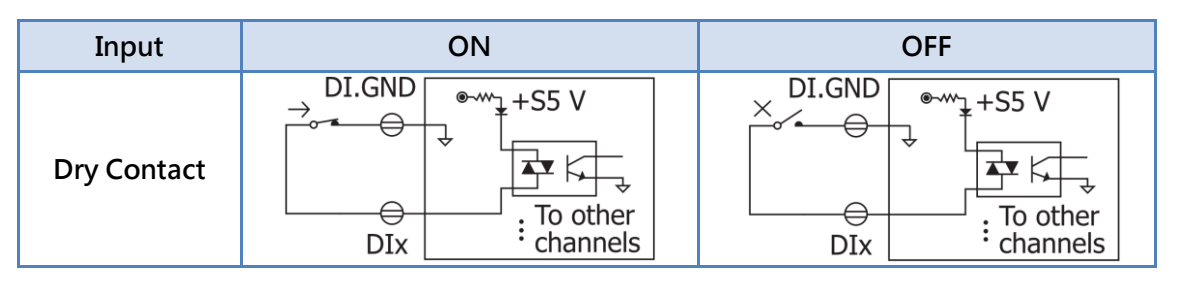

## 2.3.2.2 Digital Output

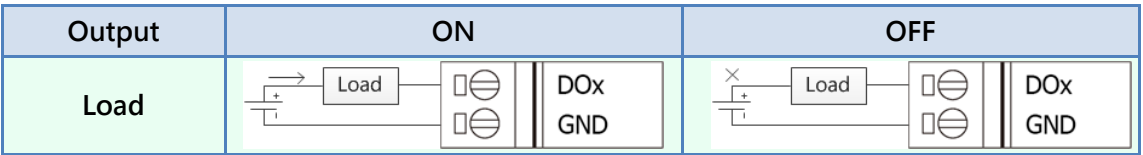

## 2.3.2.3 Analog Input

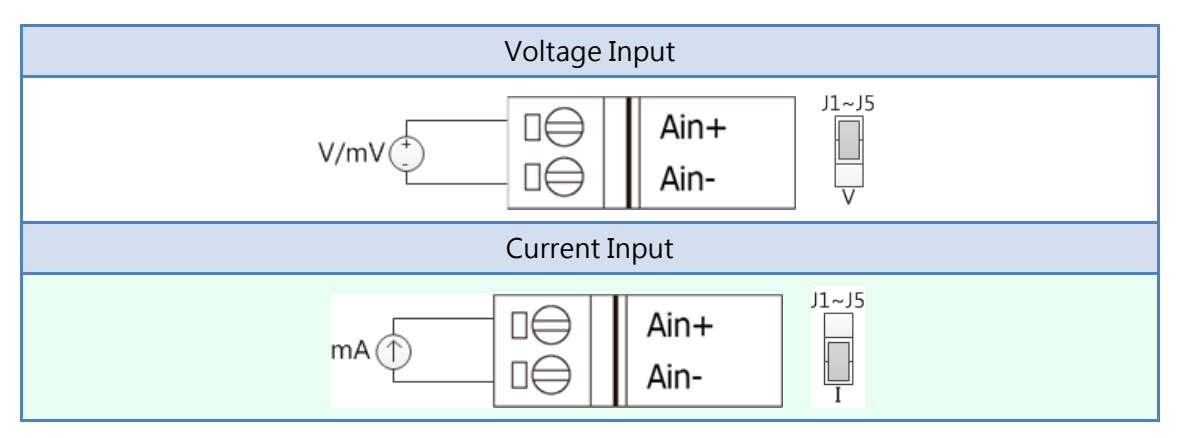

## 2.3.2.4 Analog Output

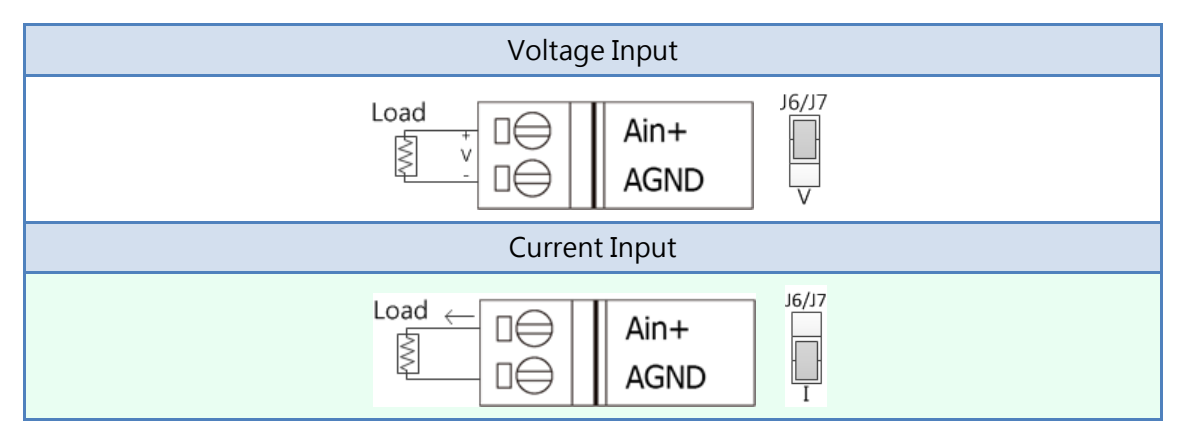

## 2.3.3 USB-2045 & USB-2045-32

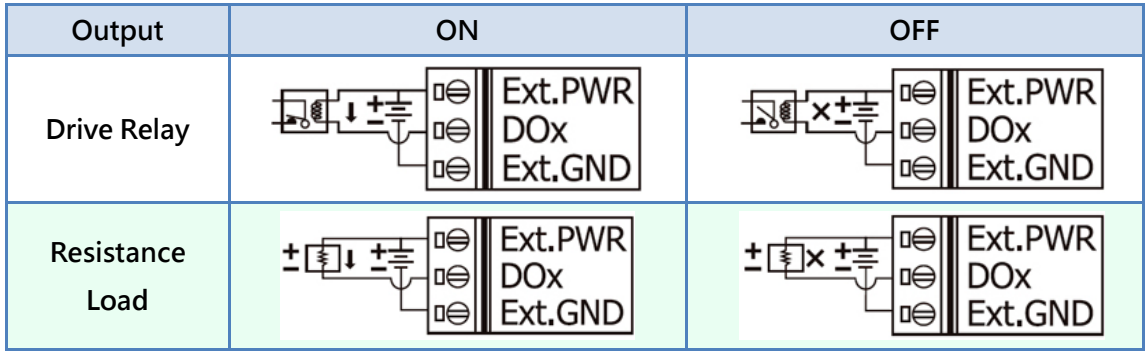

## 2.3.4 USB-2051 & USB-2051-32

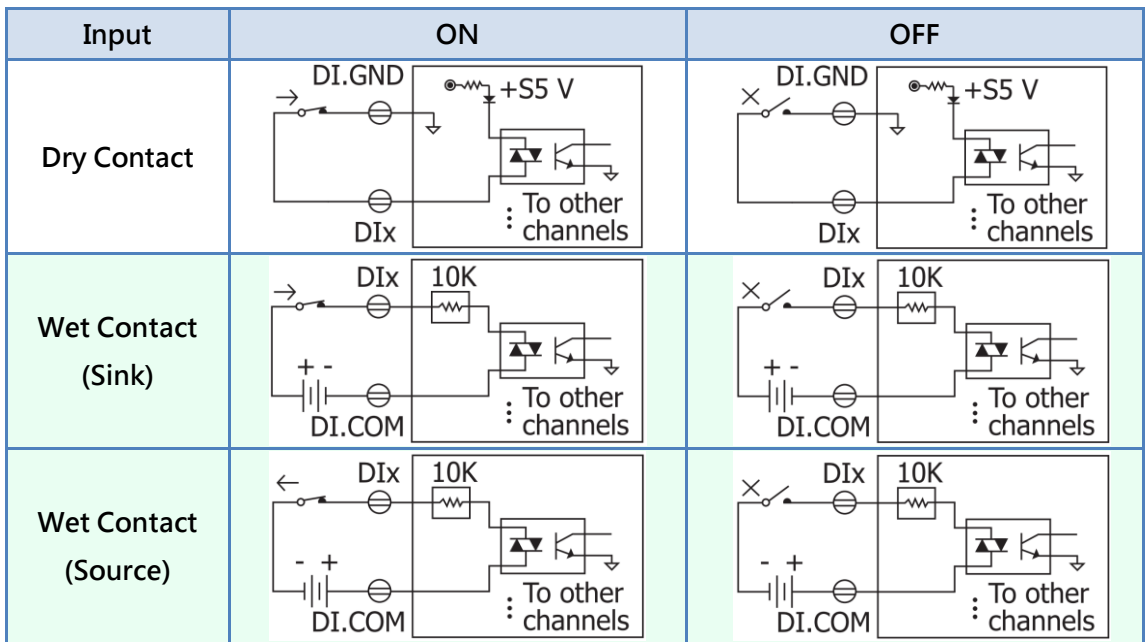

# 2.3.5 USB-2055 & USB-2055-32

# Digital Input

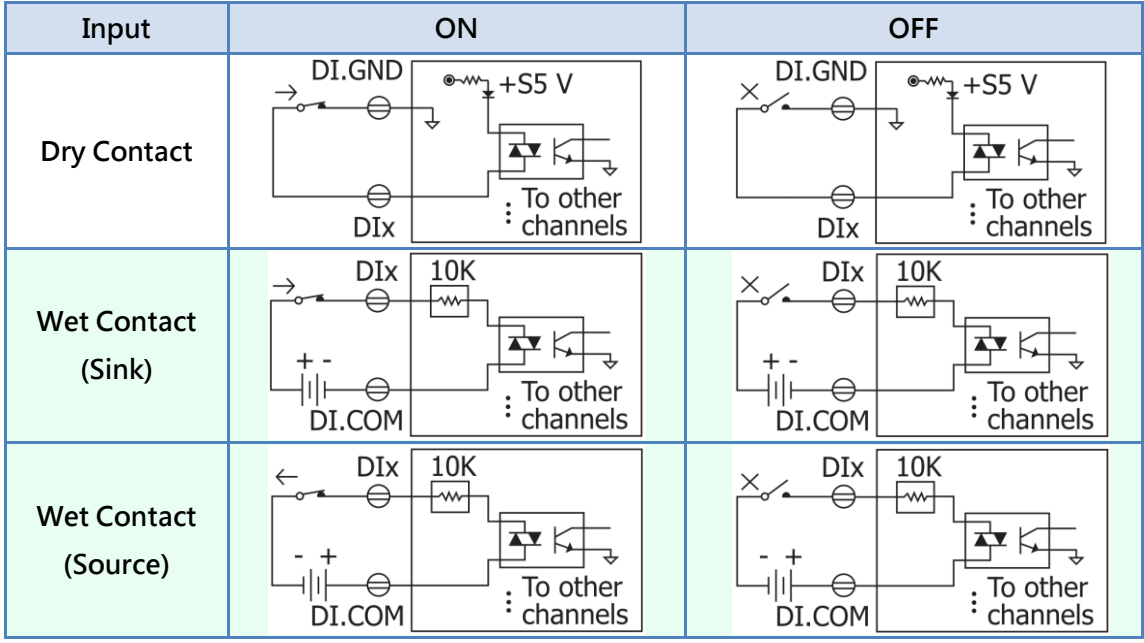

# Digital Output

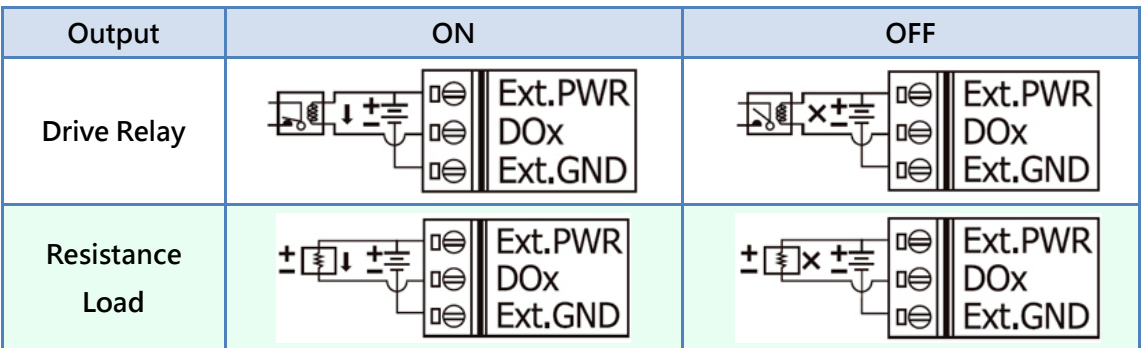

# 2.3.6 USB-2060

# Digital Input

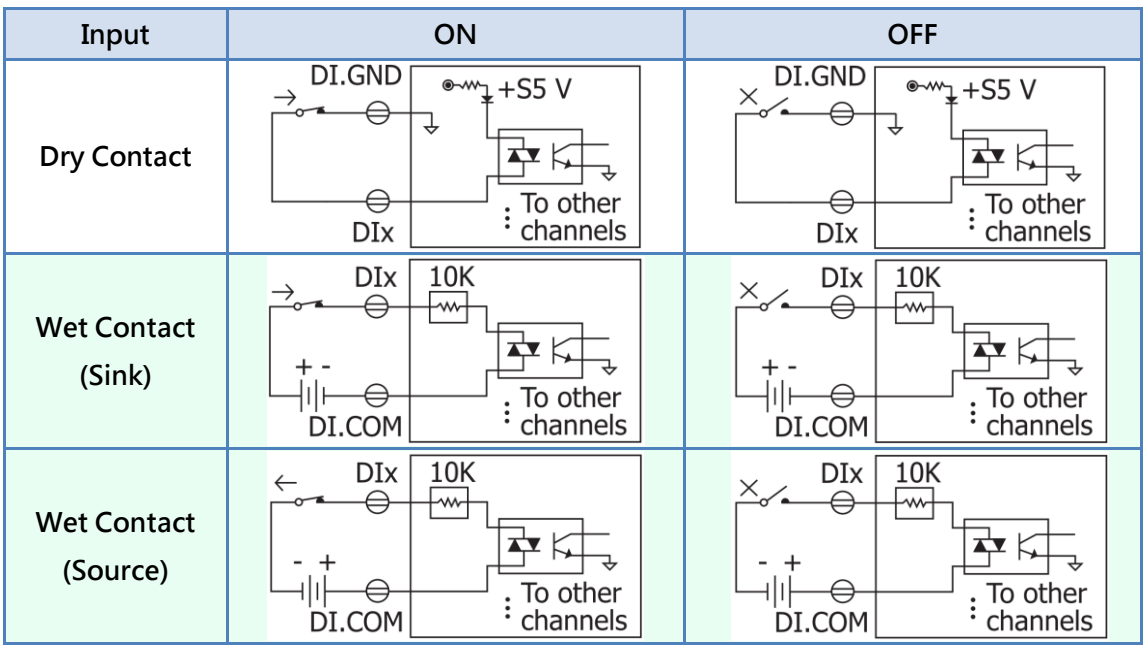

## Relay Output

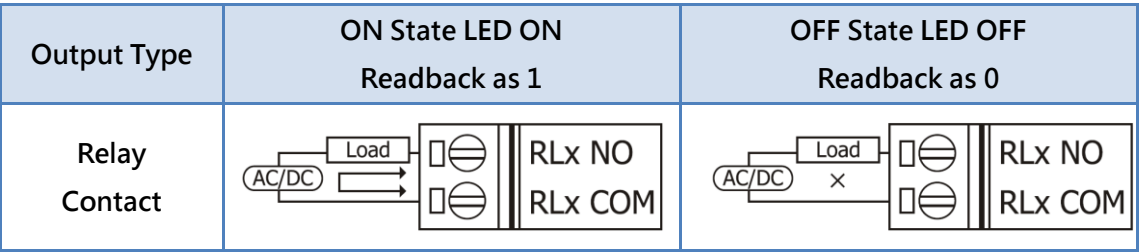

## 2.3.7 USB-2064 & USB-2064-16

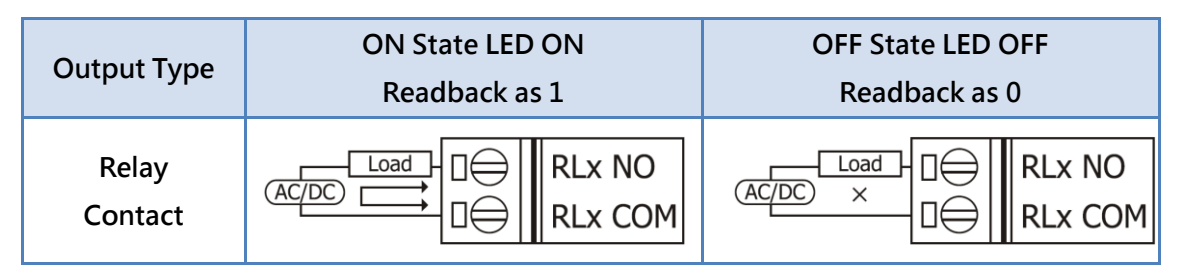

# 2.3.8 USB-2068-18

## Digital Input

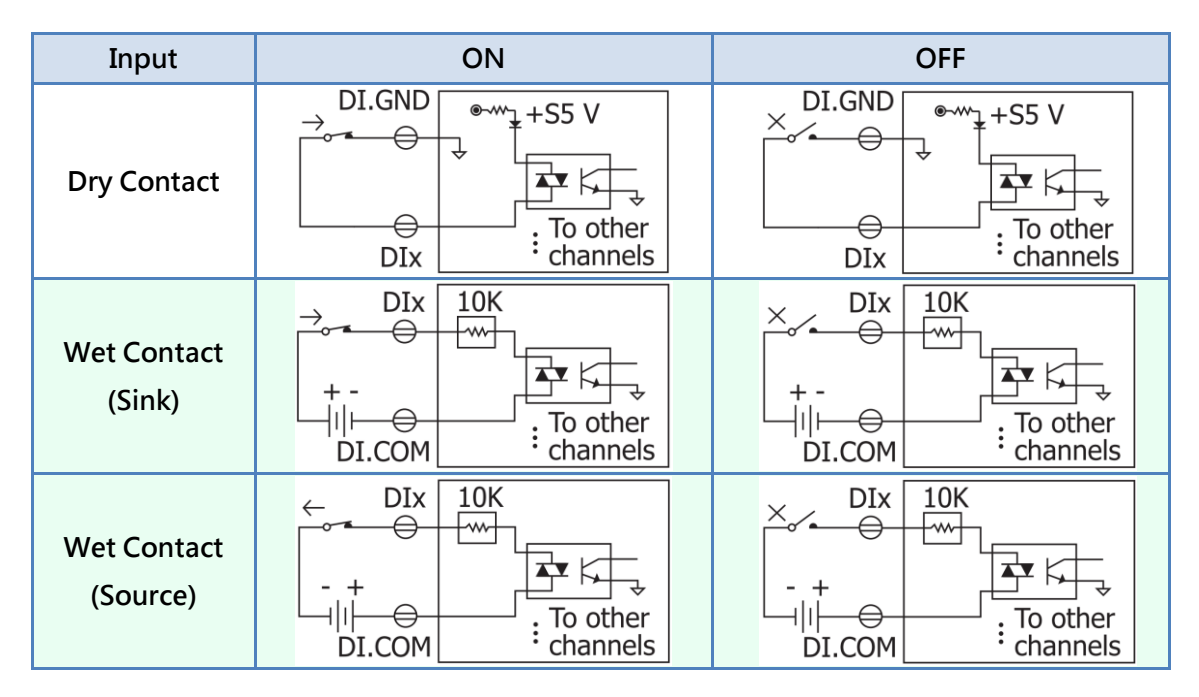

## Relay Output

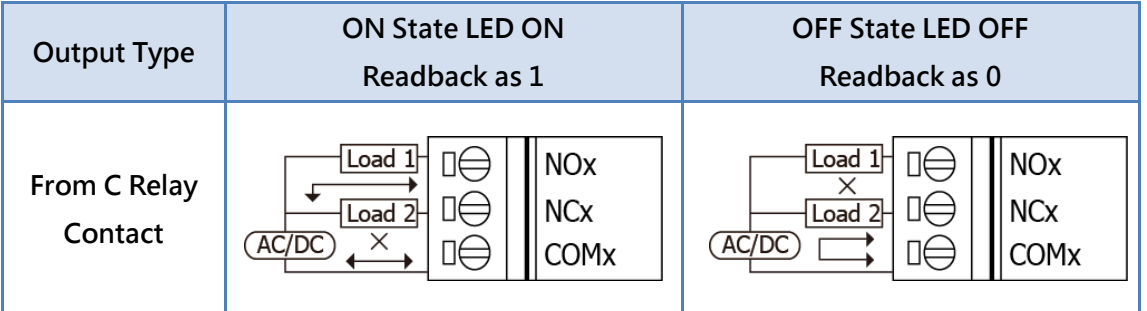

# 2.3.9 USB-2084

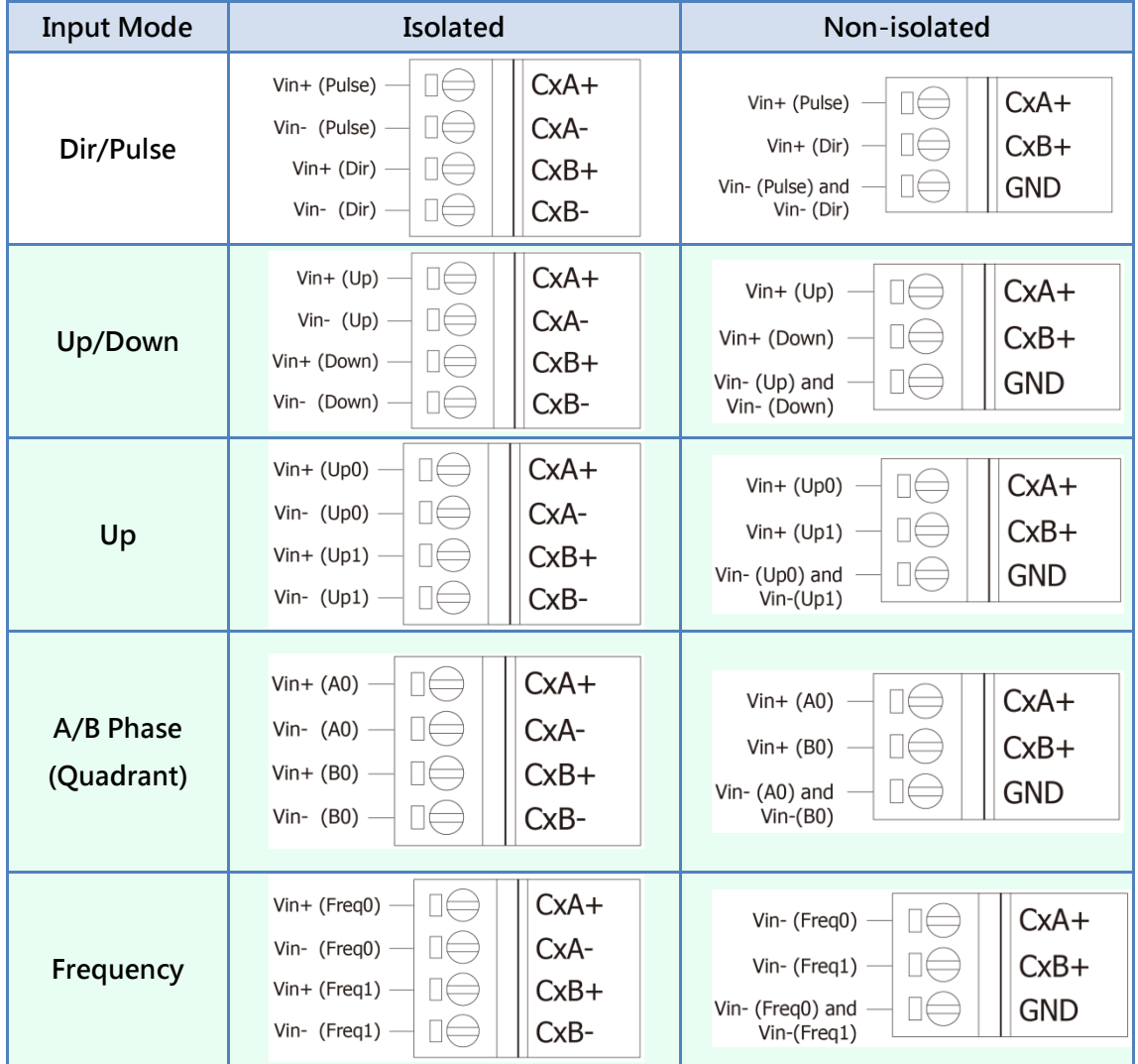

# 2.4 Hardware Configuration

The ICP DAS USB series I/O modules provide two basic configurations of hardware to configure board ID and enable firmware update functionality.

# 2.4.1 Board ID

The board ID is used to identify two modules with same product number connected to computer. When two more modules with same product number are connected, each of them must be set to different board ID to prevent conflict and unexpected errors. The board ID can be configured by the rotary switch. The location of the rotary switch is shown in figure 2-15. The value of board ID can be configured from  $1 \sim 15$  by hardware, and can be configured from  $16 \sim 127$  by software when switched to 0.

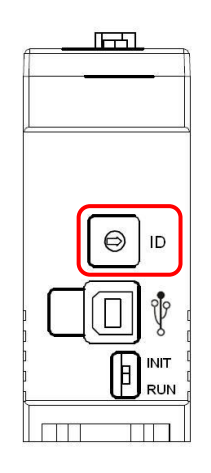

Figure 2-5 The hardware setting for board ID

## 2.4.2 Firmware Update

The ICP DAS USB series I/O modules provide firmware updateable functionality. Users can update firmware if latest firmware released. The switch setting is shown in figure 2-16. The INIT side of the switch means firmware update mode, run side means normal operation.

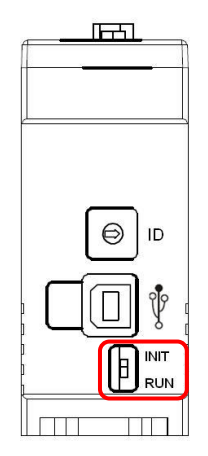

Figure 2-6 The hardware setting for enabling firmware update functionality

# 2.4.3 USB-2019

## 2.4.3.1 Hardware Watchdog

The USB-2019 has a build-in hardware watchdog. It is recommended to enable this functionality. The hardware watchdog can be set by jumper JP1. The watchdog setting is enabled by default.

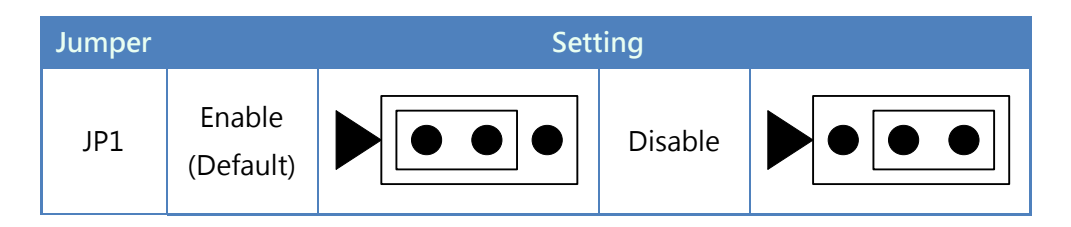

# 2.4.4 USB-2026

#### 2.4.4.1 Hardware Watchdog

The USB-2026 has a build-in hardware watchdog. It is recommended to enable this functionality. The hardware watchdog can be set by jumper JP1. The watchdog setting is enabled by default.

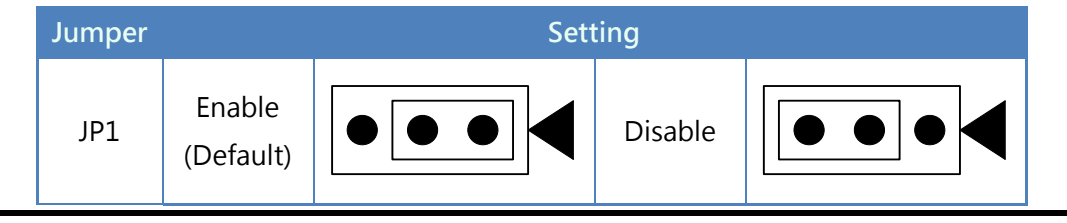

## 2.4.5 USB-2045

#### 2.4.5.1 Hardware Watchdog

The USB-2045 has a build-in hardware watchdog. It is recommended to enable this functionality. The hardware watchdog can be set by jumper JP1. The watchdog setting is enabled by default.

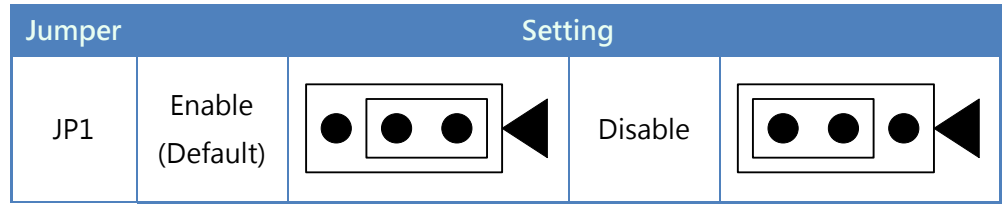

## 2.4.6 USB-2045-32

#### 2.4.6.1 Hardware Watchdog

The USB-2045-32 has a build-in hardware watchdog. It is recommended to enable this functionality. The hardware watchdog can be set by jumper JP2. The watchdog setting is enabled by default.

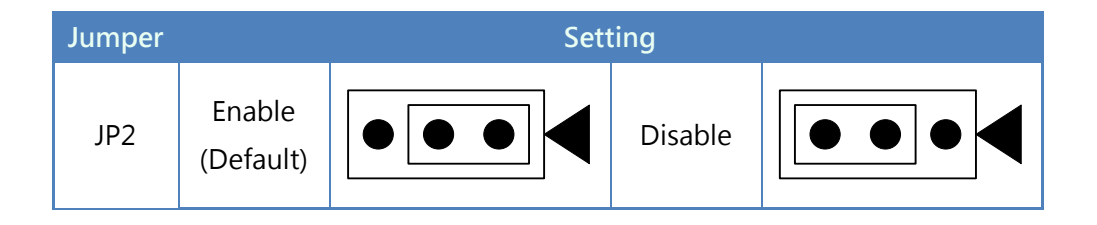

## 2.4.7 USB-2051

#### 2.4.7.1 Hardware Watchdog

The USB-2051 has a build-in hardware watchdog. It is recommended to enable this functionality. The hardware watchdog can be set by jumper JP1. The watchdog setting is enabled by default.

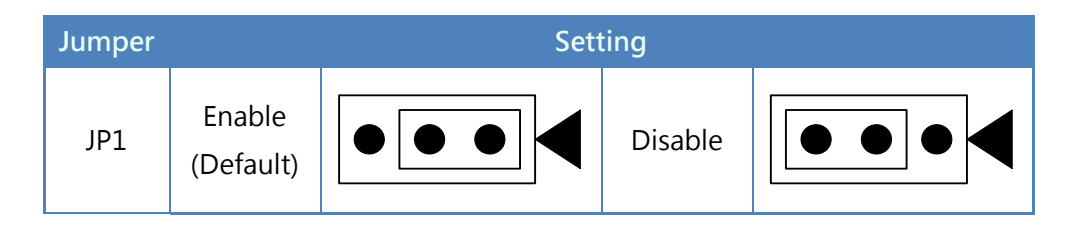

## 2.4.8 USB-2051-32

#### 2.4.8.1 Hardware Watchdog

The USB-2051-32 has a build-in hardware watchdog. It is recommended to enable this functionality. The hardware watchdog can be set by jumper JP2. The watchdog setting is enabled by default.

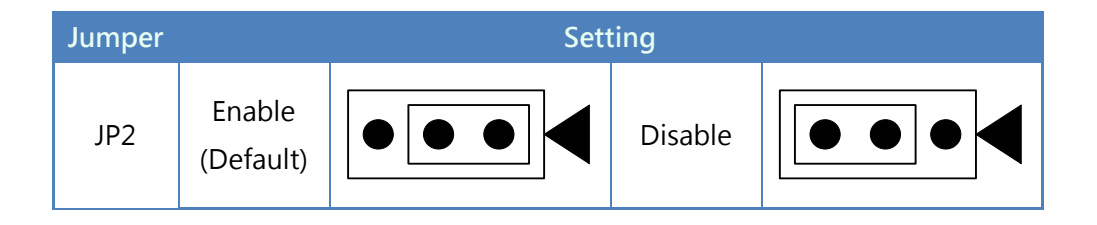

## 2.4.9 USB-2055

#### 2.4.9.1 Hardware Watchdog

The USB-2055 has a build-in hardware watchdog. It is recommended to enable this functionality. The hardware watchdog can be set by jumper JP1. The watchdog setting is enabled by default.

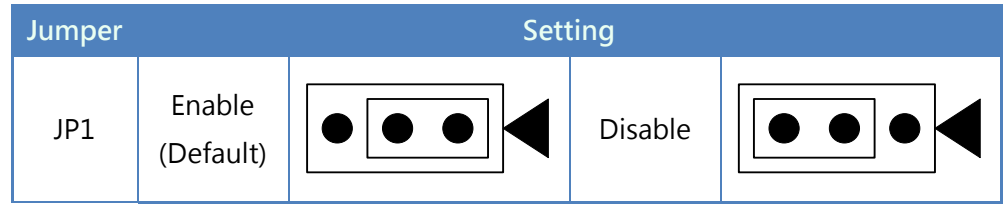

## 2.4.10 USB-2055-32

## 2.4.10.1 Hardware Watchdog

The USB-2055-32 has a build-in hardware watchdog. It is recommended to enable this functionality. The hardware watchdog can be set by jumper JP2. The watchdog setting is enabled by default.

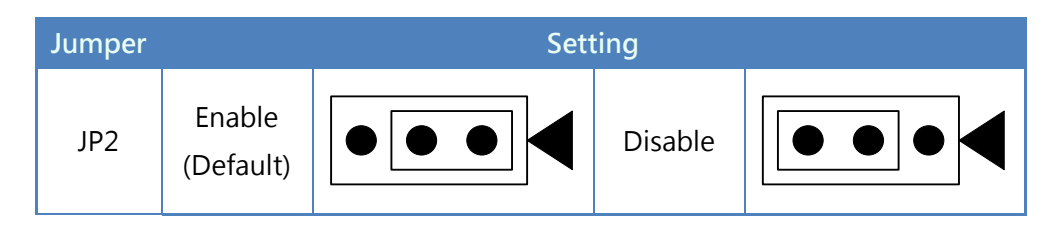

## 2.4.11 USB-2060

#### 2.4.11.1 Hardware Watchdog

The USB-2060 has a build-in hardware watchdog. It is recommended to enable this functionality. The hardware watchdog can be set by jumper JP1. The watchdog setting is enabled by default.

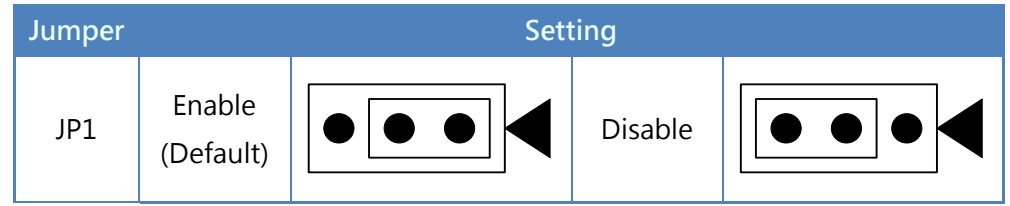

## 2.4.12 USB-2064

## 2.4.12.1 Hardware Watchdog

The USB-2064 has a build-in hardware watchdog. It is recommended to enable this functionality. The hardware watchdog can be set by jumper JP1. The watchdog setting is enabled by default.

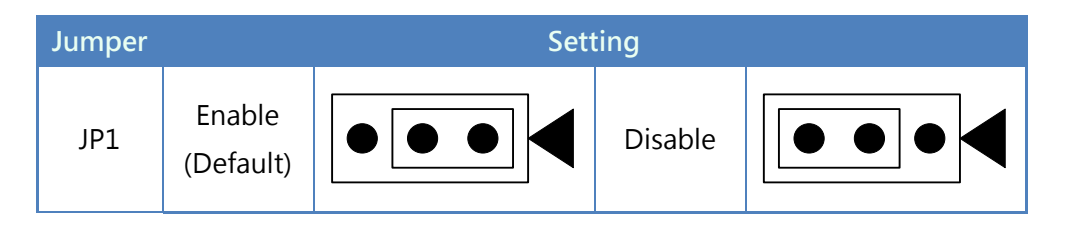

## 2.4.13 USB-2064-16

#### 2.4.13.1 Hardware Watchdog

The USB-2064-16 has a build-in hardware watchdog. It is recommended to enable this functionality. The hardware watchdog can be set by jumper JP2. The watchdog setting is enabled by default.

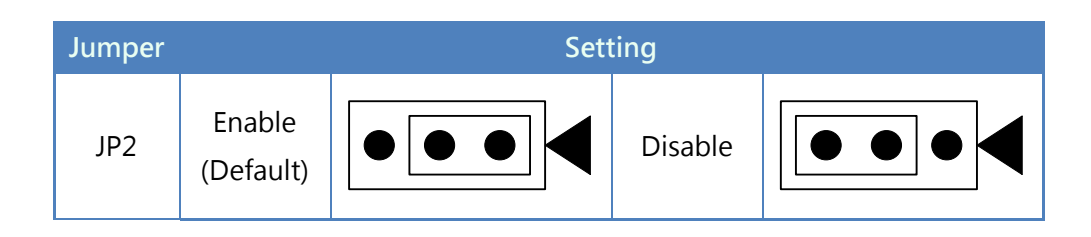

## 2.4.14 USB-2068-18

#### 2.4.14.1 Hardware Watchdog

The USB-2068-18 has a build-in hardware watchdog. It is recommended to enable this functionality. The hardware watchdog can be set by jumper JP2. The watchdog setting is enabled by default.

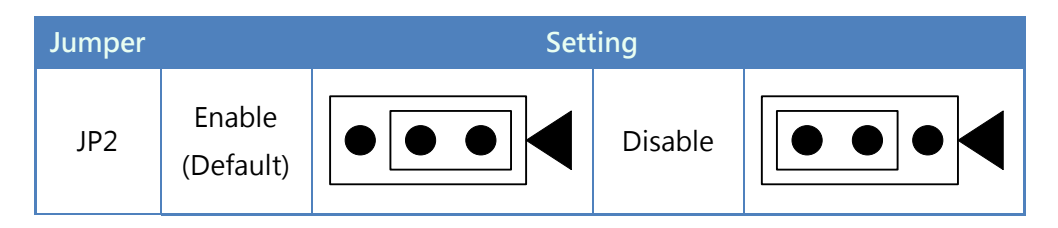

## 2.4.15 USB-2084

#### 2.4.15.1 Hardware Watchdog

The USB-2084 has build-in hardware watchdog. It is recommended to enable this functionality. The hardware watchdog can be set by jumper JP1. The watchdog setting is enabled by default.

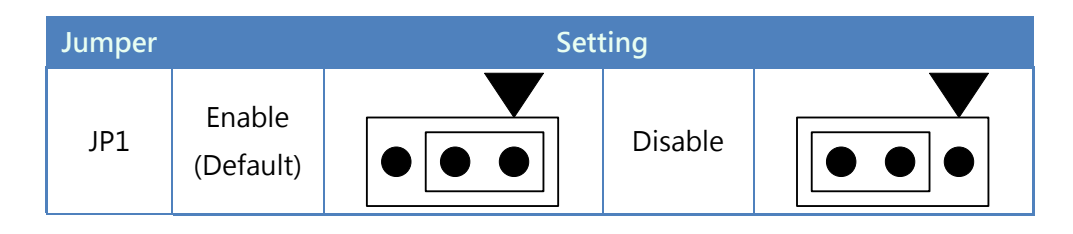

## <span id="page-57-0"></span>2.4.15.2 Isolated/Non-isolated (TTL)

The USB-2084 has two kind of inputs, isolated and non-isolated (TTL), for different input signals. Users can switch jumper setting on the USB-2084 board for appropriate signal. These jumpers are located within JP4~JP11. The jumper settings are listed in the following table. The isolated input is set by default.

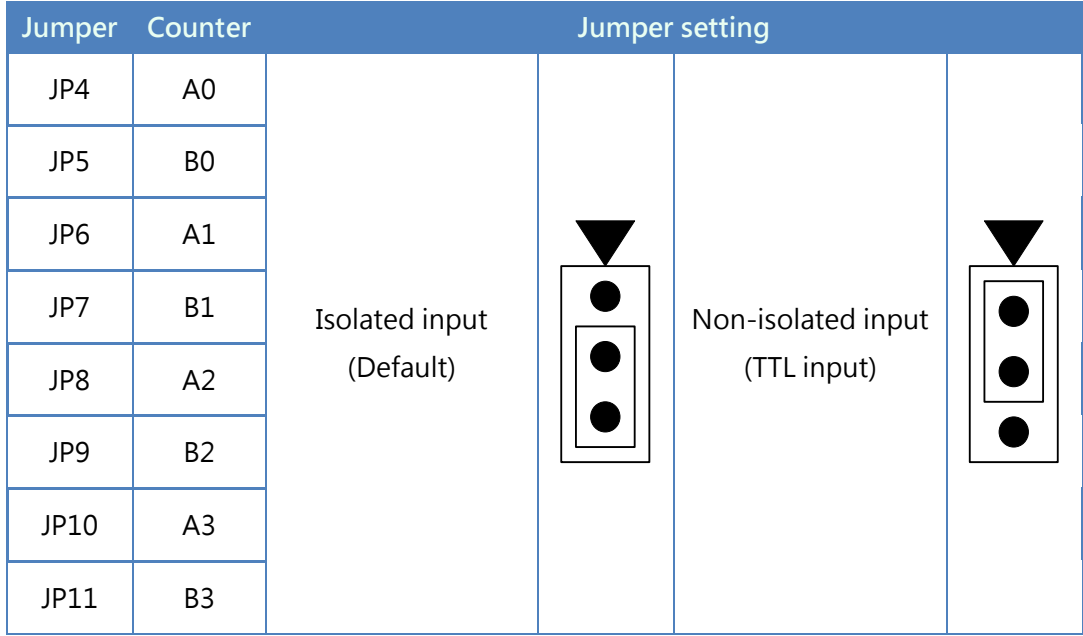

# 2.5 LED Indicators

The ICP DAS USB series I/O modules have two modes, normal and firmware update, are described in previous section. Each mode has own LED way of indication. The LED indications for two modes are shown below.

# 2.5.1 Normal Operation

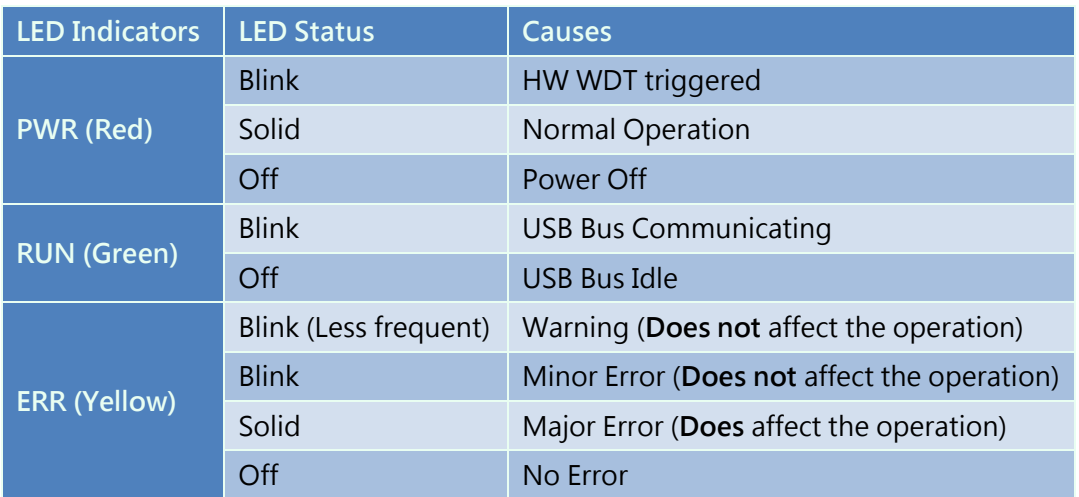

# 2.5.2 Firmware update

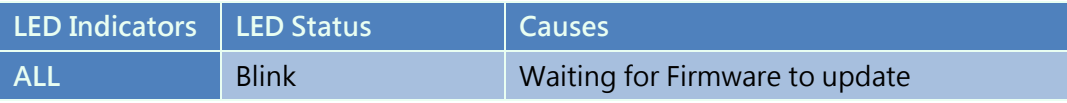

# **Installation**

# 3.1 Hardware

# 3.1.1 Connecting to ICP DAS USB series I/O module

- 1. Turning on the PC you are preparing to configure ICP DAS USB I/O modules.
- 2. Connecting the ICP DAS USB series I/O modules to USB port on the PC.
- 3. Once you first time connect the USB I/O module to PC. There will be few messages in system bar in bottom right side to inform new hardware is detected and installed successfully. After the message is shown as figure 3-2, then the ICP DAS USB series I/O modules are ready to use.

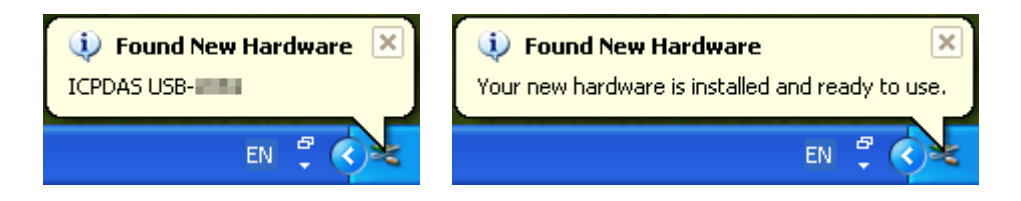

\*NOTE: It is strongly recommended that users use the cable we provided to connect to USB I/O.

# 3.2 Software

The software installer includes libraries, samples and Utility, and can be found in web site. You can install the package by double clicking the file "ICPDAS USB IO X.X.X.exe". Then follow the instruction during installation.

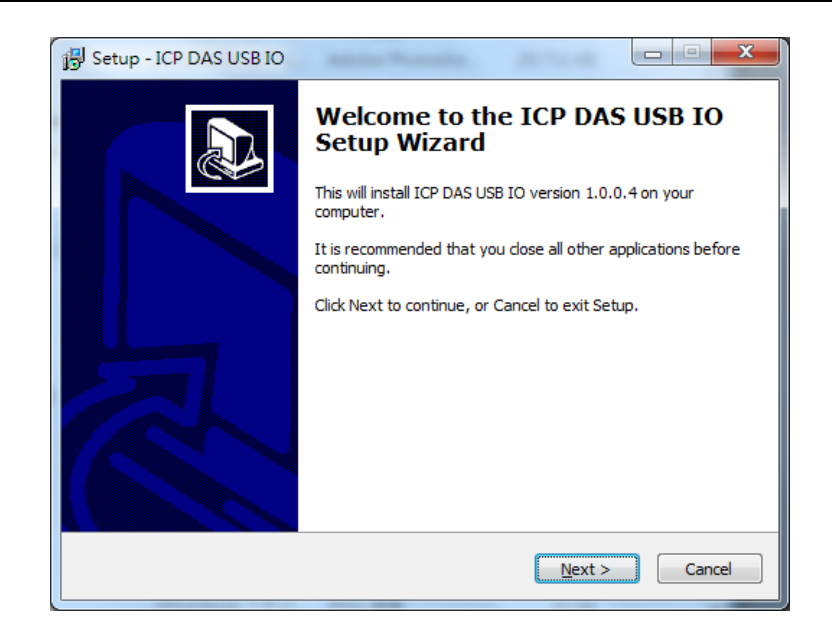

After the installation, the window will indicate the installation has completed as the figure below. Users can check or ignore the patch note in this step.

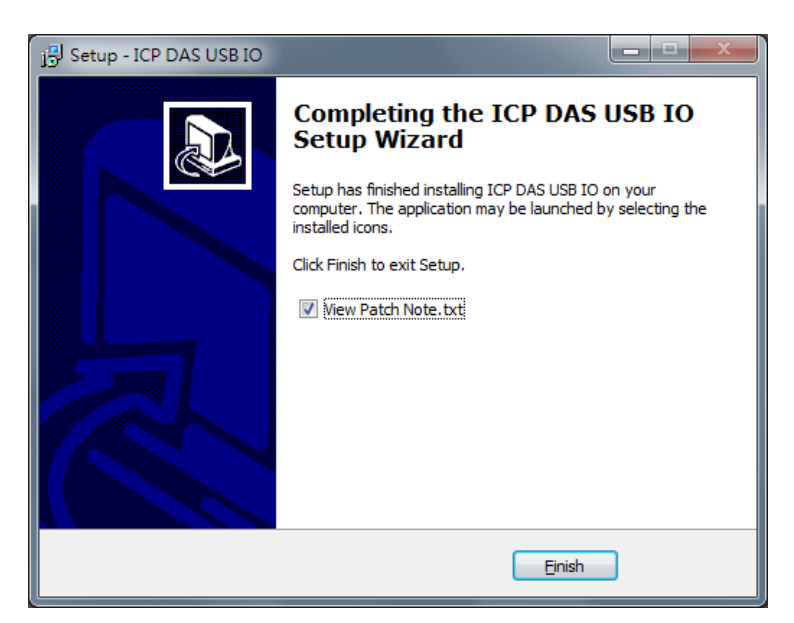

## 3.2.1 Utility

The USB IO Utility provides a simple way to test and acquire data easily and instantly for all ICP DAS USB series I/O modules without programming. You will find this program in "Start\Programs\ICPDAS\USB IO\USB IO Utility" or the path "C:\ICPDAS\USB IO\USB IO Utility\USB IO Utility.exe".

When users open USB IO Utility, the all ICP DAS USB series I/O modules connected to PC are listed in "Device List" as figure 3-5. The utility will scan the ICP DAS USB series

I/O modules automatically. The module in the "Device List" will be removed when pull-off from PC and added when plug-in to PC.

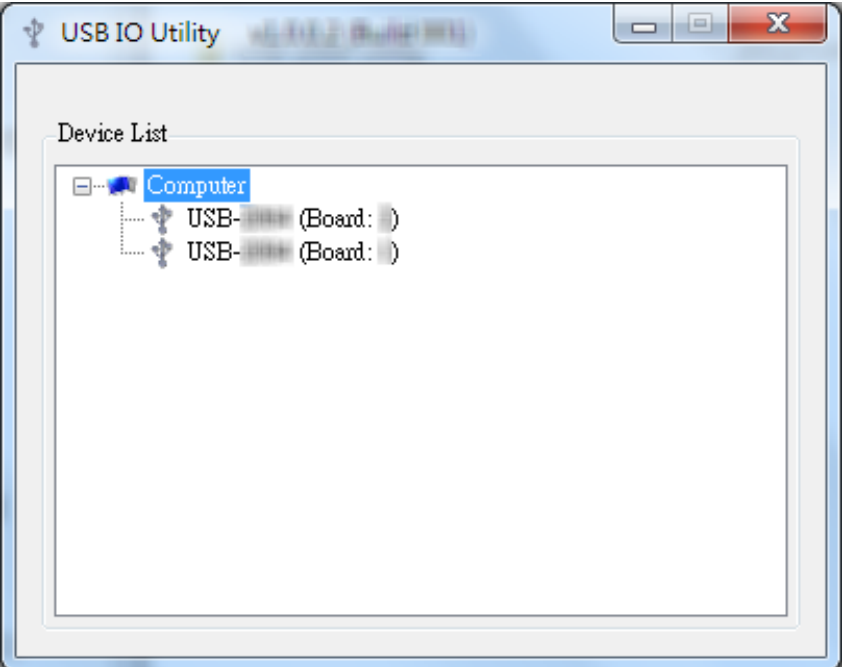

To access the ICP DAS USB I/O module user can double click the module listed in "Device List", and then you will see another form come out. There are several function pages, information and I/O pages, in the device form. In the information page of the device form, it is used to configure basic system parameters. And in the I/O page, it is used to access I/O data and configure parameters. There will be a data log page if module supports this functionality.

#### 3.2.1.1 Information Page

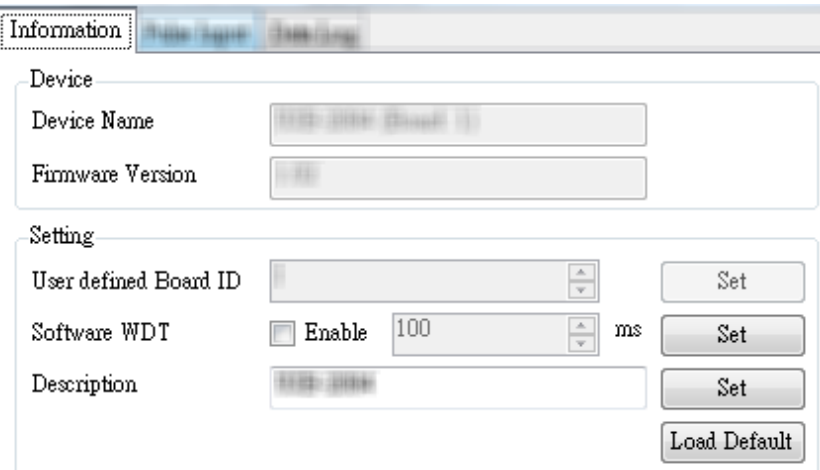

Device Name

The name of the opened device.

#### Firmware Version

The firmware version of the opened device.

User Defined Board ID

The board ID of the opened device. The value can configure when switched the board ID to "0" by the rotary switch.

Note: The valid range of this ID is from 16 to 127.

#### Software WDT

The software watch dog timer of the opened device. The value enables the functionality to monitor module still alive or not. When enable the watch dog timer, computer and module will send SYNC packet each other. When communication is failure, software WDT also provides functionality to output safety value if the module has output capability.

Note: The valid range of this value is 100 ms  $\sim$  30 minute.

**•** Description

The description of the opened device. This item helps user to identify module.

Note: The maximum characters of the description are 32.

Load Default

This function is used to restore module to default setting (factory setting).

## 3.2.1.2 Digital Output

In the I/O page of the digital output, the digital output value and module configuration can be read or written in this page. The detail of all items in this form will be introduced in this section.

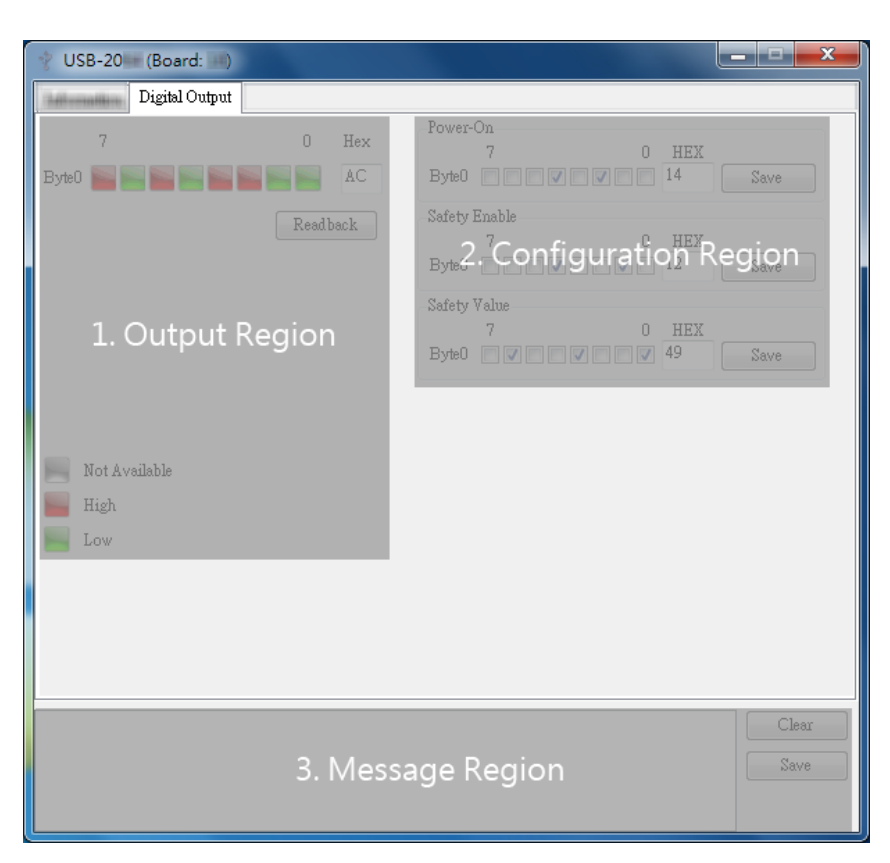

#### Output Region

The output region is used to wirte the output value to the module. The output value can be writen by the LED to each channel or the hex to all channels. Users can also readback the output value in this region.

- NOTE: The readback value is the current output value in the module if the module does not support diagnostic functionality. If the module does support diagnostic, the value for readback will be the actual output value in this module.
- Configuration Region

All I/O related configurations can be set in this region.

Power-On

The power-on configuration.

■ Safety Enable

The safety enable configuration.

Safety Value

The safety value.

#### 3.2.1.3 Analog Input

In the I/O page of the AI, the real-time value and module configuration can be read or written in this page. The detail of all items in this form will be introduced in this section.

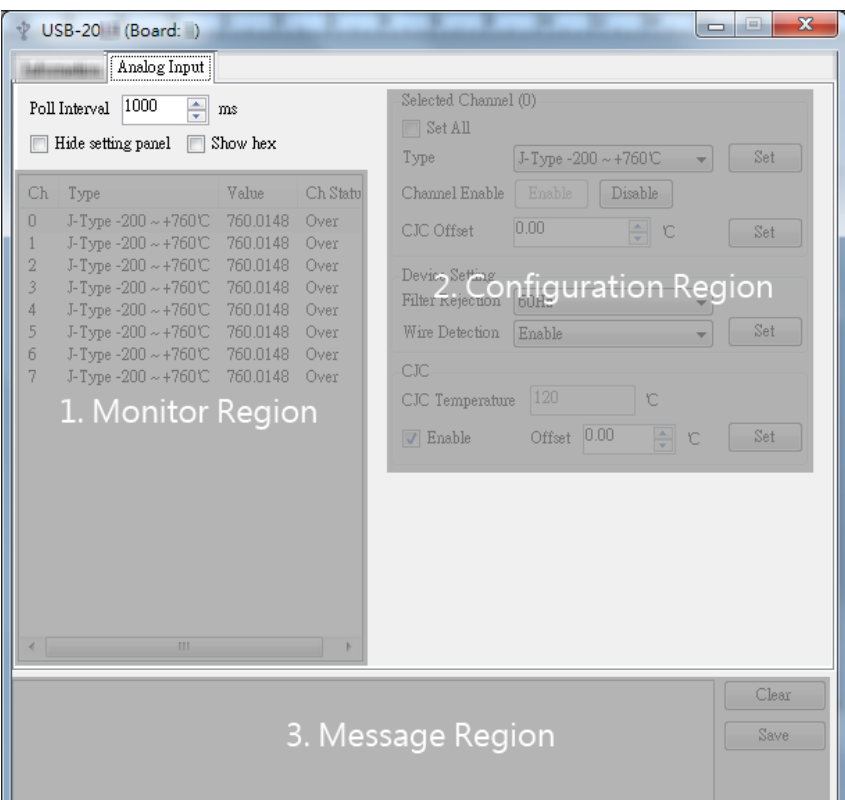

**•** Polling Interval

This value is the period to poll data to the USB I/O module.

Note: The valid value is 100 ~ 5000ms.

**•** Hide Setting Panel

Hiding the I/O configuration panel.

Show Hex

Converting the I/O value from decimal to hexadecimal.

#### Monitor Region

The I/O related data and configurations will be listed here. Users can select the channel to configure in the "I/O Monitor Region". The setting of this selected channel will show in "I/O configuration region".

#### Configuration Region

All I/O related configurations can be set in this region. This region is divided into two parts, channel and module related setting. The channel related setting is in the "Selected Channel". The rest are module related settings.

#### Set All

All channels related setting will follow current selection.

#### Type

The ICP DAS USB series I/O modules provide programmable input type for analog input. Users can set different type for each analog input channel. For more detail for type of analog input modules, please refer t[o Appendix A](#page-298-0).1.

#### Channel Enable

Enable / Disable channel.

#### Channel CJC Offset

Setting the CJC offset for the specific channel. The behavior of the setting is the same as the CJC Offset, but it only affects specific channel.

Note: The CJC offset can be any in the range of -40.96 to +40.95 °C.

#### Filter Rejection

In order to remove the noise from the power supply, some analog input modules feature build-in noise filter. Two filters, 50Hz and 60Hz, are provided to remove noise generated from power source.

#### Wire Detection

Enable / Disable the open-wire detection for thermocouple and 4~20 mA.

#### CJC Enable

Enable / Disable the CJC (Cold-Junction Compensation).

#### CJC Offset

Setting the CJC offset value for all AI channels. The offset value is used to add or subtract the reading value. Changing of this value will not affect calibration, but will affect the reading value of temperature type.

Note: The CJC offset can be any in the range of -40.96 to +40.95 °C.

#### 3.2.1.4 Pulse Input

In the I/O page of the PI, the real-time value and module configuration can be read or written in this page. The detail of all items in this form will be introduced in this section.

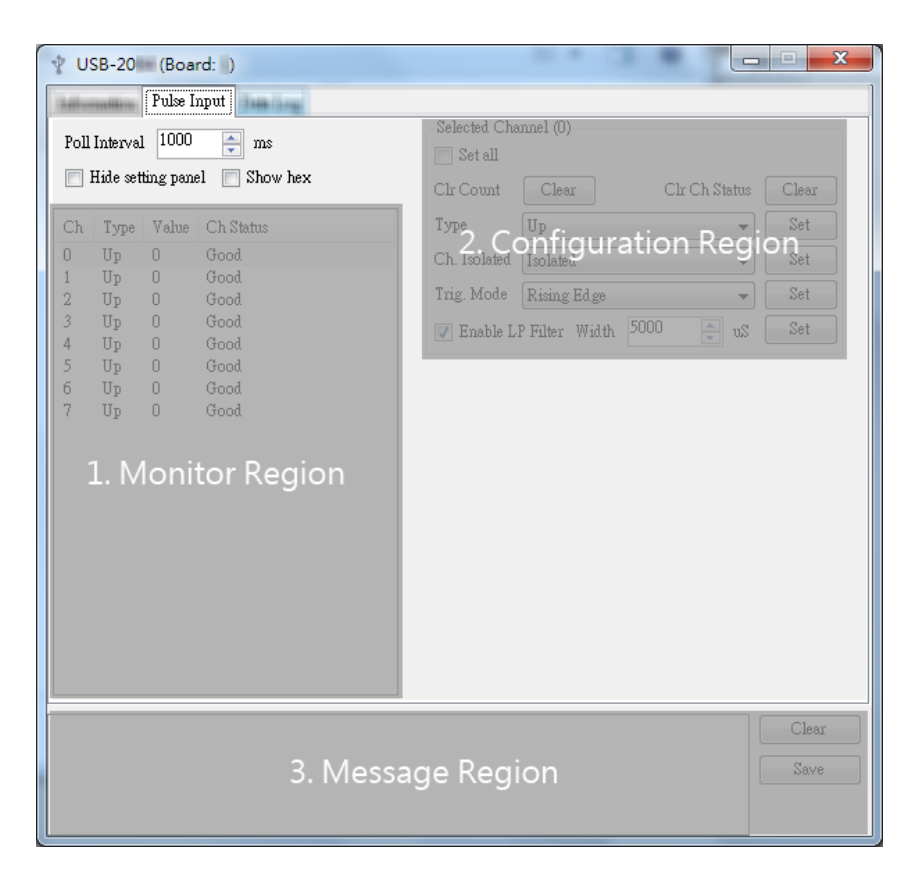

#### **•** Polling Interval

This value is the period to poll data to the USB I/O module.

Note: The valid value is 100 ~ 5000ms.

**•** Hide Setting Panel

Hiding the I/O configuration panel.

Show Hex

Converting the I/O value from decimal to hexadecimal.

Monitor Region

The I/O related data and configurations will be listed here. Users can select the channel to configure in the "I/O Monitor Region". The setting of this selected channel will show in "I/O configuration region".

Configuration Region

All I/O related configurations can be set in this region. This region is divided into two parts, channel and module related setting. The channel related setting is in the "Selected Channel". The rest are module related settings.

Set All

All channels related setting will follow current selection.

Type

The ICP DAS USB series I/O modules provide programmable input type for pulse input. Users can set different type for each pulse input channel. For more detail for type of pulse input modules, please refer to [Appendix A.3.](#page-299-0)

Clr Count

Clear counter value for specified channel.

Ch. Isolated

The USB-2084 has isolated and non-isolated (TTL) inputs. To switch different input, two parts have to set as well. One is jumper JP4~JP10 described in [2.5.4.2,](#page-57-0) and the other is Ch. Isolated in Utility.

Trig. Mode

The USB-2084 has rising and falling edge trigger modes. The difference between rising and falling is the timing of counter operation. In rising edge trigger mode, counter will operate when the input signal from low to high level. In contrast, counter will operate when the input signal from high to low level in the falling edge trigger mode.

Rising edge:

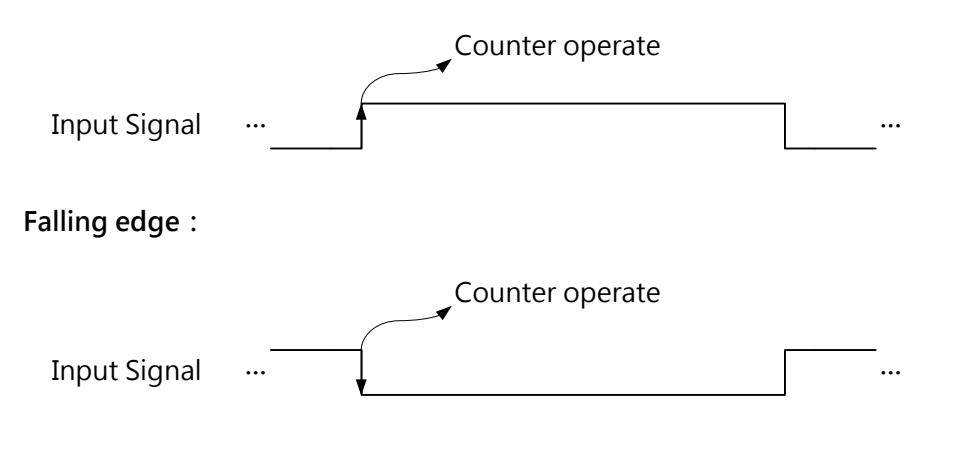

#### ■ Enable LP Filter

To enable build-in digital low pass filter. The detail of this setting will be introduced in "LP Width" section.

#### LP Width

The USB-2084 has three independent digital noise filters, LP0, LP1 and LP2, to remove noise. 8 counters share these three filters. The following table shows the relationship between filters and counters.

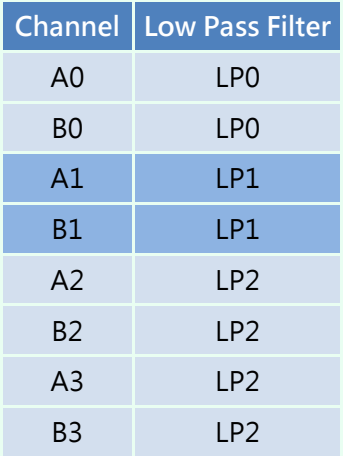

The low pass filter width can be either disable or enable, and the width can be programmed from 1 to 32767 us.

The basic operation of filter is shown in following figure. The counter will operate when input signal hold on the same level during filter width.

(a) If the high width of the input signal is shorter then T, the counter will not operate. The input signal will be filtered. The time chart is shown as follow.

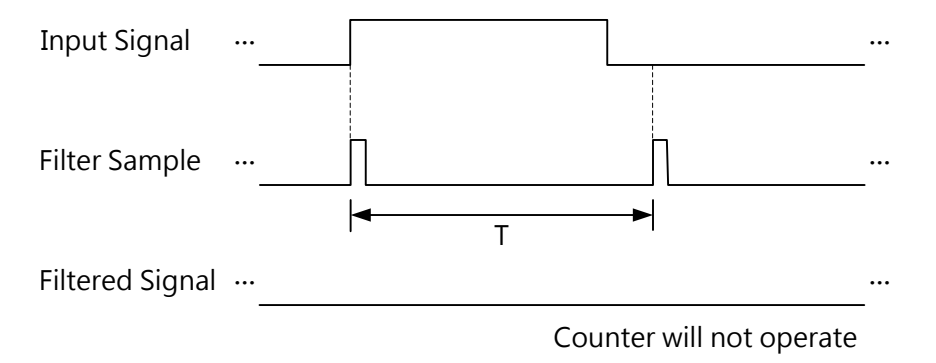

(b) If the high width of the input signal is grater then T, the counter will operate. The time chart is shown as follow.

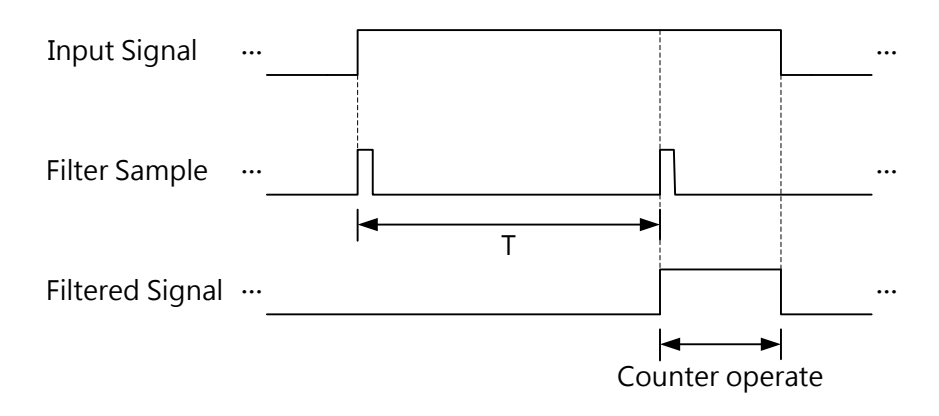

# 3.2.2 ICP DAS USB I/O Software Integration

The USB I/O libraries are the way to access ICP DAS USB series I/O modules. It supports various IDE like C#/VB.NET/VB/VC/BCB. Users can choose any IDE you familiar with. Before starting up project, you need to do some configuration to integrate the SDK into your IDE. The following section will indicate you how to integrate the SDK into your IDE.

> $\overline{\phantom{a}}$  1  $\times$ ×

## 3.2.2.1 NFT

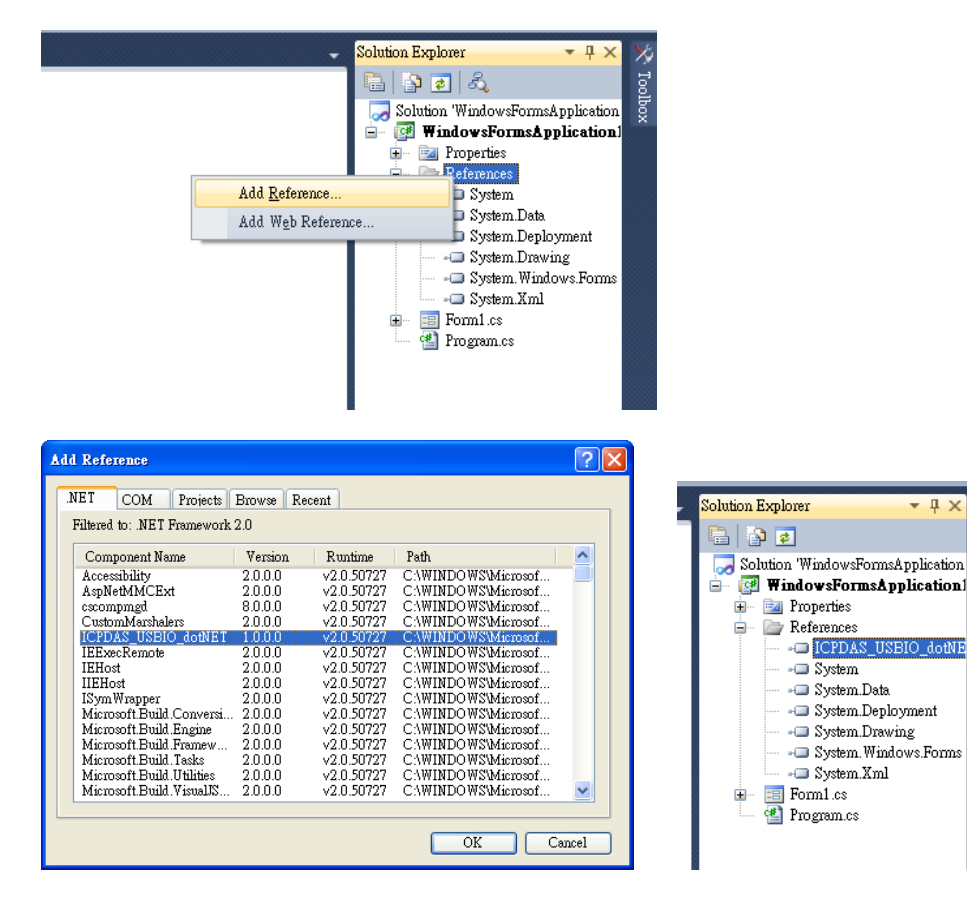

## 3.2.2.2 VC

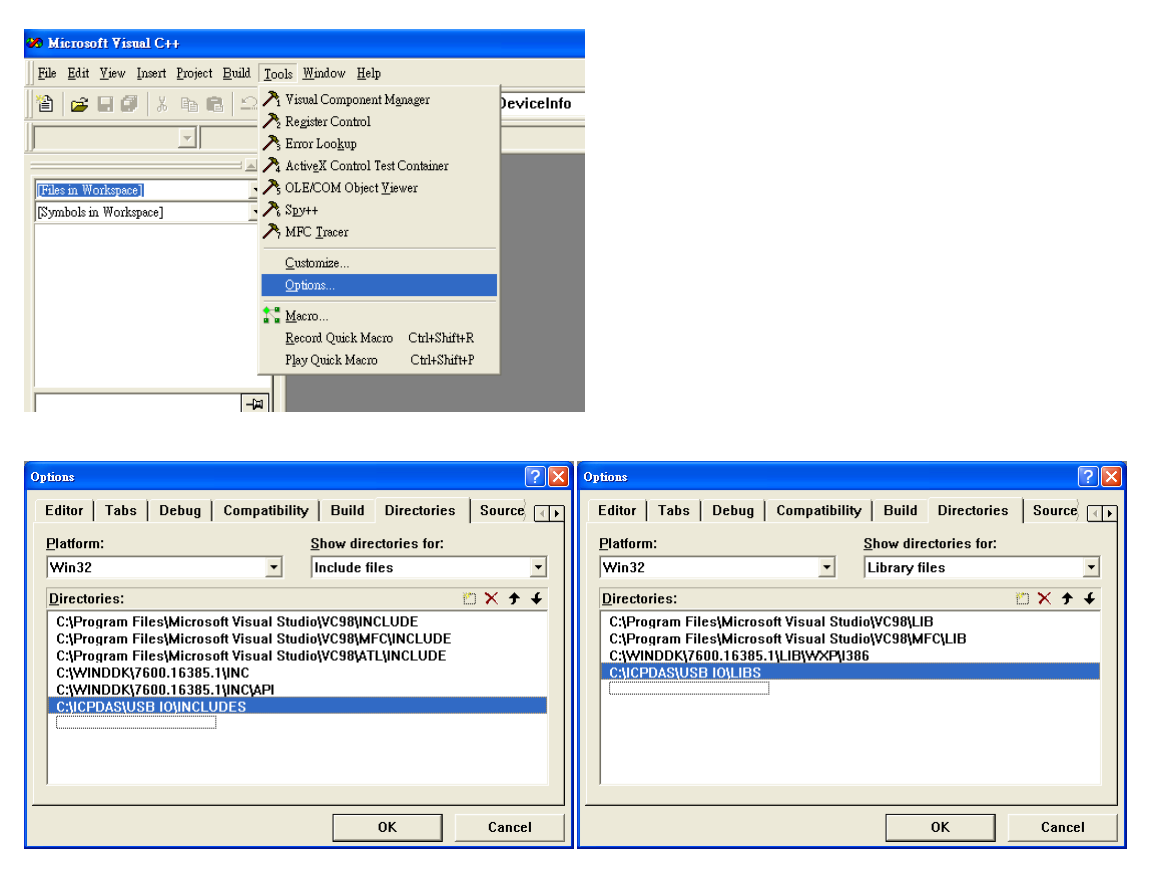

#### 3.2.2.3 BCB

This section is left blank intentionally.
### 3.2.2.4 VB

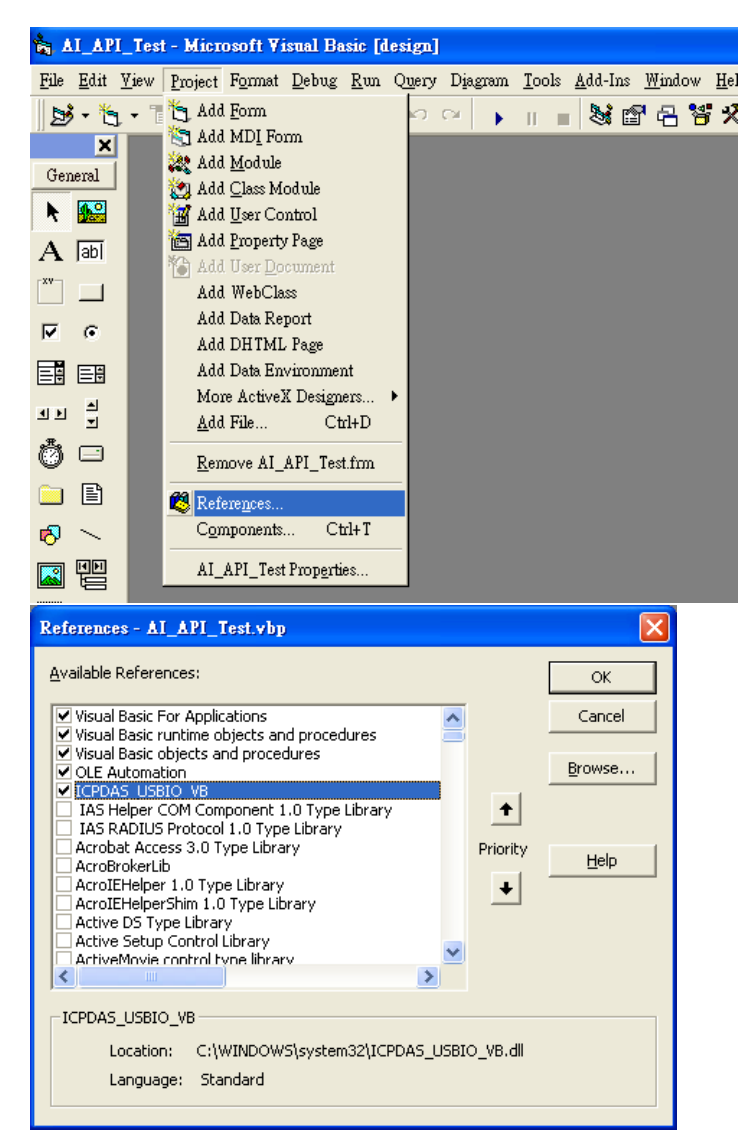

# 3.2.3 Samples

There are several samples to help user to develop project smoothly. The samples can be found in "Start\Programs\ICPDAS\USB IO\Samples" or the path "C:\ICPDAS\USB IO\Samples".

# **Operation**

# 4.1 Hardware structure

The ICP DAS USB I/O provides various types of input and output. The I/O is handled by embedded controller. The hardware structure is shown in figure 4-1 below.

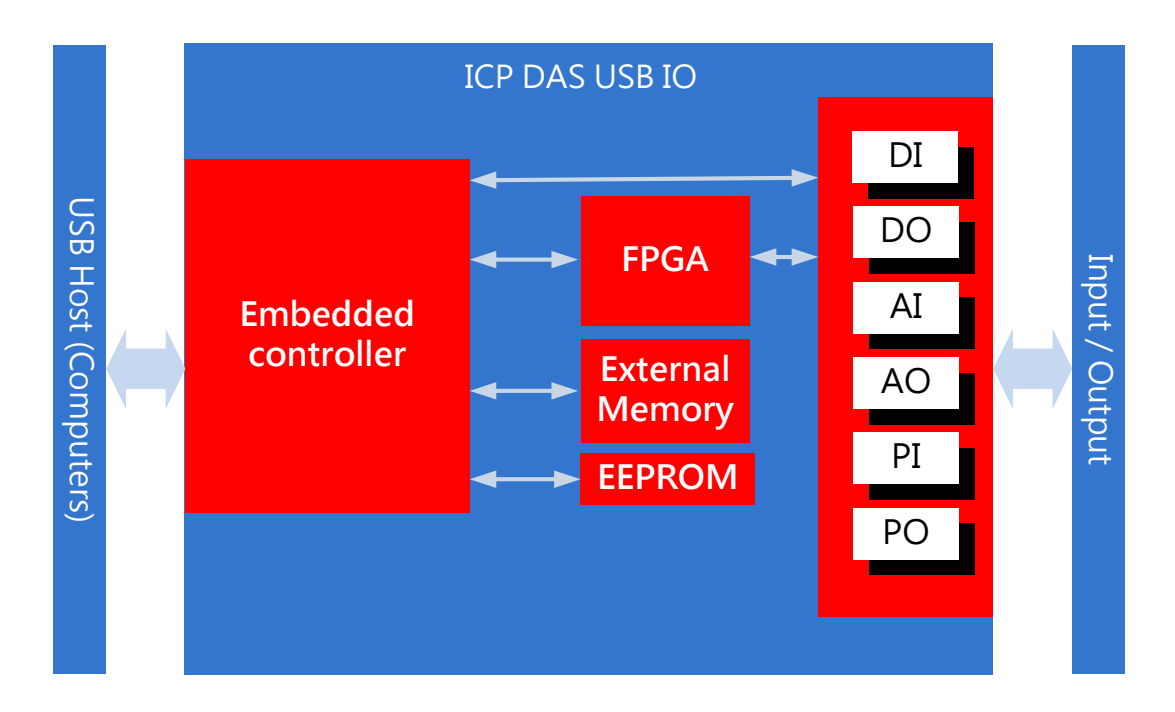

# 4.2 Software structure

In the programmer point of view, the ICP DAS provides a class library to user to develop project quickly and easily. The structure of the software is shown in figure 4-2. The methods of USB classes are divided into 4 groups, base, digital I/O, analog I/O and pulse I/O. The figures 4-3~4-7 show an overview to use ICP DAS USB I/O class library.

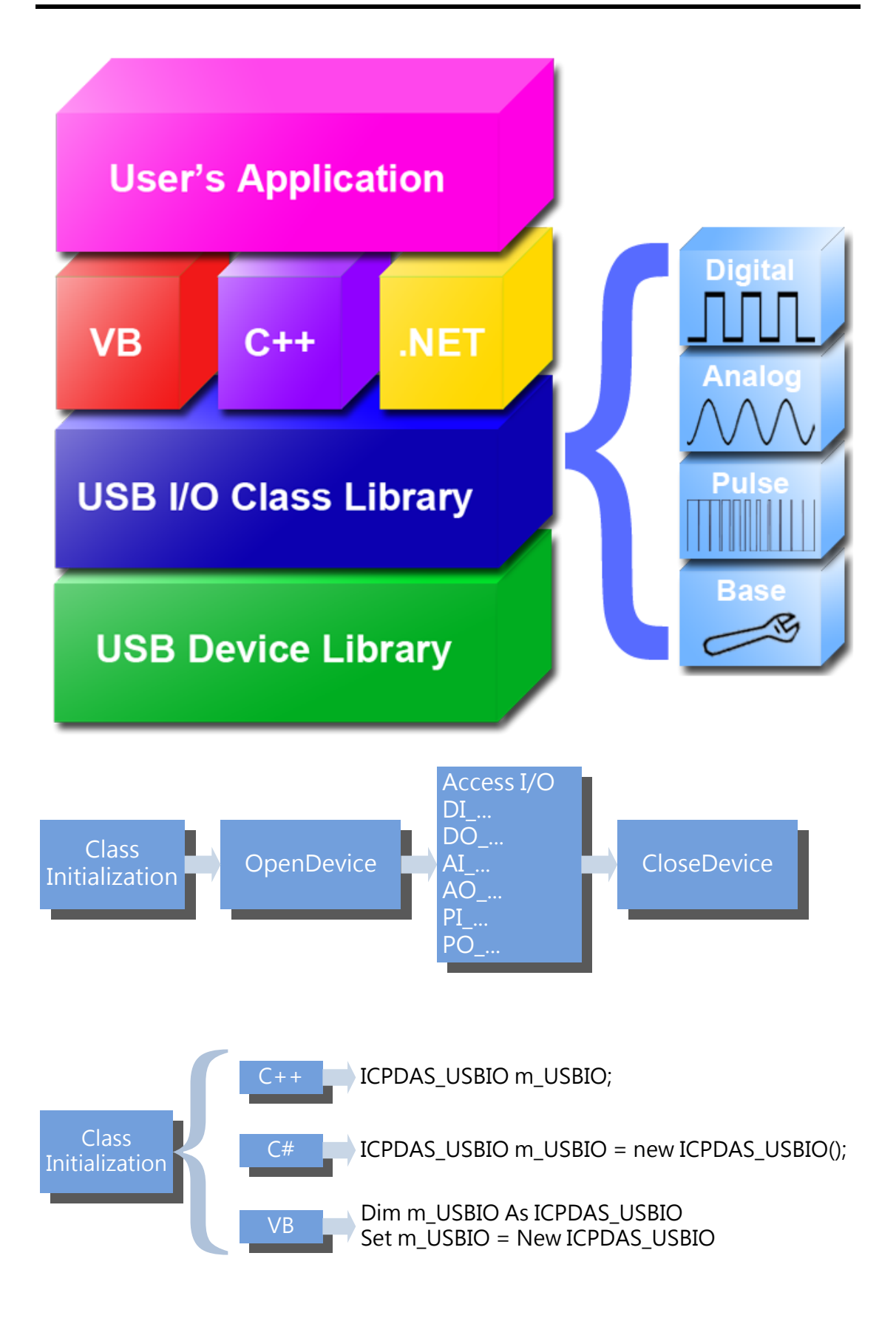

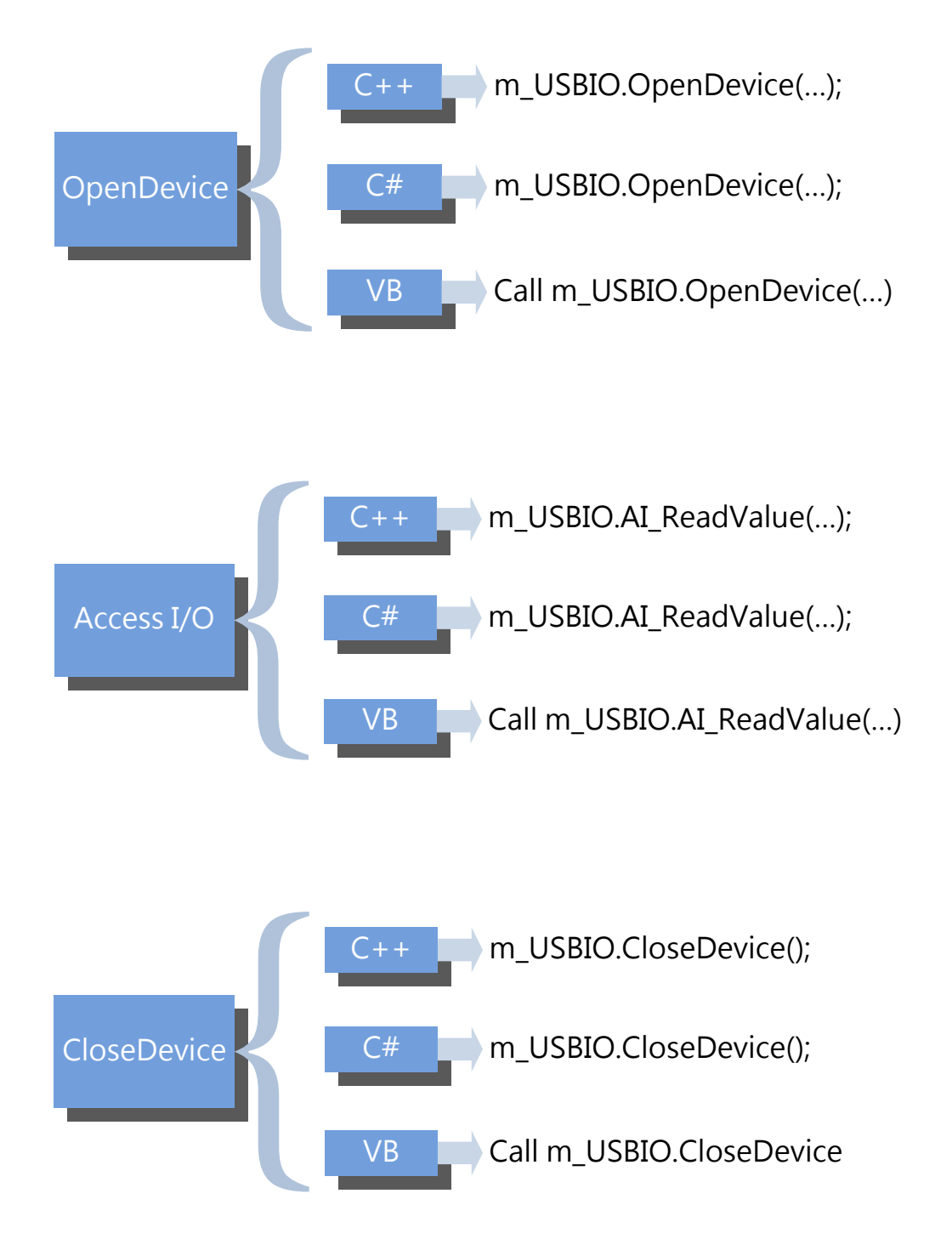

# 5 ICP DAS USB Class Members

The members of the ICPDAS\_USBIO class are divided into constructors, static and public methods. The constructors initialize and create the instance of the ICPDAS\_USBIO. Static methods are the ways to identify or scan what USB modules are connected. Public methods are used to access USB modules. The following tables list the members of ICPDAS\_USBIO class. The detail of these will be described in the following section.

# 5.1 Table of Constructors

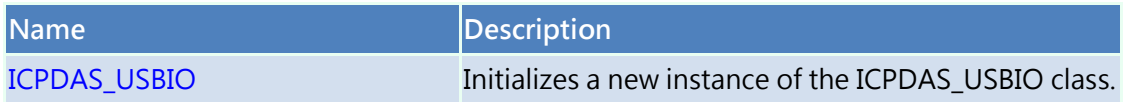

# 5.2 Table of Static Methods

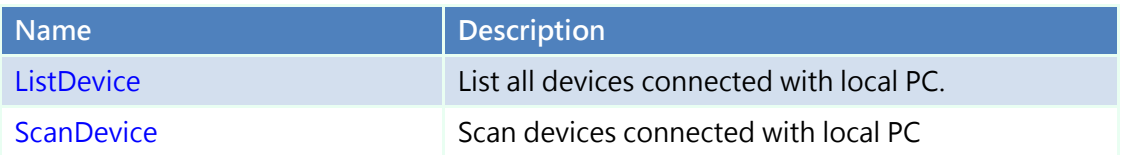

# 5.3 Table of Public Methods

# 5.3.1 System

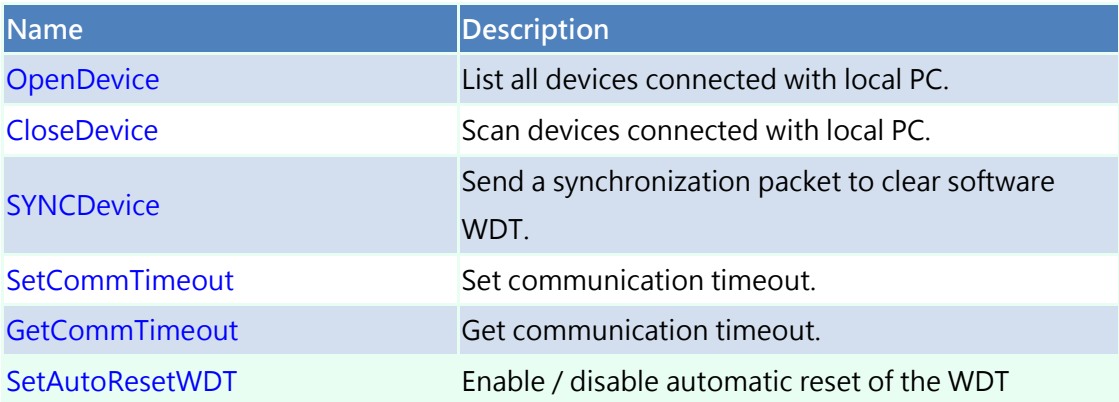

# 5.3.2 Device

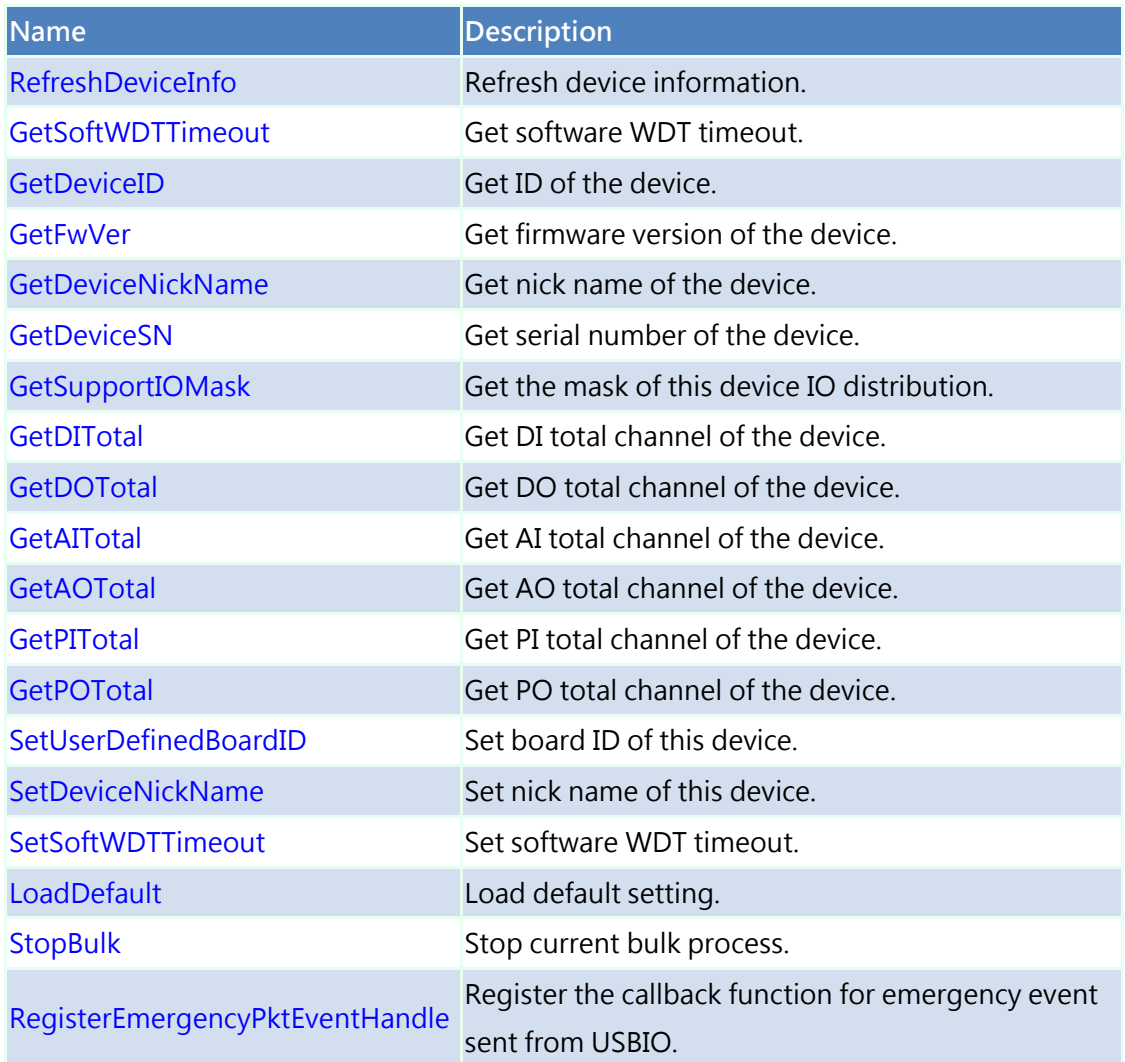

# 5.3.3 Digital Input

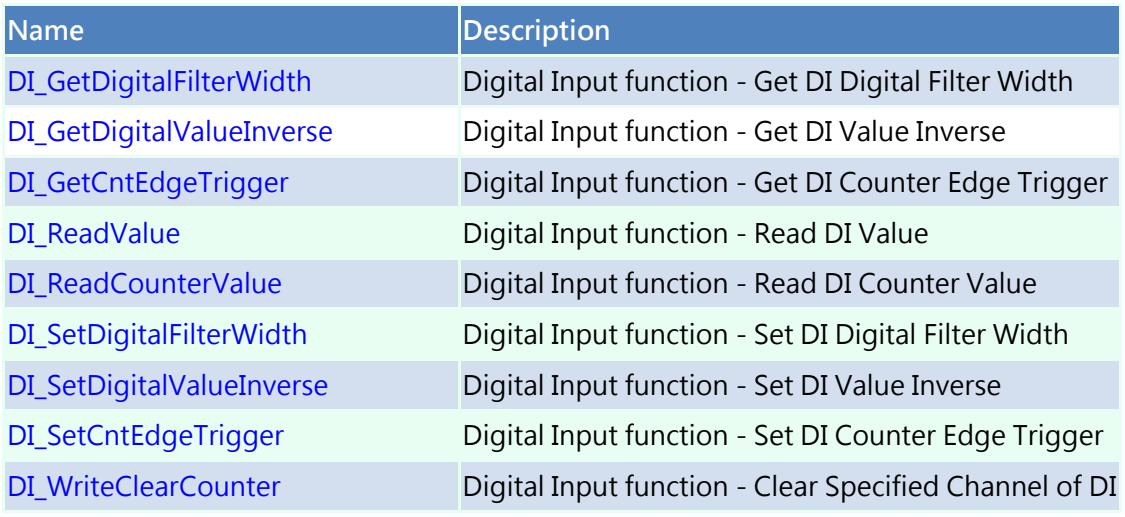

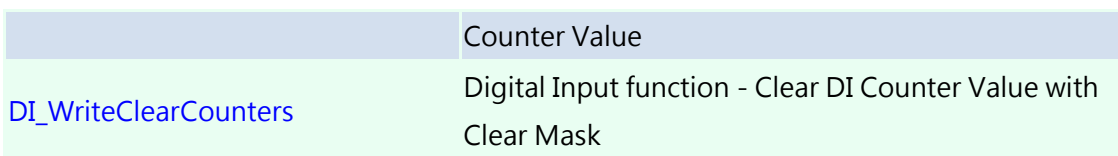

# 5.3.4 Digital Output

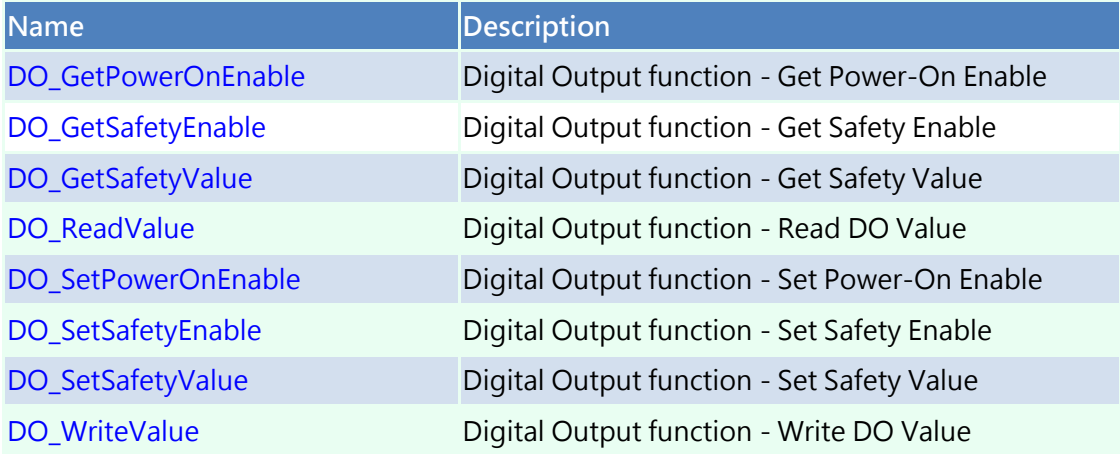

# 5.3.5 Analog Input

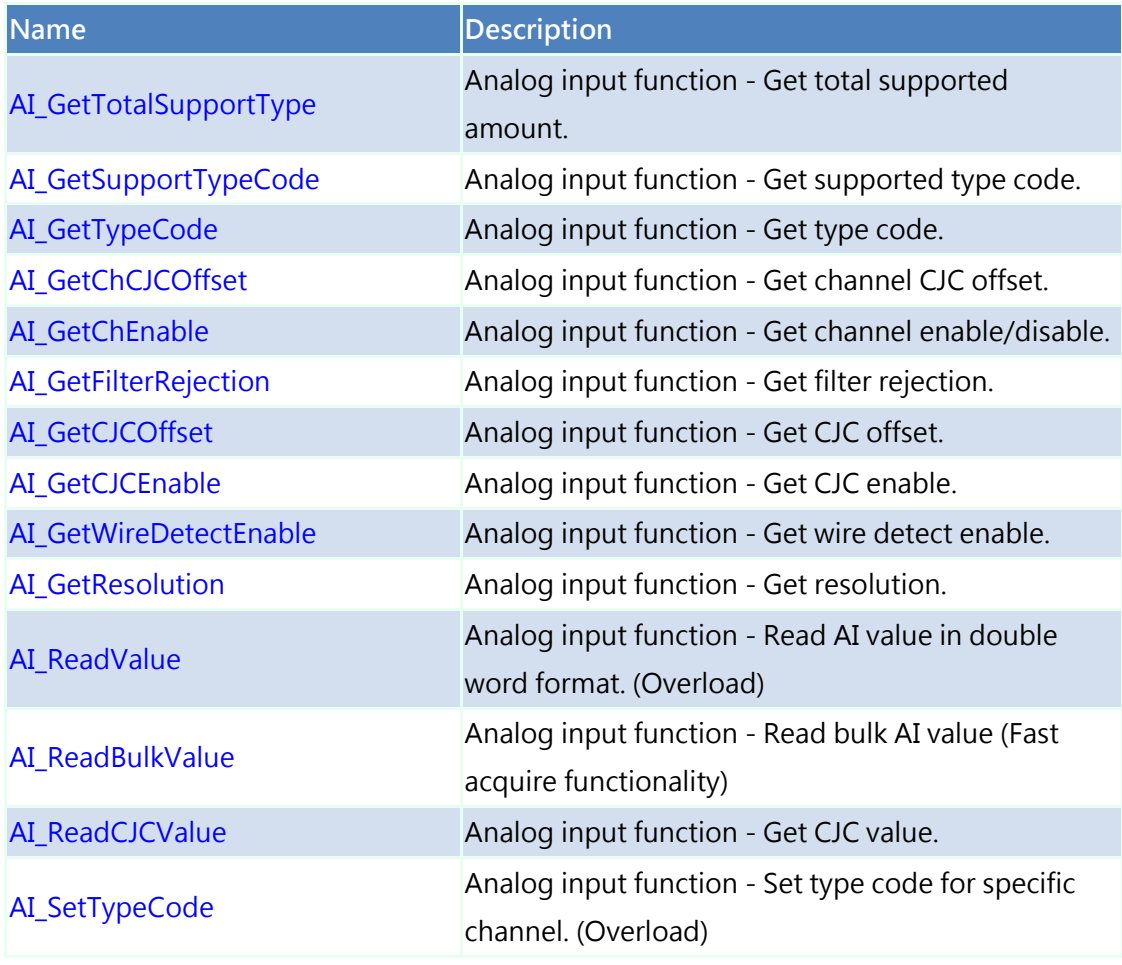

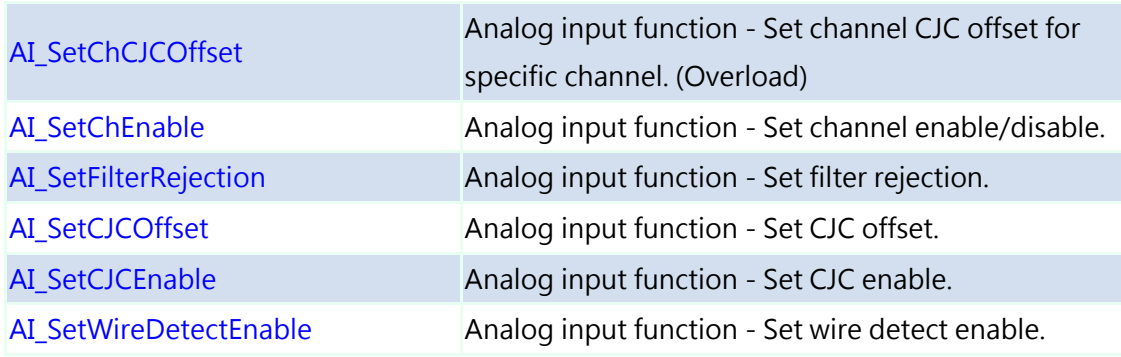

# 5.3.6 Analog Output

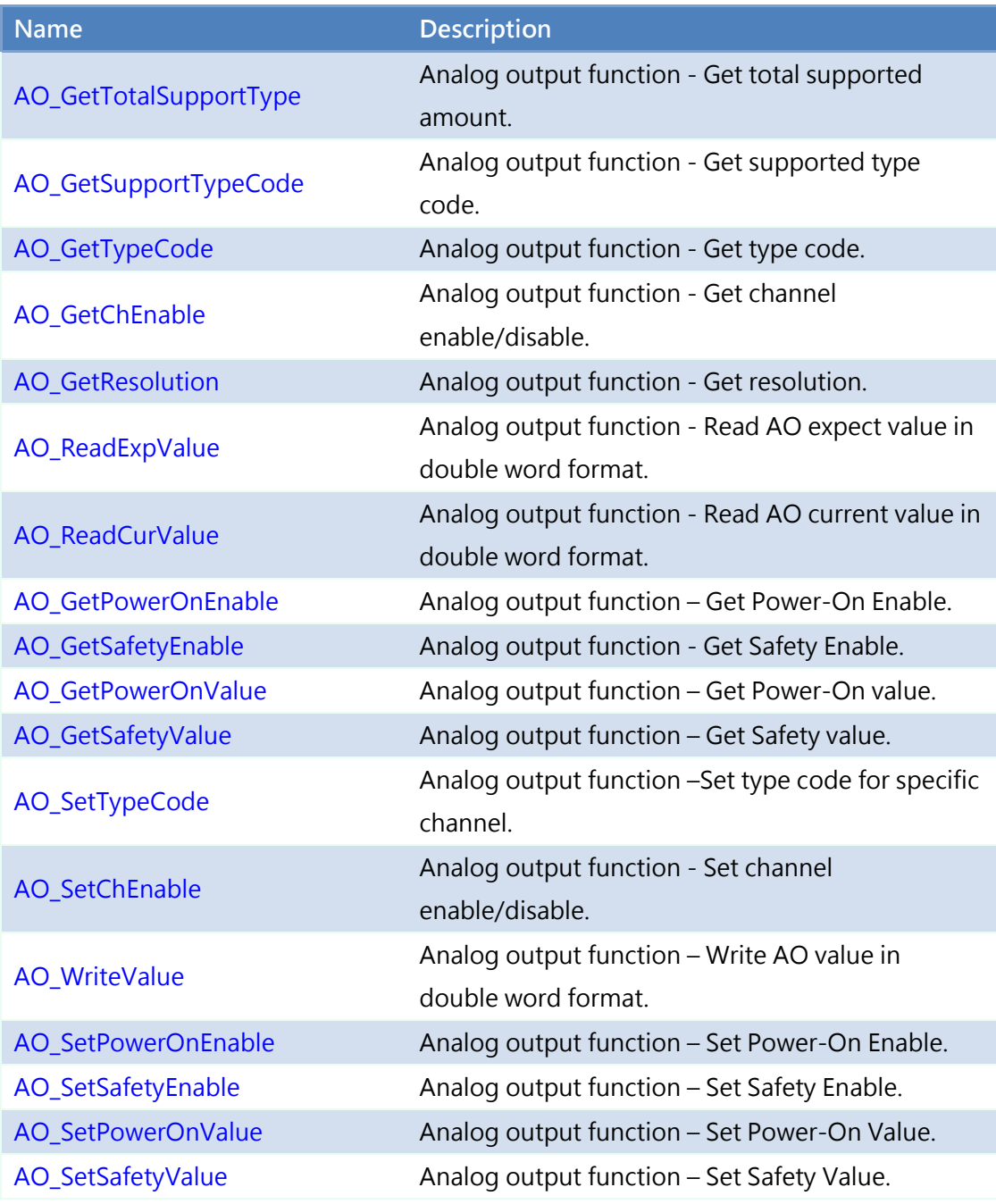

# 5.3.7 Pulse Input

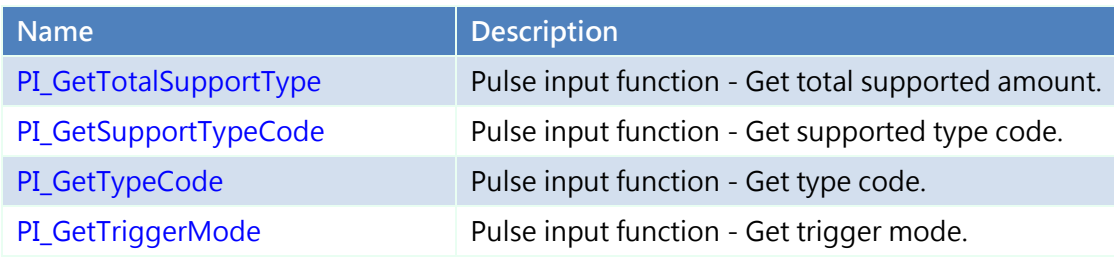

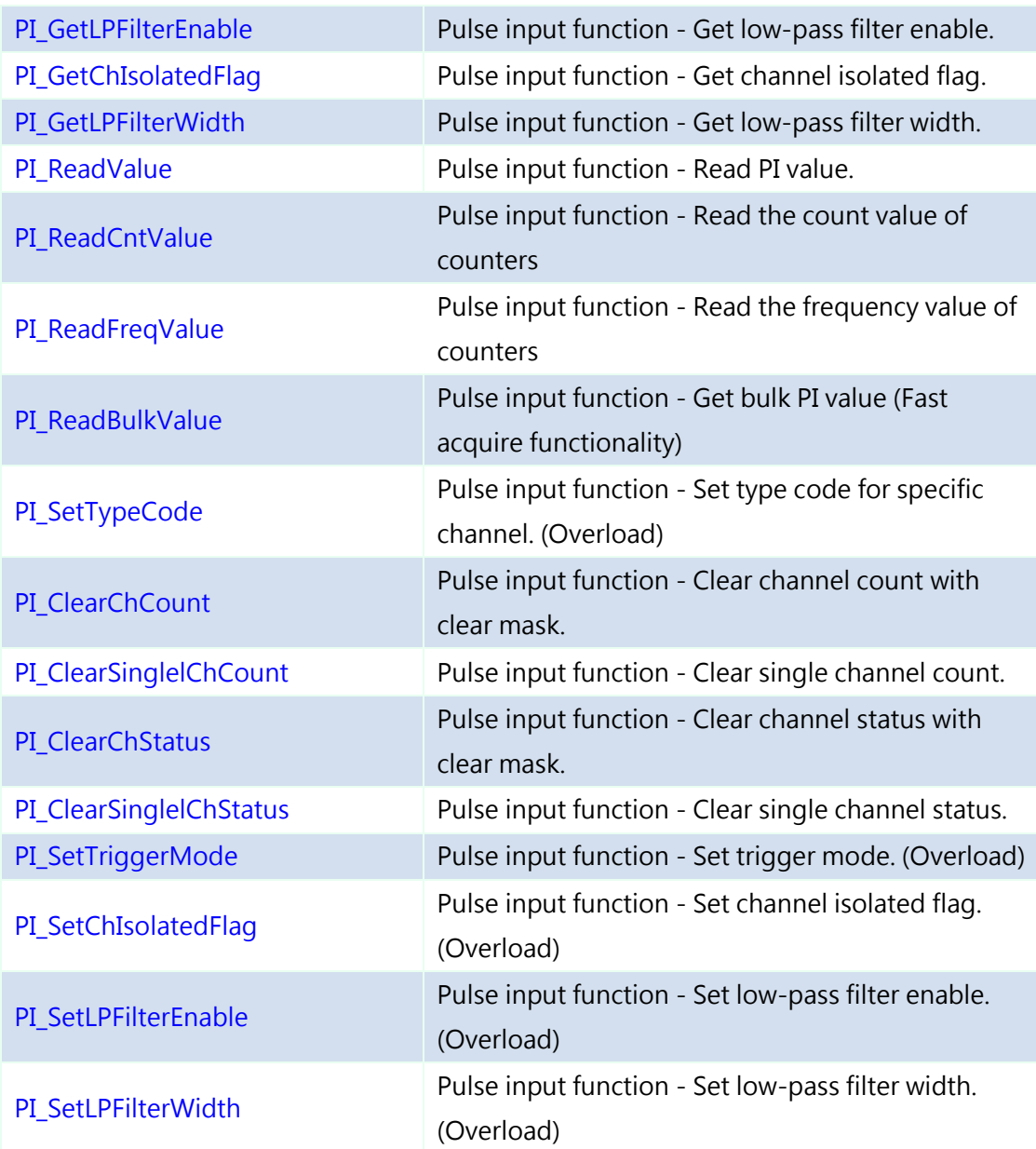

# 5.3.8 Other

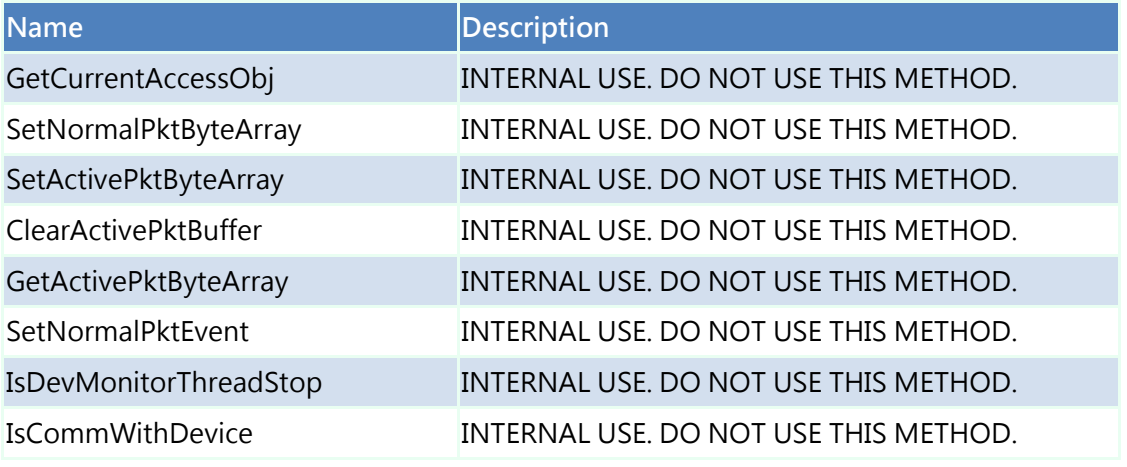

GetLastCmdTime INTERNAL USE. DO NOT USE THIS METHOD.

# 5.4 Constructors

# <span id="page-82-0"></span>5.4.1 ICPDAS\_USBIO

Initialize a new instance of the ICPDAS\_USBIO class.

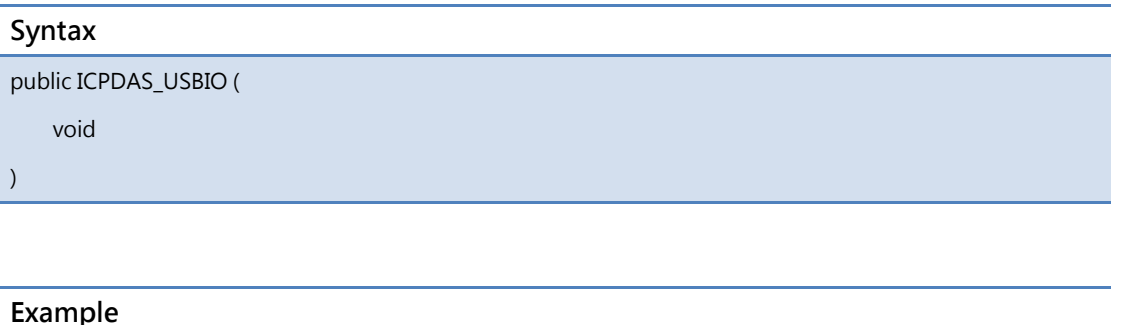

ICPDAS\_USBIO m\_usbIO;

m\_usbIO = new ICPDAS\_USBIO();

# 5.5 Static Methods

# <span id="page-83-0"></span>5.5.1 ListDevice

List all devices connected to local PC.

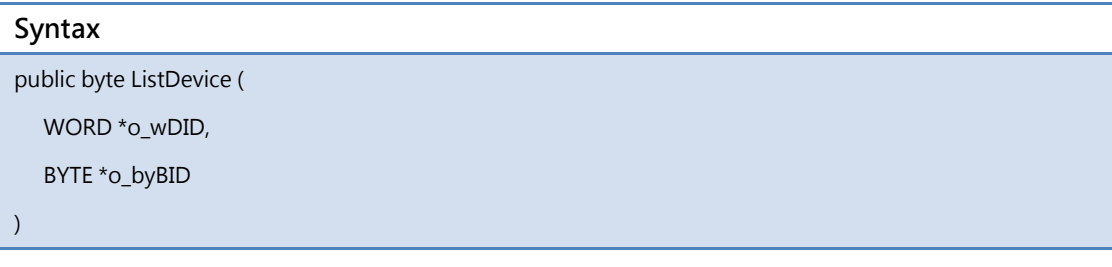

## Parameters

\*o\_wDID

[OUT] An array of device ID for all devices

\*o\_byBID

[OUT] An array of board ID for all devices

#### Return Value

Number of devices connected with PC

#### Example

BYTE byNumDevice, byBIDs[127];

WORD wDIDs[127];

byNumDevice = ICPDAS\_USBIO.ListDevice(&wDIDs, &byBIDs);

# <span id="page-84-0"></span>5.5.2 ScanDevice

Scanning device connected to PC. This static method just refreshes the list of the ICP DAS USB series I/O modules, it is necessary to call ListDevice() to refresh new list.

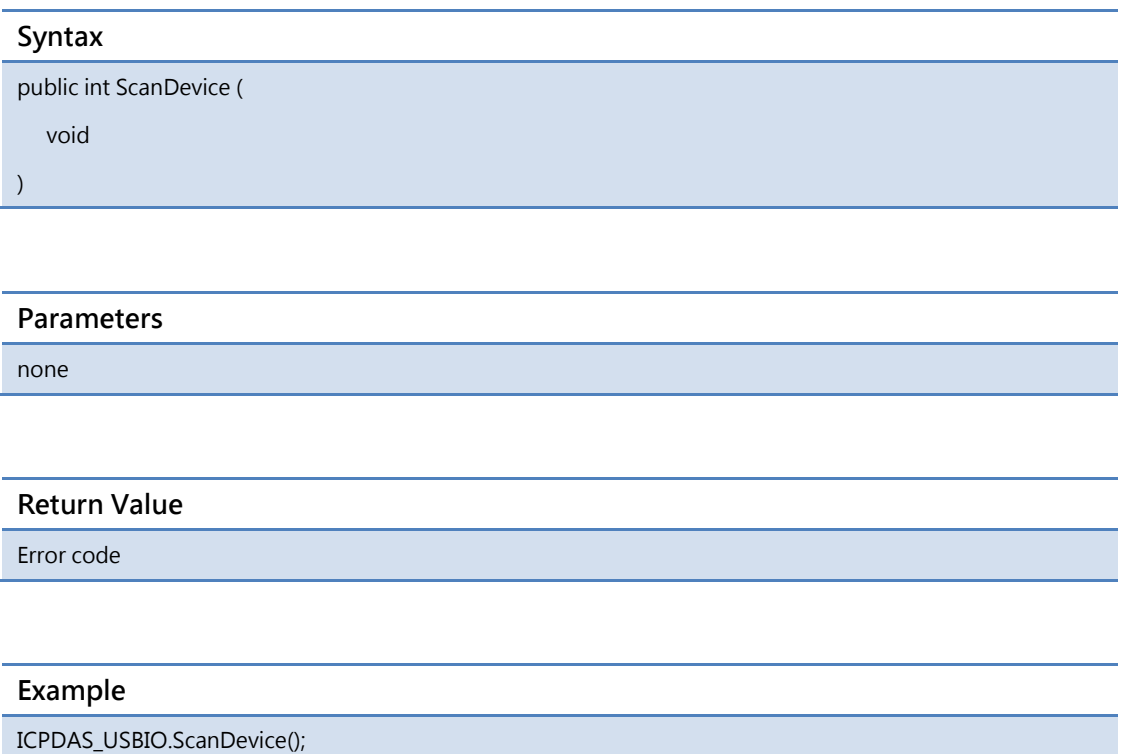

# 5.6 Public Methods

# 5.6.1 System

# <span id="page-85-0"></span>5.6.1.1 OpenDevice

Open USBIO with device ID and board ID. The device ID is defined by the header ICPDAS\_USBIO.h or the enumeration in ICPDAS\_USBIO.

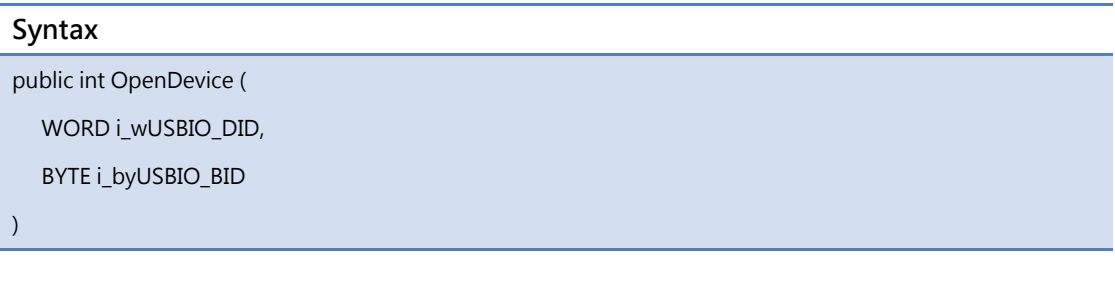

#### Parameters

i\_wUSBIO\_DID

[IN] Device ID for the specific device to open (Defined in ICPDAS\_USBIO.h)

i\_byUSBIO\_BID

[IN] Board ID for the specific device to open

#### Return Value

Error code

#### Example

Int iErrCode;

ICPDAS\_USBIO m\_usbIO;

m\_usbIO = new ICPDAS\_USBIO();

iErrCode = m\_usbIO.OpenDevice(USB2019, 1);

iErrCode = m\_usbIO.CloseDevice();

# <span id="page-86-0"></span>5.6.1.2 CloseDevice

Close device and release resource.

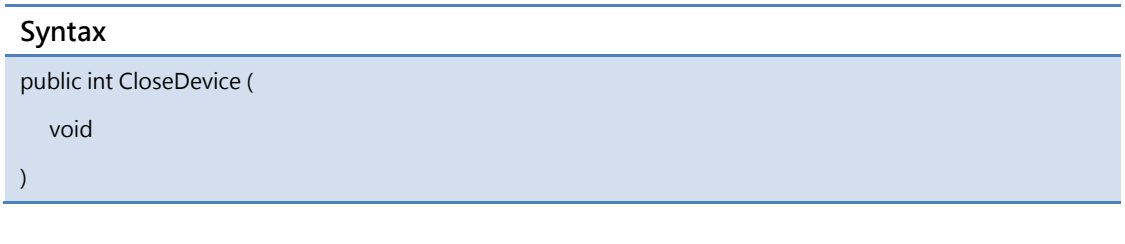

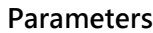

none

### Return Value

Error code

#### Example

Int iErrCode

ICPDAS\_USBIO m\_usbIO;

m\_usbIO = new ICPDAS\_USBIO();

if (ERR\_NO\_ERR == (iErrCode = m\_usbIO.OpenDevice(USB2019, 1)))

{

}

// Some code accessing USB I/O

iErrCode = m\_usbIO.CloseDevice();

## <span id="page-87-0"></span>5.6.1.3 SYNCDevice

Send synchronization packet to I/O module.

Note 1: The synchronization will be handled by library automatically after calling OpenDevice, the synchronization will be closed after calling CloseDevice. User can call this API to send synchronization packet manually, and it will not stop the original synchronization.

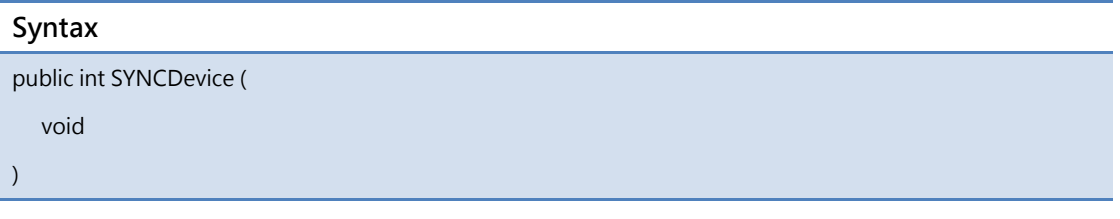

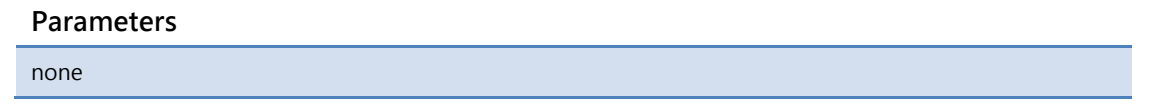

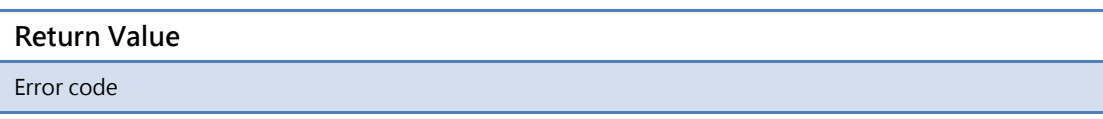

#### Example

```
Int iErrCode
ICPDAS_USBIO m_usbIO;
m_usbIO = new ICPDAS_USBIO();
if (ERR_NO_ERR == (iErrCode = m_usbIO.OpenDevice(USB2019, 1)))
{
  If(ERR_NO_ERR != (iErrCode = m_usbIO.SYNCDevice()))
   printf( "%d", iErrCode);
  iErrCode = m_usbIO.CloseDevice();
}
```
## <span id="page-88-0"></span>5.6.1.4 SetCommTimeout

Set the communication timeout between packet send and receive.

Note 1: The timeout value will affect communication. If the timeout is small, it means the communication is timeout after the value passed.

Note 2: The default value when first initial an ICP DAS USB I/O is 100ms.

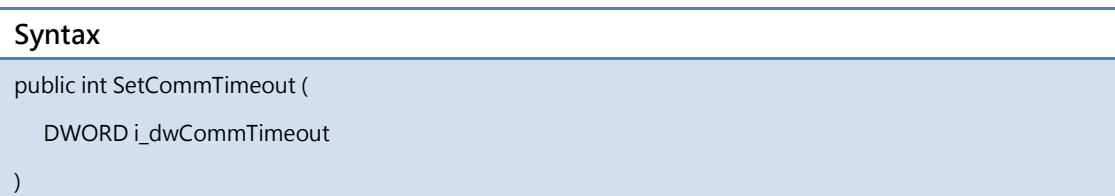

#### Parameters

i\_dCommTimeout

[IN] The communication timeout in millisecond(ms)

#### Return Value

Error code

#### Example

Int iErrCode ICPDAS\_USBIO m\_usbIO;

m\_usbIO = new ICPDAS\_USBIO();

if(ERR\_NO\_ERR != (iErrCode = m\_usbIO.SetCommTimeout(1000)))

printf("%d", iErrCode)

## <span id="page-89-0"></span>5.6.1.5 GetCommTimeout

Get the communication timeout between packet send and receive.

Note 1: The timeout value will affect communication. If the timeout is small, it means the communication is timeout after the value passed.

Note 2: The default value when first initial an ICP DAS USB I/O is 100ms.

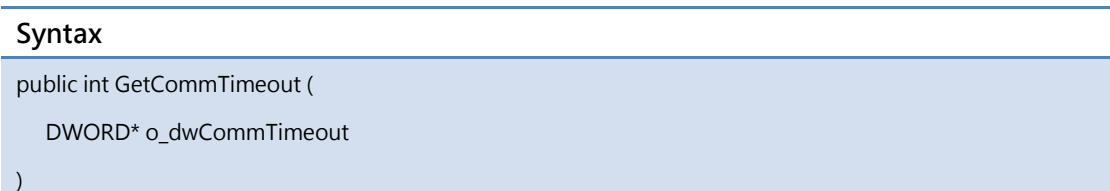

#### Parameters

o\_dCommTimeout

[OUT] The communication timeout in millisecond(ms)

#### Return Value

Error code

#### Example

Int iErrCode

ICPDAS\_USBIO m\_usbIO;

DWORD o\_dwCommTimeout;

m\_usbIO = new ICPDAS\_USBIO();

if (ERR\_NO\_ERR == (iErrCode = m\_usbIO.SetCommTimeout(1000)))

if(ERR\_NO\_ERR != (iErrCode = m\_usbIO. GetCommTimeout (&o\_dwCommTimeout)))

printf( "%d", iErrCode);

else

printf("%d\n", o\_dwCommTimeout);

## <span id="page-90-0"></span>5.6.1.6 SetAutoResetWDT

Enable / disable the handle of watchdog by library.

The library takes care of the watchdog automatically when first loaded. This advantage brings an easy way to access with USB modules. But in other side, sometimes users want to handle watchdog themselves. This API offers this functionality to disable the library to automatically handle watchdog.

NOTE1: The library will return to automatic when open device. This means users have to disable when open device.

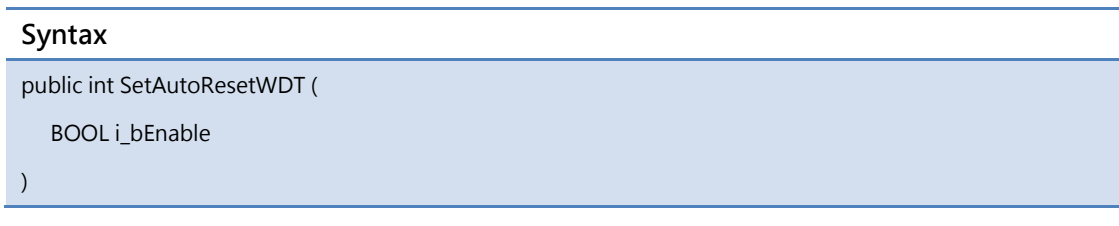

#### Parameters

i bEnable

[IN] To enable / disable the library to automatically handle watchdog.

#### Return Value

Error code

#### Example

Int iErrCode

```
ICPDAS_USBIO m_usbIO;
```

```
m_usbIO = new ICPDAS_USBIO();
```

```
if (ERR_NO_ERR = (iErrorCode = m_usbIO.OpenDevice(USB2019, 1)))
```
{

```
If(ERR_NO_ERR != (iErrCode = m_usbIO.SetAutoResetWDT(FALSE)))
```

```
printf("%d", iErrCode);
```

```
}
```
# 5.6.2 Device

## <span id="page-91-0"></span>5.6.2.1 RefreshDeviceInfo

Refresh all information of this device.

Note 1: The RefreshDeviceInfo() will be called automatically when open device.

Note 2: This function will take time to refresh information.

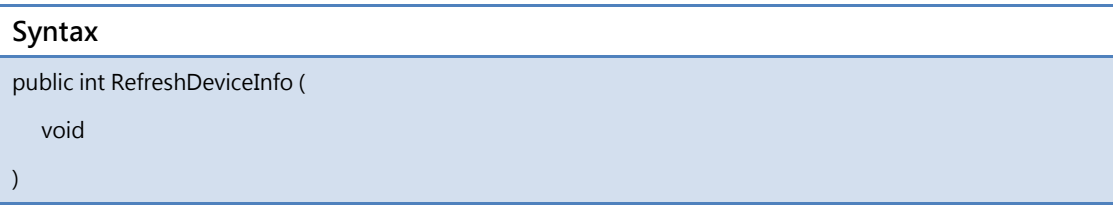

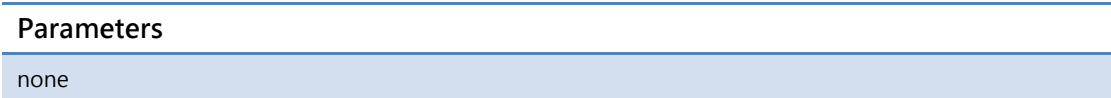

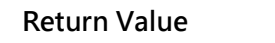

Error code

#### Example

```
Int iErrCode
ICPDAS_USBIO m_usbIO;
m_usbIO = new ICPDAS_USBIO();
if(ERR_NO_ERR == (iErrCode = m_usbIO.OpenDevice(USB2019, 1))){
 if(ERR_NO_ERR != iErrCode = m_usbIO.RefreshDeviceInfo()))
    printf("%d", iErrCode)
 iErrCode = m_usbIO.CloseDevice();
```
}

## <span id="page-92-0"></span>5.6.2.2 GetSoftWDTTimeout

Get the software WDT timeout of I/O module.

#### Syntax

public int GetSoftWDTTimeout (

DWORD \*o\_dwSoftWDTTimeout

)

#### Parameters

\*o\_dwSoftWDTTimeout

[OUT] The software WDT timeout in millisecond(ms)

#### Return Value

Error code

#### Example

```
Int iErrCode
ICPDAS_USBIO m_usbIO;
DWORD o_dwSoftWDTTimeout;
m_usbIO = new ICPDAS_USBIO();
if(ERR_NO_ERR == (iErrCode = m_usbIO.OpenDevice(USB2019, 1)))
{
 if(ERR_NO_ERR != iErrCode = m_usbIO. GetSoftWDTTimeout (&o_dwSoftWDTTimeout)))
   printf("%d",iErrCode);
 else
   printf("%d\n", o_dwCommTimeout);
 iErrCode = m_usbIO.CloseDevice();
}
```
## <span id="page-93-0"></span>5.6.2.3 GetDeviceID

Get ID of the device.

#### Syntax

public int GetDeviceID (

DWORD \*o\_dwDeviceID

)

#### Parameters

\*o\_dwDeviceID

# [OUT] The device ID

#### Return Value

Error code

#### Example

```
Int iErrCode
ICPDAS_USBIO m_usbIO;
DWORD o_dwDeviceID;
m_usbIO = new ICPDAS_USBIO();
if(ERR_NO_ERR == (iErrCode = m_usbIO.OpenDevice(USB2019, 1)))
{
  if(ERR_NO_ERR != (iErrCode = m_usbIO. GetDeviceID (&o_dwDeviceID)))
   printf("%d", iErrCode);
  else
    printf("%d", o_dwDeviceID);
  iErrCode = m_usbIO.CloseDevice();
}
```
## <span id="page-94-0"></span>5.6.2.4 GetFwVer

Get firmware version of the device.

#### Syntax

public int GetDeviceID (

WORD \*o\_ wFwVer

)

#### Parameters

\*o\_wFwVer

[OUT] The firmware version

#### Return Value

Error code

#### Example

Int iErrCode ICPDAS\_USBIO m\_usbIO; WORD o\_wFwVer; m\_usbIO = new ICPDAS\_USBIO(); if(ERR\_NO\_ERR == (iErrCode = m\_usbIO.OpenDevice(USB2019, 1))) { if(ERR\_NO\_ERR != (iErrCode = m\_usbIO. GetFwVer (&o\_wFwVer))) printf("%d", iErrCode); else printf("%d",o\_wDwVer); iErrCode = m\_usbIO.CloseDevice(); }

## <span id="page-95-0"></span>5.6.2.5 GetDeviceNickName

Get nick name of the device.

#### Syntax

public int GetDeviceNickName (

BYTE \*o\_byDeviceNickName

)

#### Parameters

\*o\_byDeviceNickName

[OUT] The byte array of the nick name of the device

#### Return Value

Error code

#### Example

```
Int iErrCode
ICPDAS_USBIO m_usbIO;
Byte o_byDeviceNickName [USBIO_NICKNAME_LENGTH];
m_usbIO = new ICPDAS_USBIO();
if(ERR_NO_ERR == (iErrCode = m_usbIO.OpenDevice(USB2019, 1)))
{
 if(ERR_NO_ERR != (iErrCode = m_usbIO. GetDeviceNickName (o_byDeviceNickName)))
   printf("%d", iErrCode);
  else
    printf("%s", o_byDeviceNickName);
 iErrCode = m_usbIO.CloseDevice();
}
```
## <span id="page-96-0"></span>5.6.2.6 GetDeviceSN

Get serial number of the device.

#### Syntax

public int GetDeviceSN (

BYTE \*o\_byDeviceSN

)

#### Parameters

\*o\_byDeviceSN

[OUT] The byte array of the serial number of the device

#### Return Value

Error code

#### Example

```
Int iErrCode
ICPDAS_USBIO m_usbIO;
Byte o_byDeviceSN [USBIO_SN_LENGTH];
m_usbIO = new ICPDAS_USBIO();
if(ERR_NO_ERR == (iErrCode = m_usbIO.OpenDevice(USB2019, 1)))
{
  if(ERR_NO_ERR != (iErrCode = m_usbIO. GetDeviceSN (o_ byDeviceSN)))
    printf("%d", iErrCode);
   else
     printf("%s", o_ byDeviceSN);
  iErrCode = m_usbIO.CloseDevice();
}
```
# <span id="page-97-0"></span>5.6.2.7 GetSupportIOMask

Get the mask of this device IO distribution. Each bit of the mask indicates each

supported IO type as shown in the following table.

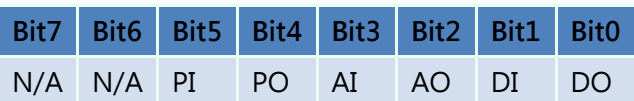

This mask can help you to identify what types of IO are supported in the device.

#### Syntax

public int GetSupportIOMask (

BYTE \*o\_bySupportIOMask

#### )

#### Parameters

\*o\_bySupportIOMask

[OUT] The support IO mask of the device

#### Return Value

Error code

# Example

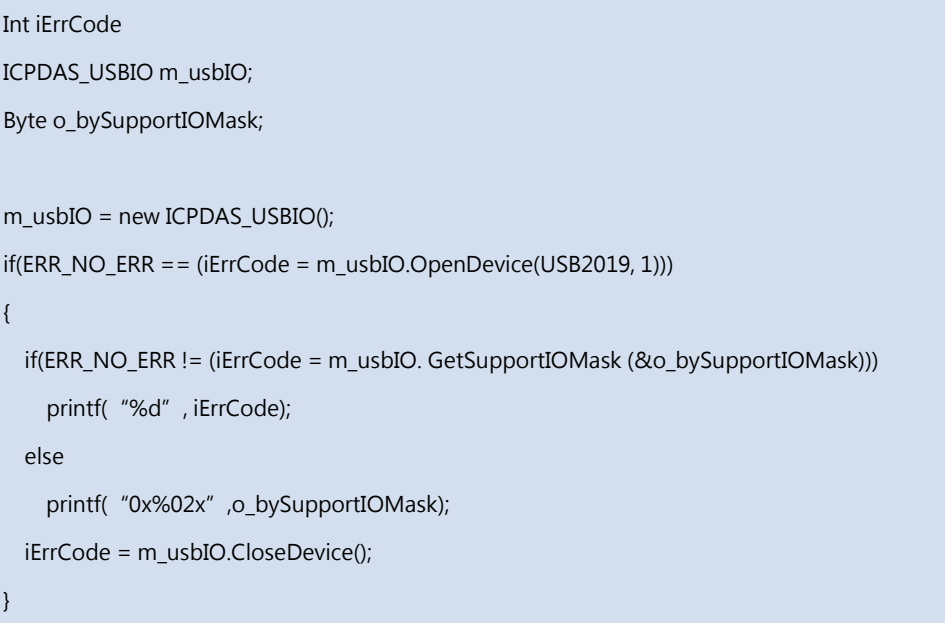

## <span id="page-99-0"></span>5.6.2.8 GetDITotal

Get DI total number of channels of the device.

#### Syntax

public int GetDITotal (

BYTE \*o\_byDITotal

)

#### Parameters

\*o\_byDITotal

[OUT] The DI total number of channels

#### Return Value

Error code

#### Example

Int iErrCode ICPDAS\_USBIO m\_usbIO; Byte o\_byDITotal; m\_usbIO = new ICPDAS\_USBIO(); if(ERR\_NO\_ERR == (iErrCode = m\_usbIO.OpenDevice(USB20xx, 1))) { if(ERR\_NO\_ERR != (iErrCode = m\_usbIO. GetDITotal (&o\_byDITotal))) printf("%d", iErrCode); else printf("%d",o\_byDITotal); iErrCode = m\_usbIO.CloseDevice(); }

## <span id="page-100-0"></span>5.6.2.9 GetDOTotal

Get DO total number of channels of the device.

#### Syntax

public int GetDOTotal (

BYTE \*o\_byDOTotal

)

#### Parameters

\*o\_byDOTotal

[OUT] The DO total number of channels

#### Return Value

Error code

#### Example

Int iErrCode ICPDAS\_USBIO m\_usbIO; Byte o\_byDOTotal; m\_usbIO = new ICPDAS\_USBIO(); if(ERR\_NO\_ERR == (iErrCode = m\_usbIO.OpenDevice(USB20xx, 1))) { if(ERR\_NO\_ERR != (iErrCode = m\_usbIO. GetDOTotal (&o\_byDOTotal))) printf("%d", iErrCode); else printf("%d",o\_byDOTotal); iErrCode = m\_usbIO.CloseDevice(); }

## <span id="page-101-0"></span>5.6.2.10 GetAITotal

Get AI total number of channels of the device.

#### Syntax

public int GetAITotal (

BYTE \*o\_byAITotal

)

#### Parameters

\*o\_byAITotal

[OUT] The AI total number of channels

#### Return Value

Error code

#### Example

Int iErrCode ICPDAS\_USBIO m\_usbIO; Byte o\_byAITotal; m\_usbIO = new ICPDAS\_USBIO(); if(ERR\_NO\_ERR == (iErrCode = m\_usbIO.OpenDevice(USB20xx, 1))) { if(ERR\_NO\_ERR != (iErrCode = m\_usbIO. GetAITotal (&o\_byAITotal))) printf("%d", iErrCode); else printf("%d", o\_byAITotal); iErrCode = m\_usbIO.CloseDevice(); }

## <span id="page-102-0"></span>5.6.2.11 GetAOTotal

Get AO total number of channels of the device.

#### Syntax

public int GetAOTotal (

BYTE \*o\_byAOTotal

)

#### Parameters

\*o\_byAOTotal

[OUT] The AO total number of channels

#### Return Value

Error code

#### Example

Int iErrCode ICPDAS\_USBIO m\_usbIO; Byte o\_byAOTotal; m\_usbIO = new ICPDAS\_USBIO(); if(ERR\_NO\_ERR == (iErrCode = m\_usbIO.OpenDevice(USB20xx, 1))) { if(ERR\_NO\_ERR != (iErrCode = m\_usbIO. GetAOTotal (&o\_byAOTotal))) printf("%d", iErrCode); else printf("%d",o\_byAOTotal); iErrCode = m\_usbIO.CloseDevice(); }

## <span id="page-103-0"></span>5.6.2.12 GetPITotal

Get PI total number of channels of the device.

#### Syntax

public int GetPITotal (

BYTE \*o\_byPITotal

)

#### Parameters

\*o\_byPITotal

[OUT] The PI total number of channels

#### Return Value

Error code

#### Example

Int iErrCode ICPDAS\_USBIO m\_usbIO; Byte o\_byPITotal; m\_usbIO = new ICPDAS\_USBIO(); if(ERR\_NO\_ERR == (iErrCode = m\_usbIO.OpenDevice(USB20xx, 1))) { if(ERR\_NO\_ERR != (iErrCode = m\_usbIO. GetPITotal (&o\_byPITotal))) printf("%d", iErrCode); else printf("%d", o\_byPITotal); iErrCode = m\_usbIO.CloseDevice(); }

## <span id="page-104-0"></span>5.6.2.13 GetPOTotal

Get PO total number of channels of the device.

#### Syntax

public int GetPOTotal (

BYTE \*o\_byPOTotal

)

#### Parameters

\*o\_byPOTotal

[OUT] The PO total number of channels

#### Return Value

Error code

#### Example

Int iErrCode ICPDAS\_USBIO m\_usbIO; Byte o\_byPOTotal; m\_usbIO = new ICPDAS\_USBIO(); if(ERR\_NO\_ERR == (iErrCode = m\_usbIO.OpenDevice(USB20xx, 1))) { if(ERR\_NO\_ERR != (iErrCode = m\_usbIO. GetPOTotal (&o\_byPOTotal))) printf("%d", iErrCode); else printf("%d",o\_byPOTotal); iErrCode = m\_usbIO.CloseDevice(); }

# <span id="page-105-0"></span>5.6.2.14 SetUserDefinedBoardID

Set board ID of this device. The valid value of the ID is from 16 to 127.

#### Syntax

public int SetUserDefinedBoardID (

BYTE i\_byBID

)

#### Parameters

i\_byBID

[IN] The board ID to set

#### Return Value

Error code

#### Example

Int iErrCode ICPDAS\_USBIO m\_usbIO;

m\_usbIO = new ICPDAS\_USBIO();

if(ERR\_NO\_ERR == (iErrCode = m\_usbIO.OpenDevice(USB20xx, 1)))

if(ERR\_NO\_ERR != (iErrCode = m\_usbIO. SetUserDefinedBoardID (123)))

printf( "%d", iErrCode);

iErrCode = m\_usbIO.CloseDevice();

}

{

## <span id="page-106-0"></span>5.6.2.15 SetDeviceNickName

Set nick name of this device. The maximum number of the character of this device is 32.

#### Syntax

public int SetDeviceNickName (

BYTE \*i\_byDeviceNickName

)

#### Parameters

\*i\_byDeviceNickName

[IN] The byte array of the nick name to set

#### Return Value

Error code

#### Example

Int iErrCode ICPDAS\_USBIO m\_usbIO; Byte byNickName[USBIO\_NICKNAME\_LENGTH]; m\_usbIO = new ICPDAS\_USBIO(); if(ERR\_NO\_ERR == (iErrCode = m\_usbIO.OpenDevice(USB20xx, 1))) { sprintf(byNickName, "Station 1-1-3"); if(ERR\_NO\_ERR != (iErrCode = m\_usbIO. SetDeviceNickName (byNickName))) printf( "%d", iErrCode); iErrCode = m\_usbIO.CloseDevice(); }

## <span id="page-107-0"></span>5.6.2.16 SetSoftWDTTimeout

Set the software WDT timeout.

The minimum value of timeout is 100ms, and maximum is 30 minutes.

#### Syntax

public int SetSoftWDTTimeout ( DWORD i\_dwSoftWDTTimeout

)

#### Parameters

i\_dwSoftWDTTimeout

[IN] The software WDT timeout in millisecond(ms)

#### Return Value

Error code

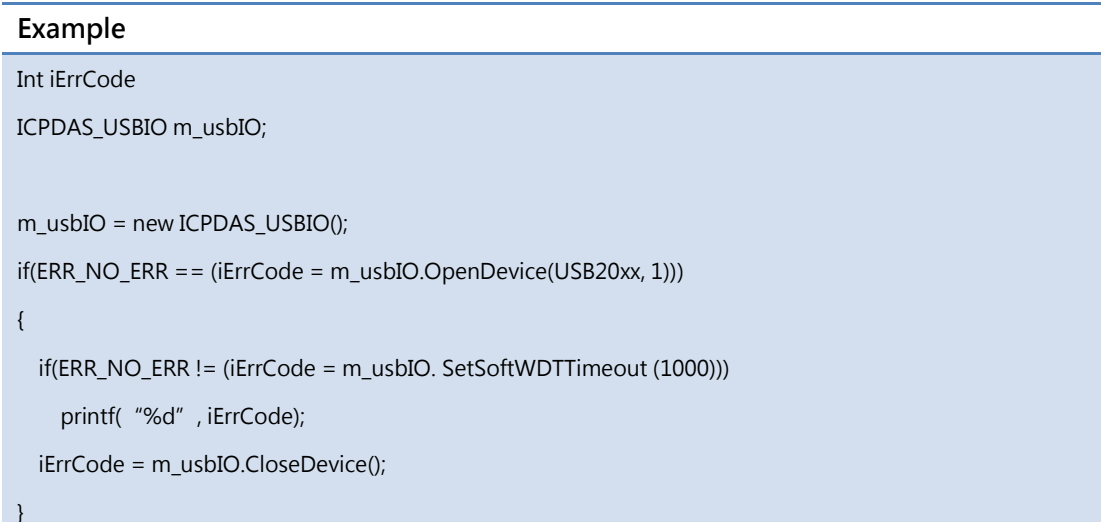
## 5.6.2.17 LoadDefault

Load default setting.

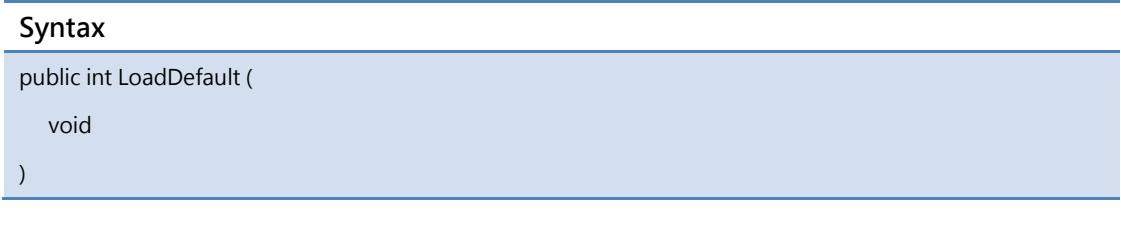

#### Parameters

none

### Return Value

Error code

#### Example

Int iErrCode

ICPDAS\_USBIO m\_usbIO;

m\_usbIO = new ICPDAS\_USBIO();

if (ERR\_NO\_ERR == (iErrCode = m\_usbIO.OpenDevice(USB20xx, 1)))

{

If(ERR\_NO\_ERR != (iErrCode = m\_usbIO.LoadDefault ()))

printf( "%d", iErrCode);

iErrCode = m\_usbIO.CloseDevice();

## 5.6.2.18 StopBulk

Stop current bulk process.

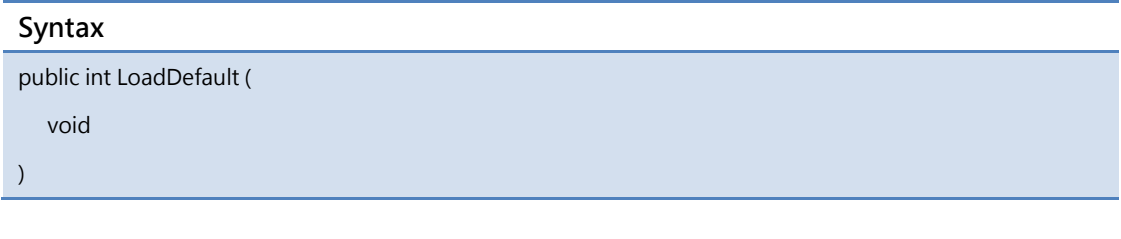

#### Parameters

none

### Return Value

Error code

#### Example

Int iErrCode

ICPDAS\_USBIO m\_usbIO;

m\_usbIO = new ICPDAS\_USBIO();

if (ERR\_NO\_ERR == (iErrCode = m\_usbIO.OpenDevice(USB20xx, 1)))

{

If(ERR\_NO\_ERR != (iErrCode = m\_usbIO.StopBulk ()))

printf( "%d", iErrCode);

iErrCode = m\_usbIO.CloseDevice();

## 5.6.2.19 RegisterEmergencyPktEventHandle

Register the callback function for emergency event sent from USBIO.

When in callback operation, it will cause the performance in your callback function.

Please reduce execute time in this callback function.

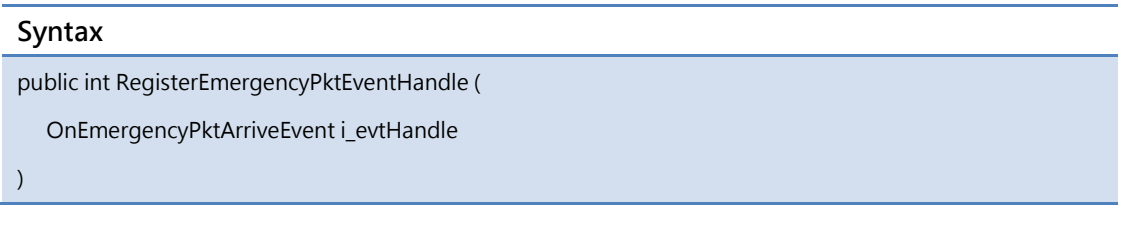

#### **Parameters**

i evtHandle

[IN] The callback function for emergency event

#### Return Value

```
Int iErrCode
ICPDAS_USBIO m_usbIO;
Bool m_bEmcyPktArrive;
Byte byEmcyPkt[USBIO_MAX_PACKET_LENGTH];
Void emcypkeEvt(Byte* byData, Byte byLen)
{
   m_ bEmcyPktArrive = true;
   memcpy(byEmcyPkt, byData, byLen);
}
m_usbIO = new ICPDAS_USBIO();
if (ERR_NO_ERR == (iErrCode = m_usbIO.OpenDevice(USB20xx, 1))){
  If(ERR_NO_ERR != (iErrCode = m_usbIO.RegisterEmergencyPktEventHandle (emcypkeEvt)))
   printf( "%d", iErrCode);
  while(1)
  {
   // User's application loop
    If(m_ bEmcyPktArrive)
    {
      // Handle emcy packet
   }
 }
  iErrCode = m_usbIO.CloseDevice();
}
```
# 5.6.3 Digital Input

## 5.6.3.1 DI\_GetDigitalFilterWidth

Digital input function - Get DI Digital Filter Width. The digital filter width is used for filtering the noise or the glitch. The unit of the filter is 0.1 milli-second.

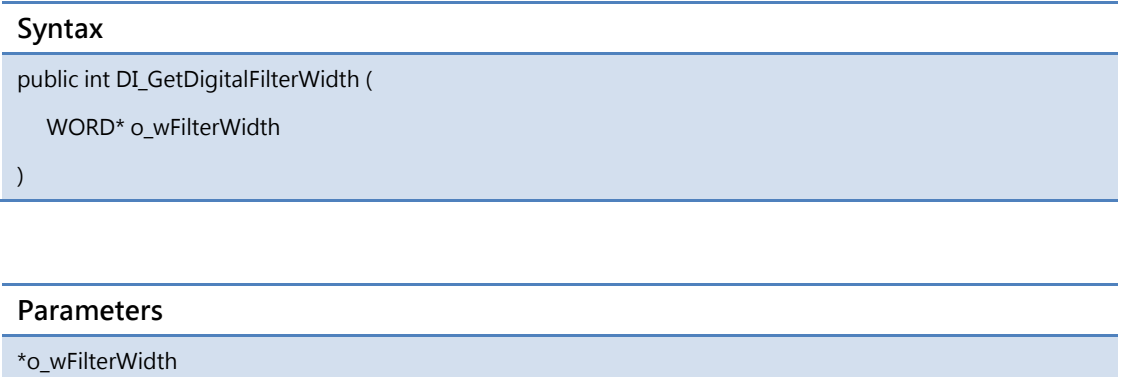

[OUT] The digital filter width (The unit is 0.1 ms)

#### Return Value

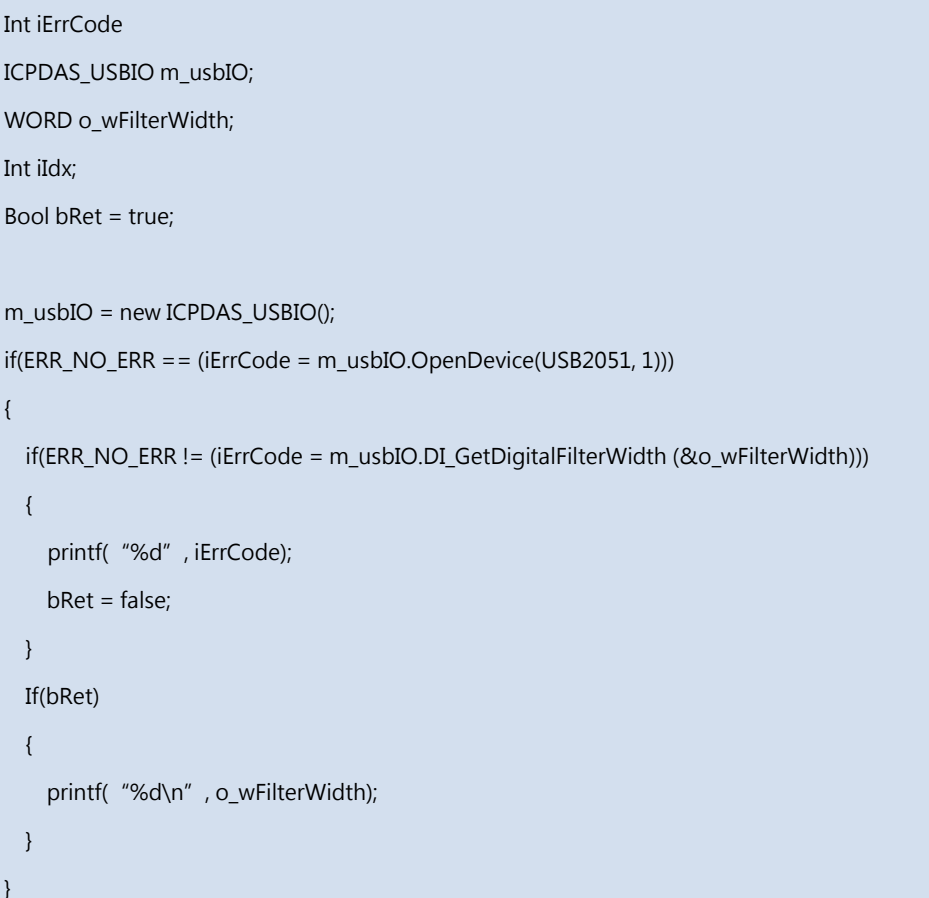

# 5.6.3.2 DI\_GetDigitalValueInverse

Digital input function - Get DI Value Inverse.

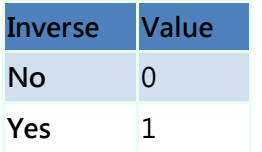

#### Syntax

public int DI\_GetDigitalValueInverse (

DWORD\* o\_dwInverse

)

#### Parameters

\*o\_dwInverse

[OUT] The inverse setting

#### Return Value

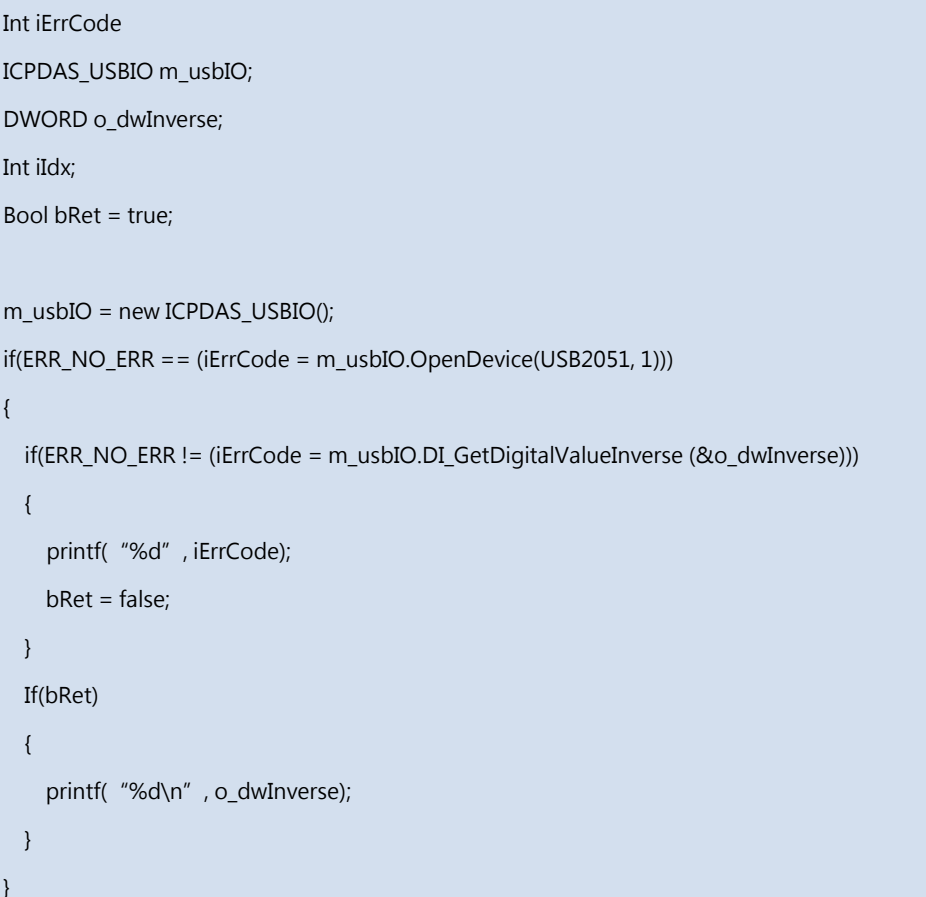

# 5.6.3.3 DI\_GetCntEdgeTrigger

Digital input function - Get DI Counter Edge Trigger. This edge trigger is used for the counting operation of the counter.

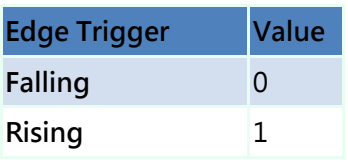

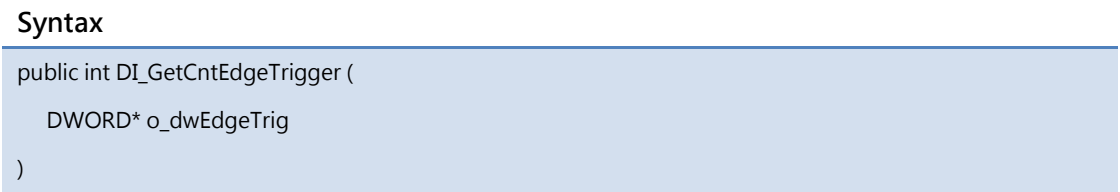

#### Parameters

\*o\_dwEdgeTrig

[OUT] The counter edge trigger setting

#### Return Value

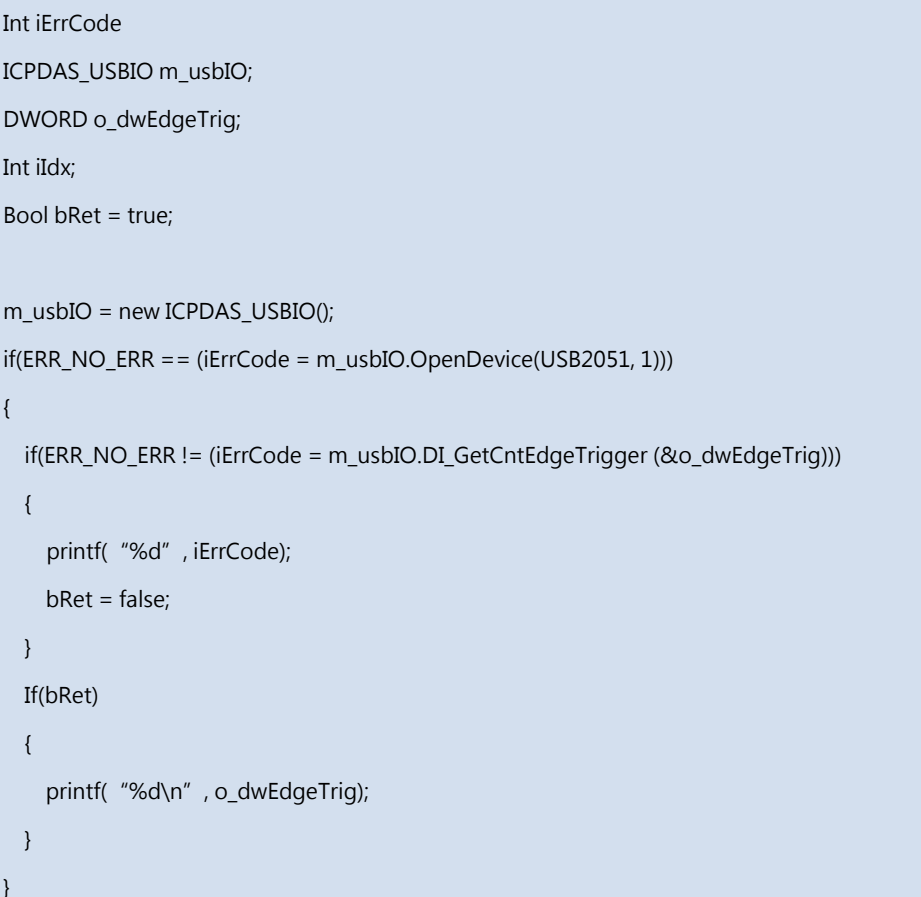

## 5.6.3.4 DI\_ReadValue

Digital Input function - Read DI Value. The values of digital input channels in byte array format.

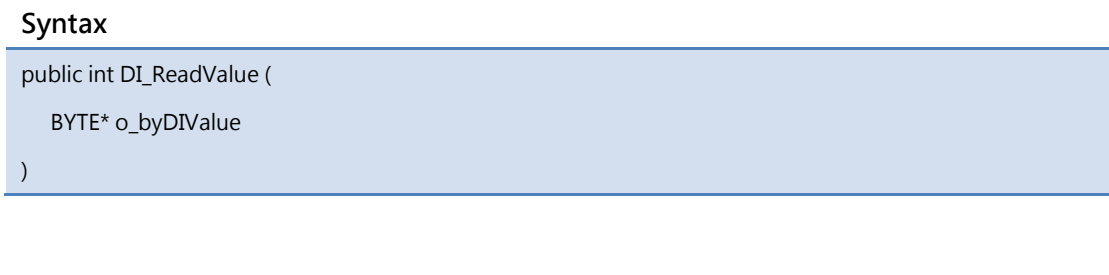

#### Parameters

\*o\_byDIValue

[OUT] The byte arrays of the DI value

#### Return Value

```
Int iErrCode
ICPDAS_USBIO m_usbIO;
BYTE o_byDIValue[USBIO_DI_MAX_CHANNEL];
Int iIdx;
Bool bRet = true;
m_usbIO = new ICPDAS_USBIO();
if(ERR_NO_ERR == (iErrCode = m_usbIO.OpenDevice(USB2051, 1)))
{
  if(ERR_NO_ERR != (iErrCode = m_usbIO.DI_ReadValue (o_byDIValue)))
  {
   printf( "%d", iErrCode);
   bRet = false;
 }
 If(bRet)
  {
   for(iIdx = 0; iIdx < (USBIO_DI_MAX_CHAMNEL >> 3); iIdx++)printf( "%d\n", o_byDIValue[iIdx]);
 }
}
```
## 5.6.3.5 DI\_ReadCounterValue

Digital Input function - Read DI Counter Value. The counting value of the digital input counter in word array format.

#### Syntax

public int DI\_ReadCounterValue (

DWORD\* o\_dwDICntValue

)

#### Parameters

\*o\_dwDICntValue

[OUT] The double-word arrays of the DI counter value

#### Return Value

```
Int iErrCode
ICPDAS_USBIO m_usbIO;
WORD o_dwDICntValue[USBIO_DI_MAX_CHANNEL];
Int iIdx;
Bool bRet = true;
m_usbIO = new ICPDAS_USBIO();
if(ERR_NO_ERR == (iErrCode = m_usbIO.OpenDevice(USB2051, 1)))
{
  if(ERR_NO_ERR != (iErrCode = m_usbIO.DI_ReadCounterValue (o_dwDICntValue)))
  {
   printf( "%d", iErrCode);
   bRet = false;
 }
 If(bRet)
  {
   for(iIdx = 0; iIdx < (USBIO_DI_MAX_CHAMNEL >> 3); iIdx++)printf("%d\n", o_dwDICntValue[iIdx]);
 }
}
```
## 5.6.3.6 DI\_SetDigitalFilterWidth

Digital input function - Set DI Digital Filter Width. Used for setting the filter width for the digital input. The unit of the filter width is 0.1 milli-second.

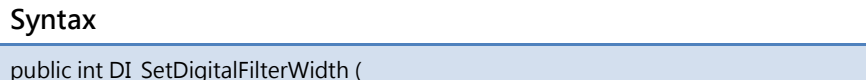

WORD\* i\_wFilterWidth

)

#### Parameters

\*i\_wFilterWidth

[IN] The digital filter width (The unit is 0.1 ms)

#### Return Value

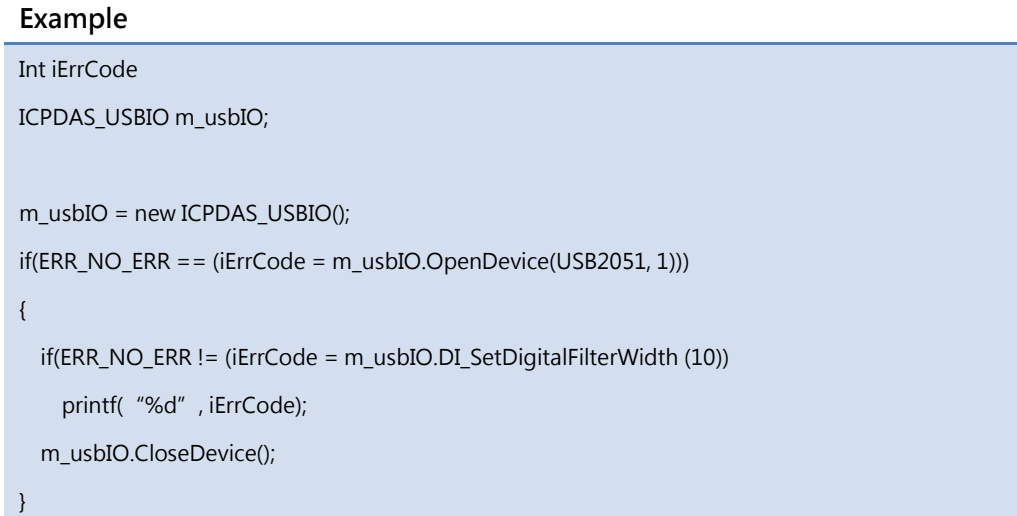

### 5.6.3.7 DI\_SetDigitalValueInverse

Digital input function - Set DI Value Inverse.

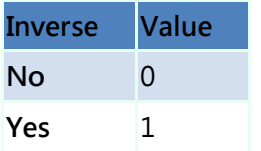

#### Syntax

public int DI\_SetDigitalValueInverse (

DWORD i\_dwInverse

)

#### Parameters

i dwInverse

[IN] The inverse setting

#### Return Value

Error code

#### Example

```
Int iErrCode
ICPDAS_USBIO m_usbIO;
m_usbIO = new ICPDAS_USBIO();
if(ERR_NO_ERR == (iErrCode = m_usbIO.OpenDevice(USB2051, 1)))
{
 if(ERR_NO_ERR != (iErrCode = m_usbIO.DI_SetDigitalValueInverse (1))
   printf( "%d", iErrCode);
   m_usbIO.CloseDevice();
```
### 5.6.3.8 DI\_SetCntEdgeTrigger

Digital input function - Set DI Counter Edge Trigger.

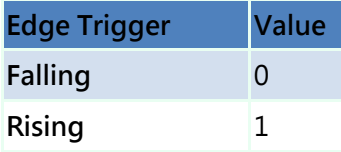

#### Syntax

public int DI\_SetCntEdgeTrigger (

DWORD\* i\_dwEdgeTrig

 $\lambda$ 

#### Parameters

\*i\_dwEdgeTrig

[IN] The counter edge trigger setting

#### Return Value

Error code

#### Example

```
Int iErrCode
ICPDAS_USBIO m_usbIO;
m_usbIO = new ICPDAS_USBIO();
if(ERR_NO_ERR == (iErrCode = m_usbIO.OpenDevice(USB2051, 1)))
{
 if(ERR_NO_ERR != (iErrCode = m_usbIO.DI_SetCntEdgeTrigger (1))
   printf( "%d", iErrCode);
   m_usbIO.CloseDevice();
```
## 5.6.3.9 DI\_WriteClearCounter

Digital input function - Clear specified channel of DI Counter Value.

#### Syntax

public int DI\_WriteClearCounter (

BYTE\* i\_byChToClr

)

#### Parameters

\*i\_byChToClr

[IN] The counter channel for clearing

#### Return Value

Error code

#### Example

Int iErrCode

ICPDAS\_USBIO m\_usbIO;

m\_usbIO = new ICPDAS\_USBIO();

if(ERR\_NO\_ERR == (iErrCode = m\_usbIO.OpenDevice(USB2051, 1)))

{

if(ERR\_NO\_ERR != (iErrCode = m\_usbIO.DI\_WriteClearCounter (1))

printf( "%d", iErrCode);

m\_usbIO.CloseDevice();

## 5.6.3.10 DI\_WriteClearCounters

Digital input function - Clear DI Counter Value with Clear Mask.

#### Syntax

public int DI\_WriteClearCounters (

DWORD\* i\_dwCntClrMask

)

#### Parameters

\*i\_dwCntClrMask

[IN] The counter clear mask

#### Return Value

Error code

#### Example

Int iErrCode ICPDAS\_USBIO m\_usbIO;

m\_usbIO = new ICPDAS\_USBIO();

if(ERR\_NO\_ERR == (iErrCode = m\_usbIO.OpenDevice(USB2051, 1)))

{

if(ERR\_NO\_ERR != (iErrCode = m\_usbIO.DI\_WriteClearCounters (0x0000FFFF))

printf( "%d", iErrCode);

m\_usbIO.CloseDevice();

# 5.6.4 Digital Output

### 5.6.4.1 DO\_GetPowerOnEnable

Digital Output function - Get Power-On Enable

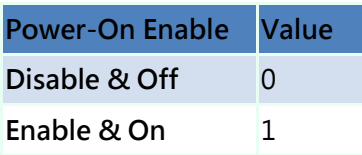

#### Syntax

public int DO\_GetPowerOnEnable( BYTE\* o\_byPowerOnEnable

)

#### Parameters

\*o\_byPowerOnEnable

[OUT] The power-on enable mask. Each byte represents the power-on enable / disable configuration of

each channel.

#### Return Value

```
Int iErrCode
ICPDAS_USBIO m_usbIO;
Byte o_byPowerOnEnable[USBIO_DO_MAX_CHANNEL];
Int iIdx;
Bool bRet = true;
m_usbIO = new ICPDAS_USBIO();
if(ERR_NO_ERR == (iErrCode = m_usbIO.OpenDevice(USB2064, 1)))
{
  if(ERR_NO_ERR != (iErrCode = m_usbIO. DO_GetPowerOnEnable (&o_byPowerOnEnable)))
  {
   printf( "%d", iErrCode);
   bRet = false;
 }
 If(bRet)
  {
   for(iIdx = 0; iIdx < USBIO\_DO\_MAX\_CHANNEL; iIdx++) printf("%02x\n", o_byPowerOnEnable[iIdx]);
 }
}
```
# 5.6.4.2 DO\_GetSafetyEnable

Digital Output function - Get Safety Enable. Each channel takes one bit.

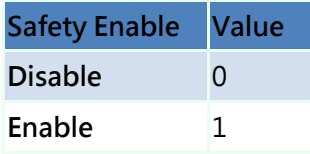

#### Syntax

public int DO\_GetSafetyEnable (

BYTE\* o\_bySafetyEnables

)

#### Parameters

\*o\_bySafetyEnables

[OUT] The safety enable mask. Each bit of the mask represents the safety enable / disable configuration of each channel

#### Return Value

```
Int iErrCode
ICPDAS_USBIO m_usbIO;
Byte o_bySafetyEnable[(USBIO_DO_MAX_CHANNEL + 7] / 8];
Int iIdx;
Bool bRet = true;
m_usbIO = new ICPDAS_USBIO();
if(ERR_NO_ERR == (iErrCode = m_usbIO.OpenDevice(USB2064, 1)))
{
  if(ERR_NO_ERR != (iErrCode = m_usbIO.DO_GetSafetyEnable(&o_bySafetyEnables))
  {
   printf( "%d", iErrCode);
   bRet = false;}
 If(bRet)
  {
   for(iIdx = 0; iIdx <((USBIO_DO_MAX_CHANNEL + 7] / 8); iIdx + +)
      printf("%02x\n", o_bySafetyEnables[iIdx]);
 }
}
```
# 5.6.4.3 DO\_GetSafetyValue

Digital Output function - Get Safety Value. Each channel takes one bit.

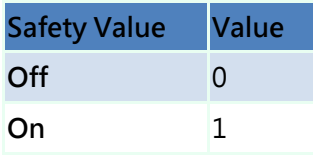

#### Syntax

public int DO\_GetSafetyValue(

BYTE\* o\_bySafetyValue

)

#### Parameters

\*o\_bySafetyValue

[OUT] The safety value. Each bit represents the safety value of each channel.

#### Return Value

```
Int iErrCode
ICPDAS_USBIO m_usbIO;
Byte o_bySafetyValue[(USBIO_DO_MAX_CHANNEL + 7] / 8];
Int iIdx;
Bool bRet = true;
m_usbIO = new ICPDAS_USBIO();
if(ERR_NO_ERR == (iErrCode = m_usbIO.OpenDevice(USB2064, 1)))
{
  if(ERR_NO_ERR != (iErrCode = m_usbIO.DO_GetSafetyValue(&o_bySafetyValue))
  {
   printf( "%d", iErrCode);
   bRet = false;}
 If(bRet)
  {
   for(iIdx = 0; iIdx <((USBIO_DO_MAX_CHANNEL + 7] / 8); iIdx + +)
     printf("%02x\n", o_bySafetyValue[iIdx]);
 }
}
```
# 5.6.4.4 DO\_GetDigitalOutputInverse

Digital output function - Get DO Output Inverse.

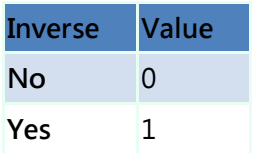

#### Syntax

public int DO\_GetDigitalOutputInverse (

DWORD\* o\_dwInverse

)

#### Parameters

\*o\_dwInverse

[OUT] The inverse setting

#### Return Value

```
Int iErrCode
ICPDAS_USBIO m_usbIO;
DWORD o_dwInverse;
Int iIdx;
Bool bRet = true;
m_usbIO = new ICPDAS_USBIO();
if(ERR_NO_ERR == (iErrCode = m_usbIO.OpenDevice(USB2045, 1)))
{
  if(ERR_NO_ERR != (iErrCode = m_usbIO. DO_GetDigitalOutputInverse (&o_dwInverse)))
  {
   printf( "%d", iErrCode);
   bRet = false;
 }
 If(bRet)
 {
   printf( "%d\n", o_dwInverse);
 }
}
```
## 5.6.4.5 DO\_ReadValue

Digital Output function - Read DO Value

#### Syntax

public int DO\_ReadValue(

BYTE\* o\_byDOValue

)

#### Parameters

\*o\_byDOValue

[OUT] The DO value. Each bit represents the DO value of each channel.

#### Return Value

```
Int iErrCode
ICPDAS_USBIO m_usbIO;
Byte o_byDOValue[(USBIO_DO_MAX_CHANNEL + 7] / 8];
Int iIdx;
Bool bRet = true;
m_usbIO = new ICPDAS_USBIO();
if(ERR_NO_ERR == (iErrCode = m_usbIO.OpenDevice(USB2064, 1)))
{
  if(ERR_NO_ERR != (iErrCode = m_usbIO.DO_ReadValue(&o_byDOValue))
  {
   printf( "%d", iErrCode);
   bRet = false;
 }
 If(bRet)
  {
   for(iIdx = 0; iIdx <((USBIO_DO_MAX_CHANNEL + 7] / 8); iIdx + +)
     printf( "%02x\n", o_byDOValue[iIdx]);
 }
}
```
## 5.6.4.6 DO\_SetPowerOnEnable

The class has two overload methods for configuring power on functionality. One provides specifying channel to set, another for all channel. These two overload methods are listed as following table and described in following section.

Name of Methods

DO\_SetPowerOnEnable( BYTE i\_byChToSet, BYTE i\_byPowerOnEnable )

DO\_SetPowerOnEnable( BYTE\* i\_byPowerOnEnables )

## 5.6.4.6.1 DO\_SetPowerOnEnable (BYTE, BYTE)

Digital Output function - Set Power-On enable for specific channel. The value of the enable byte is listed below.

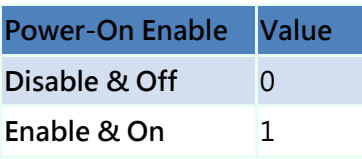

#### Syntax

public int DO\_SetPowerOnEnable ( BYTE i\_byChToSet, BYTE i\_byPowerOnEnable )

#### **Parameters**

i\_byChToSet

[IN] The specific channel to set

i\_byTypeCode

[IN] The power-on enable for the specific channel

#### Return Value

```
Int iErrCode
ICPDAS_USBIO m_usbIO;
m_usbIO = new ICPDAS_USBIO();
if(ERR_NO_ERR == (iErrCode = m_usbIO.OpenDevice(USB2064, 1)))
{
 if(ERR_NO_ERR != (iErrCode = m_usbIO.DO_SetPowerOnEnable(0, 0x1)))
   printf( "%d", iErrCode);
 iErrCode = m_usbIO.CloseDevice();
}
```
# 5.6.4.6.2 DO\_SetPowerOnEnable (BYTE\*)

Digital Output function - Set Power-On enable for all channel. The value of the enable byte is listed below.

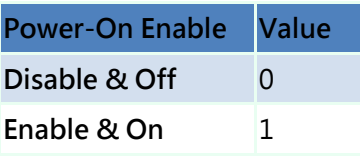

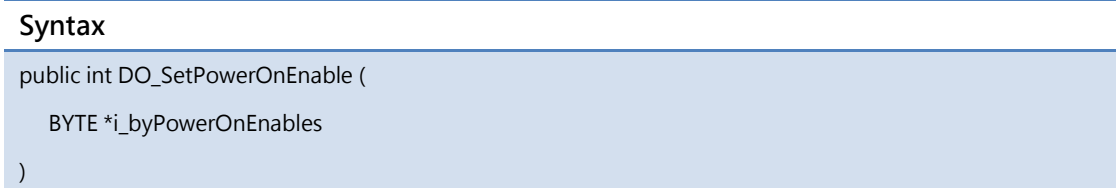

#### Parameters

\*i\_byPowerOnEnables

[IN] The byte array of the power-on enable

#### Return Value

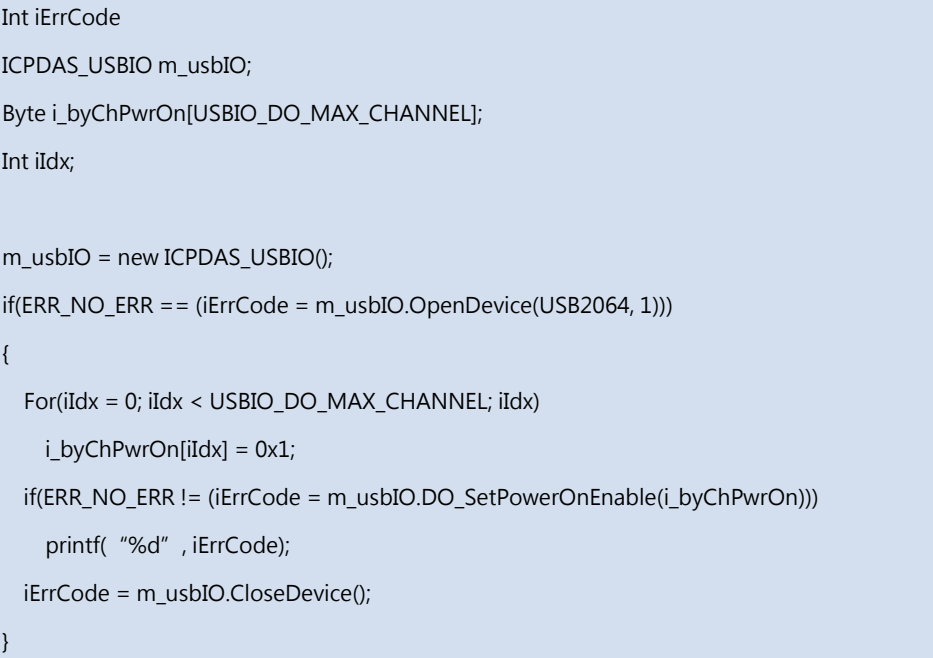

# 5.6.4.7 DO\_SetSafetyEnable

Digital Output function - Set Safety Enable. Each bit represents channel safety enable. The value of the safety enable is shown below.

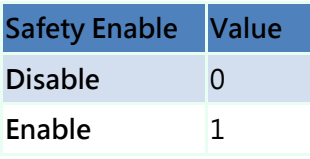

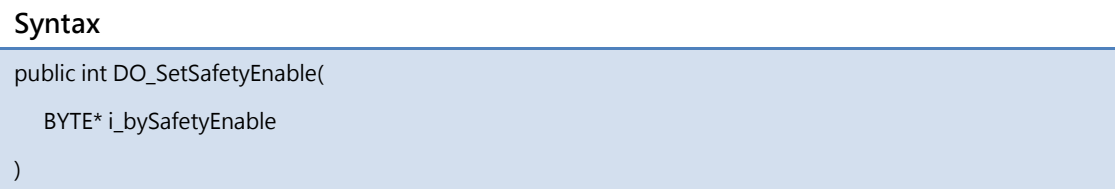

#### Parameters

\*i\_bySafetyEnable

[IN] The safety enable mask. Each bit represents the safety configuration of each channel.

#### Return Value

```
Int iErrCode
ICPDAS_USBIO m_usbIO;
Byte i_bySafetyEnable[(USBIO_DO_MAX_CHANNEL + 7] / 8];
Int iIdx;
Bool bRet = true;
m_usbIO = new ICPDAS_USBIO();
if(ERR_NO_ERR == (iErrCode = m_usbIO.OpenDevice(USB2064, 1)))
{
   memset(i_bySafetyEnable, 0xFF, (USBIO_DO_MAX_CHANNEL + 7] / 8);
  if(ERR_NO_ERR != (iErrCode = m_usbIO.DO_SetSafetyEnable(i_bySafetyEnable))
    printf( "%d", iErrCode);
   m_usbIO.CloseDevice();
}
```
# 5.6.4.8 DO\_SetSafetyValue

Digital Output function - Set Safety Value. Each bit represents safety value. The value of the safety is shown below.

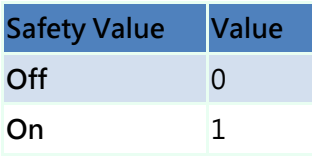

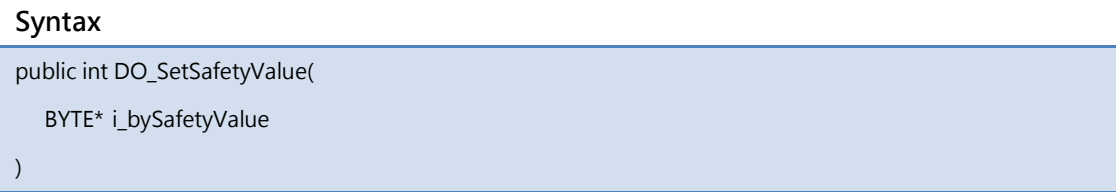

#### Parameters

\*i\_bySafetyValue

[IN] The safety value. Each bit represents the safety value of each channel.

#### Return Value

```
Int iErrCode
ICPDAS_USBIO m_usbIO;
Byte i_bySafetyValue[(USBIO_DO_MAX_CHANNEL + 7] / 8];
Int iIdx;
Bool bRet = true;
m_usbIO = new ICPDAS_USBIO();
if(ERR_NO_ERR == (iErrCode = m_usbIO.OpenDevice(USB2064, 1)))
{
   memset(i_bySafetyValue, 0xFF, (USBIO_DO_MAX_CHANNEL + 7] / 8);
  if(ERR_NO_ERR != (iErrCode = m_usbIO.DO_SetSafetyValue(i_bySafetyValue))
    printf( "%d", iErrCode);
   m_usbIO.CloseDevice();
}
```
### 5.6.4.9 DO\_SetDigitalOutputInverse

Digital output function - Set DO Output Inverse.

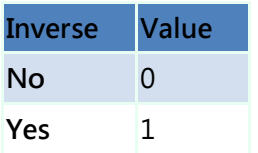

### Syntax

public int DO\_SetDigitalOutputInverse (

DWORD i\_dwInverse

)

### Parameters

i dwInverse

[IN] The inverse setting

#### Return Value

Error code

### Example

```
Int iErrCode
ICPDAS_USBIO m_usbIO;
m_usbIO = new ICPDAS_USBIO();
if(ERR_NO_ERR == (iErrCode = m_usbIO.OpenDevice(USB2051, 1)))
{
 if(ERR_NO_ERR != (iErrCode = m_usbIO. DO_SetDigitalOutputInverse (1))
   printf( "%d", iErrCode);
   m_usbIO.CloseDevice();
```
}

# 5.6.4.10 DO\_WriteValue

The class has two overload methods for writing DO value. One provides specifying channel to write, another for all channel. These two overload methods are listed as following table and described in following section.

Name of Methods

DO\_WriteValue ( BYTE i\_byChannel, BYTE i\_byValue )

DO\_WriteValue ( BYTE \*i\_byDOValue )

# 5.6.4.10.1 DO\_WriteValue (BYTE, BYTE)

Digital Output function - Write DO Value to specific channel. The value of the digital output is shown below.

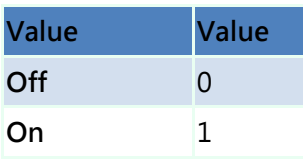

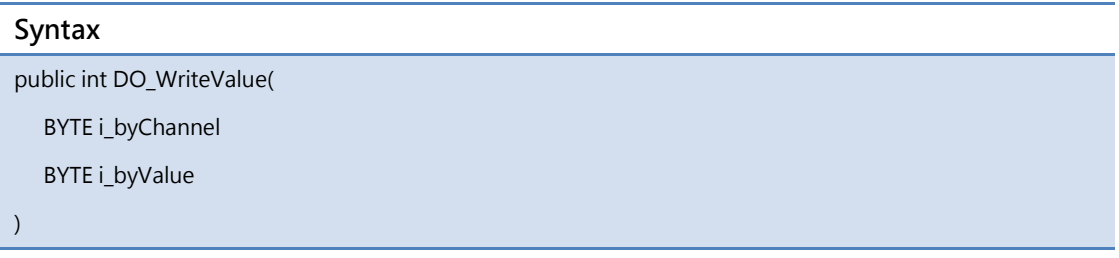

#### **Parameters**

i\_byChannel [IN] The specific DO channel to be set. i\_byValue [IN] The DO on / off bit.

#### Return Value

Int iErrCode ICPDAS\_USBIO m\_usbIO; Int iIdx; Bool bRet = true; m\_usbIO = new ICPDAS\_USBIO(); if(ERR\_NO\_ERR == (iErrCode = m\_usbIO.OpenDevice(USB2064, 1))) { if(ERR\_NO\_ERR != (iErrCode = m\_usbIO.DO\_WriteValue(5, 1))

printf( "%d", iErrCode);

```
 m_usbIO.CloseDevice();
```
}

# 5.6.4.10.2 DO\_WriteValue (BYTE \*)

Digital Output function - Write DO Value. Each bit represents channel value. The value of the digital output is shown below.

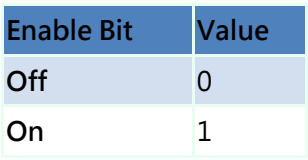

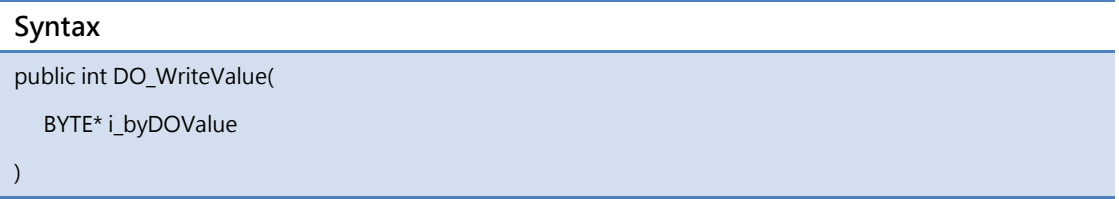

### Parameters

\*i\_byDOValue

[IN] The DO value. Each bit represents the digital output value of each channel.

#### Return Value

```
Int iErrCode
ICPDAS_USBIO m_usbIO;
Byte i_byDOValue[(USBIO_DO_MAX_CHANNEL + 7] / 8];
Int iIdx;
Bool bRet = true;
m_usbIO = new ICPDAS_USBIO();
if(ERR_NO_ERR == (iErrCode = m_usbIO.OpenDevice(USB2064, 1)))
{
   memset(i_byDOValue, 0xFF, (USBIO_DO_MAX_CHANNEL + 7] / 8);
  if(ERR_NO_ERR != (iErrCode = m_usbIO.DO_WriteValue(i_byDOValue))
   printf( "%d", iErrCode);
   m_usbIO.CloseDevice();
}
```
# 5.6.5 Analog Input

# 5.6.5.1 AI\_GetTotalSupportType

Analog input function - Get total supported amount.

#### Syntax

public int AI\_GetTotalSupportType (

BYTE \*o\_byTotalSupportType

)

#### Parameters

\*o\_byTotalSupportType

[OUT] The number of total support type

### Return Value

```
Int iErrCode
ICPDAS_USBIO m_usbIO;
Byte o_byTotalSupportType;
Byte o_bySupportTypeCode[USBIO_MAX_SUPPORT_TYPE];
Int iIdx;
Bool bRet = true;
m_usbIO = new ICPDAS_USBIO();
if(ERR_NO_ERR == (iErrCode = m_usbIO.OpenDevice(USB2019, 1)))
{
  if(ERR_NO_ERR != (iErrCode = m_usbIO. AI_GetTotalSupportType (&o_ byTotalSupportType)))
  {
   printf("%d", iErrCode);
   bRet = false;
 }
  if(ERR_NO_ERR != (iErrCode = m_usbIO. AI_GetSupportTypeCode (o_ bySupportTypeCode)))
  {
   printf( "%d", iErrCode);
   bRet = false;
 }
 If(bRet)
 {
   printf("%d\n", o_byTotalSupportType);
   for(iIdx = 0; iIdx < o\_byTotalSupportType; iIdx + +)
      printf("%02x\n", o_bySupportTypeCode[iIdx]);
 }
}
```
# 5.6.5.2 AI\_GetSupportTypeCode

Analog input function - Get supported type code Please refer to [Appendix A.1](#page-298-0) of user's manual to map AI channels input type.

### Syntax

public int AI\_GetTotalSupportType (

BYTE \*o\_bySupportTypeCode

)

#### Parameters

\*o\_byTotalSupportType

[OUT] The number of total support type

#### Return Value

```
Int iErrCode
ICPDAS_USBIO m_usbIO;
Byte o_byTotalSupportType;
Byte o_bySupportTypeCode[USBIO_MAX_SUPPORT_TYPE];
Int iIdx;
Bool bRet = true;
m_usbIO = new ICPDAS_USBIO();
if(ERR_NO_ERR == (iErrCode = m_usbIO.OpenDevice(USB2019, 1)))
{
  if(ERR_NO_ERR != (iErrCode = m_usbIO. AI_GetTotalSupportType (&o_ byTotalSupportType)))
  {
   printf("%d", iErrCode);
   bRet = false;
 }
  if(ERR_NO_ERR != (iErrCode = m_usbIO. AI_GetSupportTypeCode (o_ bySupportTypeCode)))
  {
   printf( "%d", iErrCode);
   bRet = false;
 }
 If(bRet)
 {
   printf("%d\n", o_byTotalSupportType);
   for(iIdx = 0; iIdx < o_byTotalSupportType; iIdx++) printf("%02x\n", o_bySupportTypeCode[iIdx]);
 }
}
```
# 5.6.5.3 AI\_GetTypeCode

Analog input function - Get type code Please refer to user's manual to map AI channels input type. The type code can reference to [Appendix A.1.](#page-298-0)

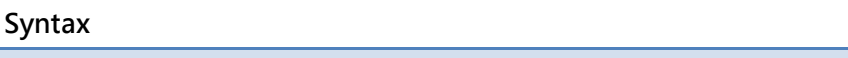

public int AI\_GetTypeCode ( BYTE \*o\_byTypeCode

)

#### Parameters

\*o\_byTypeCode

[OUT] The byte array of type code

#### Return Value

Error code

```
Int iErrCode
ICPDAS_USBIO m_usbIO;
Byte o_byTypeCode [USBIO_AI_MAX_CHANNEL];
Int iIdx;
m_usbIO = new ICPDAS_USBIO();
if(ERR_NO_ERR == (iErrCode = m_usbIO.OpenDevice(USB2019, 1))){
  if(ERR_NO_ERR != (iErrCode = m_usbIO. AI_GetTypeCode (o_byTypeCode)))
   printf( "%d", iErrCode);
  else
  {
   for(iIdx = 0; iIdx < USBIO_AI_MAX_CHANNEL; ildx++)
       printf("%02x\n", o_byTypeCode[iIdx]);
 }
}
```
# 5.6.5.4 AI\_GetChCJCOffset

Analog input function - Get channel CJC offset The valid range of offset is -40.96 ~ +40.95.

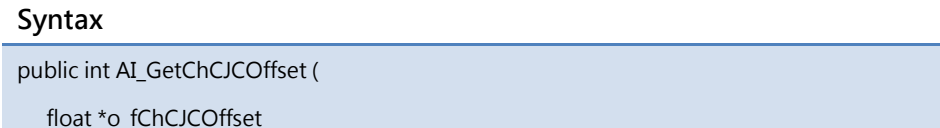

)

#### Parameters

\*o\_ fChCJCOffset

[OUT] The float array of channel CJC offset

#### Return Value

```
Int iErrCode
ICPDAS_USBIO m_usbIO;
float o_fChCJCOffset [USBIO_AI_MAX_CHANNEL];
Int iIdx;
m_usbIO = new ICPDAS_USBIO();
if(ERR_NO_ERR == (iErrCode = m_usbIO.OpenDevice(USB2019, 1)))
{
 if(ERR_NO_ERR != (iErrCode = m_usbIO. AI_GetChCJCOffset (o_fChCJCOffset)))
   printf( "%d", iErrCode);
  else
  {
   for(iIdx = 0; iIdx < USBIO_AI_MAX_CHANNEL; iIdx++)
      printf("%.5f\n", o_fChCJCOffset [iIdx]);
 }
}
```
# 5.6.5.5 AI\_GetChEnable

Analog input function - Get channel enable/disable. Each byte indicates 8 channels enable/disable mask. EX: Byte0 -> Channel0 ~ 7

#### Syntax

public int AI\_GetChCJCOffset (

BYTE \*o\_byChEnable

)

#### Parameters

\*o\_byChEnable

[OUT] The byte array of channel enable/disable mask

#### Return Value

```
Int iErrCode
ICPDAS_USBIO m_usbIO;
Byte o_byChEnable [(USBIO_AI_MAX_CHANNEL + 7] / 8];
Int iIdx;
m_usbIO = new ICPDAS_USBIO();
if(ERR_NO_ERR == (iErrCode = m_usbIO.OpenDevice(USB2019, 1)))
{
 if(ERR_NO_ERR != (iErrCode = m_usbIO.AI_GetChEnable (o_byChEnable)))
   printf( "%d", iErrCode);
  else
  {
   for(iIdx = 0; iIdx < (USBIO_AI_MAX_CHAMNEL + 7) / 8; iIdx++) printf("%02x\n", o_byChEnable [iIdx]);
 }
}
```
### 5.6.5.6 AI\_GetFilterRejection

Analog input function - Get filter rejection.

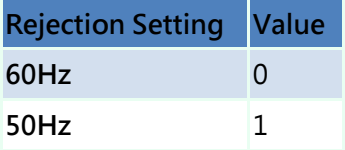

#### Syntax

public int AI\_GetFilterRejection (

BYTE \*o\_byFilterRejection

)

#### Parameters

\*o\_byFilterRejection

[OUT] The filter rejection

#### Return Value

Error code

#### Example

Int iErrCode ICPDAS\_USBIO m\_usbIO;

Byte o\_byFilterRejection;

m\_usbIO = new ICPDAS\_USBIO();

```
if(ERR_NO_ERR == (iErrCode = m_usbIO.OpenDevice(USB2019, 1)))
```

```
{
```
if(ERR\_NO\_ERR != (iErrCode = m\_usbIO. AI\_GetFilterRejection (&o\_byFilterRejection)))

printf( "%d", iErrCode);

else

```
printf("%d\n", o_byFilterRejection);
```

```
}
```
# 5.6.5.7 AI\_GetCJCOffset

Analog input function - Get CJC offset The valid range of offset is -40.96 ~ +40.95.

### Syntax

public int AI\_GetCJCOffset (

float \*o\_fCJCOffset

)

### Parameters

\*o\_fCJCOffset [OUT] The CJC offset

### Return Value

Error code

```
Int iErrCode
ICPDAS_USBIO m_usbIO;
float o_fCJCOffset;
m_usbIO = new ICPDAS_USBIO();
if(ERR_NO_ERR == (iErrCode = m_usbIO.OpenDevice(USB2019, 1)))
{
  if(ERR_NO_ERR != (iErrCode = m_usbIO. AI_GetCJCOffset (&o_fCJCOffset)))
   printf("%d", iErrCode);
  else
    printf("%.5f\n", o_fCJCOffset);
}
```
### 5.6.5.8 AI\_GetCJCEnable

Analog input function - Get CJC enable.

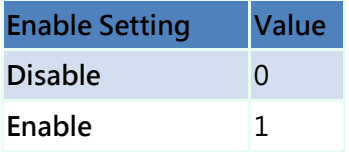

#### Syntax

public int AI\_GetCJCEnable (

BYTE \*o\_byCJCEnable

)

#### Parameters

\*o\_byCJCEnable

[OUT] The CJC enable

#### Return Value

Error code

#### Example

Int iErrCode ICPDAS\_USBIO m\_usbIO; Byte o\_byCJCEnable;

m\_usbIO = new ICPDAS\_USBIO();

if(ERR\_NO\_ERR == (iErrCode = m\_usbIO.OpenDevice(USB2019, 1)))

```
{
```
if(ERR\_NO\_ERR != (iErrCode = m\_usbIO.AI\_GetCJCEnable (&o\_byCJCEnable)))

printf( "%d", iErrCode);

else

```
printf("%d\n", o_byCJCEnable);
```

```
}
```
### 5.6.5.9 AI\_GetWireDetectEnable

Analog input function - Get wire detect enable.

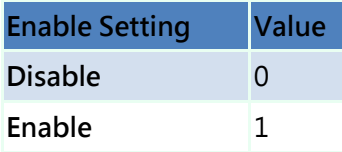

#### Syntax

public int AI\_GetWireDetectEnable (

BYTE \*o\_byWireDetectEnable

 $\lambda$ 

#### Parameters

\*o\_byWireDetectEnable

[OUT] The wire detect enable

#### Return Value

Error code

#### Example

Int iErrCode

ICPDAS\_USBIO m\_usbIO;

Byte o\_byWireDetectEnable;

m\_usbIO = new ICPDAS\_USBIO();

```
if(ERR_NO_ERR == (iErrCode = m_usbIO.OpenDevice(USB2019, 1)))
```

```
{
```
if(ERR\_NO\_ERR != (iErrCode = m\_usbIO. AI\_GetWireDetectEnable (&o\_byWireDetectEnable)))

printf( "%d", iErrCode);

else

```
printf("%d\n", o_byWireDetectEnable);
```

```
}
```
### 5.6.5.10 AI\_GetResolution

Analog input function - Get resolution. Each byte indicates each channel real resolution.

#### Syntax

public int AI\_GetResolution (

BYTE \*o\_byResolution

)

### Parameters

\*o\_byResolution

[OUT] The byte array of resolution for each channel

### Return Value

Error code

```
Int iErrCode
ICPDAS_USBIO m_usbIO;
Byte o_byResolution[USBIO_AI_MAX_CHANNEL];
Int iIdx;
m_usbIO = new ICPDAS_USBIO();
if(ERR_NO_ERR == (iErrCode = m_usbIO.OpenDevice(USB2019, 1)))
{
  if(ERR_NO_ERR != (iErrCode = m_usbIO. AI_GetResolution (o_byResolution)))
   printf( "%d", iErrCode);
  else
  {
     For(iIdx = 0; iIdx < USBIO_AI_MAX_CHANNEL; iIdx++)
      printf("%d\n", o_byResolution[iIdx]);
 }
}
```
# 5.6.5.11 AI\_ReadValue

The class library provides 4 overload methods to read AI value. Two methods, the parameter in float format, will convert raw value to true inside the method. Others will return raw value without having conversion. The overview of these methods is as following table, and will describe in the following section.

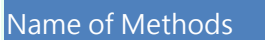

AI\_ReadValue ( DWORD\* o\_dwAIValue )

AI\_ReadValue ( DWORD\* o\_dwAIValue, BYTE\* o\_byAIChStatus )

AI ReadValue ( float\* o fAIValue )

AI\_ReadValue ( float\* o\_fAIValue, BYTE\* o\_byAIChStatus )

# 5.6.5.11.1 AI\_ReadValue (DWORD \*)

Analog input function - Read AI value in double word (digital) format.

In the digital format, the value represents the value from zero to full scale. Ex: For type -10V ~ +10V, the value 0x0 indicates -10V and 0xFFFF (16bit resolution) indicates +10V.

Please note that, when channel was not in good status, the reading value no longer represents zero to full scale. Different channel status follows the following rule:

Channel Over

The reading value represents a sign value X indicates how many value over full scale range. This value can be calculated by following formula:

Assume current type is -10V  $\sim$  +10V with 16 bit resolution and reading value is

0x13E, then we can get the actual value Y is  $Y = \left(1 + \frac{0X13E}{0xFFFFF}\right) \times \left(10 - (-10)\right) + (-10)$ 

Channel Under

The reading value represents a sign value X indicates how many value under zero scale range. This value can be calculated by following formula:

Assume current type is -5V  $\sim$  +5V with 16 bit resolution and reading value is 0x53E,

then we can get the actual value Y is  $Y = \left(0 - \frac{0X53E}{0 \times \text{FFFF}}\right) \times \left(5 - (-5)\right) + (-5)$ 

 Channel Open & Channel Close The reading value of these two statuses will be the full scale for channel open and zero scale for channel close.

The overload API for only reading AI value cannot detect the channel status. It only read the AI value but has the most efficiency.

#### Syntax

)

public int AI\_ReadValue (

DWORD \*o\_dwAIValue

#### Parameters

\*o\_dwAIValue

[OUT] The raw value of AI value

#### Return Value

Error code

```
Int iErrCode
ICPDAS_USBIO m_usbIO;
DWORD o_dwAIValue[USBIO_AI_MAX_CHANNEL];
Int iIdx;
m_usbIO = new ICPDAS_USBIO();
if(ERR_NO_ERR == (iErrCode = m_usbIO.OpenDevice(USB2019, 1)))
{
  if(ERR_NO_ERR != (iErrCode = m_usbIO. AI_ReadValue(o_dwAIValue)))
   printf( "%d", iErrCode);
  else
  {
    For(iIdx = 0; iIdx < USBIO_AI_MAX_CHANNEL; iIdx++)
     printf("0x%08x\n", o_dwAIValue[iIdx]);
 }
}
```
# 5.6.5.11.2 AI\_ReadValue (DWORD  $*$ , BYTE $*$ )

Analog input function - Read AI value in double word (digital) format.

In the digital format, the value represents the value from zero to full scale. Ex: For type -10V ~ +10V, the value 0x0 indicates -10V and 0xFFFF (16bit resolution) indicates +10V.

Please note that, when channel was not in good status, the reading value no longer represents zero to full scale. Different channel status follows the following rule:

Channel Over

The reading value represents a sign value X indicates how many value over full scale range. This value can be calculated by following formula:

Assume current type is -10V  $\sim$  +10V with 16 bit resolution and reading value is

0x13E, then we can get the actual value Y is  $Y = \left(1 + \frac{0X13E}{0xFFFFF}\right) \times \left(10 - (-10)\right) + (-10)$ 

Channel Under

The reading value represents a sign value X indicates how many value under zero scale range. This value can be calculated by following formula:

Assume current type is -5V  $\sim$  +5V with 16 bit resolution and reading value is 0x53E,

then we can get the actual value Y is  $Y = \left(0 - \frac{0X53E}{0 \times \text{FFFF}}\right) \times \left(5 - (-5)\right) + (-5)$ 

Channel Open & Channel Close

The reading value of these two statuses will be the full scale for channel open and zero scale for channel close.

#### Syntax

public int AI\_ReadValue (

DWORD \*o\_dwAIValue

BYTE\* o\_byAIChStatus

)

#### Parameters

\*o\_dwAIValue

[OUT] The raw value of AI value

\*o\_byAIChStatus

[OUT] The byte array of channel status

#### Return Value

Error code

#### Example

Int iErrCode ICPDAS\_USBIO m\_usbIO;

DWORD o\_dwAIValue[USBIO\_AI\_MAX\_CHANNEL];

Byte o\_byAIChStatus[USBIO\_AI\_MAX\_CHANNEL];

Int iIdx;

m\_usbIO = new ICPDAS\_USBIO();

```
if(ERR_NO_ERR == (iErrCode = m_usbIO.OpenDevice(USB2019, 1)))
```
if(ERR\_NO\_ERR != (iErrCode = m\_usbIO. AI\_ReadValue(o\_dwAIValue, o\_byAIChStatus)))

printf( "%d", iErrCode);

else

{

} }

{

For(iIdx = 0; iIdx < USBIO\_AI\_MAX\_CHANNEL; iIdx++)

printf("0x%08x, 0x%02x\n", o\_dwAIValue[iIdx], o\_byAIChStatus);

# 5.6.5.11.3 AI\_ReadValue (float \*)

Analog input function - Read the real AI value without channel status.

The reading value is calculated, users no need to convert it to real value for current input type. Ex: The reading value is 1.316 in -2.5  $\sim$  +2.5V, the input signal is 1.316V.

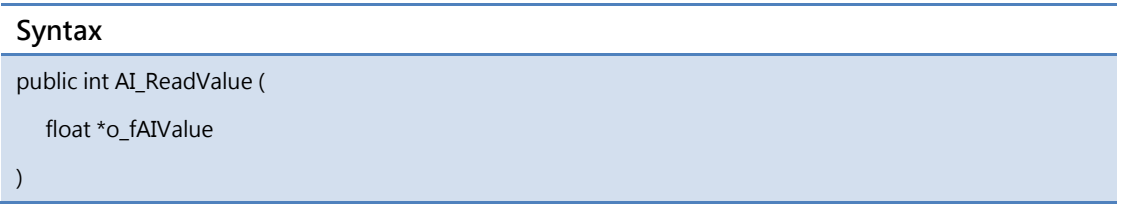

#### Parameters

\*o\_fAIValue

[OUT] The true value of AI value

### Return Value

```
Int iErrCode
ICPDAS_USBIO m_usbIO;
float o_fAIValue[USBIO_AI_MAX_CHANNEL];
Int iIdx;
m_usbIO = new ICPDAS_USBIO();
if(ERR_NO_ERR == (iErrCode = m_usbIO.OpenDevice(USB2019, 1)))
{
 if(ERR_NO_ERR != (iErrCode = m_usbIO. AI_ReadValue(o_fAIValue)))
   printf( "%d", iErrCode);
  else
  {
    For(iIdx = 0; iIdx < USBIO_AI_MAX_CHANNEL; iIdx++)
     printf("%.5f\n", o_dwAIValue[iIdx]);
 }
}
```
# 5.6.5.11.4 AI\_ReadValue (float \*, BYTE\*)

Analog input function - Read the real AI value with channel status.

#### Syntax

public int AI\_ReadValue (

float \*o\_fAIValue

BYTE\* o\_byAIChStatus

)

#### Parameters

\*o\_fAIValue

[OUT] The true value of AI value

\*o\_byAIChStatus

[OUT] The byte array of channel status

#### Return Value

```
Int iErrCode
ICPDAS_USBIO m_usbIO;
float o_fAIValue[USBIO_AI_MAX_CHANNEL];
Byte o_byAIChStatus[USBIO_AI_MAX_CHANNEL];
Int iIdx;
m_usbIO = new ICPDAS_USBIO();
if(ERR_NO_ERR == (iErrCode = m_usbIO.OpenDevice(USB2019, 1)))
{
  if(ERR_NO_ERR != (iErrCode = m_usbIO. AI_ReadValue(o_fAIValue, o_byAIChStatus)))
   printf( "%d", iErrCode);
  else
  {
   For(iIdx = 0; iIdx < USBIO_AI_MAX_CHAMNEL; iIdx++)printf("%.5f, 0x%02x\n", o_fAIValue[iIdx], o_byAIChStatus);
 }
}
```
### 5.6.5.12 AI\_ReadBulkValue

Analog input function – Trigger reading bulk AI value (Fast acquire functionality).

When in callback operation, it will cause the performance in your callback function. Please reduce execute time in this callback function.

The detail of operation is described as follow. When call this API, the AI module operation will be changed from normal to fast acquire mode. In fast acquire mode, AI module follow the parameter of API setting to acquire data.

The API has block and non-block operation. In block operation, user's application needs to wait until API finishing all procedure. In contrast with block mode, non-block provides a flexible way for user. In non-block operation, user's application can proceed to own other code. To enable non-block operation, it is important to declare a callback function and pass it through last parameter. For block operation, just pass a NULL definition in last parameter.

Due to the USB 2.0 Full-speed transfer rate capability, the maximum sample rate is 10 KHz.

#### Syntax

public int AI\_ReadBulkValue (

BYTE i\_byStartCh,

BYTE i\_byChTotal,

DWORD i\_dwSampleWidth,

Float i\_fSampleRate,

DWORD i\_dwBufferWidth,

DWORD \*o\_dwDataBuffer,

OnBulkValueFinishEvent i\_CBFunc

)

#### Parameters

i\_byStartCh

[IN] The starting acquire channel

i\_byChTotal

[IN] The total channels to acquire

i\_dwSampleWidth

[IN] The sampling width (ms)

i\_fSampleRate

[IN] The sampling rate (Hz). 10KHz maximum.

i\_dwBufferWidth

[IN] The width of the buffer for single channel

#### \*o\_dwDataBuffer

[OUT] The 2-dimension buffer array to store

i\_CBFunc

[IN] Block operation – NULL

[IN] Non-block operation - The address of callback function.

#### Return Value

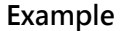

```
Int iErrCode
ICPDAS_USBIO m_usbIO;
// To read 0~1 channel for 100ms in 5 KHz sample rate each channel in non-block operation
// So we have the following variable declaration
#define SampleRate 5000
#define BufferWidth 500; // 5000(Hz) * 0.1(100ms)
DWORD m_dwBuffer[2][BufferWidth];
Void BulkFinishCallback(DWORD dwCount)
{
   // Callback function to handle data
}
Int main()
{
  m_usbIO = new ICPDAS_USBIO();
  if(ERR_NO_ERR == (iErrCode = m_usbIO.OpenDevice(USB2019, 1)))
  {
   if(ERR_NO_ERR != (iErrCode = m_usbIO. AI_ReadBulkValue(0,
                                            2,
                                            100,
                                            SampleRate,
                                            BufferWidth
                                            m_dwBuffer,
                                            BulkFinishCallback)))
      printf( "%d", iErrCode);
   while(1) {Sleep(1);}
 }
}
```
# 5.6.5.13 AI\_ReadCJCValue

Analog input function - Read the current CJC value on the module.

#### Syntax

public int AI\_ReadCJCValue (

float \*o\_fCJCValue

)

### Parameters

\*o\_fCJCValue [OUT] The CJC value

### Return Value

Error code

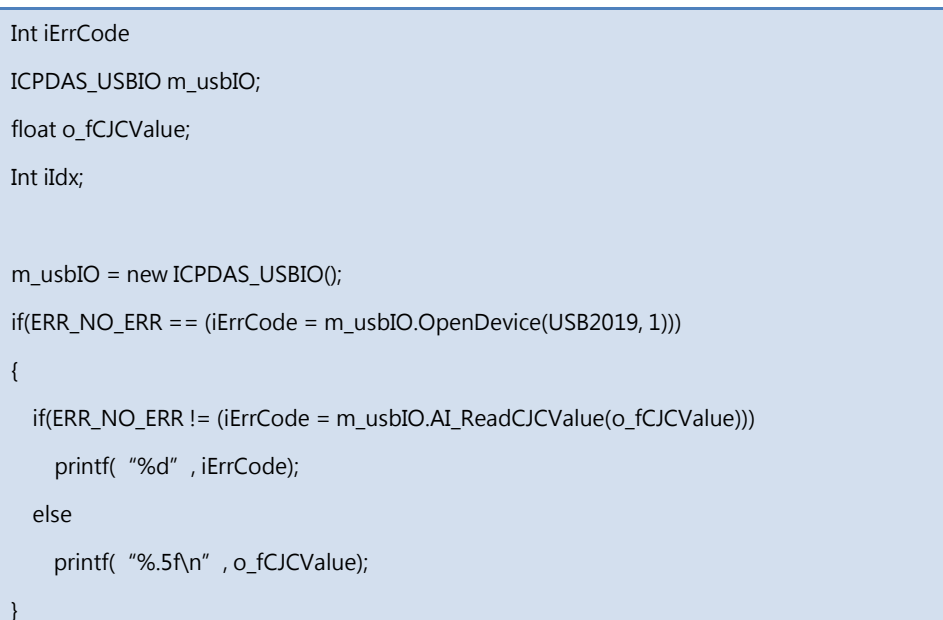

# 5.6.5.14 AI\_SetTypeCode

The class has two overload methods for setting type code. One provides specifying channel to set, another for all channel. Please refer to user's manual for analog input type code. These two overload methods are listed as following table and described in following section. The corresponding type code can be found i[n Appendix A.1.](#page-298-0)

Name of Methods

AI\_SetTypeCode ( BYTE i\_byChToSet, BYTE i\_byTypeCode )

AI\_SetTypeCode ( BYTE \*i\_byTypeCodes )
# 5.6.5.14.1 AI\_SetTypeCode (BYTE, BYTE)

Analog input function - Set type code for specific channel. The type code can reference to [Appendix A.1.](#page-298-0)

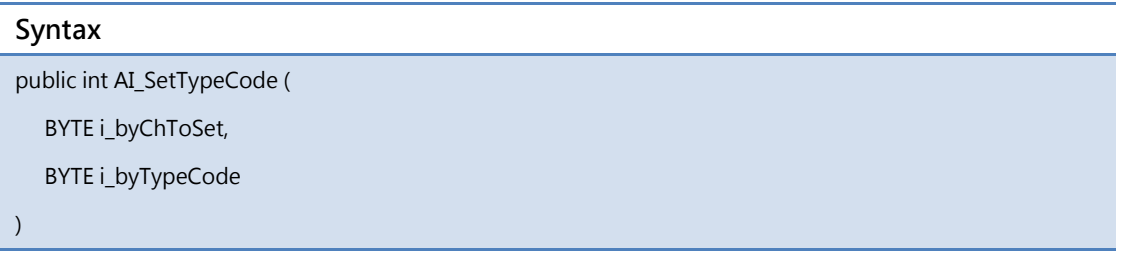

### Parameters

i\_byChToSet

[IN] The specific channel to set

i byTypeCode

[IN] The type code for the specific channel

### Return Value

Error code

```
Int iErrCode
ICPDAS_USBIO m_usbIO;
m_usbIO = new ICPDAS_USBIO();
if(ERR_NO_ERR == (iErrCode = m_usbIO.OpenDevice(USB2019, 1)))
{
  if(ERR_NO_ERR != (iErrCode = m_usbIO.AI_SetTypeCode(0, 0x10)))
   printf("%d", iErrCode);
  iErrCode = m_usbIO.CloseDevice();
}
```
# 5.6.5.14.2 AI\_SetTypeCode (BYTE\*)

Analog input function - Set type code for all channels. The type code can reference to

## [Appendix A.1.](#page-298-0)

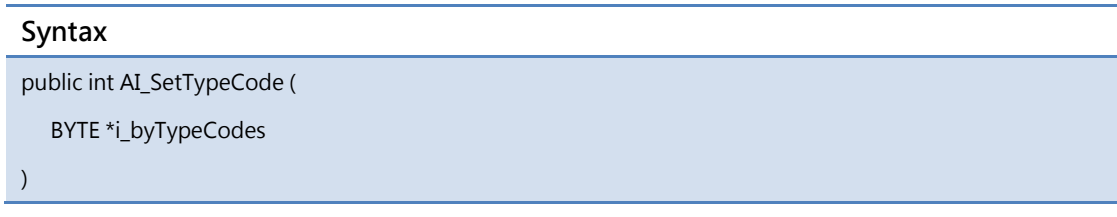

## Parameters

\*i\_byTypeCodes

[IN] The byte array of type code to set

### Return Value

Error code

# Example Int iErrCode ICPDAS\_USBIO m\_usbIO; Byte m\_byChTypeCode[USBIO\_AI\_MAX\_CHANNEL]; Int iIdx; m\_usbIO = new ICPDAS\_USBIO(); if(ERR\_NO\_ERR == (iErrCode = m\_usbIO.OpenDevice(USB2019, 1))) { For(iIdx = 0; iIdx < USBIO\_AI\_MAX\_CHANNEL; iIdx) m\_byChTypeCode[iIdx] = 0x10; if(ERR\_NO\_ERR != (iErrCode = m\_usbIO.AI\_SetTypeCode(m\_byChTypeCode))) printf( "%d", iErrCode); iErrCode = m\_usbIO.CloseDevice();

}

# 5.6.5.15 AI\_SetChCJCOffset

The class has two overload methods for setting channel CJC offset. One provides specifying channel to set, another for all channel. The valid range of offset is -40.96 ~ +40.95. These two overload methods are listed as following table and described in following section.

Name of Methods

AI\_SetChCJCOffset ( BYTE i\_byChToSet, float i\_fChCJCOffset )

AI\_SetChCJCOffset ( float \*i\_fChCJCOffsets )

# 5.6.5.15.1 AI\_SetChCJCOffset (BYTE, float)

Analog input function - Set channel CJC offset for specific channel.

### Syntax

public int AI\_SetTypeCode (

BYTE i\_byChToSet,

float i\_fChCJCOffset

)

## Parameters

i\_byChToSet

[IN] The specific channel to set

i\_fChCJCOffset

[IN] The CJC offset for the specific channel

## Return Value

```
Example
Int iErrCode
ICPDAS_USBIO m_usbIO;
m_usbIO = new ICPDAS_USBIO();
if(ERR_NO_ERR == (iErrCode = m_usbIO.OpenDevice(USB2019, 1)))
{
  if(ERR_NO_ERR != (iErrCode = m_usbIO.AI_SetChCJCOffset(0, 1.354)))
    printf("%d", iErrCode);
  iErrCode = m_usbIO.CloseDevice();
}
```
# 5.6.5.15.2 AI\_SetChCJCOffset (float\*)

Analog input function - Set channel CJC offset for specific channel.

### Syntax

public int AI\_SetTypeCode (

float\* i\_fChCJCOffset

)

## Parameters

\*i\_fChCJCOffset

[IN] The float array of channel CJC offset to set

## Return Value

Error code

```
Int iErrCode
ICPDAS_USBIO m_usbIO;
float m_fChCJCOffset[USBIO_AI_MAX_CHANNEL];
Int iIdx;
m_usbIO = new ICPDAS_USBIO();
if(ERR_NO_ERR == (iErrCode = m_usbIO.OpenDevice(USB2019, 1)))
{
   For(iIdx = 0; iIdx < USBIO_AI_MAX_CHANNEL; iIdx)
    m_fChCJCOffset[iIdx] = 1.358;
  if(ERR_NO_ERR != (iErrCode = m_usbIO.AI_SetChCJCOffset(m_fChCJCOffset)))
    printf("%d", iErrCode);
  iErrCode = m_usbIO.CloseDevice();
}
```
# 5.6.5.16 AI\_SetChEnable

Analog input function - Set channel enable/disable. Each byte indicates 8 channels enable/disable mask. Ex: Byte0 -> Channel0 ~ 7

#### Syntax

public int AI\_SetChEnable (

BYTE \*i\_byChEnable

)

### Parameters

\*i\_byChEnable

[IN] The byte array of channel enable/disable mask

### Return Value

Error code

### Example

Int iErrCode ICPDAS\_USBIO m\_usbIO; Byte m\_byChEnable[(USBIO\_AI\_MAX\_CHANNEL + 7) / 8]; Int iIdx; m\_usbIO = new ICPDAS\_USBIO(); if(ERR\_NO\_ERR == (iErrCode = m\_usbIO.OpenDevice(USB2019, 1))) { For(iIdx = 0; iIdx <( USBIO\_AI\_MAX\_CHANNEL + 7) / 8; iIdx) m\_byChEnable [iIdx] = 0x5A;  $if(ERR NO ERR != (iErrCode = m usbIO.AI SetChEnable(m byChEnable)))$ printf( "%d", iErrCode); iErrCode = m\_usbIO.CloseDevice(); }

# 5.6.5.17 AI\_SetFilterRejection

Analog input function - Set filter rejection.

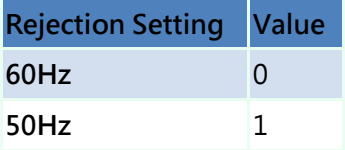

### Syntax

public int AI\_SetFilterRejection (

BYTE i\_byFilterRejection

)

### Parameters

i\_byFilterRejection

[IN] The filter rejection

#### Return Value

Error code

### Example

```
Int iErrCode
ICPDAS_USBIO m_usbIO;
m_usbIO = new ICPDAS_USBIO();
if(ERR_NO_ERR == (iErrCode = m_usbIO.OpenDevice(USB2019, 1)))
{
 if(ERR_NO_ERR != (iErrCode = m_usbIO.AI_SetFilterRejection(0)))
   printf( "%d", iErrCode);
 iErrCode = m_usbIO.CloseDevice();
```
}

# 5.6.5.18 AI\_SetCJCOffset

Analog input function - Set CJC offset. The valid range of offset is -40.96 ~ +40.95.

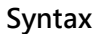

public int AI\_SetCJCOffset (

float i\_fCJCOffset

)

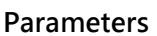

i\_fCJCOffset [IN] The CJC offset

### Return Value

Error code

### Example

Int iErrCode

ICPDAS\_USBIO m\_usbIO;

m\_usbIO = new ICPDAS\_USBIO();

if(ERR\_NO\_ERR == (iErrCode = m\_usbIO.OpenDevice(USB2019, 1)))

if(ERR\_NO\_ERR != (iErrCode = m\_usbIO.AI\_SetCJCOffset(-20.81))) printf( "%d", iErrCode);

iErrCode = m\_usbIO.CloseDevice();

}

{

# 5.6.5.19 AI\_SetCJCEnable

Analog input function - Set CJC enable.

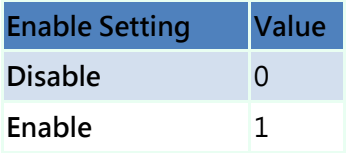

## Syntax

public int AI\_SetCJCOffset (

BYTE i\_byCJCEnable

)

## Parameters

i\_byCJCEnable

[IN] The CJC enable

### Return Value

Error code

## Example

```
Int iErrCode
ICPDAS_USBIO m_usbIO;
m_usbIO = new ICPDAS_USBIO();
if(ERR_NO_ERR == (iErrCode = m_usbIO.OpenDevice(USB2019, 1)))
{
 if(ERR_NO_ERR != (iErrCode = m_usbIO.AI_SetCJCEnable(1)))
   printf( "%d", iErrCode);
 iErrCode = m_usbIO.CloseDevice();
```
}

# 5.6.5.20 AI\_SetWireDetectEnable

Analog input function - Set wire detect enable.

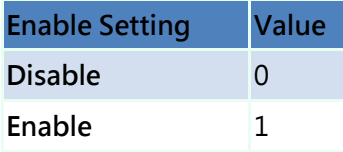

### Syntax

public int AI\_SetCJCOffset (

BYTE i\_byWireDetectEnable

 $\lambda$ 

### Parameters

i\_byWireDetectEnable

[IN] The wire detect enable

### Return Value

Error code

### Example

```
Int iErrCode
ICPDAS_USBIO m_usbIO;
m_usbIO = new ICPDAS_USBIO();
if(ERR_NO_ERR == (iErrCode = m_usbIO.OpenDevice(USB2019, 1)))
{
 if(ERR_NO_ERR != (iErrCode = m_usbIO.AI_SetWireDetectEnable(0)))
   printf( "%d", iErrCode);
 iErrCode = m_usbIO.CloseDevice();
```
}

# 5.6.6 Analog Output

# 5.6.6.1 AO\_GetTotalSupportType

Analog output function - Get total supported amount.

### Syntax

public int AO\_GetTotalSupportType (

BYTE \*o\_byTotalSupportType

)

### Parameters

\*o\_byTotalSupportType

[OUT] The number of total support type

## Return Value

```
int iErrCode;
ICPDAS_USBIO m_usbIO;
BYTE o_byTotalSupportType;
BYTE o_bySupportTypeCode[USBIO_MAX_SUPPORT_TYPE];
int iIdx;
bool bRet = true;
if(ERR_NO_ERR == (iErrCode = m_usbIO.OpenDevice(USB2026, 1)))
{
      if(ERR_NO_ERR != (iErrCode = m_usbIO.AO_GetTotalSupportType (&o_byTotalSupportType)))
      {
            printf(" %d", iErrCode);
            bRet = false;} 
      if(ERR_NO_ERR != (iErrCode = m_usbIO.AO_GetSupportTypeCode (o_bySupportTypeCode)))
      {
            printf("%d", iErrCode);
            bRet = false;
      }
      if(bRet)
      {
            printf("%d\n", o_byTotalSupportType);
            for(iIdx = 0; iIdx < o_byTotalSupportType; iIdx++)
                  printf("%02x\n", o_bySupportTypeCode[iIdx]);
      }
}
return iErrCode;
```
# 5.6.6.2 AO\_GetSupportTypeCode

Analog output function - Get supported type code Please refer to [Appendix A.2](#page-299-0) of user's manual to map AO channels output type.

# Syntax public int AO\_GetTotalSupportType (

BYTE \*o\_bySupportTypeCode

)

## Parameters

\*o\_byTotalSupportType

[OUT] The number of total support type

### Return Value

```
int iErrCode;
ICPDAS_USBIO m_usbIO;
BYTE o_byTotalSupportType;
BYTE o_bySupportTypeCode[USBIO_MAX_SUPPORT_TYPE];
int iIdx;
bool bRet = true;
if(ERR_NO_ERR == (iErrCode = m_usbIO.OpenDevice(USB2026, 1)))
{
      if(ERR_NO_ERR != (iErrCode = m_usbIO.AO_GetTotalSupportType (&o_byTotalSupportType)))
      {
            printf(" %d", iErrCode);
            bRet = false;} 
      if(ERR_NO_ERR != (iErrCode = m_usbIO.AO_GetSupportTypeCode (o_bySupportTypeCode)))
      {
            printf("%d", iErrCode);
            bRet = false;
      }
      if(bRet)
      {
            printf("%d\n", o_byTotalSupportType);
            for(iIdx = 0; iIdx < o_byTotalSupportType; iIdx++)
                  printf("%02x\n", o_bySupportTypeCode[iIdx]);
      }
}
return iErrCode;
```
# 5.6.6.3 AO\_GetTypeCode

Analog output function - Get type code Please refer to user's manual to map AO channels input type. The type code can reference to [Appendix A.2.](#page-299-0)

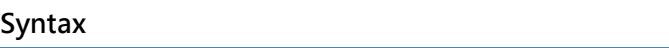

public int AO\_GetTypeCode (

BYTE \*o\_byTypeCode

)

### Parameters

\*o\_byTypeCode

[OUT] The byte array of type code

### Return Value

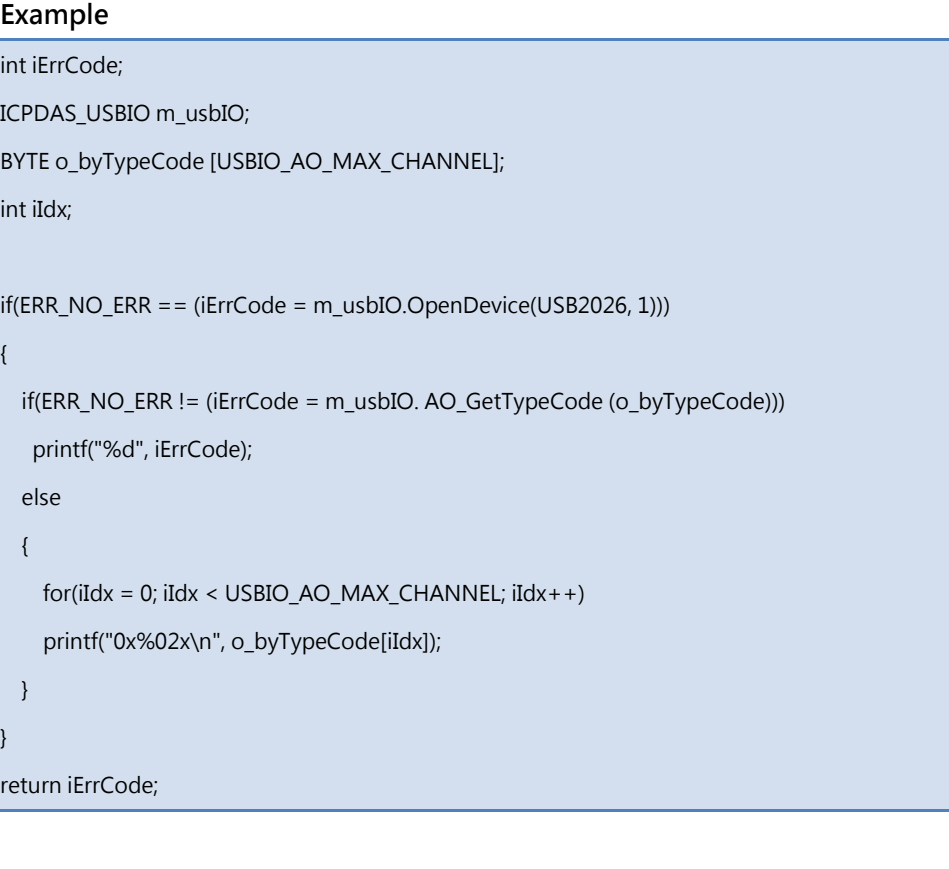

# 5.6.6.4 AO\_GetChEnable

Analog output function - Get channel enable/disable. Each byte indicates 8 channels enable/disable mask. EX: Byte0 -> Channel0 ~ 7

### Syntax

public int AO\_GetChEnable (

BYTE \*o\_byChEnable

)

### Parameters

\*o\_byChEnable

[OUT] The byte array of channel enable/disable mask

### Return Value

```
int iErrCode;
ICPDAS_USBIO m_usbIO;
BYTE o_byChEnable [(USBIO_AO_MAX_CHANNEL + 7) / 8];
int iIdx;
if(ERR_NO_ERR == (iErrCode = m_usbIO.OpenDevice(USB2026, 1)))
{ 
  if(ERR_NO_ERR != (iErrCode = m_usbIO.AO_GetChEnable (o_byChEnable)))
  printf("%d", iErrCode);
  else
  {
   for(iIdx = 0; iIdx < (USBIO_AO_MAX_CHAMNEL + 7) / 8; iIdx++) printf("0x%02x\n", o_byChEnable [iIdx]);
 }
}
return iErrCode;
```
# 5.6.6.5 AO\_GetResolution

Analog output function - Get resolution. Each byte indicates each channel real resolution.

#### Syntax

public int AO\_GetResolution (

BYTE \*o\_byResolution

)

### Parameters

\*o\_byResolution

[OUT] The byte array of resolution for each channel

### Return Value

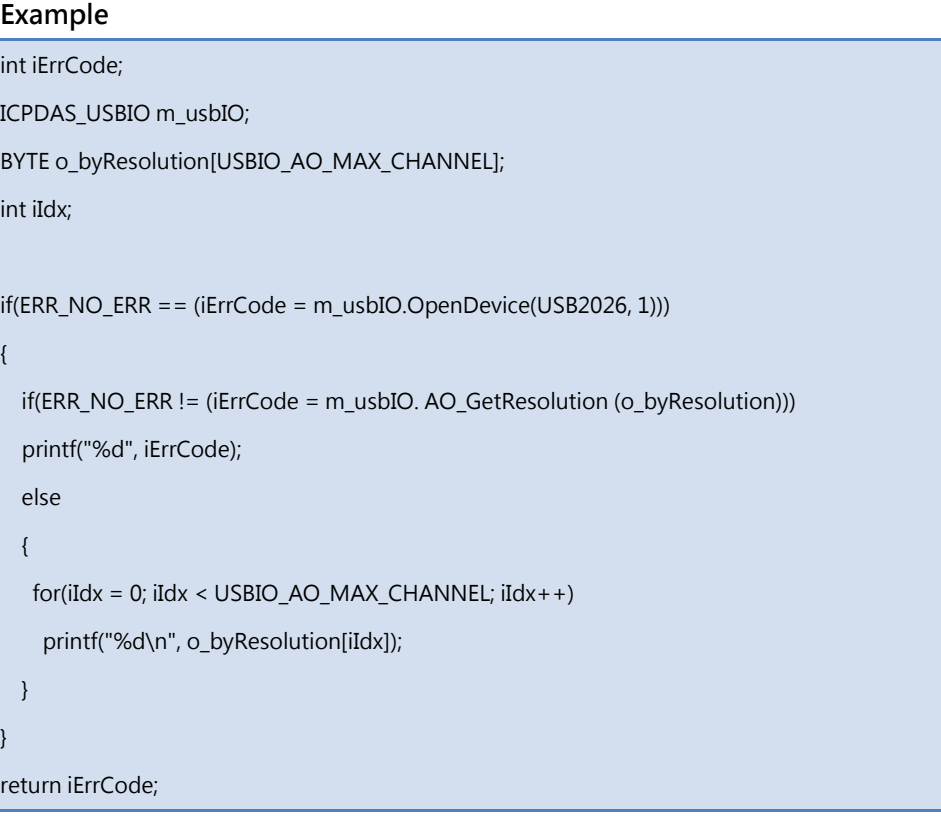

# 5.6.6.6 AO\_ ReadExpValue

The class library provides 2 overload methods to read AO expect value. One method, the parameter in float format, will convert raw value to true inside the method. The other will return raw value without having conversion. The overview of these methods is as following table, and will describe in the following section.

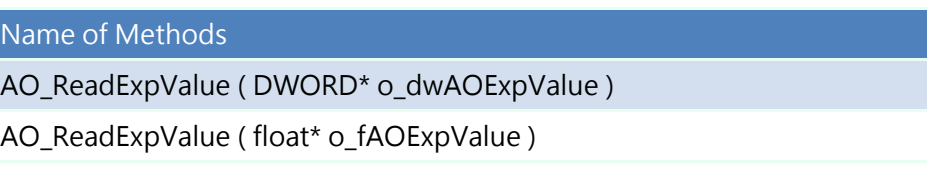

# 5.6.6.6.1 AO\_ReadExpValue (DWORD \*)

Analog output function - Read AO expect value in double word (digital) format.

In the digital format, the value represents the value from zero to full scale. Ex: For type -10V ~ +10V, the value 0x0 indicates -10V and 0xFFFF (16bit resolution) indicates +10V.

Please note that, when channel was not in good status, the reading value no longer represents zero to full scale. Different channel status follows the following rule:

Channel Over

The reading value represents a sign value X indicates how many value over full scale range. This value can be calculated by following formula:

Assume current type is -10V  $\sim$  +10V with 16 bit resolution and reading value is

0x13E, then we can get the actual value Y is  $Y = \left(1 + \frac{0X13E}{0xFFFFF}\right) \times \left(10 - (-10)\right) + (-10)$ 

Channel Under

The reading value represents a sign value X indicates how many value under zero scale range. This value can be calculated by following formula:

Assume current type is -5V  $\sim$  +5V with 16 bit resolution and reading value is 0x53E,

then we can get the actual value Y is  $Y = \left(0 - \frac{0X53E}{0 \times \text{FFFF}}\right) \times \left(5 - (-5)\right) + (-5)$ 

 Channel Open & Channel Close The reading value of these two statuses will be the full scale for channel open and zero scale for channel close.

The overload API for only reading AO value cannot detect the channel status. It only read the AO value but has the most efficiency.

#### Syntax

)

public int AO\_ReadExpValue (

DWORD \* o\_dwAOExpValue

#### Parameters

\* o\_dwAOExpValue

[OUT] The raw value of AO expect value

#### Return Value

Error code

```
int iErrCode;
ICPDAS_USBIO m_usbIO;
DWORD o_dwAOExpValue[USBIO_AO_MAX_CHANNEL];
int iIdx;
if(ERR_NO_ERR == (iErrCode = m_usbIO.OpenDevice(USB2026, 1))){ 
if(ERR_NO_ERR != (iErrCode = m_usbIO. AO_ReadExpValue(o_dwAOExpValue)))
   printf("%d", iErrCode);
else
{
  for(iIdx = 0; iIdx < USBIO_AO_MAX_CHANNEL; iIdx++)
   printf("0x%04x\n", o_dwAOExpValue[iIdx]);
}
}
return iErrCode;
```
# 5.6.6.6.2 AO\_ReadExpValue (float \*)

Analog output function - Read the real AO expect value.

The reading value is calculated, users no need to convert it to real value for expect input type. Ex: The reading value is 1.316 in -2.5  $\sim$  +2.5V, the input signal is 1.316V.

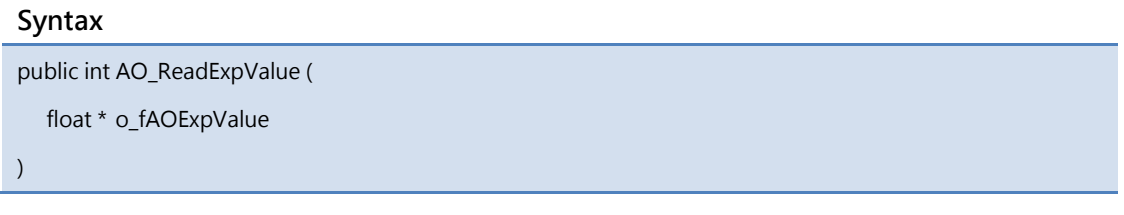

### Parameters

\* o\_fAOExpValue

[OUT] The true value of AO expect value

### Return Value

```
Example
int iErrCode;
ICPDAS_USBIO m_usbIO;
float o_fAOExpValue[USBIO_AO_MAX_CHANNEL];
int iIdx;
if(ERR_NO_ERR == (iErrCode = m_usbIO.OpenDevice(USB2026, 1)))
{ 
if(ERR_NO_ERR != (iErrCode = m_usbIO. AO_ReadExpValue(o_fAOExpValue)))
   printf("%d", iErrCode);
else
{
  for(iIdx = 0; iIdx < USBIO_AO_MAX_CHAMNEL; iIdx++)printf("%04f\n", o_fAOExpValue[iIdx]);
}
} return iErrCode;
```
# 5.6.6.7 AO\_ ReadCurValue

The class library provides 2 overload methods to read AO current value. One method, the parameter in float format, will convert raw value to true inside the method. The other will return raw value without having conversion. The overview of these methods is as following table, and will describe in the following section.

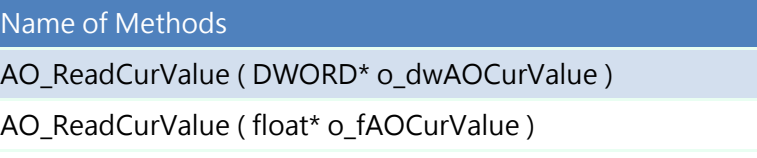

# 5.6.6.7.1 AO\_ReadCurValue (DWORD \*)

Analog output function - Read AO current value in double word (digital) format.

In the digital format, the value represents the value from zero to full scale. Ex: For type -10V ~ +10V, the value 0x0 indicates -10V and 0xFFFF (16bit resolution) indicates +10V.

Please note that, when channel was not in good status, the reading value no longer represents zero to full scale. Different channel status follows the following rule:

Channel Over

The reading value represents a sign value X indicates how many value over full scale range. This value can be calculated by following formula:

Assume current type is -10V  $\sim$  +10V with 16 bit resolution and reading value is

0x13E, then we can get the actual value Y is  $Y = \left(1 + \frac{0X13E}{0xFFFFF}\right) \times \left(10 - (-10)\right) + (-10)$ 

Channel Under

The reading value represents a sign value X indicates how many value under zero scale range. This value can be calculated by following formula:

Assume current type is -5V  $\sim$  +5V with 16 bit resolution and reading value is 0x53E,

then we can get the actual value Y is  $Y = \left(0 - \frac{0X53E}{0 \times \text{FFFF}}\right) \times \left(5 - (-5)\right) + (-5)$ 

 Channel Open & Channel Close The reading value of these two statuses will be the full scale for channel open and zero scale for channel close.

The overload API for only reading AO value cannot detect the channel status. It only read the AO value but has the most efficiency.

#### Syntax

)

public int AO\_ReadCurValue (

DWORD \* o\_dwAOCurValue

#### Parameters

\* o\_dwAOCurValue

[OUT] The raw value of AO current value

#### Return Value

Error code

```
int iErrCode;
ICPDAS_USBIO m_usbIO;
DWORD o_dwAOCurValue[USBIO_AO_MAX_CHANNEL];
int iIdx;
if(ERR_NO_ERR == (iErrCode = m_usbIO.OpenDevice(USB2026, 1)))
{ 
if(ERR_NO_ERR != (iErrCode = m_usbIO. AO_ReadCuValue(o_dwAOCurValue)))
   printf("%d", iErrCode);
else
{
  for(iIdx = 0; iIdx < USBIO_AO_MAX_CHANNEL; iIdx++)
   printf("0x%04x\n", o_dwAOCurValue[iIdx]);
}
}
return iErrCode;
```
# 5.6.6.7.2 AO\_ReadCurValue (float \*)

Analog output function - Read the real AO current value.

The reading value is calculated, users no need to convert it to real value for current input type. Ex: The reading value is 1.316 in -2.5  $\sim$  +2.5V, the input signal is 1.316V.

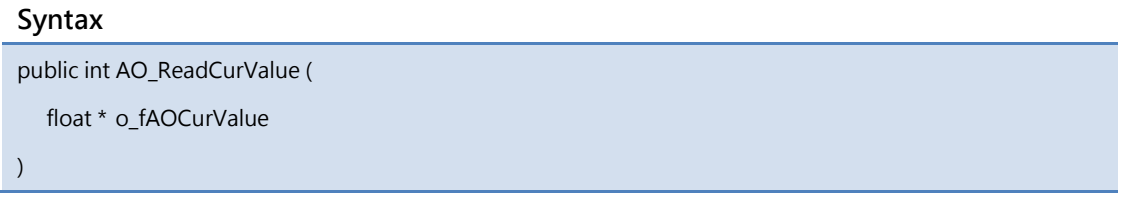

### Parameters

\* o\_fAOCurValue

[OUT] The true value of AO current value

### Return Value

```
Example
int iErrCode;
ICPDAS_USBIO m_usbIO;
float o_fAOCurValue[USBIO_AO_MAX_CHANNEL];
int iIdx;
if(ERR_NO_ERR == (iErrCode = m_usbIO.OpenDevice(USB2026, 1)))
{ 
if(ERR_NO_ERR != (iErrCode = m_usbIO. AO_ReadExpValue(o_fAOCurValue)))
   printf("%d", iErrCode);
else
{
  for(iIdx = 0; iIdx < USBIO_AO_MAX_CHAMNEL; iIdx++)printf("%04f\n", o_fAOCurValue[iIdx]);
}
} return iErrCode;
```
# 5.6.6.8 AO\_GetPowerOnEnable

Analog output function - Get Power-On Enable. Each channel takes one byte.

### Syntax

public int AO\_GetPowerOnEnable (

BYTE \*o\_byPowerOnEnable

)

## Parameters

\*o\_byPowerOnEnable

[OUT] The byte array of channel enable/disable mask

## Return Value

Error code

```
int iErrCode;
ICPDAS_USBIO m_usbIO;
BYTE o_byPwrOnEnable [USBIO_AO_MAX_CHANNEL];
int iIdx;
if(ERR_NO_ERR == (iErrCode = m_usbIO.OpenDevice(USB2026, 1)))
{ 
  if(ERR_NO_ERR != (iErrCode = m_usbIO.AO_GetPowerOnEnable (o_byPwrOnEnable)))
   printf("%d", iErrCode);
else
{
  for(iIdx = 0; iIdx < USBIO_AO_MAX_CHAMNEL; iIdx++) printf("0x%02x\n", o_byPwrOnEnable [iIdx]);
}
}
return iErrCode;
```
# 5.6.6.9 AO\_GetSafetyEnable

Analog output function - Get Safety Enable. Each byte indicates 8 channels

enable/disable mask. EX: Byte0 -> Channel0 ~ 7

### Syntax

public int AO\_GetSafetyEnable ( BYTE \*o\_bySafetyEnable )

#### Parameters

\*o\_bySafetyEnable

[OUT] The byte array of Safety enable/disable mask

## Return Value

Error code

# Example int iErrCode; ICPDAS\_USBIO m\_usbIO; BYTE o\_bySafetyEnable [(USBIO\_AO\_MAX\_CHANNEL + 7) / 8]; int iIdx; if(ERR\_NO\_ERR == (iErrCode = m\_usbIO.OpenDevice(USB2026, 1))) { if(ERR\_NO\_ERR != (iErrCode = m\_usbIO.AO\_GetSafetyEnable (o\_bySafetyEnable))) printf("%d", iErrCode); else {  $for(iIdx = 0; iIdx < (USBIO_AO_MAX_CHAMNEL + 7) / 8; iIdx++)$  printf("0x%02x\n", o\_bySafetyEnable [iIdx]); } } return iErrCode;

# 5.6.6.10 AO\_GetPowerOnValue

The class library provides 2 overload methods to read AO Power-On Value. One method, the parameter in float format, will convert raw value to true inside the method. The other will return raw value without having conversion. The overview of these methods is as following table, and will describe in the following section.

Name of Methods

AO\_ GetPowerOnValue ( DWORD\* o\_ dwPwrOnValue)

AO\_ GetPowerOnValue ( float\* o\_ fPwrOnValue)

# 5.6.6.10.1 AO\_GetPowerOnValue(DWORD\*)

Analog output function - Get Power-On Value.Each channel takes one unit of DWORD array.

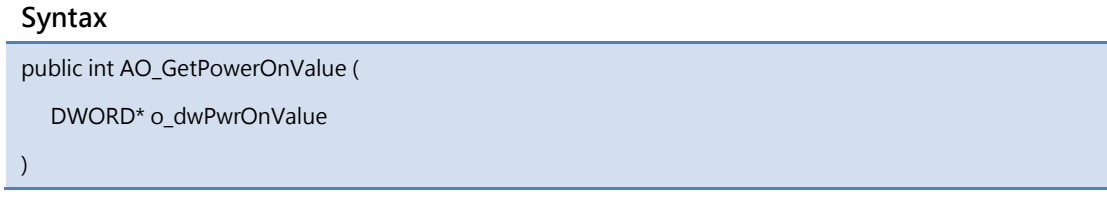

### Parameters

\*o\_ dwPwrOnValue

[OUT] The DWORD array of Power-On Value

### Return Value

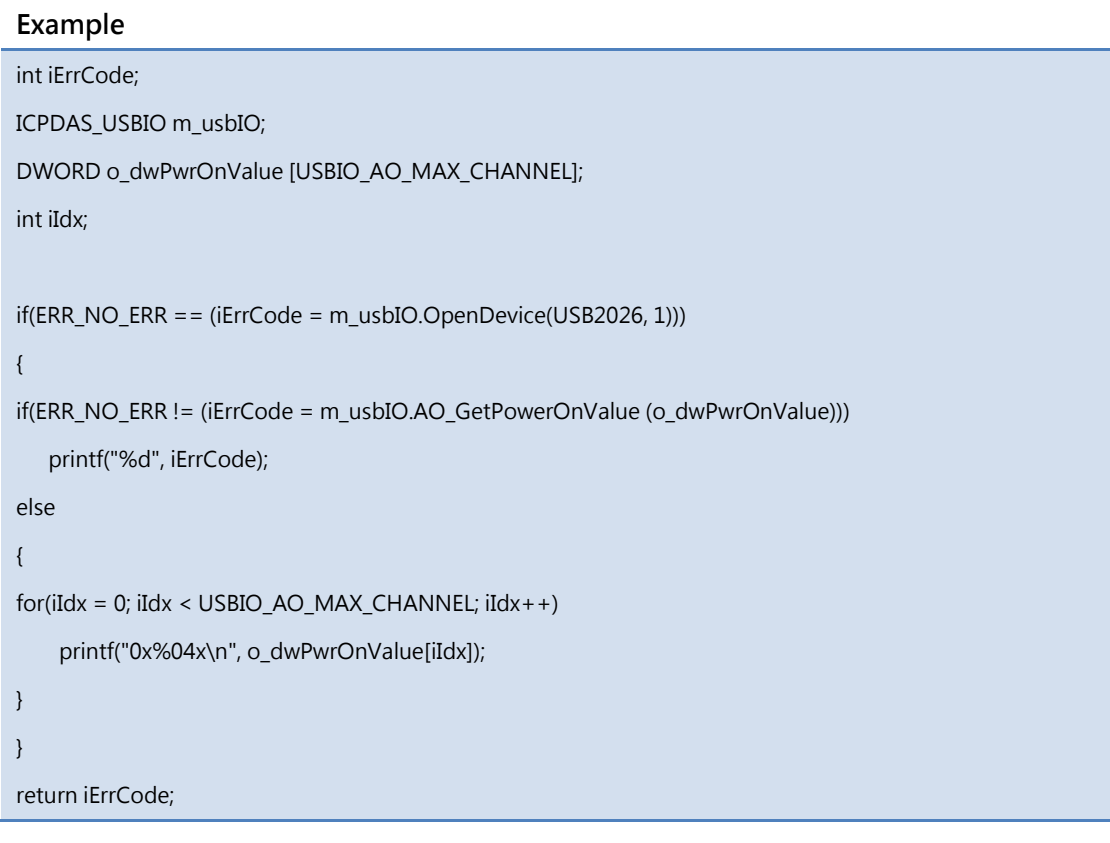

# 5.6.6.10.2 AO\_GetPowerOnValue(float\*)

Analog output function - Get Power-On Value.Each channel takes one unit of float array.

#### Syntax

public int AO\_GetPowerOnValue (

float\* o\_fPwrOnValue

#### )

### Parameters

\*o\_ fPwrOnValue

[OUT] The float array of Power-On Value

### Return Value

Error code

```
int iErrCode;
ICPDAS_USBIO m_usbIO;
float o_fPwrOnValue [USBIO_AO_MAX_CHANNEL];
int iIdx;
if(ERR_NO_ERR == (iErrCode = m_usbIO.OpenDevice(USB2026, 1))){ 
if(ERR_NO_ERR != (iErrCode = m_usbIO.AO_GetPowerOnValue (o_ fPwrOnValue)))
    printf("%d", iErrCode);
else
{
for(iIdx = 0; iIdx < USBIO_AO_MAX_CHANNEL; iIdx++)
     printf("%04f\n", o_ fPwrOnValue [iIdx]);
}
}
return iErrCode;
```
# 5.6.6.11 AO\_GetSafetyValue

The class library provides 2 overload methods to read AO Safety Value. One method, the parameter in float format, will convert raw value to true inside the method. The other will return raw value without having conversion. The overview of these methods is as following table, and will describe in the following section.

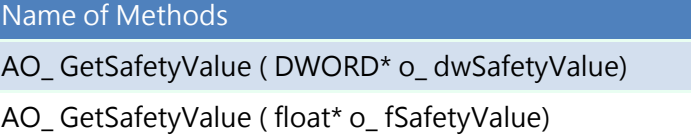

# 5.6.6.11.1 AO\_ GetSafetyValue (DWORD\*)

Analog output function - Get Safety value.Each channel takes one unit of DWORD array.

#### Syntax

public int AO\_ GetSafetyValue (

DWORD\* o\_dwSafetyValue

)

## Parameters

\*o\_ dwSafetyValue

[OUT] The DWORD array of Safety Value

## Return Value

Error code

```
int iErrCode;
ICPDAS_USBIO m_usbIO;
DWORD o_dwSafetyValue [USBIO_AO_MAX_CHANNEL];
int iIdx;
if(ERR_NO_ERR == (iErrCode = m_usbIO.OpenDevice(USB2026, 1)))
{ 
if(ERR_NO_ERR != (iErrCode = m_usbIO.AO_GetSafetyValue (o_dwSafetyValue)))
    printf("%d", iErrCode);
else
{
for(iIdx = 0; iIdx < USBIO_AO_MAX_CHAMNEL; iIdx++) printf("0x%04x\n", o_dwSafetyValue [iIdx]);
}
}
return iErrCode;
```
# 5.6.6.11.2 AO\_ GetSafetyValue (float\*)

Analog output function - Get Safety value.Each channel takes one unit of float array.

#### Syntax

public int AO\_ GetSafetyValue (

float\* o\_ fSafetyValue

#### )

### Parameters

\*o\_ fSafetyValue

[OUT] The float array of Safety Value

### Return Value

Error code

```
int iErrCode;
ICPDAS_USBIO m_usbIO;
float o_fSafetyValue [USBIO_AO_MAX_CHANNEL];
int iIdx;
if(ERR_NO_ERR == (iErrCode = m_usbIO.OpenDevice(USB2026, 1))){ 
if(ERR_NO_ERR != (iErrCode = m_usbIO.AO_GetSafetyValue (o_ fSafetyValue)))
    printf("%d", iErrCode);
else
{
for(iIdx = 0; iIdx < USBIO_AO_MAX_CHANNEL; iIdx++)
     printf("%04f\n", o_fSafetyValue [iIdx]);
}
}
return iErrCode;
```
# 5.6.6.12 AO\_SetTypeCode

The class has two overload methods for setting type code. One provides specifying channel to set, another for all channel. Please refer to user's manual for analog output type code. These two overload methods are listed as following table and described in following section. The corresponding type code can be found in [Appendix A.2.](#page-299-0)

Name of Methods AO\_SetTypeCode ( BYTE i\_byChToSet, BYTE i\_byTypeCode ) AO\_SetTypeCode ( BYTE \*i\_byTypeCodes )

# 5.6.6.12.1 AO\_SetTypeCode (BYTE, BYTE)

Analog output function - Set type code for specific channel. The type code can reference to [Appendix A.2.](#page-299-0)

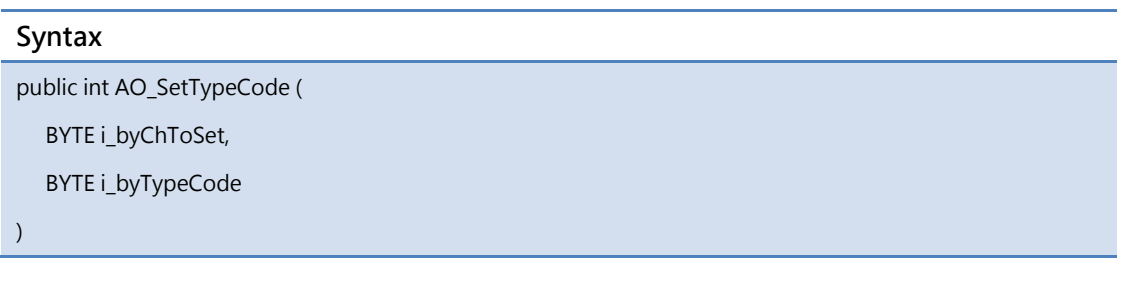

## Parameters

i\_byChToSet

[IN] The specific channel to set

i\_byTypeCode

[IN] The type code for the specific channel

### Return Value
```
int iErrCode;
ICPDAS_USBIO m_usbIO;
BYTE o_byTypeCode [USBIO_AO_MAX_CHANNEL];
int iIdx;
if(ERR_NO_ERR == (iErrCode = m_usbIO.OpenDevice(USB2026, 1)))
{
 if(ERR_NO_ERR != (iErrCode = m_usbIO.AO_SetTypeCode(0, 0x30)))
   printf( "%d", iErrCode);
 iErrCode = m_usbIO.CloseDevice();
}
else
return iErrCode;
if(ERR_NO_ERR == (iErrCode = m_usbIO.OpenDevice(USB2026, 1)))
{ 
  if(ERR_NO_ERR != (iErrCode = m_usbIO. AO_GetTypeCode (o_byTypeCode)))
   printf("%d", iErrCode);
  else
  {
   for(iIdx = 0; iIdx < USBIO_AO_MAX_CHANNEL; iIdx++)
    printf("0x%02x\n", o_byTypeCode[iIdx]);
 }
}
return iErrCode;
```
# 5.6.6.12.2 AO\_SetTypeCode (BYTE\*)

Analog output function - Set type code for all channels. The type code can reference to [Appendix A.2.](#page-299-0)

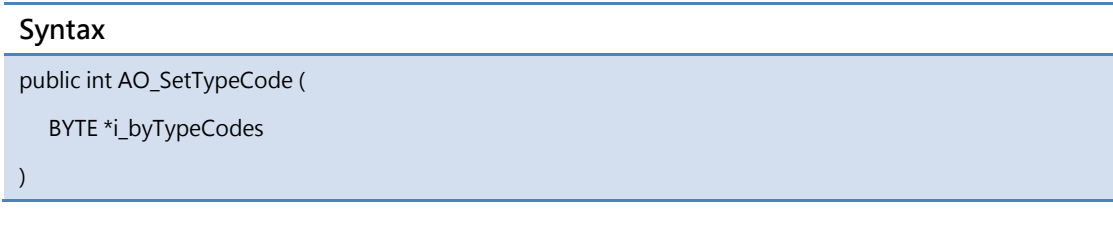

#### Parameters

\*i\_byTypeCodes

[IN] The byte array of type code to set

#### Return Value

```
int iErrCode;
ICPDAS_USBIO m_usbIO;
BYTE o_byTypeCode [USBIO_AO_MAX_CHANNEL];
BYTE m_byChTypeCode[USBIO_AO_MAX_CHANNEL];
int iIdx;
if(ERR_NO_ERR == (iErrCode = m_usbIO.OpenDevice(USB2026, 1)))
{ 
  for(iIdx = 0; iIdx < USBIO_AO_MAX_CHAMNEL; iIdx++){ 
    m_byChTypeCode[iIdx] = 0x30; 
   }
  if(ERR_NO_ERR != (iErrCode = m_usbIO.AO_SetTypeCode(m_byChTypeCode)))
     printf("%d", iErrCode);
  if(ERR_NO_ERR != (iErrCode = m_usbIO.AO_GetTypeCode(o_byTypeCode)))
     printf("%d", iErrCode);
  else
  {
  for(iIdx = 0; iIdx < USBIO_AO_MAX_CHAMNEL; iIdx++) printf("0x%02x\n", o_byTypeCode[iIdx]);
 }
 iErrCode = m_usbIO.CloseDevice();
}
return iErrCode;
```
### 5.6.6.13 AO\_SetChEnable

Analog output function - Set channel enable/disable. Each byte indicates 8 channels enable/disable mask. Ex: Byte0 -> Channel0 ~ 7

#### Syntax

public int AO\_SetChEnable ( BYTE \*i\_byChEnable )

#### Parameters

\*i\_byChEnable

[IN] The byte array of channel enable/disable mask

#### Return Value

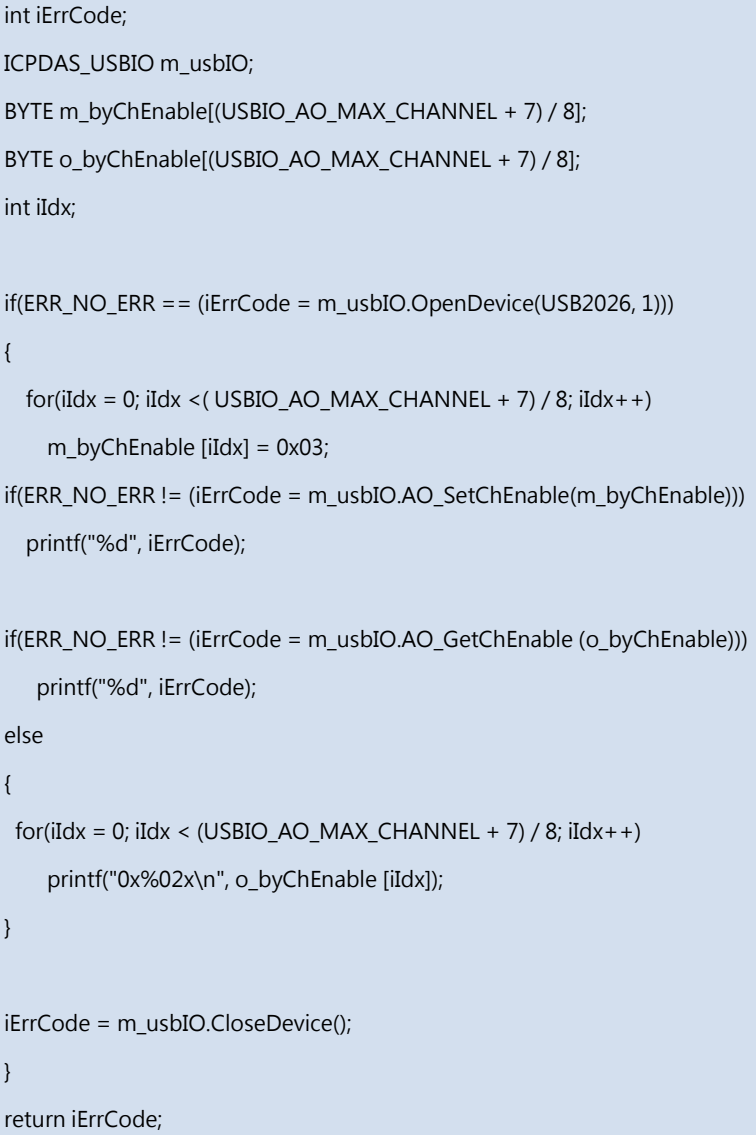

### 5.6.6.14 AO\_ WriteValue

The class library provides 4 overload methods to write AO expect value. Two method provides specifying channel to write raw data and converted value.The others write AO value for all channels.The overview of these methods is as following table, and will describe in the following section.

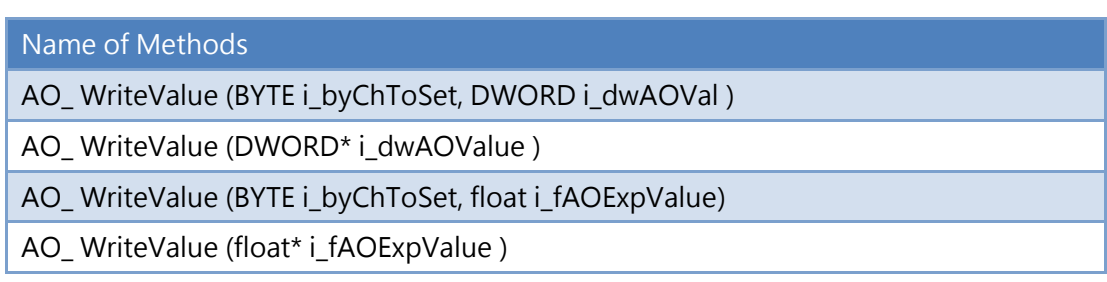

## 5.6.6.14.1 AO\_WriteValue (BYTE, DWORD)

Analog output function - Write AO expect value to specifying channel in double word (digital) format.

In the digital format, the value represents the value from zero to full scale. Ex: For type -10V ~ +10V, the value 0x0 indicates -10V and 0xFFFF (16bit resolution) indicates +10V.

Please note that, when channel was not in good status, the reading value no longer represents zero to full scale. Different channel status follows the following rule:

Channel Under

The reading value represents a sign value X indicates how many value under zero scale range. This value can be calculated by following formula:

Assume current type is -5V  $\sim$  +5V with 16 bit resolution and reading value is 0x53E,

then we can get the actual value Y is  $Y = \left(0 - \frac{0X53E}{0 \times \text{FFFF}}\right) \times \left(5 - (-5)\right) + (-5)$ 

Channel Open & Channel Close

The reading value of these two statuses will be the full scale for channel open and zero scale for channel close.

#### Syntax

public int AO\_WriteValue(

BYTE i\_byChToSet,

DWORD i\_dwAOVal

);

#### Parameters

i\_byChToSet

[IN] The specific AO channel to be set.

i\_dwAOVal

[IN] The AO value .

#### Return Value

```
int iErrCode;
ICPDAS_USBIO m_usbIO;
DWORD o_dwAOExpValue[USBIO_AO_MAX_CHANNEL];
BYTE byChannel = 0;
DWORD dwAOValue = 0xff;
int iIdx;
if(ERR_NO_ERR == (iErrCode = m_usbIO.OpenDevice(USB2026, 1)))
{ 
if(ERR_NO_ERR != (iErrCode = m_usbIO.AO_WriteValue(byChannel, dwAOValue)))
   printf("%d", iErrCode);
if(ERR_NO_ERR != (iErrCode = m_usbIO. AO_ReadExpValue(o_dwAOExpValue)))
   printf("%d", iErrCode);
else
{
  for(iIdx = 0; iIdx < USBIO_AO_MAX_CHAMNEL; iIdx++) printf("0x%04x\n", o_dwAOExpValue[iIdx]);
}
}
return iErrCode;
```
# 5.6.6.14.2 AO\_WriteValue (DWORD\*)

Analog output function - Write AO expect value to all channels in double word (digital) format.

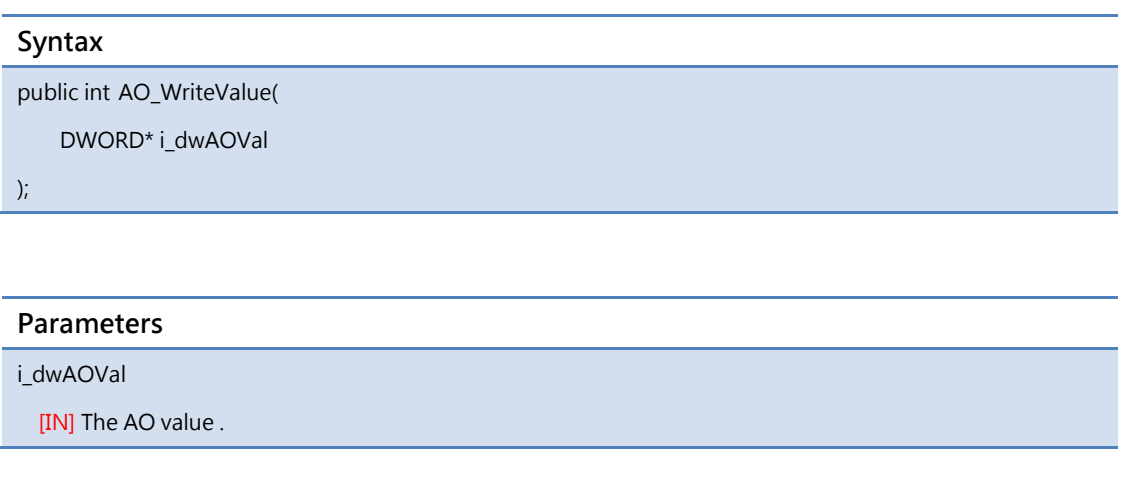

### Return Value

```
int iErrCode;
ICPDAS_USBIO m_usbIO;
DWORD o_dwAOExpValue[USBIO_AO_MAX_CHANNEL];
DWORD dwAOValue[USBIO_AO_MAX_CHANNEL];
int iIdx;
if(ERR_NO_ERR == (iErrCode = m_usbIO.OpenDevice(USB2026, 1)))
{ 
for(iIdx = 0; iIdx < USBIO_AO_MAX_CHANNEL; iIdx++)
dwAOValue[iIdx] = 0xff;
if(ERR_NO_ERR != (iErrCode = m_usbIO.AO_WriteValue(dwAOValue)))
   printf("%d", iErrCode);
if(ERR_NO_ERR != (iErrCode = m_usbIO. AO_ReadExpValue(o_dwAOExpValue)))
   printf("%d", iErrCode);
else
{
   for(iIdx = 0; iIdx < USBIO_AO_MAX_CHANNEL; iIdx++)
  printf("0x%04x\n", o_dwAOExpValue[iIdx]);
}
}
return iErrCode;
```
## 5.6.6.14.3 AO\_WriteValue (BYTE, float)

Analog output function - Write AO expect value to specifying channel in float (analog) format.

The writting value is calculated, users write real value for current output type. Ex: The writting value is 1.316 in -2.5  $\sim$  +2.5V, the output signal is 1.316V.

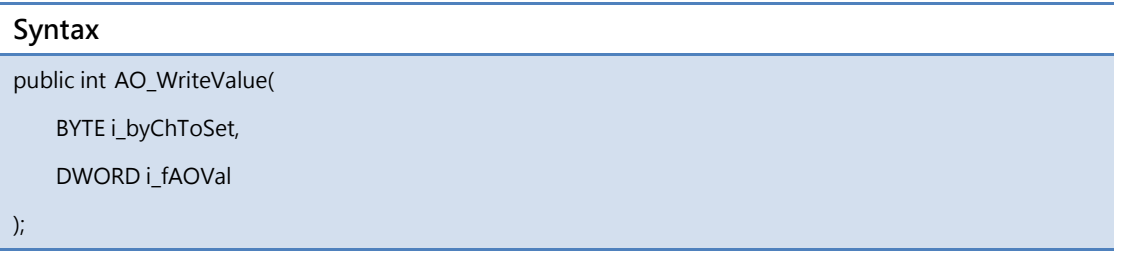

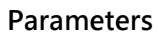

i\_byChToSet [IN] The specific AO channel to be set. i\_fAOVal

[IN] The AO value .

#### Return Value

```
int iErrCode;
ICPDAS_USBIO m_usbIO;
float o_fAOExpValue[USBIO_AO_MAX_CHANNEL];
BYTE byChannel = 0;
float fAOValue = 5;
int iIdx;
if(ERR_NO_ERR == (iErrCode = m_usbIO.OpenDevice(USB2026, 1)))
{ 
if(ERR_NO_ERR != (iErrCode = m_usbIO.AO_WriteValue(byChannel, fAOValue)))
   printf("%d", iErrCode);
if(ERR_NO_ERR != (iErrCode = m_usbIO. AO_ReadExpValue(o_fAOExpValue)))
   printf("%d", iErrCode);
else
{
  for(iIdx = 0; iIdx < USBIO_AO_MAX_CHAMNEL; iIdx++) printf("%04f\n", o_fAOExpValue[iIdx]);
}
}
return iErrCode;
```
# 5.6.6.14.4 AO\_WriteValue (float\*)

Analog output function - Write AO expect value to all channels in float (analog) format.

The writting value is calculated, users write real value for current output type. Ex: The writting value is 1.316 in -2.5  $\sim$  +2.5V, the output signal is 1.316V.

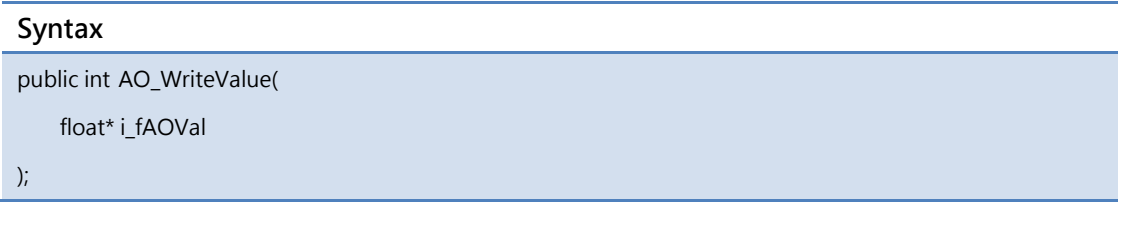

### Parameters

i fAOVal

[IN] The AO value .

### Return Value

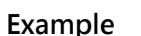

```
int iErrCode;
ICPDAS_USBIO m_usbIO;
float o_fAOExpValue[USBIO_AO_MAX_CHANNEL];
float fAOValue[USBIO_AO_MAX_CHANNEL];
int iIdx;
if(ERR_NO_ERR == (iErrCode = m_usbIO.OpenDevice(USB2026, 1)))
{ 
for(iIdx = 0; iIdx < USBIO_AO_MAX_CHANNEL; iIdx++)
fAOValue[iIdx] = 5;if(ERR_NO_ERR != (iErrCode = m_usbIO.AO_WriteValue(fAOValue)))
   printf("%d", iErrCode);
if(ERR_NO_ERR != (iErrCode = m_usbIO. AO_ReadExpValue(o_fAOExpValue)))
   printf("%d", iErrCode);
else
{
   for(iIdx = 0; iIdx < USBIO_AO_MAX_CHANNEL; iIdx++)
   printf("%04f\n", o_fAOExpValue[iIdx]);
}
}
return iErrCode;
```
## 5.6.6.15 AO\_SetPowerOnEnable

Analog output function - Set Power-On Enable. Each channel takes one byte.

#### Syntax

public int AO\_SetPowerOnEnable (

BYTE \*o\_byPowerOnEnable

)

### Parameters

\*o\_byPowerOnEnable

[OUT] The byte array of channel enable/disable mask

#### Return Value

```
int iErrCode;
ICPDAS_USBIO m_usbIO;
BYTE o_byPwrOnEnable [USBIO_AO_MAX_CHANNEL];
BYTE i_bySetPwrOnEnable[USBIO_AO_MAX_CHANNEL];
int iIdx;
if(ERR_NO_ERR == (iErrCode = m_usbIO.OpenDevice(USB2026, 1)))
{ 
 for(iIdx = 0; iIdx < USBIO_AO_MAX_CHANNEL; iIdx++)
   i_bySetPwrOnEnable[iIdx] = 0x01;
 if(ERR_NO_ERR != (iErrCode = m_usbIO.AO_SetPowerOnEnable(i_bySetPwrOnEnable)))
    printf("%d", iErrCode);
if(ERR_NO_ERR != (iErrCode = m_usbIO.AO_GetPowerOnEnable (o_byPwrOnEnable)))
   printf("%d", iErrCode);
else
{
for(iIdx = 0; iIdx < USBIO_AO_MAX_CHANNEL; iIdx++)
     printf("0x%02x\n", o_byPwrOnEnable [iIdx]);
}
}
return iErrCode;
```
# 5.6.6.16 AO\_SetSafetyEnable

Analog output function - Set Safety Enable. Each byte indicates 8 channels enable/disable mask. EX: Byte0 -> Channel0 ~ 7.

#### Syntax

public int AO\_SetSafetyEnable (

BYTE \*o\_bySafetyEnable

)

#### Parameters

\*o\_bySafetyEnable

[OUT] The byte array of channel enable/disable mask

#### Return Value

```
int iErrCode;
ICPDAS_USBIO m_usbIO;
BYTE o_bySafetyEnable [(USBIO_AO_MAX_CHANNEL + 7) / 8];
BYTE i_bySetSafetyEnable[(USBIO_AO_MAX_CHANNEL + 7) / 8] = {0x03};
int iIdx;
if(ERR_NO_ERR == (iErrCode = m_usbIO.OpenDevice(USB2026, 1)))
{ 
 if(ERR_NO_ERR != (iErrCode = m_usbIO.AO_SetSafetyEnable(i_bySetSafetyEnable)))
    printf("%d", iErrCode);
 if(ERR_NO_ERR != (iErrCode = m_usbIO.AO_GetSafetyEnable (o_bySafetyEnable)))
     printf("%d", iErrCode);
 else
 {
  for(iIdx = 0; iIdx < (USBIO_AO_MAX_CHAMNEL + 7) / 8; iIdx++) printf("0x%02x\n", o_bySafetyEnable [iIdx]);
}
}
return iErrCode;
```
## 5.6.6.17 AO\_ SetPowerOnValue

The class library provides 4 overload methods to write AO Power-On Value. Two method provides specifying channel to write raw data and converted value.The others write AO Power-On Value for all channels.The overview of these methods is as following table, and will describe in the following section.

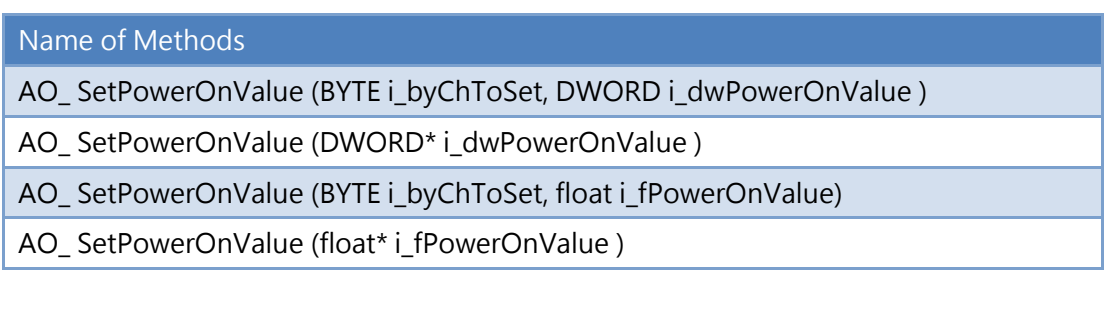

# 5.6.6.17.1 AO\_ SetPowerOnValue (BYTE, DWORD)

Analog output function - Set AO Power-On Value to specifying channel in double word (digital) format.

In the digital format, the value represents the value from zero to full scale. Ex: For type -10V ~ +10V, the value 0x0 indicates -10V and 0xFFFF (16bit resolution) indicates +10V.

Please note that, when channel was not in good status, the reading value no longer represents zero to full scale. Different channel status follows the following rule:

Channel Under

The reading value represents a sign value X indicates how many value under zero scale range. This value can be calculated by following formula:

Assume current type is -5V  $\sim$  +5V with 16 bit resolution and reading value is 0x53E,

then we can get the actual value Y is  $Y = \left(0 - \frac{0X53E}{0 \times \text{FFFF}}\right) \times \left(5 - (-5)\right) + (-5)$ 

Channel Open & Channel Close

The reading value of these two statuses will be the full scale for channel open and zero scale for channel close.

#### Syntax

public int AO\_ SetPowerOnValue (

BYTE i\_byChToSet,

DWORD i\_dwPowerOnValue

);

#### Parameters

i\_byChToSet

[IN] The specific AO channel to be set.

i\_dwPowerOnValue

[IN] The AO PowerOnValue .

#### Return Value

```
int iErrCode;
ICPDAS_USBIO m_usbIO;
DWORD o_dwPowerOnValue [USBIO_AO_MAX_CHANNEL];
BYTE byChannel = 0;
DWORD dwSetPowerOnValue = 0xff;
int iIdx;
if(ERR_NO_ERR == (iErrCode = m_usbIO.OpenDevice(USB2026, 1)))
{ 
if(ERR_NO_ERR != (iErrCode = m_usbIO.AO_SetPowerOnValue (byChannel, dwSetPowerOnValue)))
   printf("%d", iErrCode);
if(ERR_NO_ERR != (iErrCode = m_usbIO.AO_GetPowerOnValue (o_dwPowerOnValue)))
   printf("%d", iErrCode);
else
{
  for(iIdx = 0; iIdx < USBIO_AO_MAX_CHAMNEL; iIdx++) printf("0x%04x\n", o_dwPowerOnValue[iIdx]);
}
}
return iErrCode;
```
# 5.6.6.17.2 AO\_ SetPowerOnValue (DWORD\*)

Analog output function - Set AO Power-On Value to all channels in double word (digital) format.

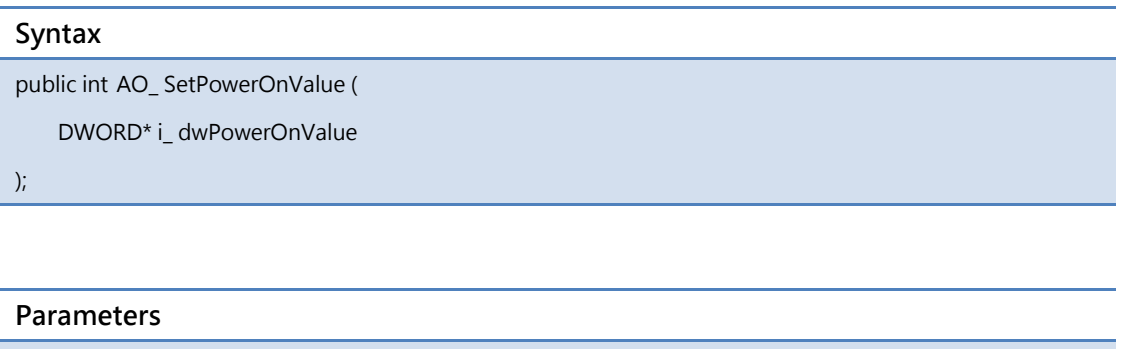

i\_ dwPowerOnValue

[IN] The AO Power-On Value.

#### Return Value

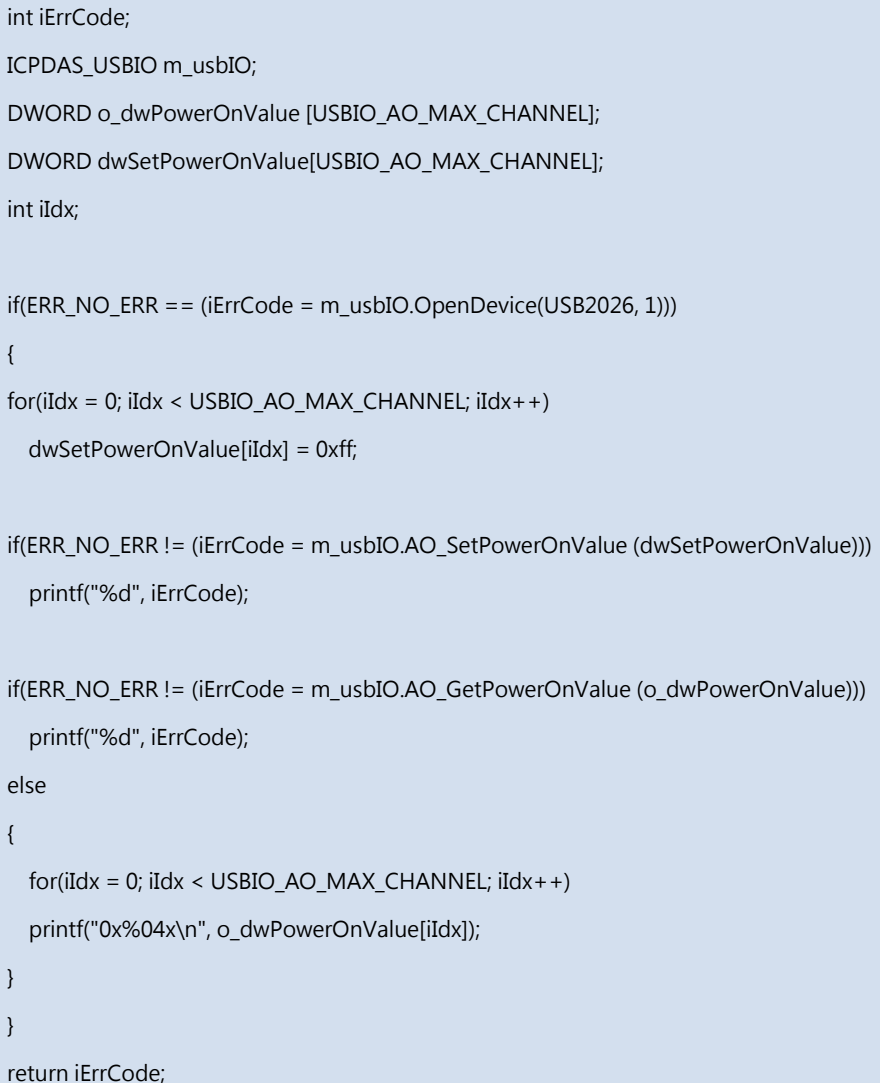

### 5.6.6.17.3 AO\_ SetPowerOnValue (BYTE, float)

Analog output function - Set AO Power-On Value to specifying channel in float (analog) format.

The writting value is calculated, users write real value for current output type. Ex: The writting value is 1.316 in -2.5  $\sim$  +2.5V, the output signal is 1.316V.

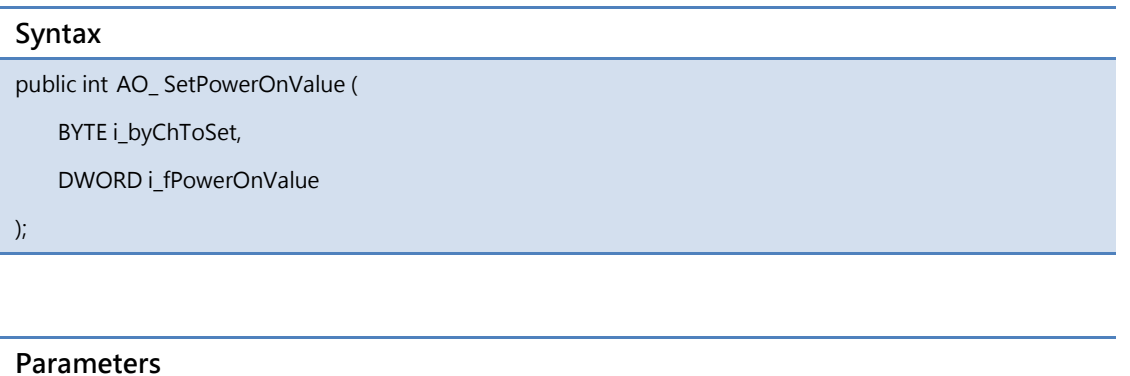

i\_byChToSet

[IN] The specific AO channel to be set.

i\_ fPowerOnValue

[IN] The AO Power-On Value.

#### Return Value

```
int iErrCode;
ICPDAS_USBIO m_usbIO;
float o_fPowerOnValue [USBIO_AO_MAX_CHANNEL];
BYTE byChannel = 0;
float fSetPowerOnValue = 5;
int iIdx;
if(ERR_NO_ERR == (iErrCode = m_usbIO.OpenDevice(USB2026, 1)))
{ 
if(ERR_NO_ERR != (iErrCode = m_usbIO.AO_SetPowerOnValue (byChannel, fSetPowerOnValue)))
   printf("%d", iErrCode);
if(ERR_NO_ERR != (iErrCode = m_usbIO.AO_GetPowerOnValue (o_fPowerOnValue)))
   printf("%d", iErrCode);
else
{
  for(iIdx = 0; iIdx < USBIO_AO_MAX_CHAMNEL; iIdx++) printf("%04f\n", o_fPowerOnValue[iIdx]);
}
}
return iErrCode;
```
# 5.6.6.17.4 AO\_ SetPowerOnValue (float\*)

Analog output function - Set AO Power-On Value to all channels in float (analog) format.

The writting value is calculated, users write real value for current output type. Ex: The writting value is 1.316 in -2.5  $\sim$  +2.5V, the output signal is 1.316V.

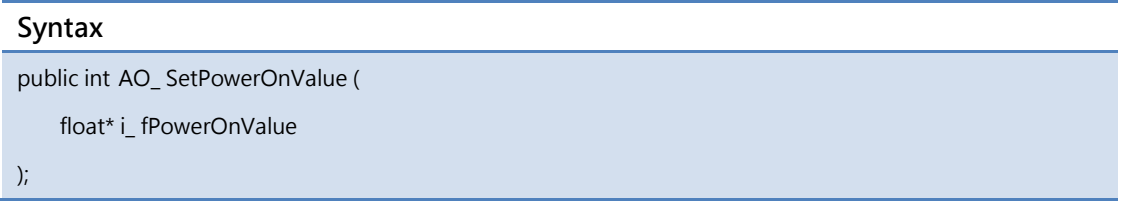

### Parameters

i fPowerOnValue

[IN] The AO Power-On Value.

### Return Value

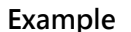

```
int iErrCode;
ICPDAS_USBIO m_usbIO;
float o_fPowerOnValue [USBIO_AO_MAX_CHANNEL];
float fSetPowerOnValue[USBIO_AO_MAX_CHANNEL];
int iIdx;
if(ERR_NO_ERR == (iErrCode = m_usbIO.OpenDevice(USB2026, 1)))
{ 
for(iIdx = 0; iIdx < USBIO_AO_MAX_CHANNEL; iIdx++)
fSetPowerOnValue[iIdx] = 5;
if(ERR_NO_ERR != (iErrCode = m_usbIO.AO_SetPowerOnValue (fSetPowerOnValue)))
   printf("%d", iErrCode);
if(ERR_NO_ERR != (iErrCode = m_usbIO.AO_GetPowerOnValue (o_fPowerOnValue)))
   printf("%d", iErrCode);
else
{
   for(iIdx = 0; iIdx < USBIO_AO_MAX_CHANNEL; iIdx++)
   printf("%04f\n", o_fPowerOnValue[iIdx]);
}
}
return iErrCode;
```
## 5.6.6.18 AO\_ SetSafetyValue

The class library provides 4 overload methods to write AO Safety Value. Two method provides specifying channel to write raw data and converted value.The others write AO Safety Value for all channels.The overview of these methods is as following table, and will describe in the following section.

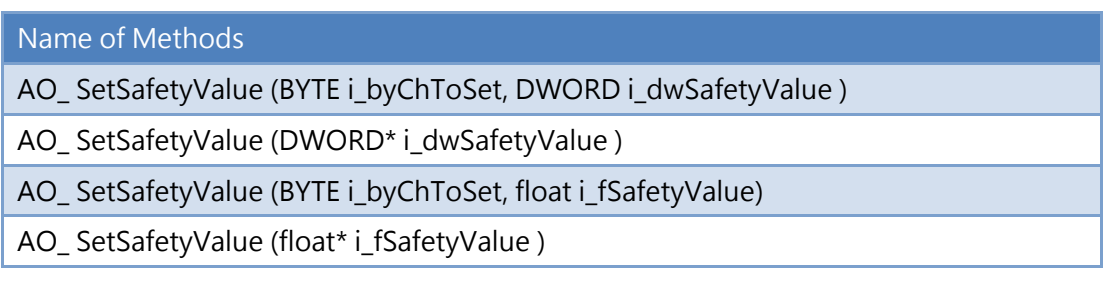

# 5.6.6.18.1 AO\_ SetSafetyValue (BYTE, DWORD)

Analog output function - Set AO Safety Value to specifying channel in double word (digital) format.

In the digital format, the value represents the value from zero to full scale. Ex: For type -10V ~ +10V, the value 0x0 indicates -10V and 0xFFFF (16bit resolution) indicates +10V.

Please note that, when channel was not in good status, the reading value no longer represents zero to full scale. Different channel status follows the following rule:

Channel Under

The reading value represents a sign value X indicates how many value under zero scale range. This value can be calculated by following formula:

Assume current type is -5V  $\sim$  +5V with 16 bit resolution and reading value is 0x53E,

then we can get the actual value Y is  $Y = \left(0 - \frac{0X53E}{0 \times \text{FFFF}}\right) \times \left(5 - (-5)\right) + (-5)$ 

Channel Open & Channel Close

The reading value of these two statuses will be the full scale for channel open and zero scale for channel close.

#### Syntax

public int AO\_ SetSafetyValue (

BYTE i\_byChToSet,

DWORD i\_dwSafetyValue

);

#### Parameters

i\_byChToSet

[IN] The specific AO channel to be set.

i\_dwSafetyValue

[IN] The AO Safety Value.

#### Return Value

```
int iErrCode;
ICPDAS_USBIO m_usbIO;
DWORD o_dwSafetyValue [USBIO_AO_MAX_CHANNEL];
BYTE byChannel = 0;
DWORD dwSetSafetyValue = 0xff;
int iIdx;
if(ERR_NO_ERR == (iErrCode = m_usbIO.OpenDevice(USB2026, 1)))
{ 
if(ERR_NO_ERR != (iErrCode = m_usbIO.AO_SetPowerOnValue (byChannel, dwSetSafetyValue)))
   printf("%d", iErrCode);
if(ERR_NO_ERR != (iErrCode = m_usbIO.AO_GetPowerOnValue (o_dwSafetyValue)))
   printf("%d", iErrCode);
else
{
  for(iIdx = 0; iIdx < USBIO_AO_MAX_CHAMNEL; iIdx++)printf("0x%04x\n", o_dwSafetyValue[iIdx]);
}
}
return iErrCode;
```
# 5.6.6.18.2 AO\_ SetSafetyValue (DWORD\*)

Analog output function - Set AO Safety Value to all channels in double word (digital) format.

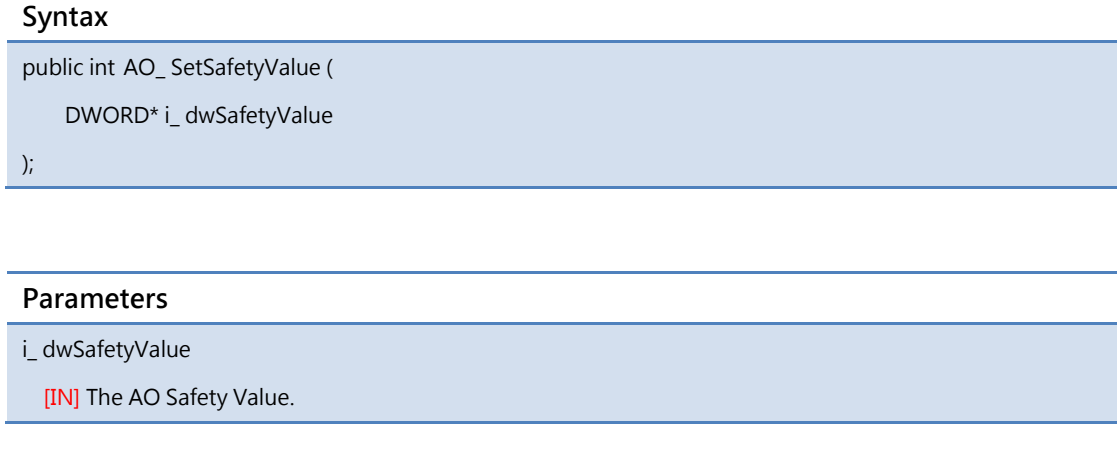

#### Return Value

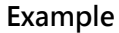

```
int iErrCode;
ICPDAS_USBIO m_usbIO;
DWORD o_dwSafetyValue [USBIO_AO_MAX_CHANNEL];
DWORD dwSetSafetyValue [USBIO_AO_MAX_CHANNEL];
int iIdx;
if(ERR_NO_ERR == (iErrCode = m_usbIO.OpenDevice(USB2026, 1)))
{ 
for(iIdx = 0; iIdx < USBIO_AO_MAX_CHANNEL; iIdx++)
dwSetSafetyValue[iIdx] = 0xff;
if(ERR_NO_ERR != (iErrCode = m_usbIO.AO_SetPowerOnValue (dwSetSafetyValue)))
   printf("%d", iErrCode);
if(ERR_NO_ERR != (iErrCode = m_usbIO.AO_GetPowerOnValue (o_dwSafetyValue)))
   printf("%d", iErrCode);
else
{
   for(iIdx = 0; iIdx < USBIO_AO_MAX_CHANNEL; iIdx++)
   printf("0x%04x\n", o_dwSafetyValue[iIdx]);
}
}
return iErrCode;
```
# 5.6.6.18.3 AO\_ SetSafetyValue (BYTE, float)

Analog output function - Set AO Safety Value to specifying channel in float (analog) format.

The writting value is calculated, users write real value for current output type. Ex: The writting value is 1.316 in -2.5  $\sim$  +2.5V, the output signal is 1.316V.

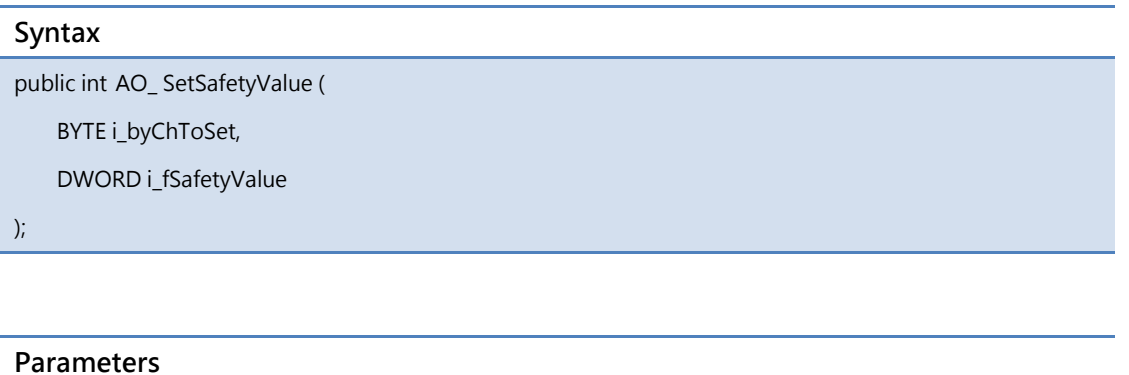

i\_byChToSet

[IN] The specific AO channel to be set.

i\_ fSafetyValue

[IN] The AO Safety Value.

#### Return Value
```
int iErrCode;
ICPDAS_USBIO m_usbIO;
float o_fSafetyValue [USBIO_AO_MAX_CHANNEL];
BYTE byChannel = 0;
float fSetSafetyValue = 5;
int iIdx;
if(ERR_NO_ERR == (iErrCode = m_usbIO.OpenDevice(USB2026, 1)))
{ 
if(ERR_NO_ERR != (iErrCode = m_usbIO.AO_SetPowerOnValue (byChannel, fSetSafetyValue)))
   printf("%d", iErrCode);
if(ERR_NO_ERR != (iErrCode = m_usbIO.AO_GetPowerOnValue (o_fSafetyValue)))
   printf("%d", iErrCode);
else
{
  for(iIdx = 0; iIdx < USBIO_AO_MAX_CHAMNEL; iIdx++) printf("%04f\n", o_fSafetyValue[iIdx]);
}
}
return iErrCode;
```
# 5.6.6.18.4 AO\_ SetSafetyValue (float\*)

Analog output function - Set AO Safety Value to all channels in float (analog) format.

The writting value is calculated, users write real value for current output type. Ex: The writting value is 1.316 in -2.5  $\sim$  +2.5V, the output signal is 1.316V.

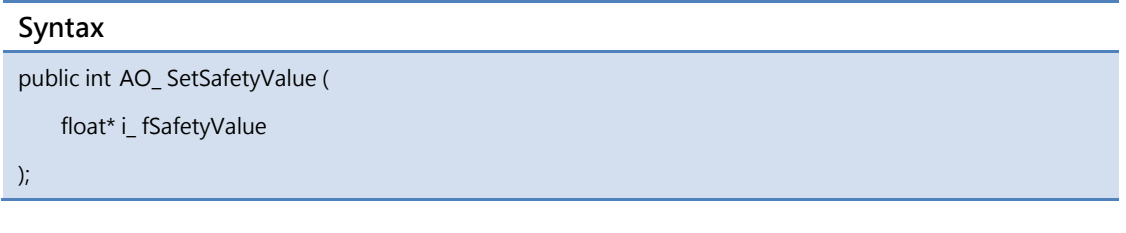

### Parameters

i fSafetyValue

[IN] The AO Safety Value.

### Return Value

```
Example
int iErrCode;
ICPDAS_USBIO m_usbIO;
float o_fSafetyValue [USBIO_AO_MAX_CHANNEL];
float fSetSafetyValue [USBIO_AO_MAX_CHANNEL];
int iIdx;
if(ERR_NO_ERR == (iErrCode = m_usbIO.OpenDevice(USB2026, 1)))
{ 
for(iIdx = 0; iIdx < USBIO_AO_MAX_CHANNEL; iIdx++)
 fSetSafetyValue[iIdx] = 5;
if(ERR_NO_ERR != (iErrCode = m_usbIO.AO_SetPowerOnValue (fSetSafetyValue)))
   printf("%d", iErrCode);
if(ERR_NO_ERR != (iErrCode = m_usbIO.AO_GetPowerOnValue (o_fSafetyValue)))
   printf("%d", iErrCode);
else
{
   for(iIdx = 0; iIdx < USBIO_AO_MAX_CHANNEL; iIdx++)
   printf("%04f\n", o_fSafetyValue[iIdx]);
}
}
return iErrCode;
```
# 5.6.7 Pulse Input

# 5.6.7.1 PI\_GetTotalSupportType

Pulse input function - Get total supported amount.

### Syntax

public int PI\_GetTotalSupportType ( BYTE \* o\_byTotalSupportType

### )

#### Parameters

\* o\_byTotalSupportType

[OUT] The number of total support type

### Return Value

```
Int iErrCode
ICPDAS_USBIO m_usbIO;
Byte o_byTotalSupportType;
Byte o_bySupportTypeCode[USBIO_MAX_SUPPORT_TYPE];
Int iIdx;
Bool bRet = true;
m_usbIO = new ICPDAS_USBIO();
if(ERR_NO_ERR == (iErrCode = m_usbIO.OpenDevice(USB2084, 1)))
{
  if(ERR_NO_ERR != (iErrCode = m_usbIO. PI_GetTotalSupportType (&o_ byTotalSupportType)))
  {
   printf("%d", iErrCode);
   bRet = false;
 }
  if(ERR_NO_ERR != (iErrCode = m_usbIO. PI_GetSupportTypeCode (o_ bySupportTypeCode)))
  {
   printf( "%d", iErrCode);
   bRet = false;
 }
 If(bRet)
 {
   printf("%d\n", o_byTotalSupportType);
   for(iIdx = 0; iIdx < o_byTotalSupportType; iIdx++) printf("%02x\n", o_bySupportTypeCode[iIdx]);
 }
}
```
# 5.6.7.2 PI\_GetSupportTypeCode

Pulse input function - Get supported type code. Please refer to [Appendix A.3](#page-299-0) of user's manual to map PI channels input type.

# Syntax

public int PI\_GetTotalSupportType (

BYTE \*o\_bySupportTypeCode

)

#### Parameters

\*o\_byTotalSupportType

[OUT] The number of total support type

#### Return Value

```
Int iErrCode
ICPDAS_USBIO m_usbIO;
Byte o_byTotalSupportType;
Byte o_bySupportTypeCode[USBIO_MAX_SUPPORT_TYPE];
Int iIdx;
Bool bRet = true;
m_usbIO = new ICPDAS_USBIO();
if(ERR_NO_ERR == (iErrCode = m_usbIO.OpenDevice(USB2084, 1)))
{
  if(ERR_NO_ERR != (iErrCode = m_usbIO. PI_GetTotalSupportType (&o_ byTotalSupportType)))
  {
   printf( "%d", iErrCode);
   bRet = false;
 }
  if(ERR_NO_ERR != (iErrCode = m_usbIO. PI_GetSupportTypeCode (o_ bySupportTypeCode)))
  {
   printf( "%d", iErrCode);
   bRet = false;
 }
 If(bRet)
 {
   printf("%d\n", o_byTotalSupportType);
   for(iIdx = 0; iIdx < o_byTotalSupportType; iIdx++) printf("%02x\n", o_bySupportTypeCode[iIdx]);
 }
}
```
# 5.6.7.3 PI\_GetTypeCode

Pulse input function - Get type code. Please refer to user's manual to map PI channels input type. The type code can reference to [Appendix A.3.](#page-299-0)

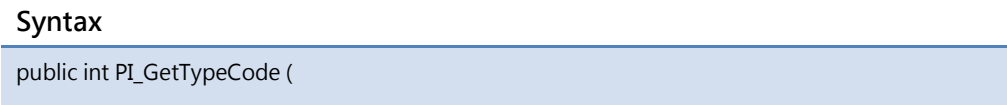

BYTE \*o\_byTypeCode

)

#### Parameters

\*o\_byTypeCode

[OUT] The byte array of type code

#### Return Value

```
Int iErrCode
ICPDAS_USBIO m_usbIO;
Byte o_byTypeCode [USBIO_PI_MAX_CHANNEL];
Int iIdx;
m_usbIO = new ICPDAS_USBIO();
if(ERR_NO_ERR == (iErrCode = m_usbIO.OpenDevice(USB2084, 1)))
{
 if(ERR_NO_ERR != (iErrCode = m_usbIO. PI_GetTypeCode (o_byTypeCode)))
   printf( "%d", iErrCode);
  else
  {
   for(iIdx = 0; iIdx < USBIO_PI_MAX_CHANNEL; iIdx++)
      printf("%02x\n", o_byTypeCode[iIdx]);
 }
}
```
# 5.6.7.4 PI\_GetTriggerMode

Pulse input function - Get trigger mode

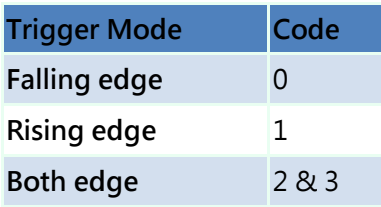

#### Syntax

public int PI\_GetTriggerMode (

BYTE \*o\_byTriggerMode

)

#### Parameters

\*o\_byTriggerMode

[OUT] The byte array of trigger mode

#### Return Value

```
Int iErrCode
ICPDAS_USBIO m_usbIO;
Byte o_byTriggerMode [USBIO_PI_MAX_CHANNEL];
Int iIdx;
m_usbIO = new ICPDAS_USBIO();
if(ERR_NO_ERR == (iErrCode = m_usbIO.OpenDevice(USB2084, 1)))
{
 if(ERR_NO_ERR != (iErrCode = m_usbIO. PI_GetTriggerMode (o_byTriggerMode)))
   printf( "%d", iErrCode);
  else
  {
   for(iIdx = 0; iIdx < USBIO_PI_MAX_CHANNEL; iIdx++)
     printf("%02x\n", o_byTriggerMode [iIdx]);
 }
}
```
# 5.6.7.5 PI\_GetChIsolatedFlag

Pulse input function - Get channel isolated flag. Each byte indicates 8 channels flag. EX:

Byte0 -> Channel0  $\sim$  7.

#### Syntax

public int PI\_GetChIsolatedFlag (

BYTE \*o\_byChIsolatedFlag

)

#### Parameters

\*o\_byChIsolatedFlag

[OUT] The byte arrays of channel isolated flag

#### Return Value

```
Int iErrCode
ICPDAS_USBIO m_usbIO;
Byte o_byChIsolatedFlag [(USBIO_PI_MAX_CHANNEL + 7) / 8];
Int iIdx;
m_usbIO = new ICPDAS_USBIO();
if(ERR_NO_ERR == (iErrCode = m_usbIO.OpenDevice(USB2084, 1)))
{
 if(ERR_NO_ERR != (iErrCode = m_usbIO.PI_GetChIsolatedFlag(o_byChIsolatedFlag)))
   printf( "%d", iErrCode);
  else
  {
   for(iIdx = 0; iIdx < (USBIO_PI_MAX_CHAMNEL + 7) / 8; iIdx++)printf("%02x\n", o_byChIsolatedFlag[iIdx]);
  }
}
```
# 5.6.7.6 PI\_GetLPFilterEnable

Pulse input function - Get low-pass filter enable. Each byte indicates 8 channels enable/disable mask. EX: Byte0 -> Channel0 ~ 7.

#### Syntax

public int PI\_GetLPFilterEnable (

BYTE \* o\_byLPFilterEnable

)

#### Parameters

\* o\_byLPFilterEnable

[OUT] The byte array of the low-pass filter enable mask

#### Return Value

```
Int iErrCode
ICPDAS_USBIO m_usbIO;
Byte o_byLPFilterEnable [(USBIO_PI_MAX_CHANNEL + 7) / 8];
Int iIdx;
m_usbIO = new ICPDAS_USBIO();
if(ERR_NO_ERR == (iErrCode = m_usbIO.OpenDevice(USB2084, 1)))
{
 if(ERR_NO_ERR != (iErrCode = m_usbIO.PI_GetLPFilterEnable(o_byLPFilterEnable)))
   printf( "%d", iErrCode);
  else
  {
   for(iIdx = 0; iIdx < (USBIO_PI_MAX_CHAMNEL + 7) / 8; iIdx++) printf("%02x\n", o_byLPFilterEnable[iIdx]);
 }
}
```
# 5.6.7.7 PI\_GetLPFilterWidth

Pulse input function - Get low-pass filter width. The unit of the width is uS. The maximum value of width is 32767uS.

Note: Each channel does not use own low-pass filter width. Please refer to following table to see what low-pass filter width is referred to.

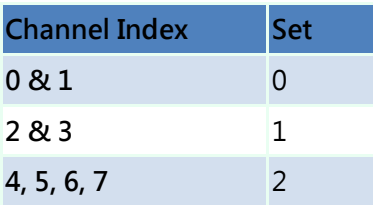

#### Syntax

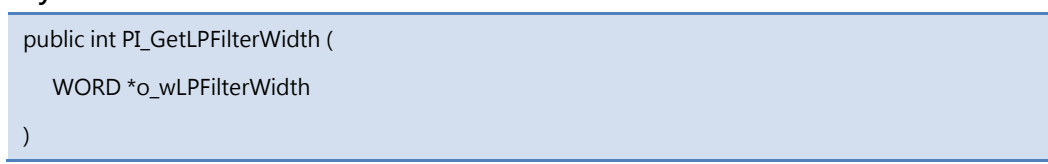

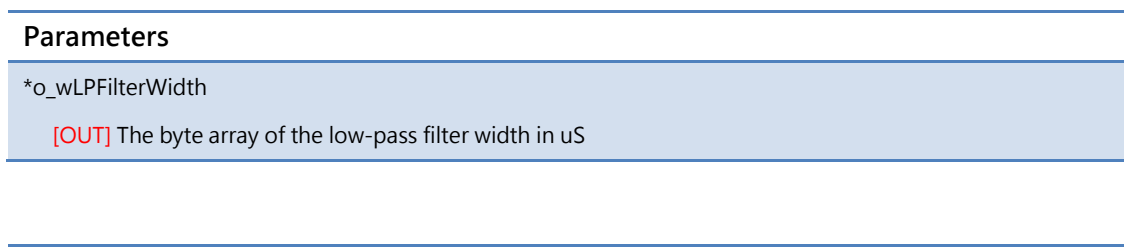

#### Return Value

```
Int iErrCode
ICPDAS_USBIO m_usbIO;
WORD o_wLPFilterWidth [USBIO_PI_MAX_CHANNEL];
Int iIdx;
m_usbIO = new ICPDAS_USBIO();
if(ERR_NO_ERR == (iErrCode = m_usbIO.OpenDevice(USB2084, 1)))
{
 if(ERR_NO_ERR != (iErrCode = m_usbIO.PI_GetLPFilterWidth(o_wLPFilterWidth)))
   printf( "%d", iErrCode);
  else
  {
   for(iIdx = 0; iIdx < USBIO_PI_MAX_CHANNEL; iIdx++)
     printf("%d\n", o_wLPFilterWidth[iIdx]);
 }
}
```
## 5.6.7.8 PI\_ReadValue

Pulse input function - Get PI value in double-word format. This method provides two formats in a function call.

NOTE: If the type of the channel is frequency, users have to convert these 4 bytes into float format.

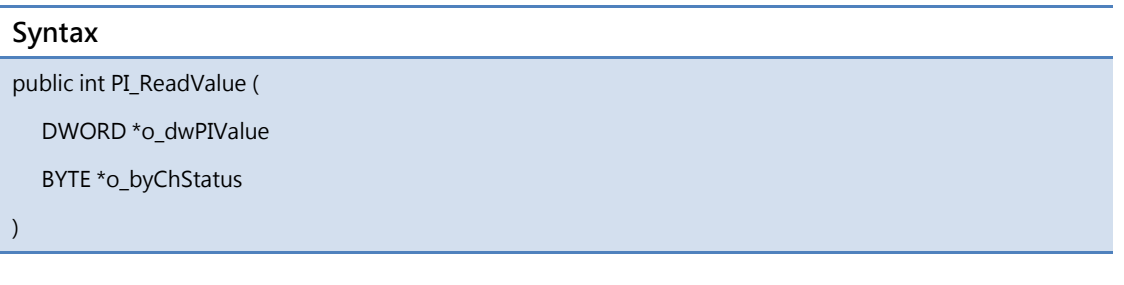

### Parameters

\*o\_dwPIValue

[OUT] The byte array of the PI channel counter value

\*o\_byChStatus

[OUT] The byte array of the channel status

#### Return Value

```
Int iErrCode
ICPDAS_USBIO m_usbIO;
DWORD o_dwPIValue[USBIO_PI_MAX_CHANNEL];
BYTE o_byChStatus[USBIO_PI_MAX_CHANNEL];
Int iIdx;
m_usbIO = new ICPDAS_USBIO();
if(ERR_NO_ERR == (iErrCode = m_usbIO.OpenDevice(USB2084, 1)))
{
 if(ERR_NO_ERR != (iErrCode = m_usbIO. PI_ReadValue(o_dwPIValue, o_byChStatus)))
   printf( "%d", iErrCode);
 else
 {
   for(iIdx = 0; iIdx < USBIO_PI_MAX_CHAMNEL; iIdx++)printf("%d\n", o_dwPIValue[iIdx]);
 }
}
```
### 5.6.7.9 PI\_ReadCntValue

Pulse input function - Read PI value in double-word format. This method reads the all counter value of channels.

NOTE: If the channel is in the type of frequency. The value of the related channel of the o\_dwCntValue will be 0, and the value of the related channels of o\_byChStatus will indicate the type not support.

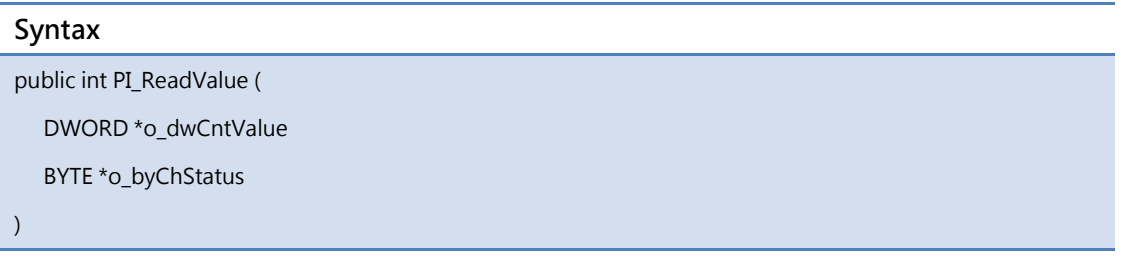

#### Parameters

\*o\_dwCntValue

[OUT] The unsigned long array of the PI channel counter value

\*o\_byChStatus

[OUT] The byte array of the channel status

#### Return Value

```
Int iErrCode
ICPDAS_USBIO m_usbIO;
DWORD o_dwCntValue[USBIO_PI_MAX_CHANNEL];
BYTE o_byChStatus[USBIO_PI_MAX_CHANNEL];
Int iIdx;
m_usbIO = new ICPDAS_USBIO();
if(ERR_NO_ERR == (iErrCode = m_usbIO.OpenDevice(USB2084, 1)))
{
 if(ERR_NO_ERR != (iErrCode = m_usbIO. PI_ReadCntValue(o_dwCntValue, o_byChStatus)))
   printf( "%d", iErrCode);
 else
 {
   for(iIdx = 0; iIdx < USBIO_PI_MAX_CHAMNEL; iIdx++)printf("%d\n", o_dwCntValue[iIdx]);
 }
}
```
# 5.6.7.10 PI\_ReadFreqValue

Pulse input function - Read the frequency value. This method reads the all frequency value of channels.

NOTE: If the channel is not in the type of frequency. The value of the related channel of the o\_dwCntValue will be -1, and the value of the related channels of o\_byChStatus will indicate the type not support.

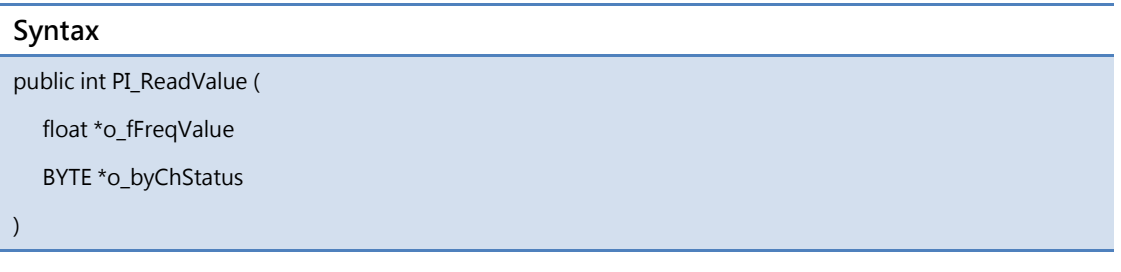

### Parameters

\*o\_fFreqValue

[OUT] The float array of the PI channel frequency value

\*o\_byChStatus

[OUT] The byte array of the channel status

#### Return Value

```
Int iErrCode
ICPDAS_USBIO m_usbIO;
float o_fFreqValue[USBIO_PI_MAX_CHANNEL];
BYTE o_byChStatus[USBIO_PI_MAX_CHANNEL];
Int iIdx;
m_usbIO = new ICPDAS_USBIO();
if(ERR_NO_ERR == (iErrCode = m_usbIO.OpenDevice(USB2084, 1)))
{
  if(ERR_NO_ERR != (iErrCode = m_usbIO. PI_ReadValue(o_fFreqValue, o_byChStatus)))
   printf( "%d", iErrCode);
  else
  {
   for(iIdx = 0; iIdx < USBIO_PI_MAX_CHAMNEL; iIdx++) printf("%f\n", o_fFreqValue[iIdx]);
 }
}
```
### 5.6.7.11 PI\_ReadBulkValue

Analog input function – Trigger reading bulk PI value (Fast acquire functionality).

When in callback operation, it will cause the performance in your callback function. Please reduce execute time in this callback function.

The detail of operation is described as follow. When call this API, the PI module operation will be changed from normal to fast acquire mode. In fast acquire mode, PI module follow the parameter of API setting to acquire data.

The API has block and non-block operation. In block operation, user's application needs to wait until API finishing all procedure. In contrast with block mode, non-block provides a flexible way for user. In non-block operation, user's application can proceed to own other code. To enable non-block operation, it is important to declare a callback function and pass it through last parameter. For block operation, just pass a NULL definition in last parameter.

Due to the USB 2.0 Full-speed transfer rate capability, the maximum sample rate is 10 KHz.

#### Syntax

public int PI\_ReadBulkValue (

BYTE i\_byStartCh,

BYTE i\_byChTotal,

DWORD i\_dwSampleWidth,

Float i\_fSampleRate,

DWORD i\_dwBufferWidth,

DWORD \*o\_dwDataBuffer,

OnBulkValueFinishEvent i\_CBFunc

)

#### Parameters

i\_byStartCh

[IN] The starting acquire channel

i\_byChTotal

[IN] The total channels to acquire

i\_dwSampleWidth

[IN] The sampling width (ms)

i\_fSampleRate

[IN] The sampling rate (Hz). 10KHz maximum.

i\_dwBufferWidth

[IN] The width of the buffer for single channel

#### \*o\_dwDataBuffer

[OUT] The 2-dimension buffer array to store

i\_CBFunc

[IN] Block operation – NULL

[IN] Non-block operation - The address of callback function.

#### Return Value

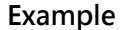

```
Int iErrCode
ICPDAS_USBIO m_usbIO;
// To read 0~1 channel for 100ms in 5 KHz sample rate each channel in non-block operation
// So we have the following variable declaration
#define SampleRate 5000
#define BufferWidth 500; // 5000(Hz) * 0.1(100ms)
DWORD m_dwBuffer[2][BufferWidth];
Void BulkFinishCallback(DWORD dwCount)
{
   // Callback function to handle data
}
Int main()
{
  m_usbIO = new ICPDAS_USBIO();
  if(ERR_NO_ERR == (iErrCode = m_subIO.OpenDevice(USB2084, 1))){
   if(ERR_NO_ERR != (iErrCode = m_usbIO.PI_ReadBulkValue(0,
                                            2,
                                            100,
                                            SampleRate,
                                            BufferWidth
                                            m_dwBuffer,
                                            BulkFinishCallback)))
      printf( "%d", iErrCode);
   while(1) {Sleep(1);}
 }
}
```
# 5.6.7.12 PI\_SetTypeCode

The class has two overload methods for setting type code. One provides specifying channel to set, another for all channels. Please refer to user's manual for pulse input type code. These two overload methods are listed as following table and described in following section. The corresponding type code can be found i[n Appendix A.3.](#page-299-0)

Name of Methods

PI\_SetTypeCode ( BYTE i\_byChToSet, BYTE i\_byTypeCode )

PI\_SetTypeCode ( BYTE \*i\_byTypeCodes )

# 5.6.7.12.1 PI\_SetTypeCode (BYTE, BYTE)

Pulse input function - Set type code for specific channel. The type code can reference to [Appendix A.3.](#page-299-0)

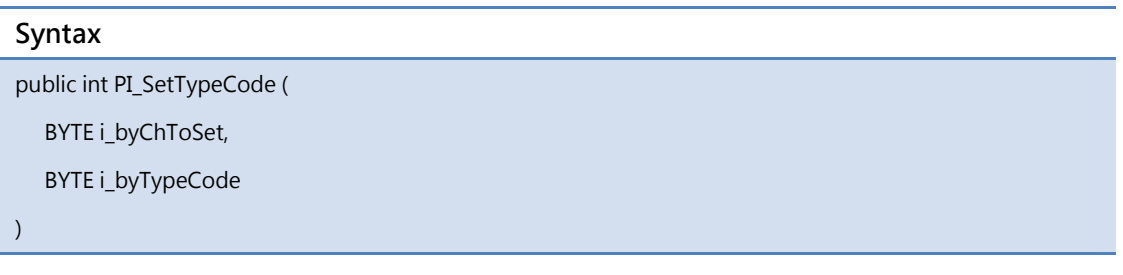

#### Parameters

i\_byChToSet

[IN] The specific channel to set

i byTypeCode

[IN] The type code for the specific channel

#### Return Value

Error code

```
Int iErrCode
ICPDAS_USBIO m_usbIO;
m_usbIO = new ICPDAS_USBIO();
if(ERR_NO_ERR == (iErrCode = m_usbIO.OpenDevice(USB2084, 1)))
{
  if(ERR_NO_ERR != (iErrCode = m_usbIO.PI_SetTypeCode(0, 0x10)))
   printf("%d", iErrCode);
  iErrCode = m_usbIO.CloseDevice();
}
```
# 5.6.7.12.2 PI\_SetTypeCode (BYTE\*)

Analog input function - Set type code for all channels. The type code can reference to

## [Appendix A.3.](#page-299-0)

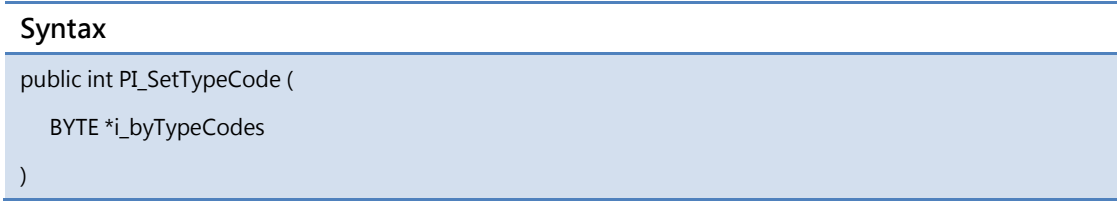

#### Parameters

\*i\_byTypeCodes

[IN] The byte array of type code to set

#### Return Value

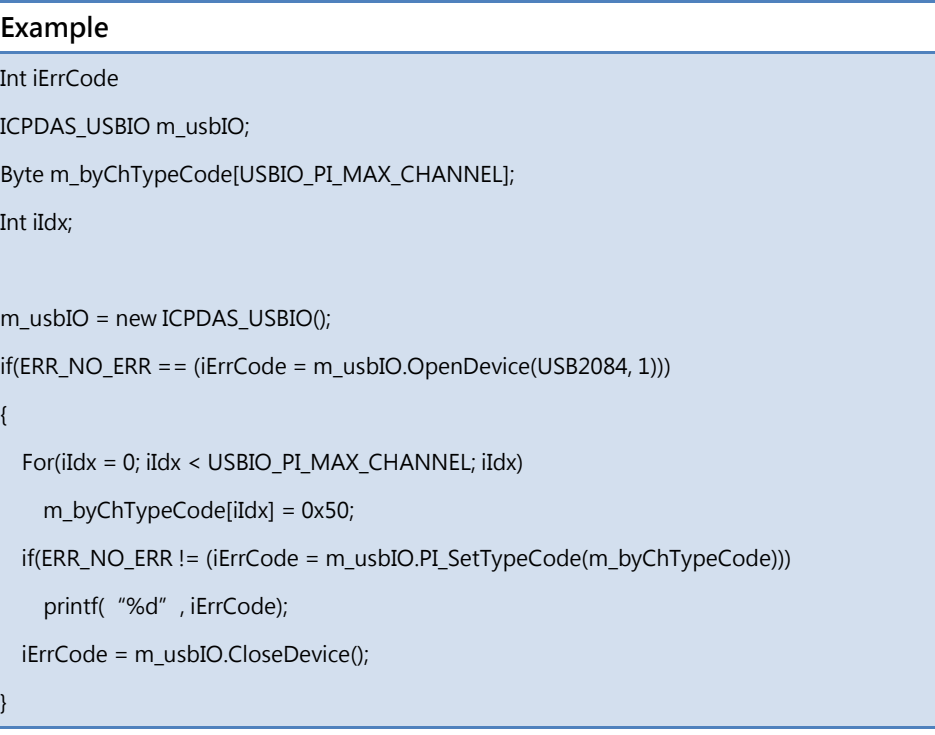

## 5.6.7.13 PI\_ClearChCount

Pulse input function - Clear channel count with clear mask. Each byte indicates 8 channels clear mask, set for channel clear. Ex: Byte0 -> Channel0  $\sim$  7

#### Syntax

public int PI\_ClearChCount (

BYTE \*i\_byClrMask

)

### Parameters

\*i\_byClrMask

[IN] The byte array of channel count clear mask

### Return Value

Error code

### Example

Int iErrCode ICPDAS\_USBIO m\_usbIO; Byte m\_byChClrMask[(USBIO\_PI\_MAX\_CHANNEL + 7) / 8]; Int iIdx; m\_usbIO = new ICPDAS\_USBIO();  $if(ERR_NO_ERR == (iErrCode = m_usbIO.OpenDevice(USB2084, 1)))$ { For(iIdx = 0; iIdx <( USBIO\_PI\_MAX\_CHANNEL + 7) / 8; iIdx) m\_byChClrMask[iIdx] = 0x5A; if(ERR\_NO\_ERR != (iErrCode = m\_usbIO.PI\_ClearChCount(m\_byChClrMask))) printf( "%d", iErrCode); iErrCode = m\_usbIO.CloseDevice(); }

## 5.6.7.14 PI\_ClearSingleChCount

Pulse input function - Clear specific channel count.

#### Syntax

public int PI\_ClearSingleChCount (

BYTE i\_byChToClr

)

### Parameters

i\_byChToClr

[IN] The channel index for clearing

#### Return Value

Error code

#### Example

Int iErrCode

ICPDAS\_USBIO m\_usbIO;

m\_usbIO = new ICPDAS\_USBIO();

if(ERR\_NO\_ERR == (iErrCode = m\_usbIO.OpenDevice(USB2084, 1)))

{

if(ERR\_NO\_ERR != (iErrCode = m\_usbIO.PI\_ClearSingleChCount(7)))

printf( "%d", iErrCode);

iErrCode = m\_usbIO.CloseDevice();

}

## 5.6.7.15 PI\_ClearChStatus

Pulse input function - Clear channel status with clear mask. Each byte indicates 8 channels clear mask, set for channel clear. Ex: Byte0 -> Channel0  $\sim$  7

#### Syntax

public int PI\_ClearChStatus(

BYTE \*i\_byClrMask

)

#### Parameters

\*i\_byClrMask

[IN] The byte array of channel status clear mask

#### Return Value

Error code

#### Example

Int iErrCode ICPDAS\_USBIO m\_usbIO; Byte m\_byChClrMask[(USBIO\_PI\_MAX\_CHANNEL + 7) / 8]; Int iIdx; m\_usbIO = new ICPDAS\_USBIO(); if(ERR\_NO\_ERR == (iErrCode = m\_usbIO.OpenDevice(USB2084, 1))) { For(iIdx = 0; iIdx <( USBIO\_PI\_MAX\_CHANNEL + 7) / 8; iIdx) m\_byChClrMask[iIdx] = 0x5A; if(ERR\_NO\_ERR != (iErrCode = m\_usbIO.PI\_ClearChStatus(m\_byChClrMask))) printf( "%d", iErrCode); iErrCode = m\_usbIO.CloseDevice(); }

## 5.6.7.16 PI\_ClearSingleChStatus

Pulse input function - Clear specific channel status.

#### Syntax

public int PI\_ClearSingleChStatus(

BYTE i\_byChToClr

)

### Parameters

i\_byChToClr

[IN] The channel index for clearing

#### Return Value

Error code

### Example

Int iErrCode

ICPDAS\_USBIO m\_usbIO;

m\_usbIO = new ICPDAS\_USBIO();

if(ERR\_NO\_ERR == (iErrCode = m\_usbIO.OpenDevice(USB2084, 1)))

{

if(ERR\_NO\_ERR != (iErrCode = m\_usbIO.PI\_ClearSingleChStatus(7)))

printf( "%d", iErrCode);

iErrCode = m\_usbIO.CloseDevice();

}

# 5.6.7.17 PI\_SetTriggerMode

The class has two overload methods for setting trigger mode. One provides specifying channel to set, another for all channels.

The trigger mode is shown as following table.

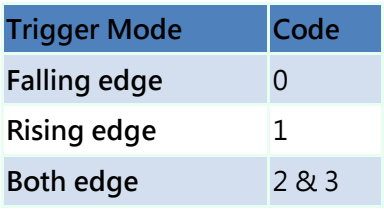

These two overload methods are listed as following table and described in following section.

Name of Methods

PI\_SetTriggerMode ( BYTE i\_byChToSet, BYTE i\_byTypeCode )

PI\_SetTriggerMode ( BYTE \*i\_byTypeCodes )

# 5.6.7.17.1 PI\_SetTriggerMode (BYTE, BYTE)

Pulse input function - Set trigger mode to specific channel.

#### Syntax

public int PI\_SetTriggerMode (

BYTE i\_byChToSet,

BYTE i\_byTriggerMode

)

#### Parameters

i\_byChToSet

[IN] The specific channel to set

i\_byTriggerMode

[IN] The type code for the specific channel

#### Return Value

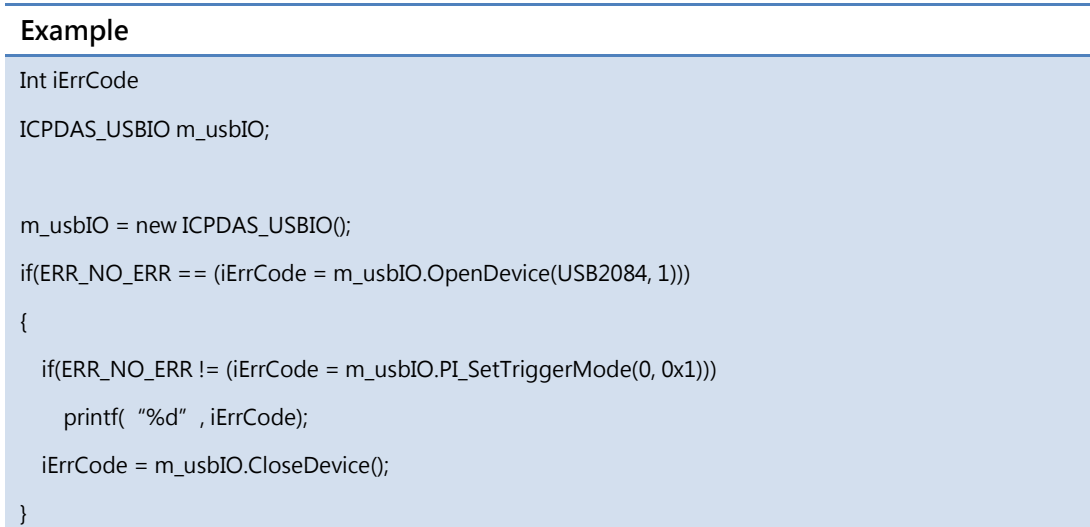

# 5.6.7.17.2 PI\_SetTriggerMode (BYTE\*)

Pulse input function - Set trigger mode to all channel.

#### Syntax

public int PI\_SetTriggerMode (

BYTE \*i\_byTriggerMode

)

### Parameters

\*i\_byTriggerMode

[IN] The byte array of trigger mode to set

#### Return Value

Error code

```
Int iErrCode
ICPDAS_USBIO m_usbIO;
Byte m_byChTriggerMode[USBIO_PI_MAX_CHANNEL];
Int iIdx;
m_usbIO = new ICPDAS_USBIO();
if(ERR_NO_ERR == (iErrCode = m_usbIO.OpenDevice(USB2084, 1)))
{
   For(iIdx = 0; iIdx < USBIO_PI_MAX_CHANNEL; iIdx)
     m_byChTriggerMode[iIdx] = 0x2;
  if(ERR_NO_ERR != (iErrCode = m_usbIO.PI_SetTriggerMode(m_byChTriggerMode)))
    printf( "%d", iErrCode);
  iErrCode = m_usbIO.CloseDevice();
}
```
#### 5.6.7.18 PI\_SetChIsolatedFlag

The class has two overload methods for setting channel isolated flag. One provides specifying channel to set, the other for all channels. Set 1 for setting channel to isolated. The parameter of the method for all channels is constructed in byte array for all channel isolated flag, ex: Byte0 -> Channel0  $\sim$  7.

These two overload methods are listed as following table and described in following section.

Name of Methods PI\_SetChIsolatedFlag ( BYTE i\_byChToSet, BOOL i\_bChIsolatedFlag) PI\_SetChIsolatedFlag ( BYTE \*i\_byChIsolatedFlags )

#### 5.6.7.18.1 PI\_SetChIsolatedFlag (BYTE, BOOL)

Pulse input function - Set channel isolated flag.

#### Syntax

public int PI\_SetChIsolatedFlag (

BYTE i\_byChToSet,

BOOL i\_bChIsolatedFlag

)

#### Parameters

i\_byChToSet

[IN] The specific channel to set

i\_bChIsolatedFlag

[IN] The isolated flag for the specific channel

#### Return Value

Error code

```
Example
Int iErrCode
ICPDAS_USBIO m_usbIO;
m_usbIO = new ICPDAS_USBIO();
if(ERR_NO_ERR == (iErrCode = m_usbIO.OpenDevice(USB2084, 1)))
{
  if(ERR_NO_ERR != (iErrCode = m_usbIO.PI_SetChIsolatedFlag(5, 0x1)))
    printf("%d", iErrCode);
  iErrCode = m_usbIO.CloseDevice();
}
```
#### 5.6.7.18.2 PI\_SetChIsolatedFlag (BYTE\*)

Pulse input function - Set channel isolated flag to all channels.

#### Syntax

public int PI\_SetChIsolatedFlag (

BYTE \*i\_byChIsolatedFlags

)

#### Parameters

\*i\_byChIsolatedFlags

[IN] The byte arrays of channel isolated flag.

#### Return Value

Error code

#### Example

```
Int iErrCode
ICPDAS_USBIO m_usbIO;
Byte m_byChIsolatedFlags[(USBIO_PI_MAX_CHANNEL + 7) / 8];
Int iIdx;
m_usbIO = new ICPDAS_USBIO();
if(ERR_NO_ERR == (iErrCode = m_usbIO.OpenDevice(USB2084, 1)))
{
  For(iIdx = 0; iIdx < (USBIO_PI_MAX_CHANNEL + 7) / 8; iIdx)
     m_byChIsolatedFlag[iIdx] = 0x5a;
  if(ERR_NO_ERR != (iErrCode = m_usbIO.PI_SetChIsolatedFlag(m_byChIsolatedFlag)))
    printf("%d", iErrCode);
  iErrCode = m_usbIO.CloseDevice();
}
```
#### 5.6.7.19 PI\_SetLPFilterEnable

The class has two overload methods for setting trigger mode. One provides specifying channel to set, another for all channels. Set 1 to enable low-pass filter. The parameter of the method for all channels is a byte array for all channel enable mask, ex: Byte0 -> Channel $0 \sim 7$ .

These two overload methods are listed as following table and described in following section.

Name of Methods PI\_SetLPFilterEnable ( BYTE i\_byChToSet, BOOL i\_bLPFilterEnable )

PI\_SetLPFilterEnable ( BYTE \*i\_byLPFilterEnable )

#### 5.6.7.19.1 PI\_SetLPFilterEnable (BYTE, BOOL)

Pulse input function - Set low-pass filter enable to specific channel.

#### Syntax

public int PI\_SetLPFilterEnable (

BYTE i\_byChToSet,

BOOL i\_bLPFilterEnable

)

#### Parameters

i\_byChToSet

[IN] The specific channel to set

i\_bLPFilterEnable

[IN] The enable flag for the specific channel

#### Return Value

Error code

```
Example
Int iErrCode
ICPDAS_USBIO m_usbIO;
m_usbIO = new ICPDAS_USBIO();
if(ERR_NO_ERR == (iErrCode = m_usbIO.OpenDevice(USB2084, 1)))
{
  if(ERR_NO_ERR != (iErrCode = m_usbIO.PI_SetLPFilterEnable(5, 0x1)))
    printf("%d", iErrCode);
  iErrCode = m_usbIO.CloseDevice();
}
```
#### 5.6.7.19.2 PI\_SetLPFilterEnable (BYTE\*)

Pulse input function - Set low-pass filter enable to all channel.

#### Syntax

public int PI\_SetLPFilterEnable (

BYTE \*i\_byLPFilterEnable

)

#### Parameters

\*i\_byLPFilterEnable

[IN] The byte array of low-pass filter enable mask.

#### Return Value

Error code

#### Example

```
Int iErrCode
ICPDAS_USBIO m_usbIO;
Byte m_byLPFilterEnable[(USBIO_PI_MAX_CHANNEL + 7) / 8];
Int iIdx;
m_usbIO = new ICPDAS_USBIO();
if(ERR_NO_ERR == (iErrCode = m_usbIO.OpenDevice(USB2084, 1)))
{
  For(iIdx = 0; iIdx < (USBIO_PI_MAX_CHANNEL + 7) / 8; iIdx)
     m_byLPFilterEnable[iIdx] = 0x5a;
  if(ERR_NO_ERR != (iErrCode = m_usbIO.PI_SetLPFilterEnable(m_byLPFilterEnable)))
    printf("%d", iErrCode);
  iErrCode = m_usbIO.CloseDevice();
}
```
### 5.6.7.20 PI\_SetLPFilterWidth

The class has two overload methods for setting trigger mode. One provides specifying channel to set, another for all channels. The low-pass filter width is for filtering noise or bouncing. The unit of the filter width is uS.

These two overload methods are listed as following table and described in following section.

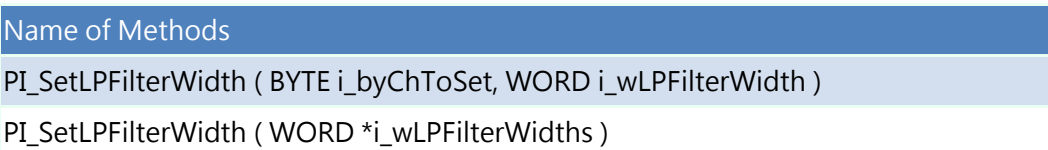

#### 5.6.7.20.1 PI\_SetLPFilterEnable (BYTE, WORD)

Pulse input function - Set low-pass filter width

#### Syntax

public int PI\_SetLPFilterWidth (

BYTE i\_byChToSet,

BOOL i\_wLPFilterWidth

)

#### Parameters

i\_byChToSet

[IN] The specific channel to set

i\_wLPFilterWidth

[IN] The low-pass filter width. (uS)

#### Return Value

Error code

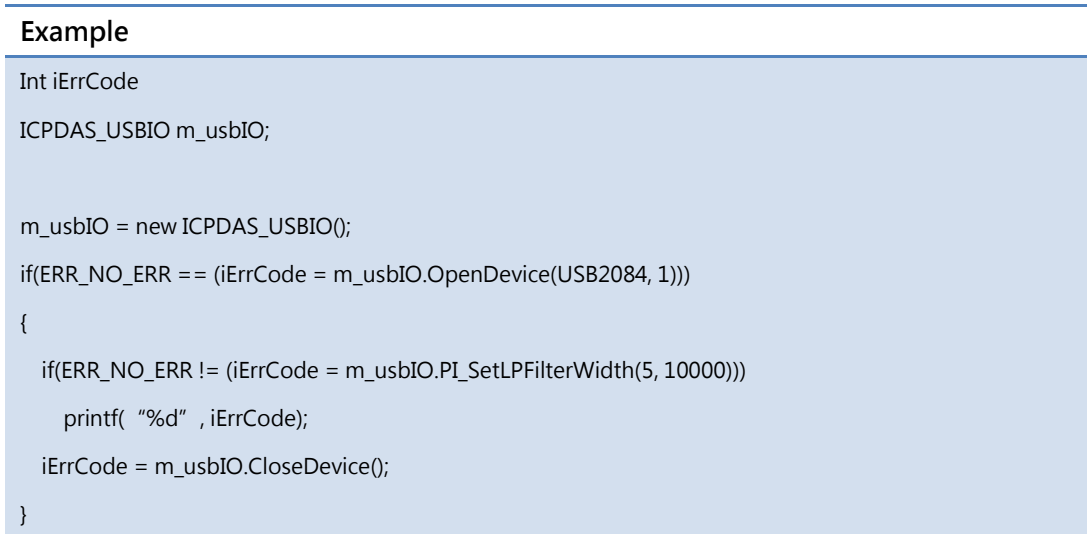

#### 5.6.7.20.2 PI\_SetLPFilterEnable (BYTE\*)

Pulse input function - Set low-pass filter enable to all channel.

#### Syntax

public int PI\_SetLPFilterEnable (

BYTE \*i\_byLPFilterEnable

)

#### Parameters

\*i\_byLPFilterEnable

[IN] The byte array of low-pass filter enable mask.

#### Return Value

Error code

#### Example

```
Int iErrCode
ICPDAS_USBIO m_usbIO;
Byte m_byLPFilterWidth[USBIO_PI_MAX_CHANNEL];
Int iIdx;
m_usbIO = new ICPDAS_USBIO();
if(ERR_NO_ERR == (iErrCode = m_usbIO.OpenDevice(USB2084, 1)))
{
   For(iIdx = 0; iIdx < USBIO_PI_MAX_CHANNEL; iIdx)
     m_byLPFilterEnable[iIdx] = 20000;
  if(ERR_NO_ERR != (iErrCode = m_usbIO.PI_SetLPFilterWidth(m_byLPFilterWidth)))
    printf("%d", iErrCode);
  iErrCode = m_usbIO.CloseDevice();
}
```
## **Troubleshooting**

1. Cannot install ICP DAS USB I/O package with the message like the following figure.

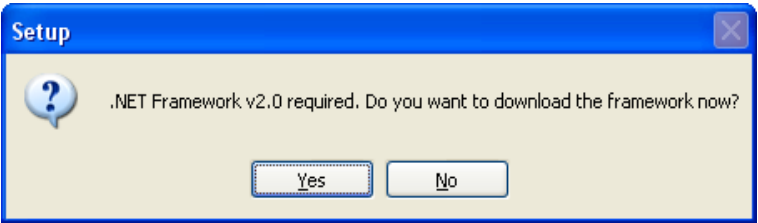

Because the ICP DAS USB I/O requires .NET Framework v2.0, the package will automatically detect the .NET Framework v2.0 installed as well or not. Users can click "Yes" to download and install the .NET Framework v2.0 via internet. If users can not access internet, the other way is install .NET Framework v2.0 in the folder "net\_framework " in the root path of the CD.

#### 2. Returning timeout error code (65792) when access USB I/O.

There are some possible reasons:

 The USB module connected to USB hub not local USB port on computer. This will cause the time for communication increased. To prevent this error, users can increase the time of communication timeout.

(Note: We strongly recommended connecting USB modules to local USB port on computer to prevent unexpected problem.)

 Module is failure caused by unknown reason. You can refer to LED indicators section.

## Appendix A

## A.1 Analog Input Type Code

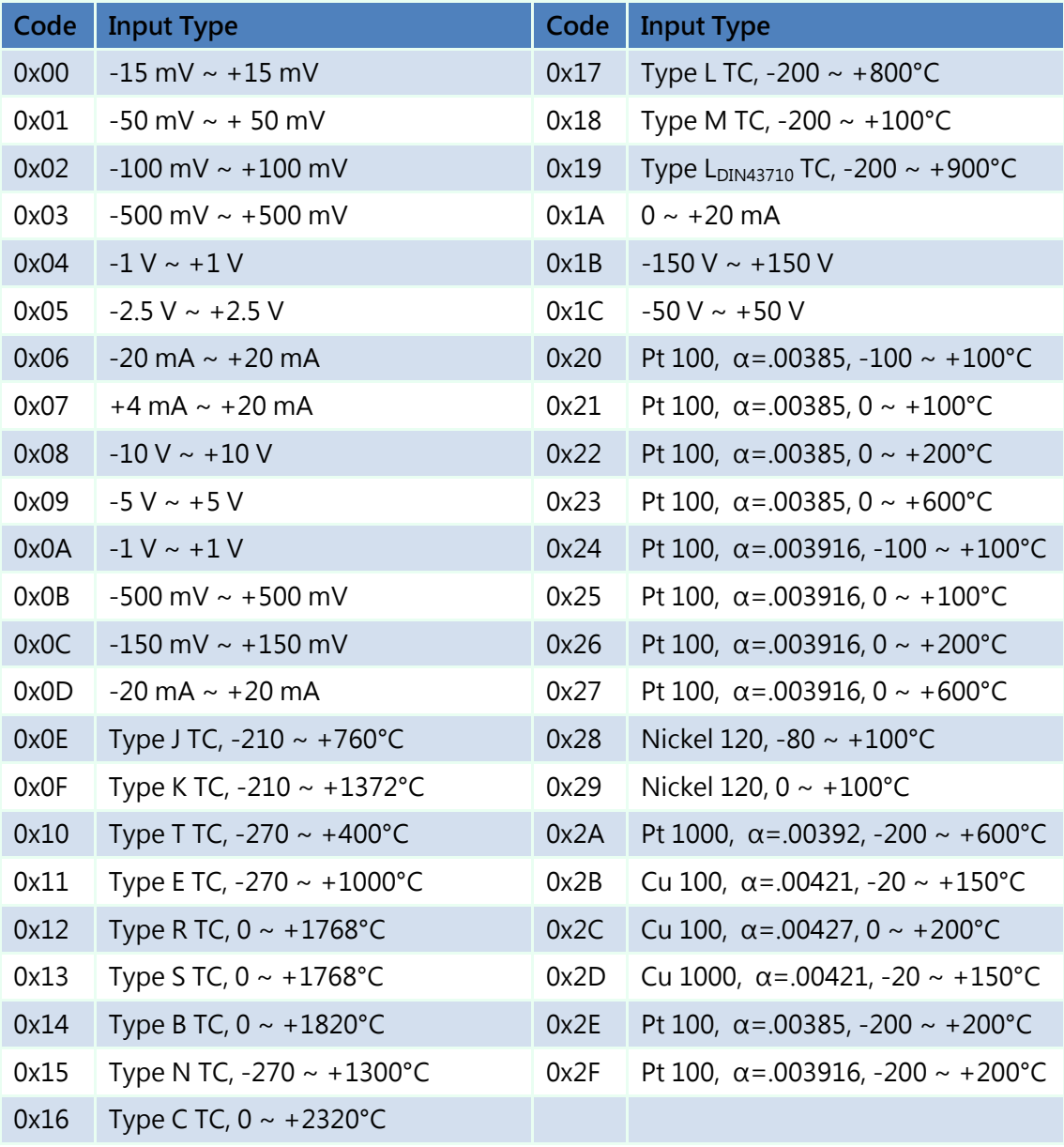

## A.2 Analog Output Type Code

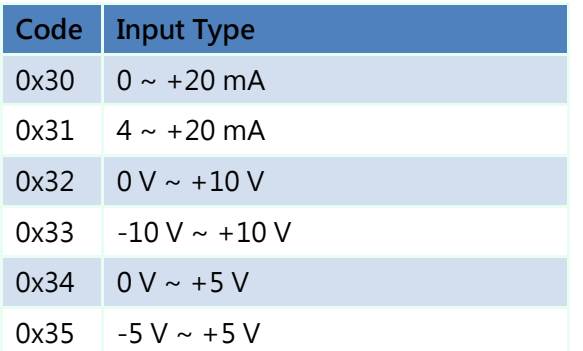

## A.3 Pulse Input Type Code

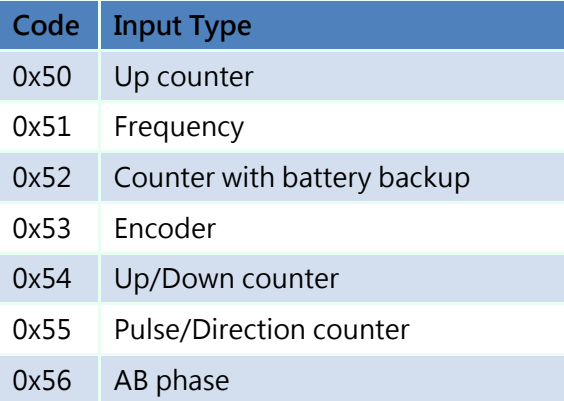

## A.4 Channel Status

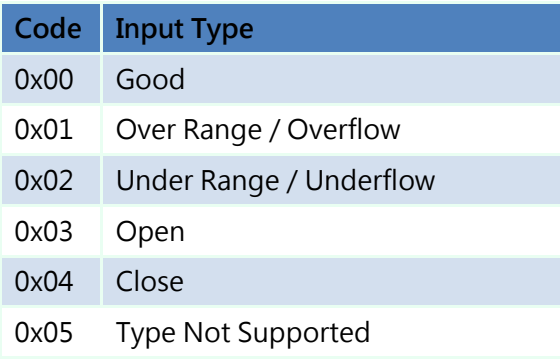

# Appendix B

### B.1 Error Codes

The error codes are divided into three parts, device, DEV-library and IO-library. Each part means different error code returned by device, DEV-library and IO-library. The error codes are described in the table.

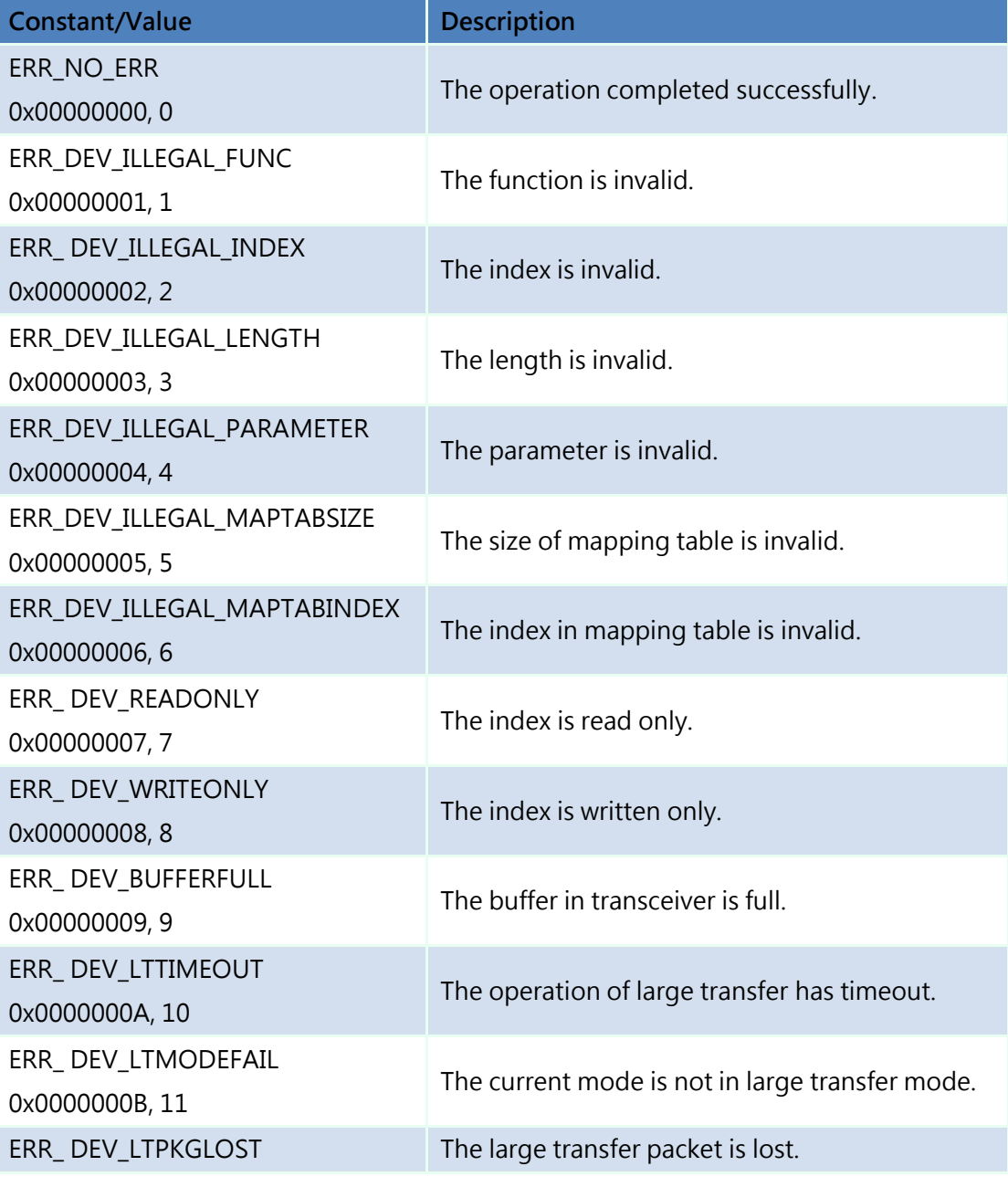

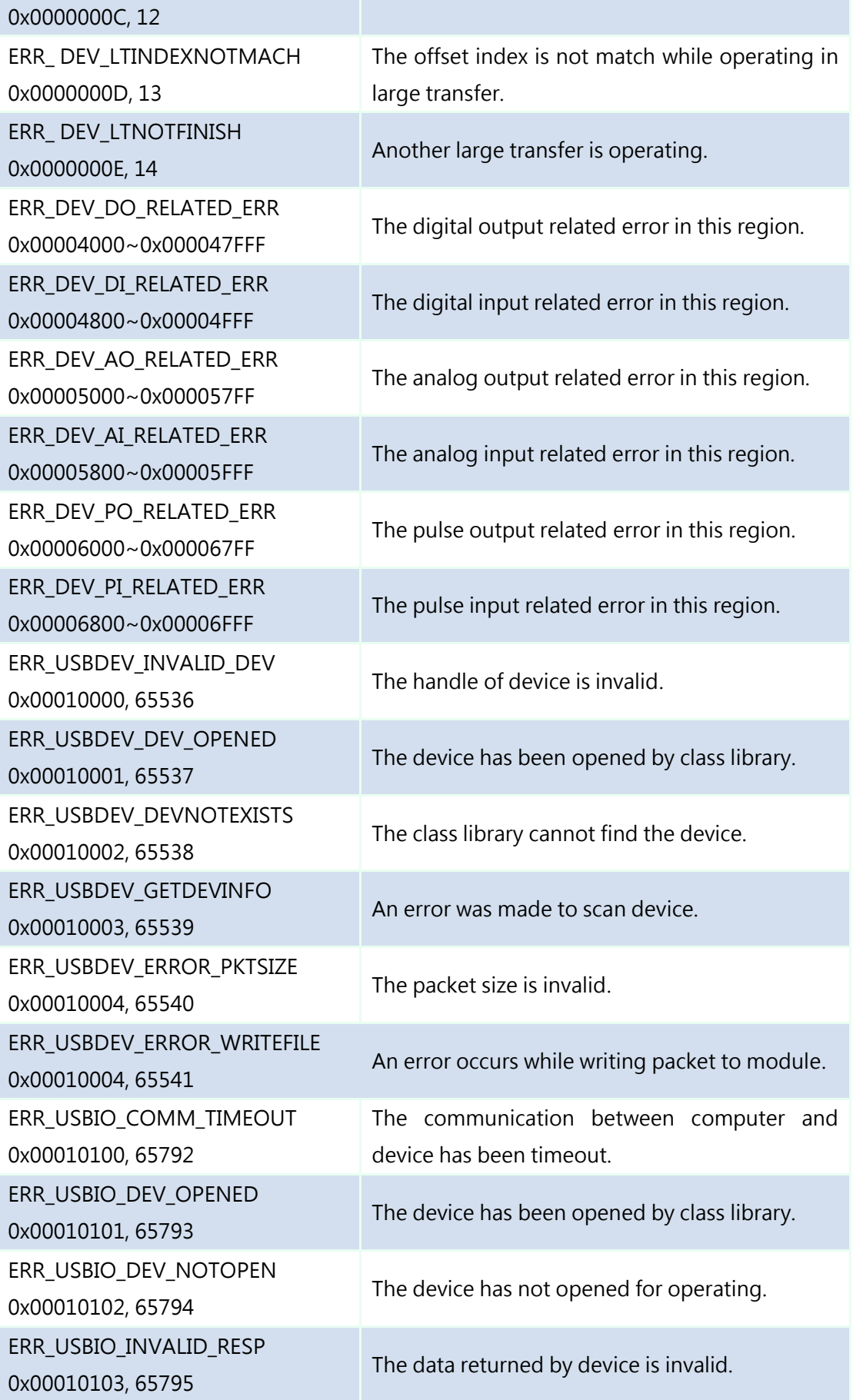

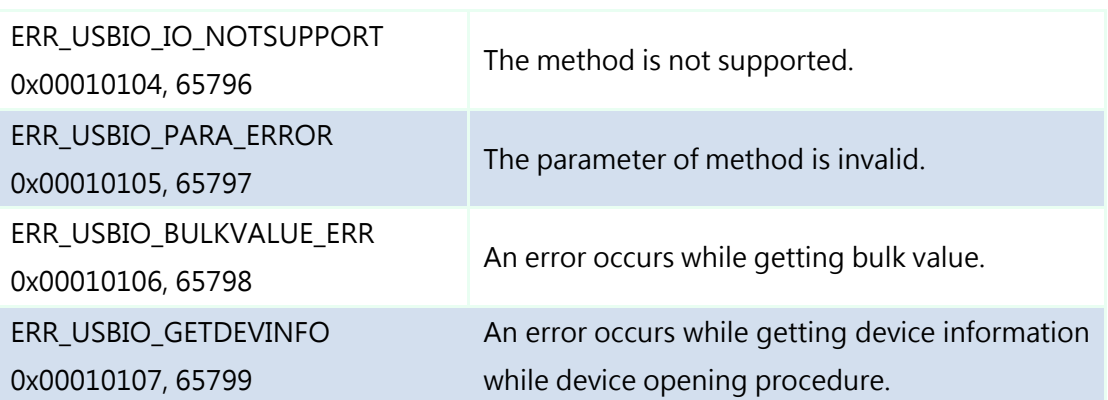

## Appendix C

### C.1 Steps of updating firmware for USB I/O module

The USB I/O supports firmware updating by USB cable. Users can update firmware in their local site without sending module back. The following instruction describes how to update USB I/O firmware.

#### Step 1 Download the latest USB I/O installation package

The latest installation package adds an executable file for updating the USB I/O firmware. Users can find the file on the product page on the ICP DAS web site.

#### Step 2 Switch USB I/O module into INIT mode

The USB I/O module only can update firmware when in INIT mode. Users have to switch module into INIT mode by the 2-way switch. Please refer to Section 2.1 Module Overview to have more information. After switching to INIT mode, uses MUST have to re-plug cable to reset USB I/O module.

#### Step 3 Execute the firmware update software and select firmware

The following figure is the USB I/O content in the start menu. Users can execute the firmware update software here.

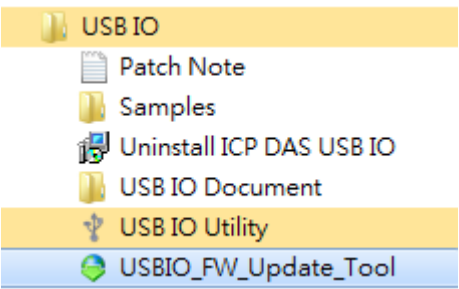

Once the software opened, users can select the firmware file by clicking the "Browser..." button.

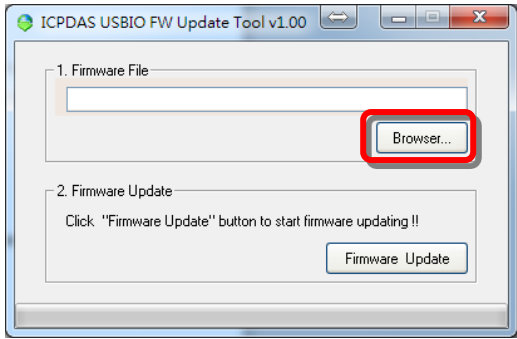

#### Step 4 Start to download

After selecting correct firmware file for downloading, users can now click the "Firmware Update" button to start to download firmware into the USB I/O module.

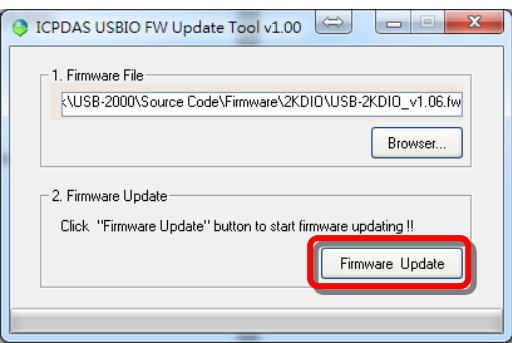

Wait for the update message, "Firmware Update Success! Please Reboot Module!", comes up and the download progress to 100%.

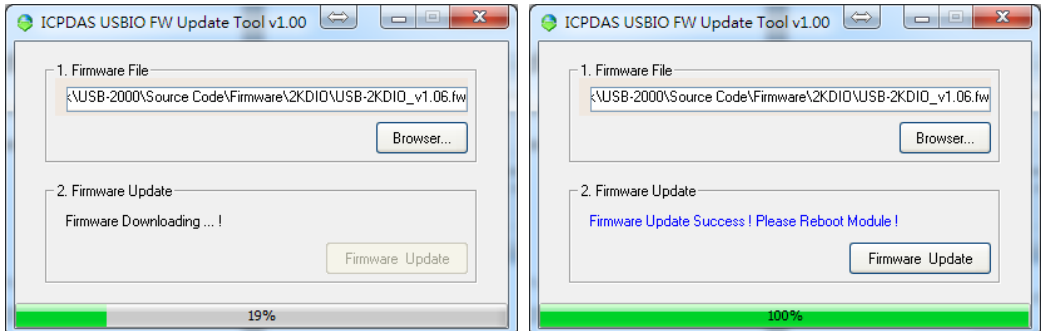

#### Step 5 Switch USB I/O module back to RUN mode

After successfully update firmware, users have to switch the mode back to RUN to normal operation. Users also have to use the hardware switch to change the mode.

# Appendix D

### D.1 Linux Support

You can download the Linux support package on the website of USB-2000.Click the "Software" button and you can select the linux software to download.

Due the creation of this package, the versions are

- Linux kernel 2.6 or later version
- GNU Make version 3.77 or later version
- GNU gcc version egcs-2.91.66 or later version
- NCURSES 5.0 (for i7kon only) or later version

Other version may work if you give it a try.

Directories under the package-root:

<package-root>/

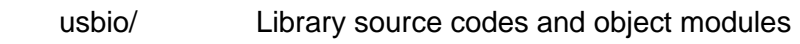

- lib/ The static library of USB I/O
- examples/ Codes for getting start.
- include/ Headers

## FAQ

- 1. Q : How to find ICPDAS\_USBIO\_dotNET DLL in Visual Studio 2013?
	- A : Click the "Reference" of project, and add reference  $\rightarrow$  Assemblies  $\rightarrow$  Framework

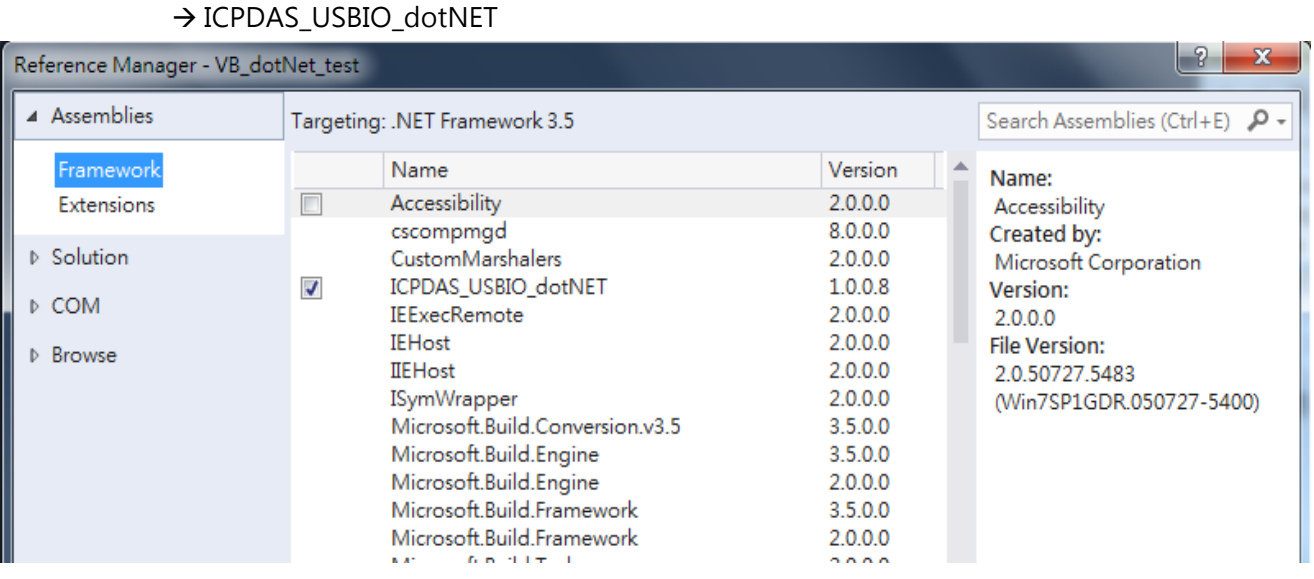

2. Q : How to build the project with ICPDAS\_USBIO\_dotNET DLL in Visual Studio?

A : The DLL property which is "Copy Local" should be set to "True".

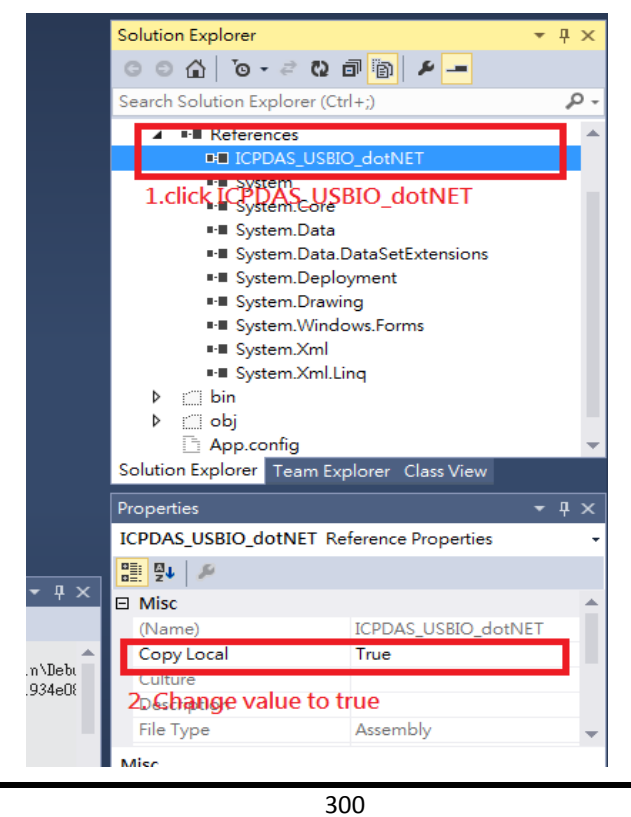